**CENTRO UNIVERSITARIO TECNOLÓGICO CEUTEC**

**FACULTAD DE CIENCIAS ADMINISTRATIVAS Y SOCIALES O DE INGENIERÍA**

**PROYECTO DE GRADUACIÓN O PRÁCTICA PROFESIONAL**

**SISTEMA GENERICO DE FACTURACION E INVENTARIO** 

## **PARA MYPYMES TIPO ABARORRETIAS**

**SUSTENTADO POR** 

### **FRANCISCO JAVIER CUÉLLAR VARELA**

### **309111117**

## **PREVIA INVESTIDURA AL TITULO DE INGENIERIA EN INFORMATICA**

**CIUDAD DE TEGUCIGALPA HONDURAS, C.A.**

**OCTUBRE, 2021**

**CENTRO UNIVERSITARIO TECNOLÓGICO**

### **CEUTEC**

**INGENIERIA EN INFORMATICA**

**AUTORIDADES UNIVERSITARIAS**

### **RECTOR**

**MARLON ANTONIO BREVÉ REYES**

**SECRETARIO GENERAL ROGER**

**MARTÍNEZ MIRALDA**

**VICERRECTORA ACADÉMICA CEUTEC DINA**

**ELIZABETH VENTURA DÍAZ**

**DIRECTORA ACADÉMICA CEUTEC IRIS**

**GABRIELA GONZALES ORTEGA**

**CIUDAD TEGUCIGALPA HONDURAS, C.A.**

**OCTUBRE, 2021**

## **SISTEMA GENERICO DE FACTURACION E INVENTARIO**

# **PARA MYPYMES TIPO ABARROTERIAS**

## **TRABAJO PRESENTADO EN EL CUMPLIMIENTO DE LOS**

## **REQUISITOS EXIGIDOS PARA OPTAR AL TÍTULO DE:**

# **INGENIERIA EN INFORMATICA**

**ASESOR:**

**RAFAEL ARMANDO CERRATO CRUZ.**

**TERNA EXAMINADORA:**

## **OSMAN OMAR MEJIA FIGUEROA**

**RENE VELASQUEZ ZUNIGA**

**HERBERT ADOLFO SORIANO**

**CIUDAD TEGUCIGALPA HONDURAS, C.A.**

**OCTUBRE, 2021**

## **DEDICATORIA**

El presente proyecto de graduación es un fruto de mi esfuerzo y perseverancia. Dedicando este gran logro principalmente a Dios, posteriormente a mi madre Jenny Cuéllar, mi abuela Cecilia Varela, mi papá Luis Cuéllar, mis dos tías; Nohemí Cuéllar y Ericka Cuéllar (Q.D.D.G), tío Oswaldo Varela, mi hermano Marco Antonio Sánchez, a mi hijo Javier Cuéllar y cada uno de mis primos que son como mis hermanos. Cada uno de ellos aporto motivación y confianza en mí vida para que este objetivo fuera alcanzado.

#### **Francisco Javier Cuéllar Varela**

## **AGRADECIMIENTOS**

Agradezco a cada uno de mis familiares, amistades y personas que contribuyeron con sus consejos, apoyo y credibilidad en el transcurso de mi educación universitaria. Sobre todo, le agradezco a Dios por mi vida y la oportunidad de poder culminar esta carrera. Le doy gracias a Jenny Cuellar y Luis Cuéllar por ser unos padres increíbles y haberme apoyado en toda mi vida estudiantil.

**Francisco Javier Cuéllar Varela**

#### **RESUMEN EJECUTIVO**

En la actualidad se conoce que en Honduras hay más de 130,000 negocios MYPYMES tipo Supermercados y Pulperías, se identificó que la mayoría de estos establecimientos no cuentan con un sistema de software especializado para los procesos de venta, compra e inventario de productos, comprometiendo el servicio al cliente siendo, ejecución de procesos manuales, los cuales a la larga afectan la continuidad del negocio. Se creó un software que satisface las necesidades de estos negocios, con módulos especializados para cada proceso entre otras actividades administrativas importantes.

También se realizó el manual de usuario, ejemplificando de manera adecuada el procesos y flujo de los productos dentro del sistema.

Palabras Clave: Productos, Ventas, Inventario, Usuarios, Flujos

#### **ABSTRACT.**

At present it is known that in Honduras there are more than 130,000 MYPYMES businesses such as Supermarkets and Convenience Stores, it was identified that most of these establishments do not have a specialized software system for the processes of sale, purchase, and inventory of products, compromising the service to the client, being the execution of manual processes, which in the long run affect business continuity. A software was created that meets the needs of these businesses, with specialized modules for each process among other important administrative activities.

The user manual was also produced, adequately exemplifying the processes and flow of the products within the system.

Keywords: Products, Sales, Inventory, Users, Flows

# **INDICE**

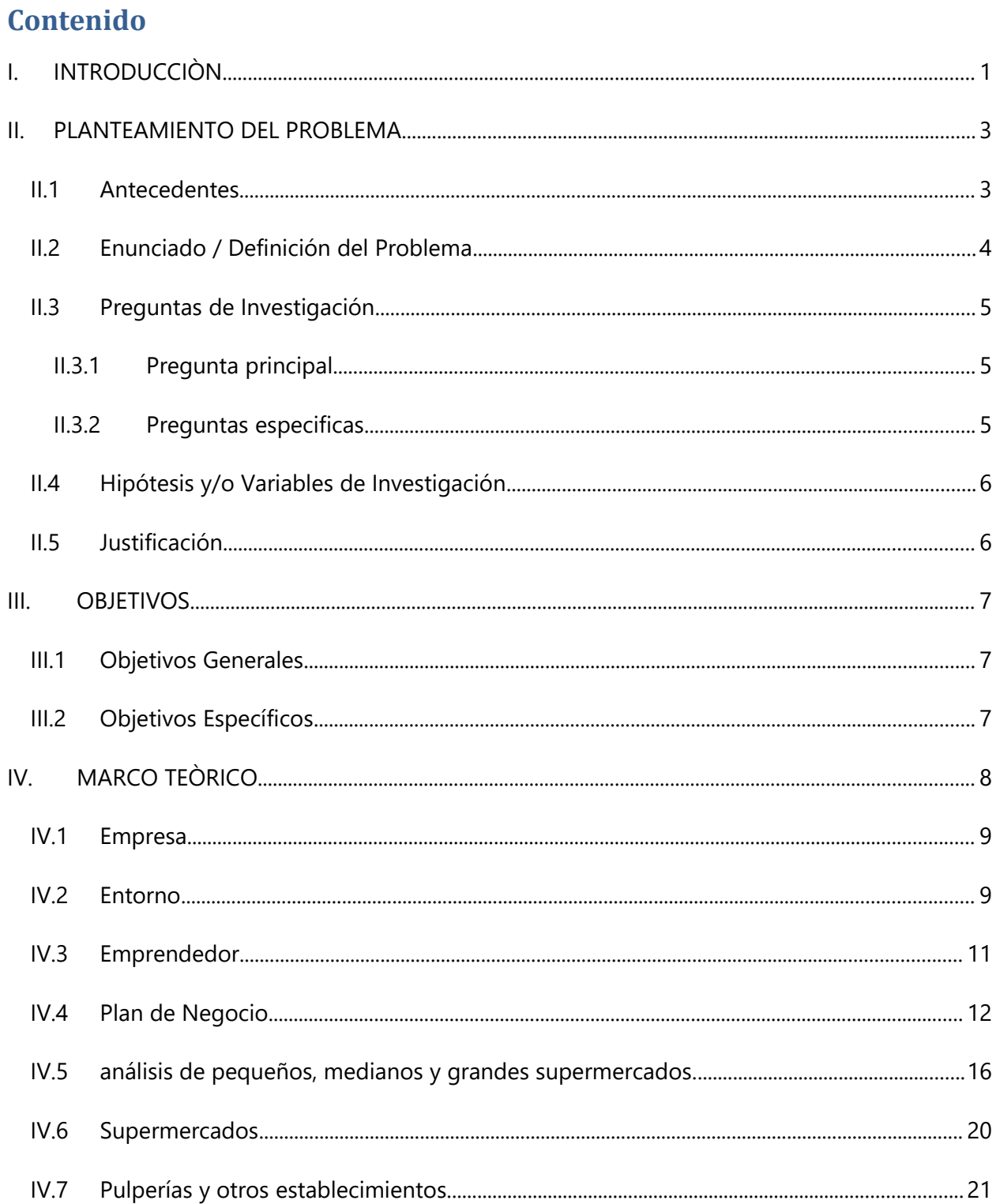

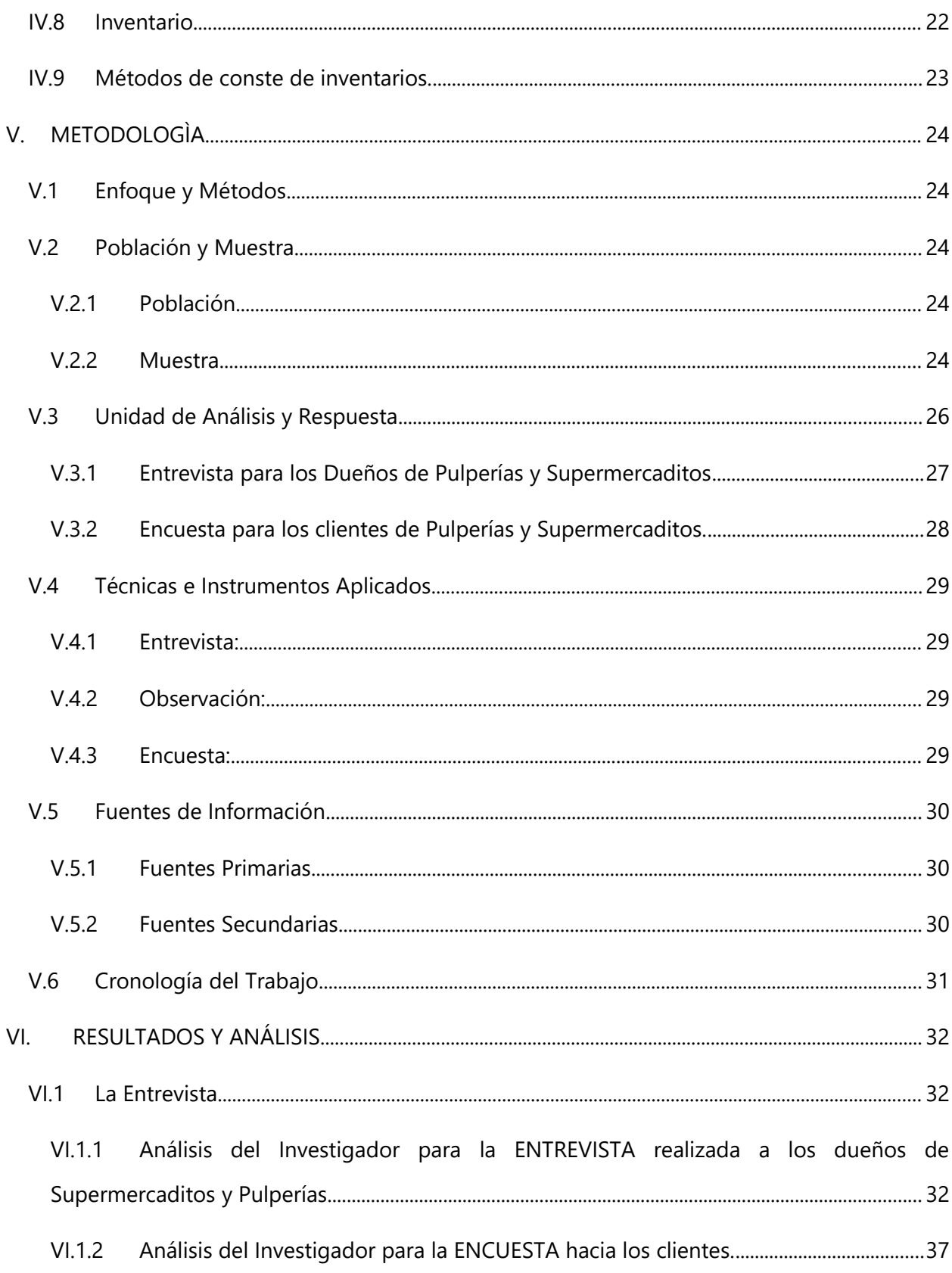

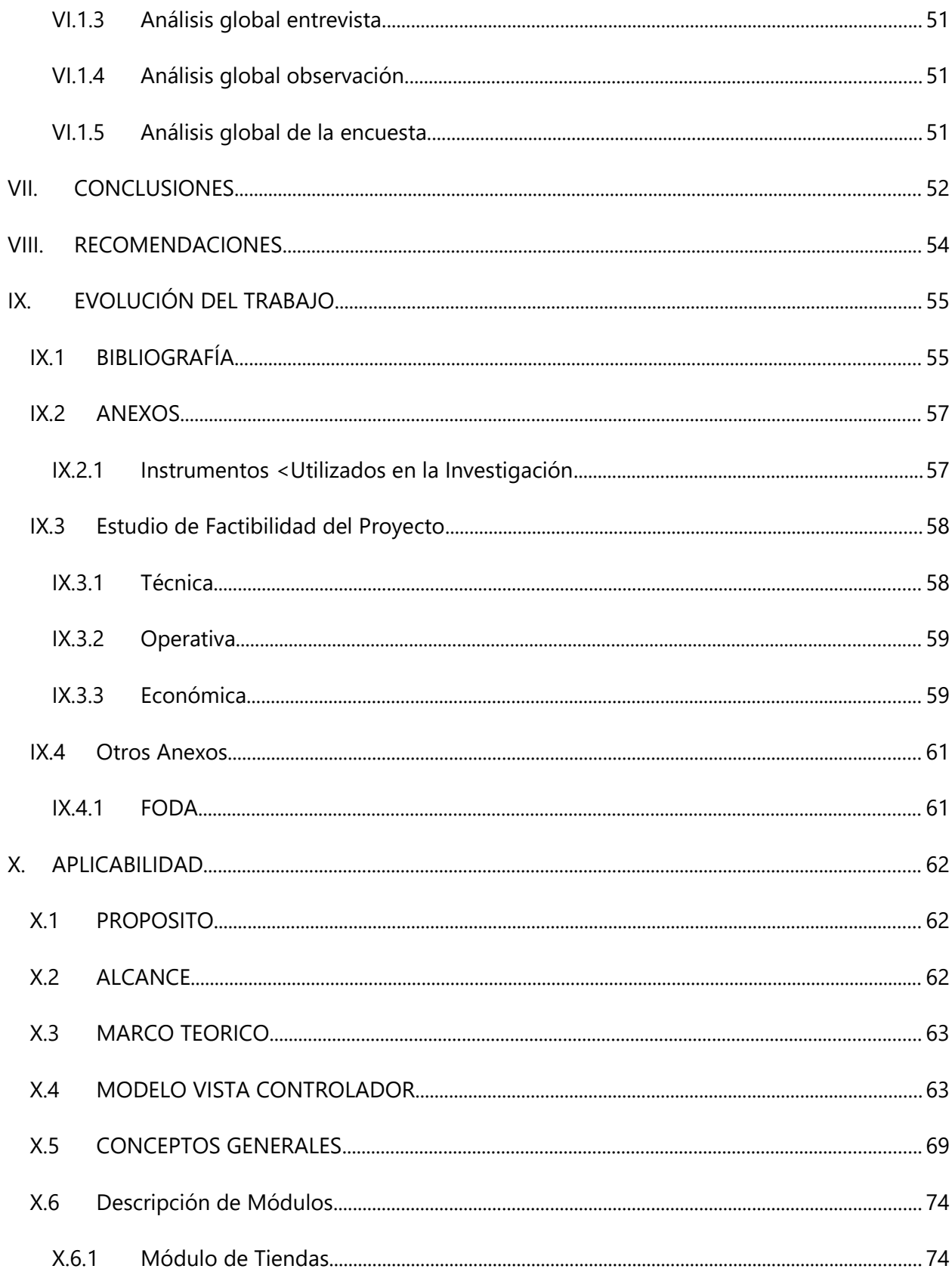

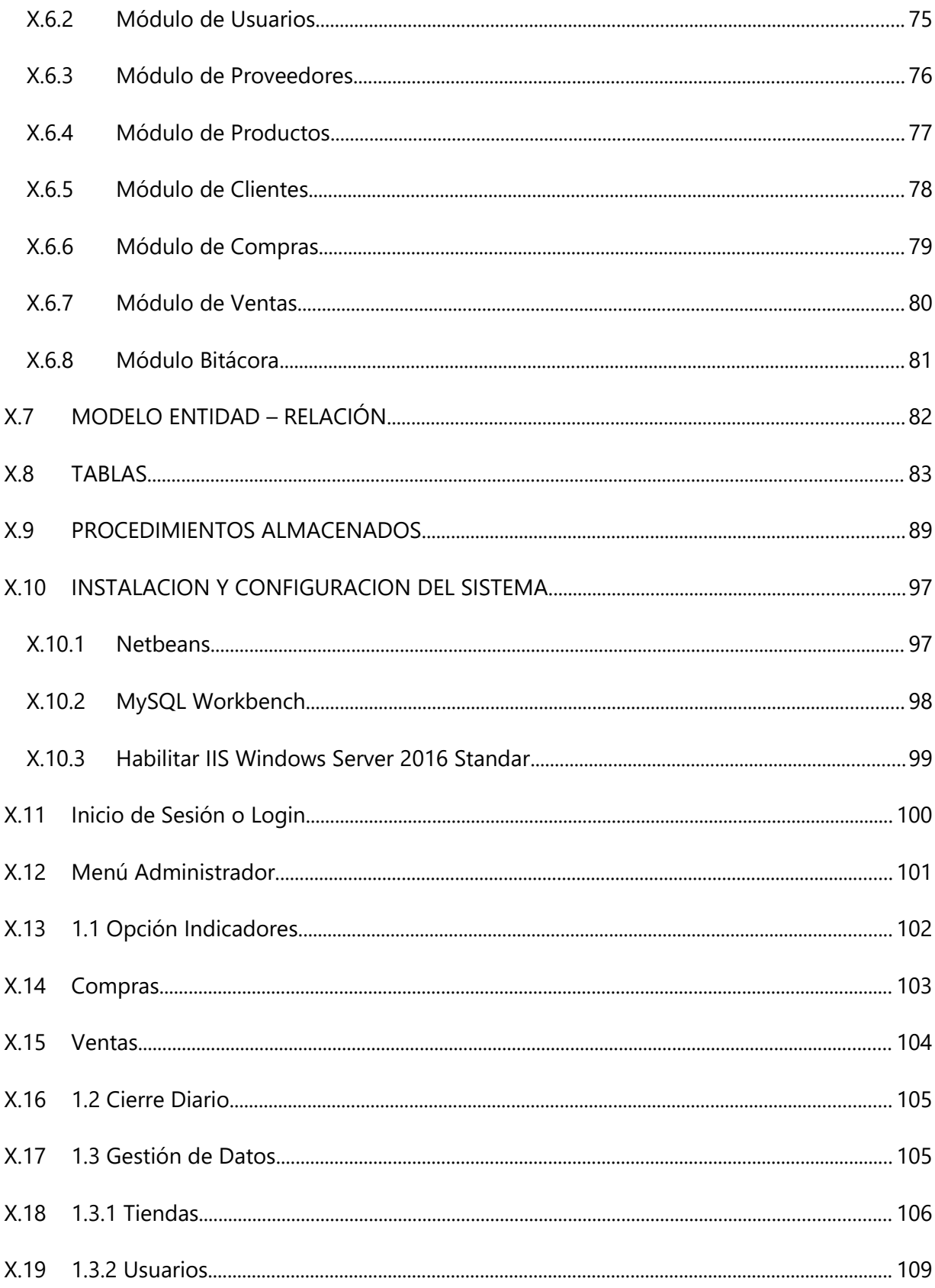

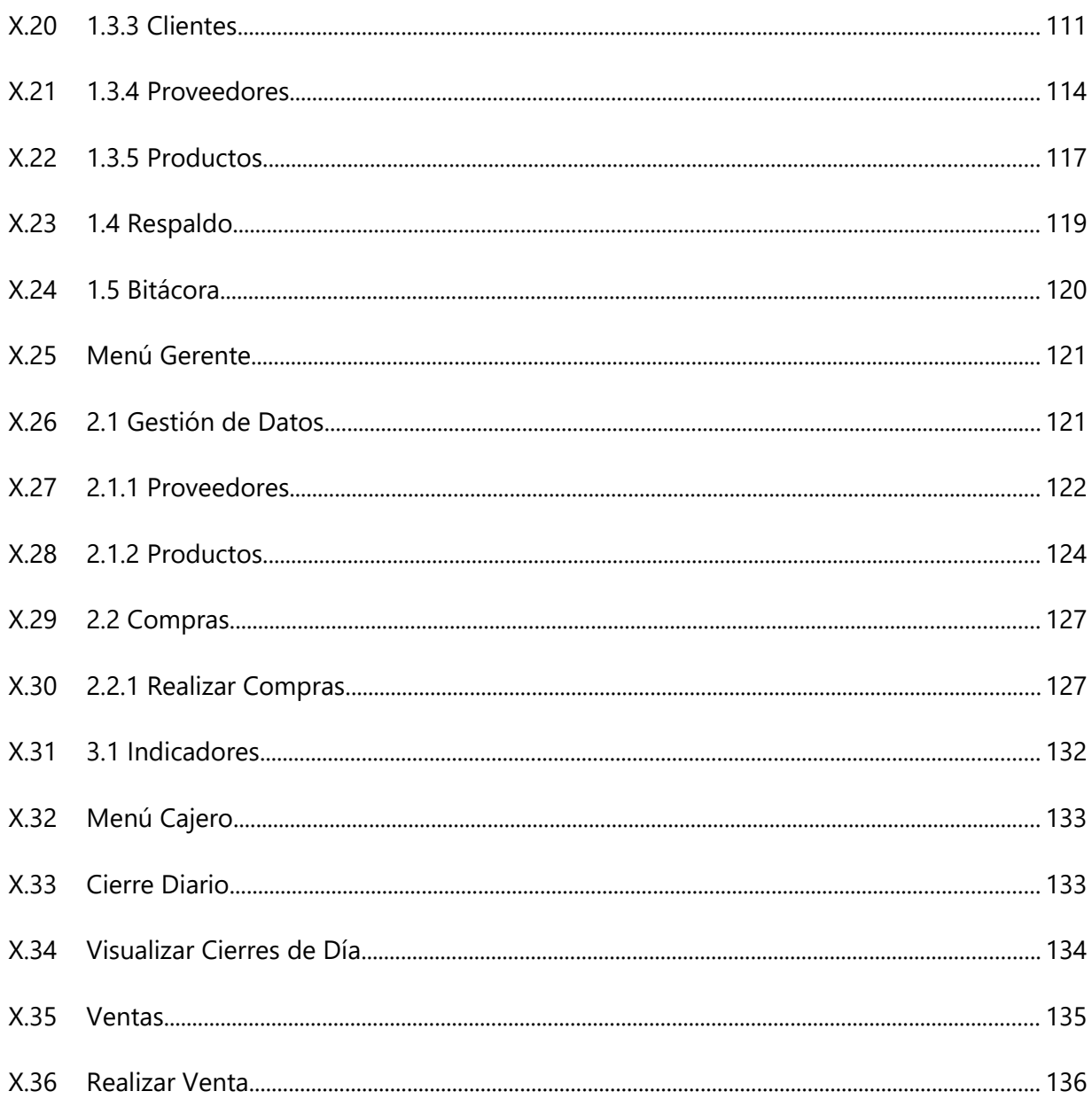

# **INDICE DE TABLAS**

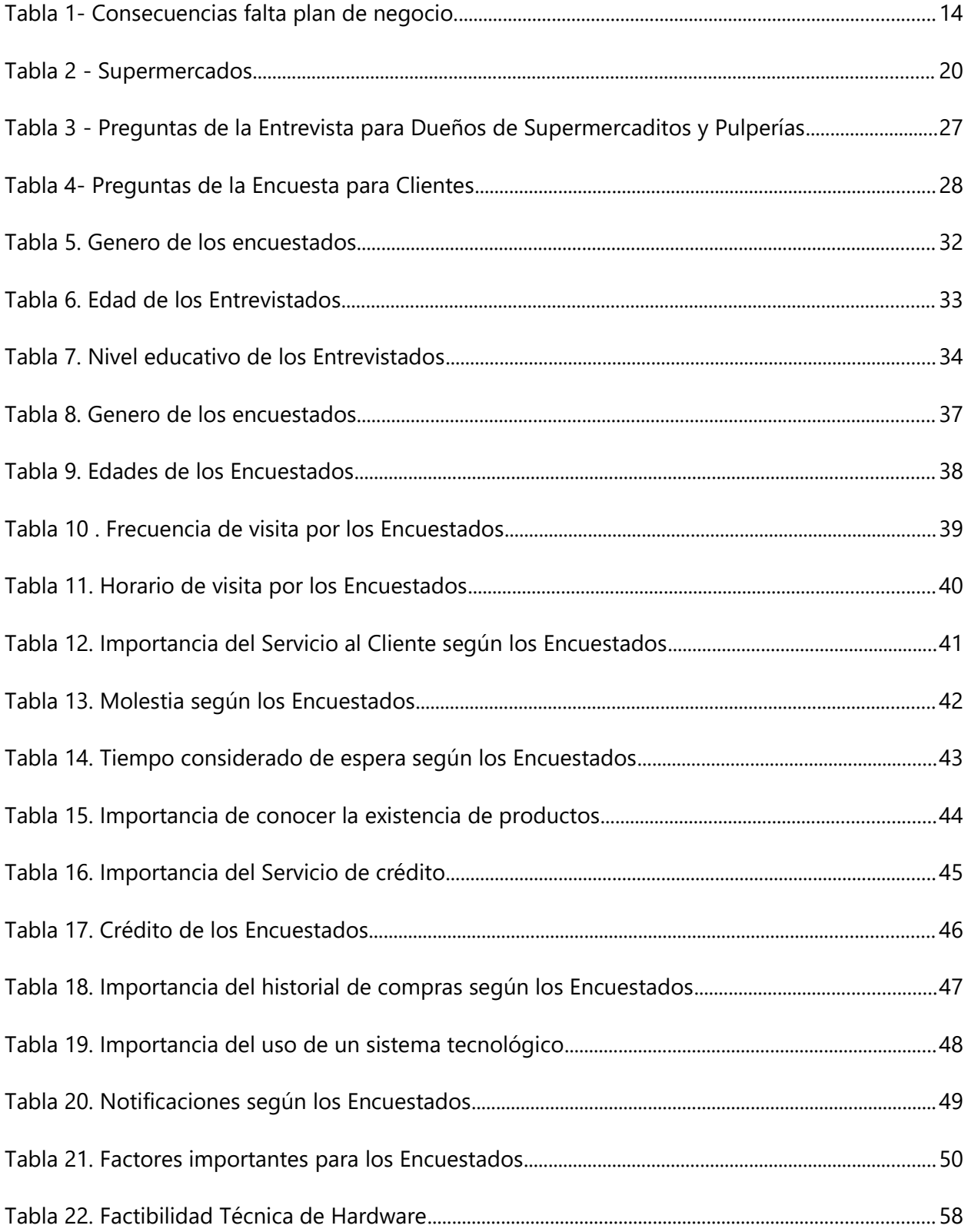

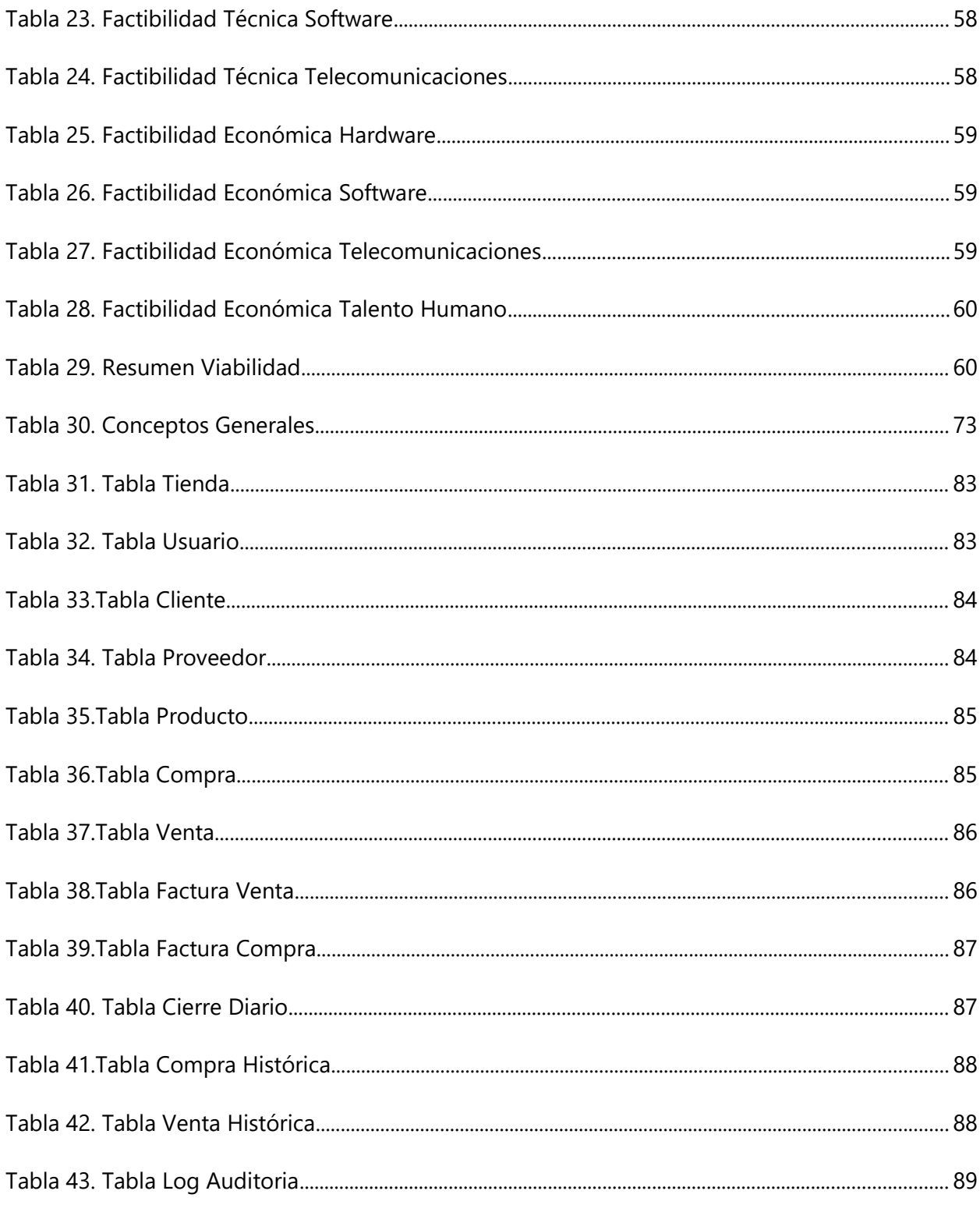

# **INDICE DE ILUSTRACIONES**

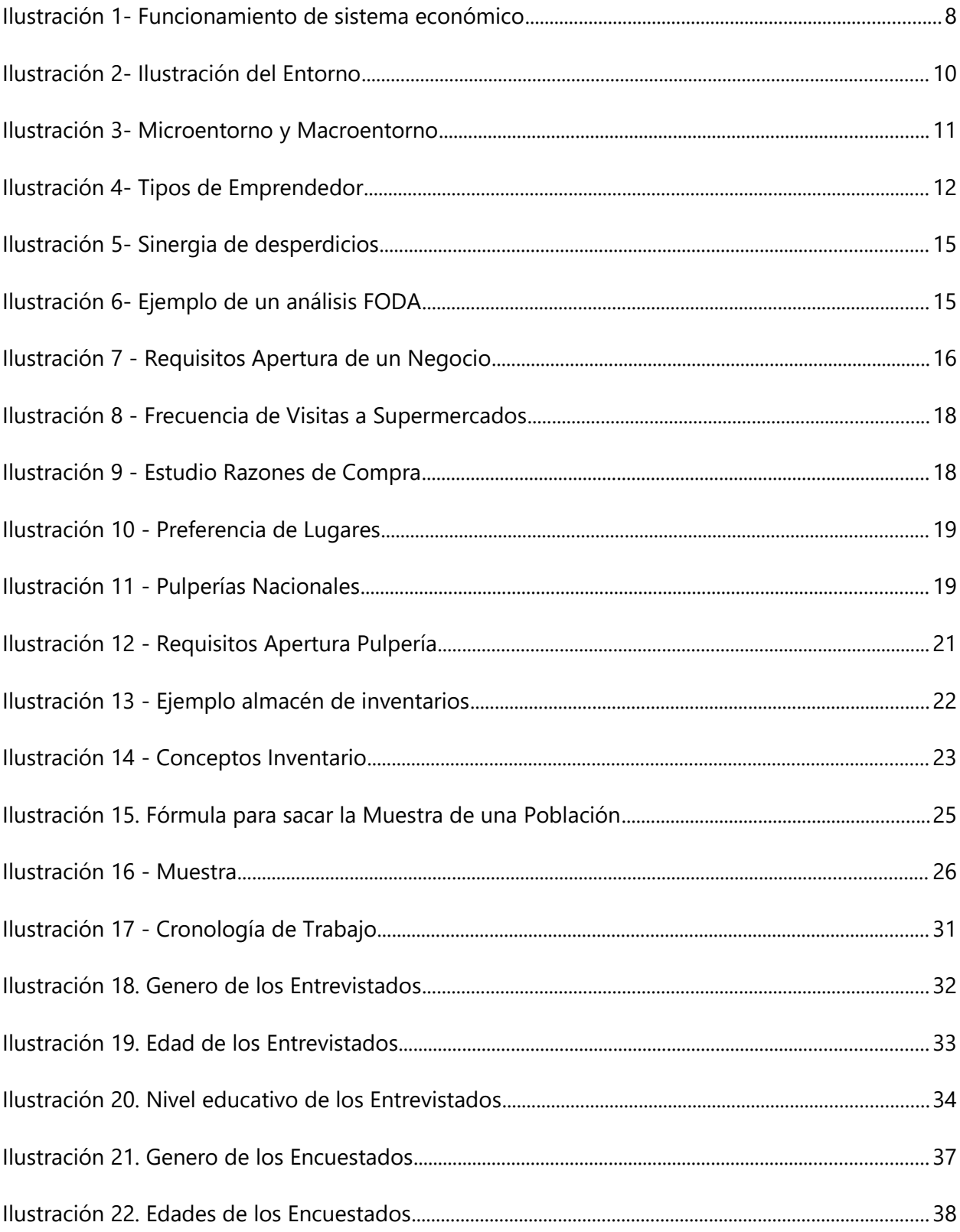

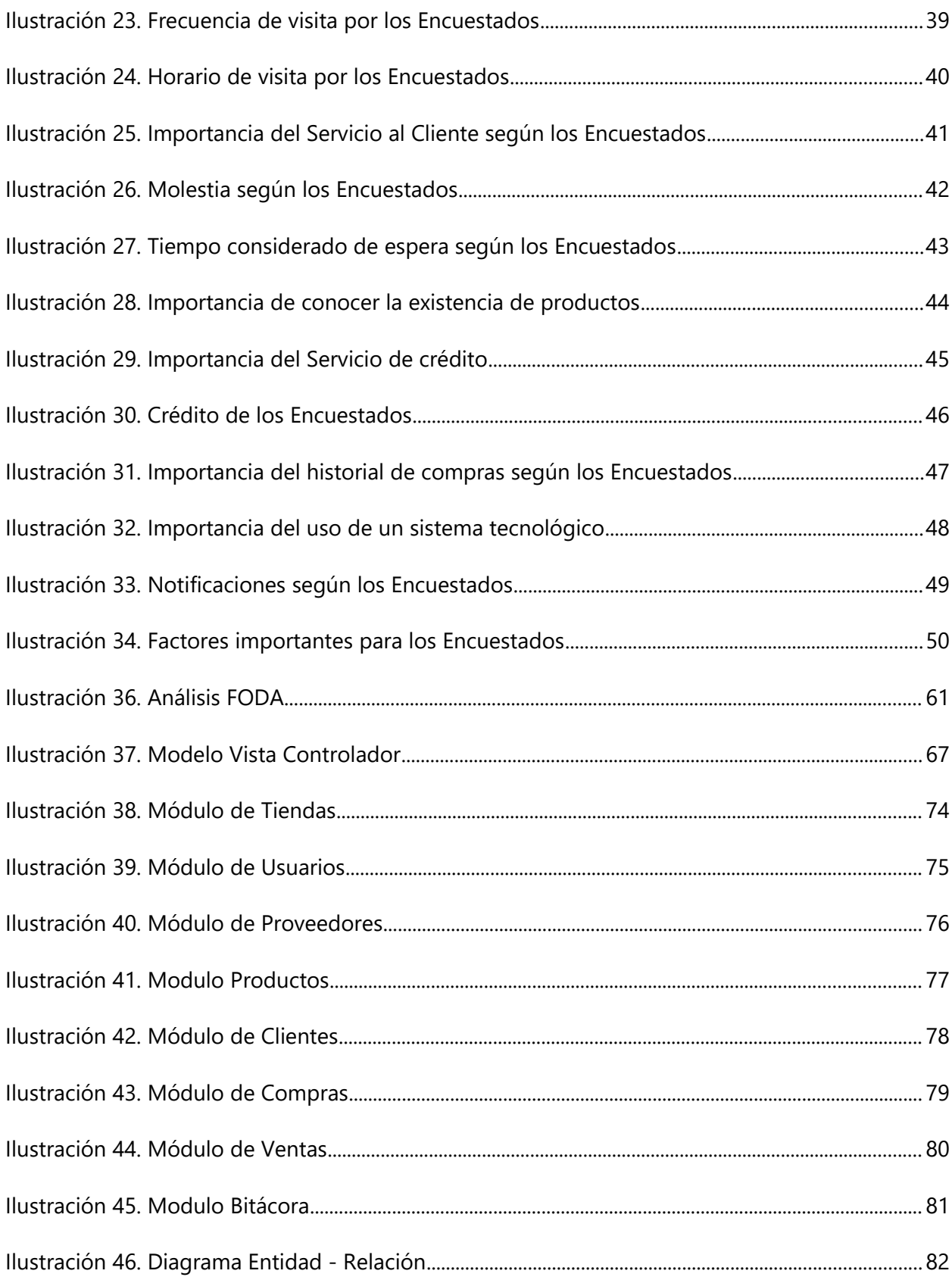

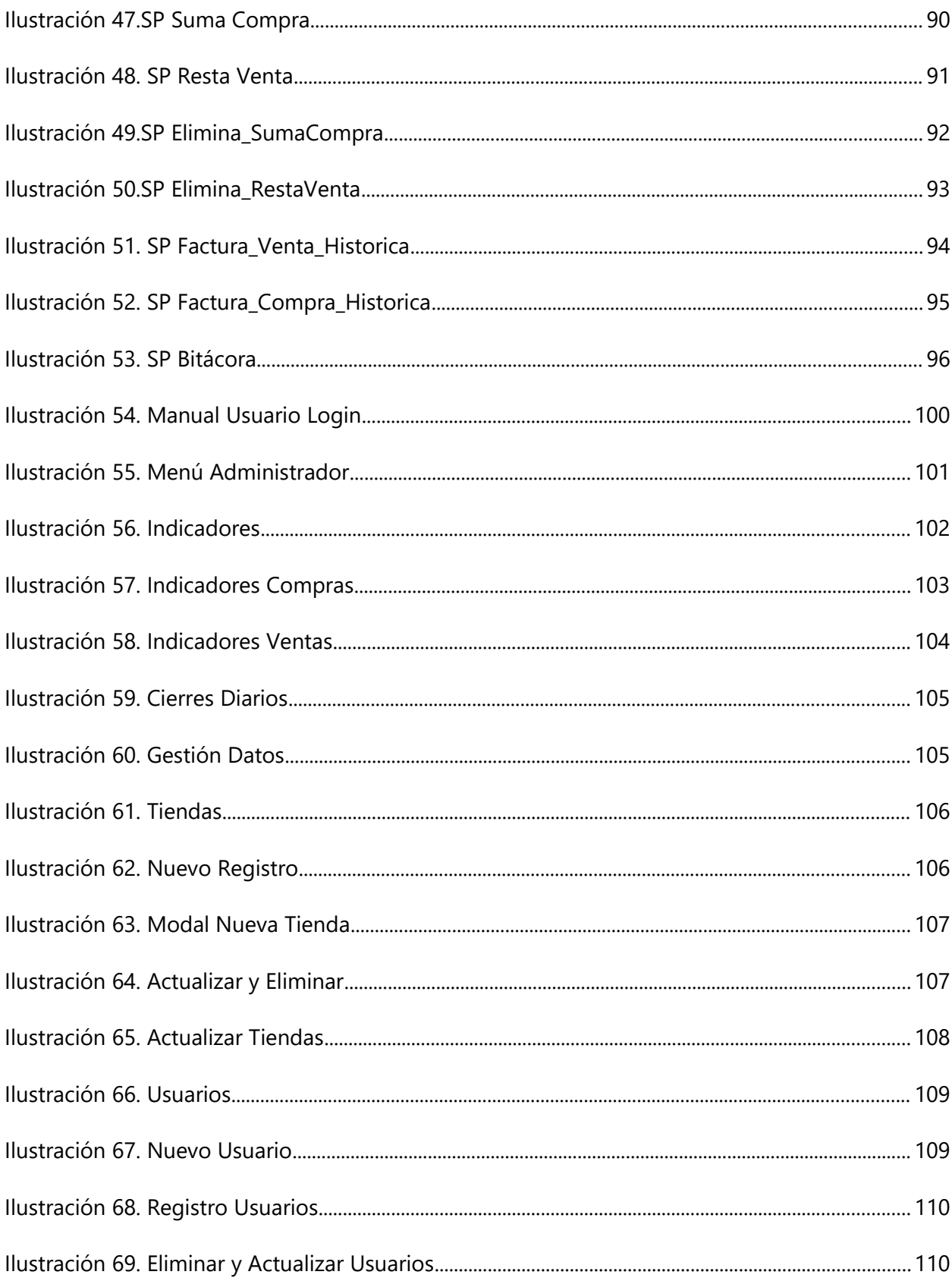

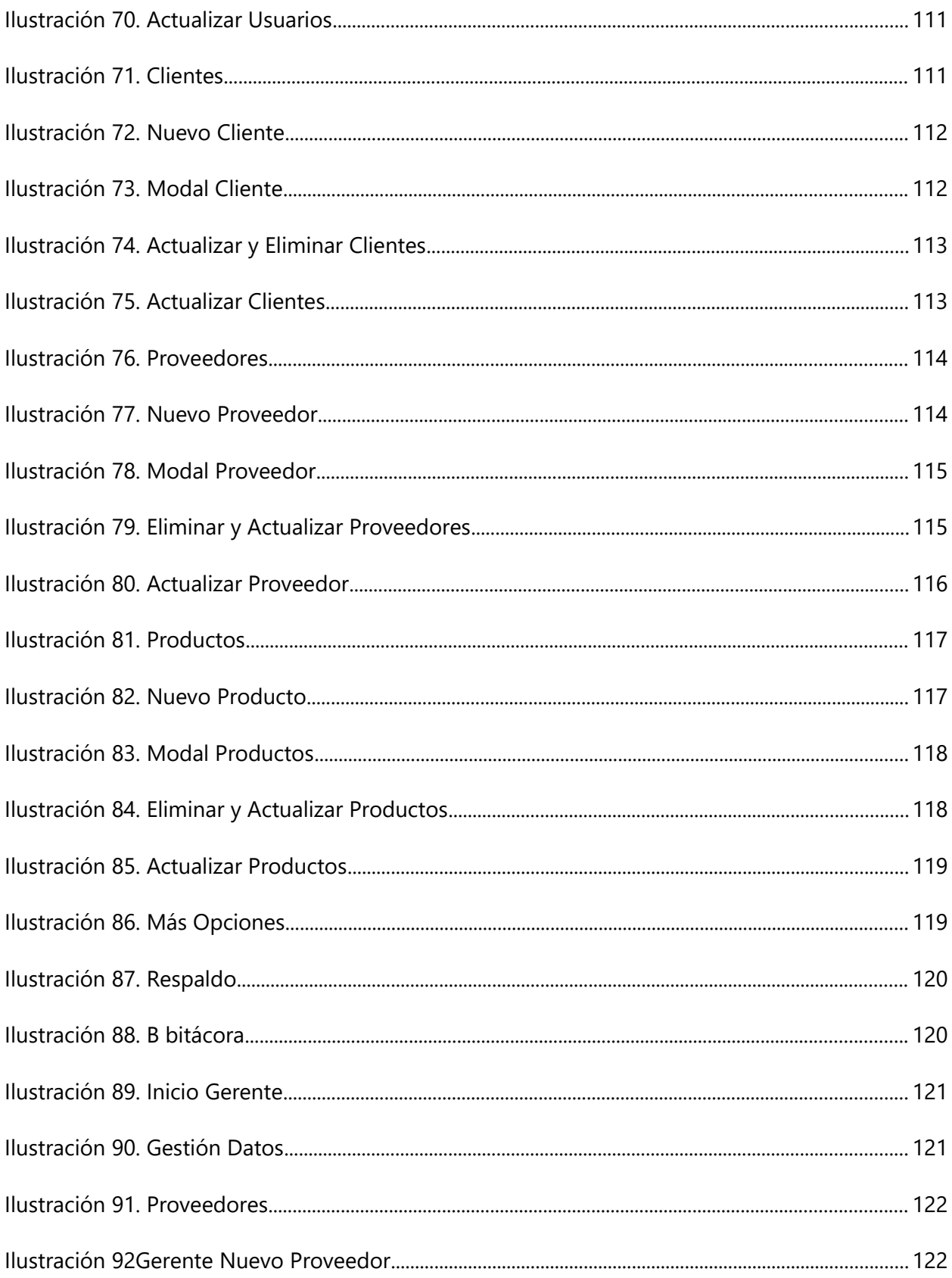

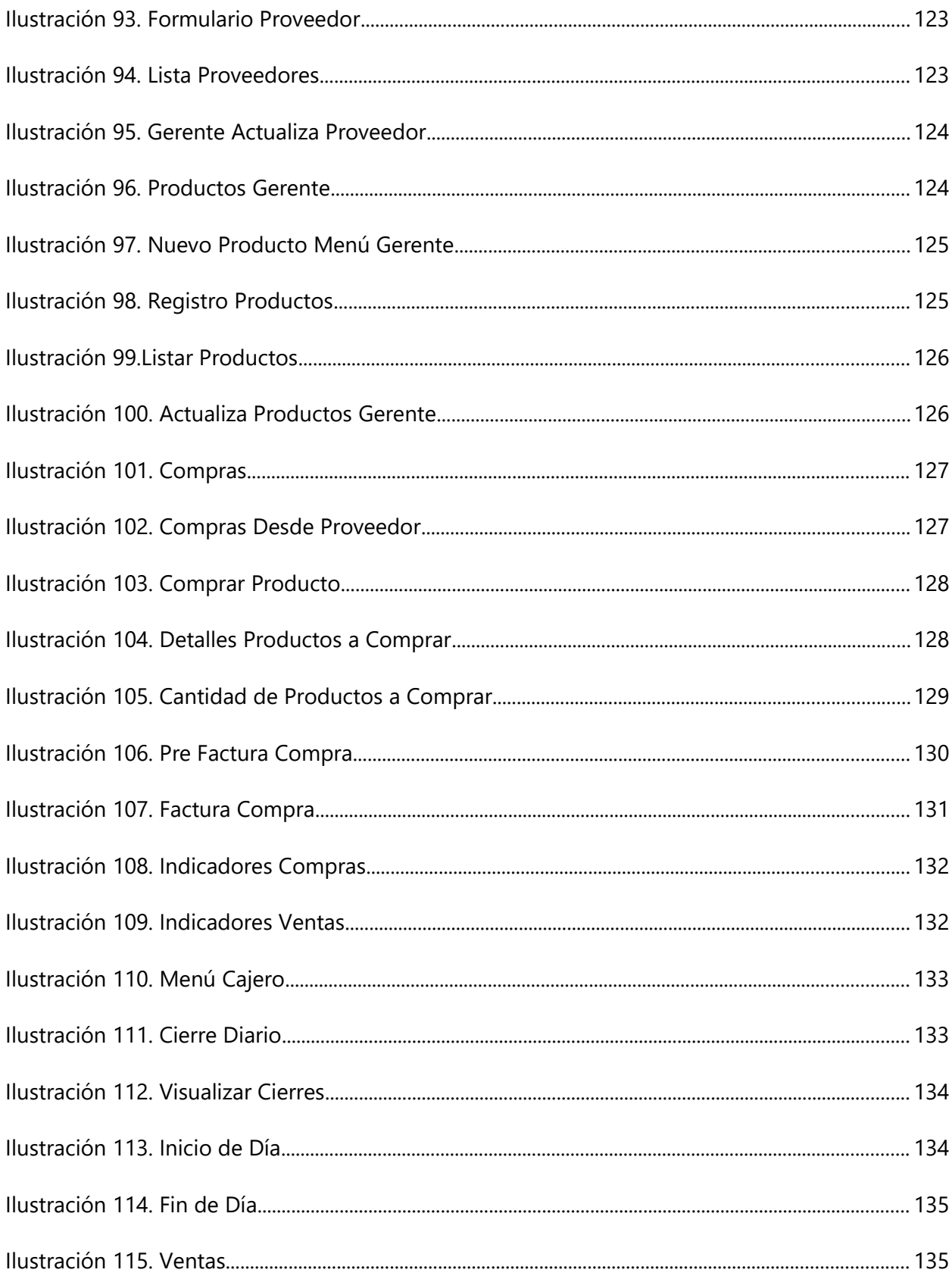

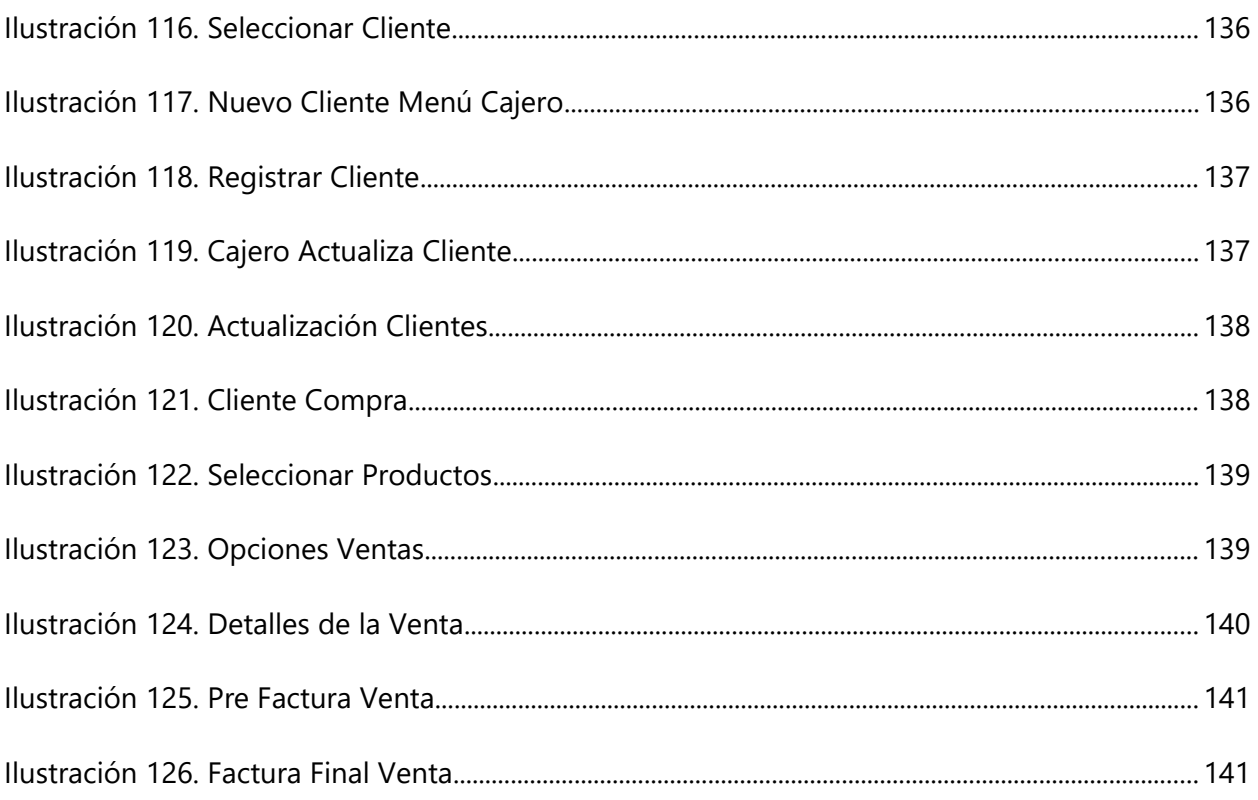

## **GLOSARIO**

# **A**

ANMPIH: Asociación Nacional de Medianas y Pequeñas Industrias de Honduras.

Abarrotería: Puesto o tienda donde se venden, al por menor, abarrotes (artículos comerciales).

# **C**

Crédito: Operación financiera en la que se pone a nuestra disposición una cantidad de dinero hasta un límite especificado y durante un período de tiempo determinado.

Consumidor: [persona] Que consume bienes y productos en una sociedad de mercado.

# **D**

Despachar: Atender a los clientes, especialmente en un bar o establecimiento semejante, o vender mercancías en un comercio.

### **E**

Empírico: Aquello que se encuentra basado y asociado a la experiencia y la práctica.

Eficiencia: Capacidad para realizar o cumplir adecuadamente una función.

Establecimiento: Es una unidad productora de bienes o servicios, la cual desarrolla una o más actividades de carácter económico o social, bajo la responsabilidad de un titular o empresa, en un lugar, local o conjunto de locales conexos situados en un emplazamiento topográfico determinado.

### **F**

Flujo de Procesos: Definir acciones que deben ocurrir mientras se realiza el trabajo. Las acciones o los grupos de acciones pueden aplicarse a cualquier orden de trabajo, tarea o tarea de plan de trabajo.

# **I**

Inventario: Lista ordenada de bienes y demás cosas valorables que pertenecen a una persona, empresa o institución.

#### **M**

MYPYME: Empresa pequeña o mediana en cuanto a volumen de ingresos, valor del patrimonio y número de trabajadores.

### **O**

Ofertas: Acción de ofrecer un producto para su venta, especialmente cuando se ofrece a un precio más bajo de lo normal

### **P**

Pulpería: Tienda donde se venden bebidas, comestibles, artículos de mercería y otros géneros muy variados

Proveedor: [empresa] Que se dedica a proveer o abastecer de productos necesarios a una persona o empresa.

### **S**

Supermercadito: Es un establecimiento comercial de venta al por menor que ofrece bienes de consumo en sistema de autoservicio entre los que se encuentran alimentos, ropa, artículos de higiene, perfumería y limpieza

Stock: Conjunto de mercancías o productos que se tienen almacenados en espera de su venta o comercialización.

### **T**

Truchas: Significa una tiendita pequeña de vecindario en que se encuentran productos de necesidad básica y diaria como leche, jugo, cereal, azúcar, jabón, shampoo, etc. Estas tienditas en Honduras se llaman Pulpería, lo cual también es una palabra regional.

### <span id="page-21-0"></span>**I. INTRODUCCIÒN**

El presente informe detalla la investigación realizada para la creación y programación de un sistema de compra/venta e inventario para MYPYMES tipo Supermercados y Pulperías. En este informe se detalla información relevante para la realización de un software especializado, teniendo en cuenta las diferentes necesidades de estos negocios.

La operación básica de una pulpería o supermercadito es lograr volumen de ventas recurriendo a métodos tales como precios atractivos, técnicas de exposición, autoservicio, facilidades convenientes y atractivas de compras, promociones y publicidad, inventarios grandes, pero bien regulados con respecto a adición y rotación y adición de líneas diversificadas de mercancía incluyendo artículos no comestibles.

Cabe señalar que, el sector de las MYPYMES tipo Supermercaditos y Pulperías enfrenta a un consumidor cada vez más informado y exigente, que demanda mejores precios, mayor variedad y calidad de productos y servicios, así como una atención más cordial y personalizada. En consecuencia, el poder de negociación de los compradores es en términos generales de un nivel medio, pues el sector de los supermercados enfrenta un reto para atraer a los consumidores tradicionales que adquieren sus productos en las bodegas, mercaditos y pulperías, los cuales podrían representar de alguna manera cierta competencia a los supermercados. De todas formas, las pulperías y mini supermercados, ante la necesidad de capturar más clientes mediante la diversificación de sus productos y servicios, y de hecho posicionarse en el mercado, provoca que éstos busquen apertura cada vez más tiendas, convirtiéndose en cadenas de pulperías y mini supermercados, y en algunos casos innovan con nuevos formatos, vale decir, el de los hipermercados, los cuales ofrecen una gran diversidad de productos, en especial en las grandes ciudades.

**Capítulo I**: Introducción de la investigación de acuerdo con la problemática que se resolverá.

**Capitulo II**: Corresponde a los Antecedentes, Enunciado del Problema, Preguntas de investigación, Hipótesis de la Investigación y Justificación detallando a mayor profundidad la problemática identificada.

1

**Capitulo III**: Contiene los Objetivos Generales y Específicos de la investigación.

**Capitulo IV:** Contiene el Marco Teórico de la investigación, profundizando en la problemática.

**Capítulo V:** Este capítulo está conformado por la Metodología de investigación que se utilizó, detallando factores como la población, muestra, técnicas e instrumentos aplicados para la obtención de información.

**Capítulo VI**: Contiene el Resultado y Análisis de las técnicas e instrumentos aplicados a la muestra de la población para la obtención de información relevante con la investigación.

**Capitulo VII**: Aplicabilidad.

**Capitulo VIII**: Conclusiones de la Investigación.

**Capitulo IX**: Recomendaciones de acuerdo con Investigación realizada.

**Capitulo X**: Evolución del Trabajo, compuesto por la Bibliografía, Instrumentos, Factibilidad del Proyecto y Anexos

#### <span id="page-23-0"></span>**II. PLANTEAMIENTO DEL PROBLEMA**

#### <span id="page-23-1"></span>**II.1 ANTECEDENTES**

 En la actualidad, el surgimiento de nuevos negocios abarrota la economía en Honduras, diferentes emprendedores buscan la manera de iniciar un negocio, siendo supermercaditos y pulperías los negocios iniciales, la mayoría no cuentan con un software especializado, por lo que, estos negocios al no tener herramientas competentes que les aseguren un mejor control de sus productos o procesos correctos para la venta y control de inventario terminan fracasando al pasar cierto tiempo.

Desde el inicio de la pandemia por COVID-19 alrededor del 20% de los emprendedores en Honduras han tenido que cerrar sus negocios o detener sus actividades indefinidamente, también algunos emprendedores han tenido que diversificar sus negocios actuales, cambiando procesos o adoptado nuevas tecnologías para la continuidad del negocio, según Asociación Nacional de Medianas y Pequeñas Industrias de Honduras (ANMPIH).

En este tipo de negocios están caracterizados por su servicio al cliente cara a cara con los consumidores, por lo que el servicio debe de ser eficiente y de buena calidad. Estos negocios suelen tener diferentes debilidades que afectan el servicio al cliente, entre ellas; altos tiempos para atender y despachar a un cliente, desconocimiento de la existencia de productos, inventarios ineficientes, etc. Por otra parte, los dueños carecen de información financiera o es realizada de forma manual, utilizando métodos primitivos, carecen de procesos eficientes y automatizados y herramientas tecnológicas que faciliten la venta y compra de productos. Los procesos de recolección y administración de inventario se hacen de forma manual y empírica, lo que conlleva a que lo datos no sea exactos o confiables.

La mayoría de los dueños de estos establecimientos describen como esclavizantes estos trabajos debido malas prácticas y procesos erróneos; suelen mencionar que las ganancias no son muy buenas esto causado por desórdenes en inventarios, malas prácticas y procesos que no están bien definidos, la competencia también merma las ganancias de las pulperías y supermercaditos, ya que en las diferentes colonias suelen haber hasta más de 20 pulperías por zona, por lo que si

3

no se innova en procesos o la adopción de tecnologías que mejoren los controles y finanzas del negocio, difícilmente estas puedan subsistir.

Los emprendedores recurren a este tipo de negocios por falta de oportunidades laborales en el país, también influyen factores como la edad y formación académica lo que limita las posibilidades de obtener un puesto laboral, por lo que una pulpería o supermercadito es una opción rentable, pero se suelen realizar malas prácticas como dar crédito sin llevar controles adecuados, información financiera dudosa o incompleta. La mala administración es la mayor causa de quiebra en estos negocios, entre ellos el manejo incorrecto de inventarios, información financiera deficiente, mala calidad en el servicio y carencia de soluciones en pro del negocio.

#### <span id="page-24-0"></span>**II.2 ENUNCIADO / DEFINICIÓN DEL PROBLEMA**

La creciente demanda en el mercado actual, la falta de trabajo generados por el virus Covid-19, y los altos niveles de desempleo, motiva a que las personas deseen comenzar su propio negocio, buscando mejorar su situación económica inician un supermercadito o pulperías, compran grandes cantidades de producto con un inventario hecho en papel o de manera incorrecta, generando pérdidas y controles equivocados que al final del mes no generan información correcta.

Por otra parte, el proceso de ventas no se realiza de forma efectiva, los precios muchas veces no se manejan de forma estándar y pueden llegar a variar o ser cobrados incorrectamente, generando así pérdidas importantes al negocio. A su vez, el proceso de disminución del inventario de los productos no se realiza de la forma adecuada al no contar con un sistema de gestión de inventario. Se carece de procesos eficientes o soluciones modernas en la operatividad del negocio que afectan el servicio al cliente, parte fundamental de estos negocios que su forma de trabajo es de cara a los consumidores finales.

El tiempo de vida de estos comercios es muy bajo presentando perdidas al cabo de pocos meses, los cuales son significativos para la continuidad del negocio. No se cuenta con estadísticas ni datos que puedan generar más información acerca de los productos con mayor movimiento o cualquier otro dato relevante para la toma de decisiones como ser; ventas al final del día, semanales y mensuales.

4

#### <span id="page-25-0"></span>**II.3 PREGUNTAS DE INVESTIGACIÓN**

#### <span id="page-25-1"></span>**II.3.1 Pregunta principal**

¿Cómo automatizar y volver más eficientes los procesos de Venta/Compra y Gestión de Inventario en las MYPYMES tipo supermercaditos y pulperías, garantizando un servicio al cliente de alta calidad con procesos internos eficientes y obteniendo información financiera correcta y confiable para la continuidad del negocio?

#### <span id="page-25-2"></span>**II.3.2 Preguntas especificas**

¿Cómo volver más eficiente el proceso de ventas para mejorar la calidad del servicio al cliente?

¿Cómo volver más eficiente el proceso de compra de productos a los diferentes proveedores, de acuerdo con las necesidades del inventario?

¿Qué información financiera se requiere para analizar la continuidad del negocio?

¿Cómo mejorar los tiempos de atención y despacho de un cliente?

¿Qué nuevos procesos se deben de adaptar para una mejor gestión del negocio y qué procesos y actividades se deben de eliminar para mermar las perdidas?

¿Cuál es la forma correcta para administrar el inventario de productos?

¿Cómo afrontar la competencia y las dificultades causadas por el entorno?

¿Se debe de dar crédito a los consumidores?

¿Es importante innovar en este negocio?

#### <span id="page-26-0"></span>**II.4 HIPÓTESIS Y/O VARIABLES DE INVESTIGACIÓN**

- H1. Las pulperías, pequeños y medianos supermercados no cuentan con un software adecuado para la compra/venta e inventario de productos, siendo este factor clave para el éxito de la empresa.
- H2. El factor de innovación es fundamental para la renovación de todos los negocios, adoptando nuevas tecnologías, procesos automatizados y la correcta administración de los activos y productos, de esta manera se logra proyectar números positivos para la compañía, asegurando un éxito a largo plazo. El lograr identificar las áreas que requieren mejora y utilizando el entorno de forma positiva, se asegura la continuidad del negocio.

#### <span id="page-26-1"></span>**II.5 JUSTIFICACIÓN**

Los sistemas tecnológicos se vuelven cada día más indispensables, facilitan muchas actividades y automatizan procesos, estableciendo calidad y aseguramiento en la realización de ellos. La tecnología bien aplicada ayuda a las empresas y negocios a ser más competitivas, agilizar los procesos y mejora la toma de decisiones.

La utilización de un software especializado para este tipo de comercios asegura un flujo adecuado del proceso de venta de productos y la disminución de inventario, presentando al final del mes datos importantes para la toma de decisiones. A su vez el control de inventario es uno de los procesos o actividades más relevantes para un comercio que constantemente está abasteciéndose.

Un software especializado promueve la implementación de procesos adecuados para mejorar el servicio al cliente, brindando una experiencia eficiente y amigable para el usuario del sistema. Garantizando tiempos aceptables para la atención y despacho de un cliente, procesos de facturación eficientes y amigables.

La información financiera generada por un sistema automatizada proyecta la realidad del negocio para mermar perdidas monetarias y abastecimiento de inventario innecesario.

## <span id="page-27-0"></span>**III. OBJETIVOS**

#### <span id="page-27-1"></span>**III.1 OBJETIVOS GENERALES**

Contribuir a mejorar los procesos de venta/compra de productos y gestión de inventario de las MYPYMES tipo pulperías y supermercados, mediante el diseño e implementación de un sistema web para la gestión de ventas e inventario, potenciando la sostenibilidad y mejoría servicio al cliente de estos negocios.

#### <span id="page-27-2"></span>**III.2 OBJETIVOS ESPECÍFICOS**

- Diseñar e implementar procesos adecuados para la venta de productos, mejorando la experiencia del cliente.
- Diseñar e implementar procesos adecuados para la compra de productos de acuerdo con las necesidades del negocio.
- Definir información financiera que brinde datos relevantes e importantes para analizar la continuidad del negocio.
- Diseñar e implementar un flujo de proceso que haga mas eficiente la experiencia del cliente al momento de ser atendido.
- Definir un flujo adecuado para la gestión de los procesos operativos, eliminar procesos innecesarios que comprometen el éxito del negocio.
- Administración adecuada del inventario de producto.
- Estudiar el entorno del negocio para adquirir practicas correctas de innovación.
- Establecer un método adecuado para manejar las cuentas por cobrar de los clientes.
- Definir procesos de innovación para mejorar la experiencia de los emprendedores.

## <span id="page-28-0"></span>**IV. MARCO TEÒRICO**

En la situación actual de Honduras, es fundamental impulsar el crecimiento económico y los deseos de emprendimiento con la creación de nuevas empresas reduciendo así los altos niveles de desempleo que azotan la cruda realidad del hondureño promedio. Claro está, que ser un empresario o emprendedor no es una tarea fácil, pues requiere conocimientos y herramientas que ayuden a elaborar una propuesta adecuada que permita el correcto desarrollo del emprendimiento.

Siendo así la empresa, surgida por un emprendimiento, un elemento básico para el sistema económico. A continuación, se ejemplifica como la empresa siendo un sistema dinámico que se relación con otros agentes del sistema económico como ser las familias y el mercado.

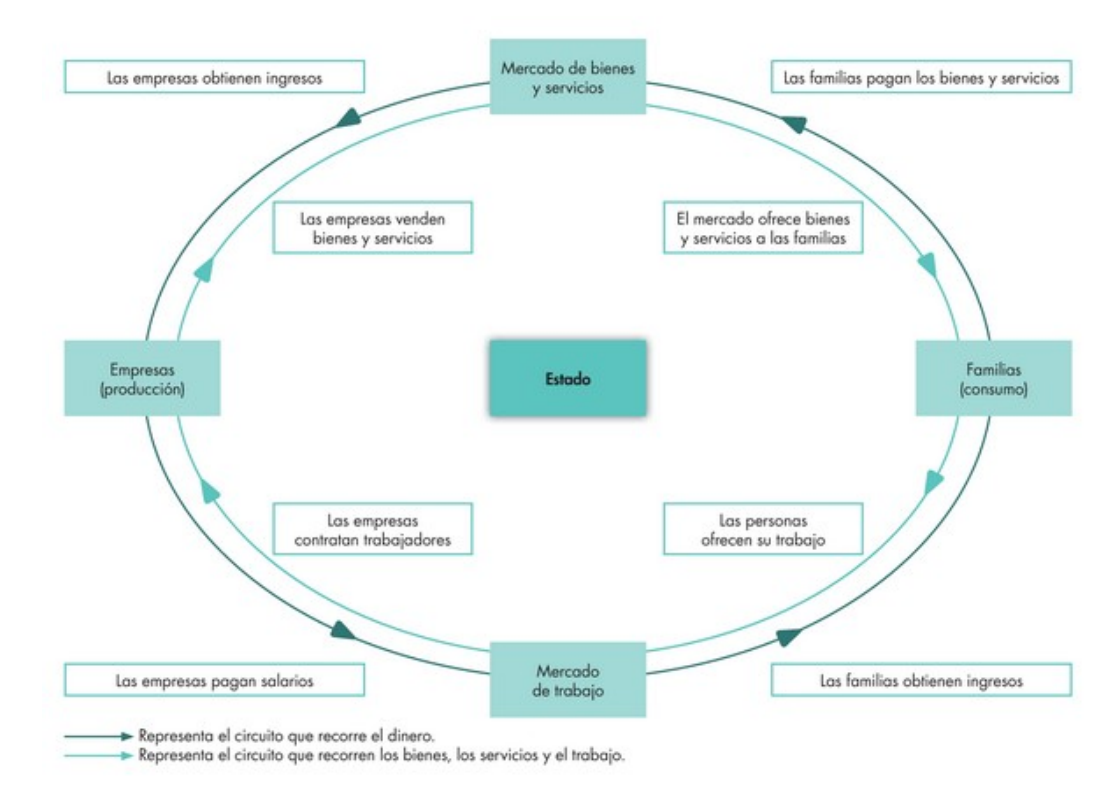

<span id="page-28-1"></span>**Ilustración 1- Funcionamiento de sistema económico**

Fuente: (Gestión de un pequeño comercio, 2013)

#### <span id="page-29-0"></span>**IV.1 EMPRESA**

Pero ¿Qué es una empresa?

"Una empresa es una entidad organizada que, a través de los factores de la producción, realiza una actividad productiva, comercial o de prestación de servicios con el fin de satisfacer una necesidad existente en la sociedad a cambio de obtener un beneficio" (Escrivá Monzó, 2013,

p. 9).

Ampliando un poco más el concepto, podemos decir que la empresa es una organización o institución dedicada a actividades comerciales para satisfacer las necesidades de bienes o servicios de la sociedad.

El principal objetivo de la empresa consiste en lograr beneficio a cambio de la actividad que desarrolla. No obstante, también se propone conseguir otros objetivos, tales como satisfacer al consumidor, presentar en el mercado un nuevo producto o servicio, etc. Si los analizamos atentamente, todos ellos persiguen al mismo fin: obtener beneficios. Denominados objetivos secundarios o específicos.

#### <span id="page-29-1"></span>**IV.2 ENTORNO**

Las empresas deben de luchar contra muchos factores, pero uno de los más importantes es el entono, el cual determina el éxito de la empresa.

Escrivá (2013) afirma: "El entorno es el contexto en el que la empresa se desenvuelve, las condiciones que la rodean, y que pueden influir en sus posibilidades de éxito o fracaso, y el medo donde esta se desarrolla, a pesar de no poder influir directamente en el" (p.15).

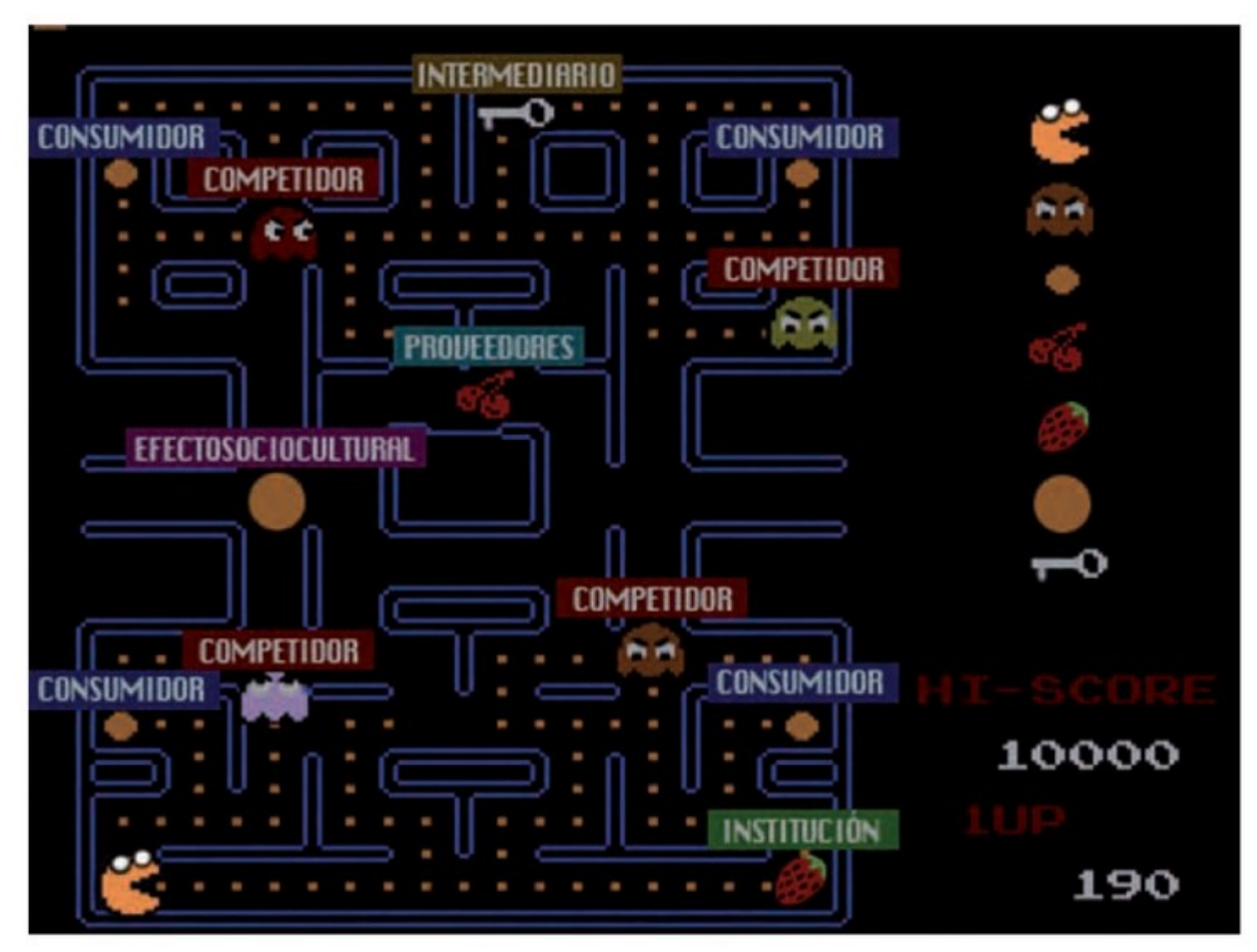

<span id="page-30-0"></span>**Ilustración 2- Ilustración del Entorno**

Fuente: (Gestión de un pequeño comercio, 2013)

Para ampliar mejor el concepto, el entorno es el espacio en el que el emprendedor debe de desarrollar su negocio. El éxito dependerá de su propia pericia, pero también de factores externos a él. El estudio del entorno debe de realizarse por primera vez ates de poner en marcha el negocio o empresa, el objetivo de dicho estudio es conocer el contexto en el cual actuara la empresa y determinar qué aspectos son favorables y cuales pueden perjudicar la operación de la empresa.

Una vez la empresa inicia operaciones, es recomendable realizar este estudio cada cierto tiempo, para prever posibles dificultades a los que se pueda enfrentar la empresa y adoptar el negocio a los cambios que vayan sucediendo.

Es importante definir los tipos de entorno a los que se enfrenta una empresa como ser Macro entorno que se refiere a las fuerzas que no guardan relación con la actividad de la empresa, pero que puede afectar a su funcionamiento. Se agrupan en factores económicos, sociales, demográficos, culturales, tecnológicos, medioambientales y políticos-legales. Por otra parte, tenemos al Micro entorno, que son los factores directamente relacionados con la actividad de la empresa, aunque esta no pueda actuar sobre ellos. La actuación de la competencia, los proveedores/suministradores, los intermediarios y los consumidores, así como las instituciones que regulan el comercio.

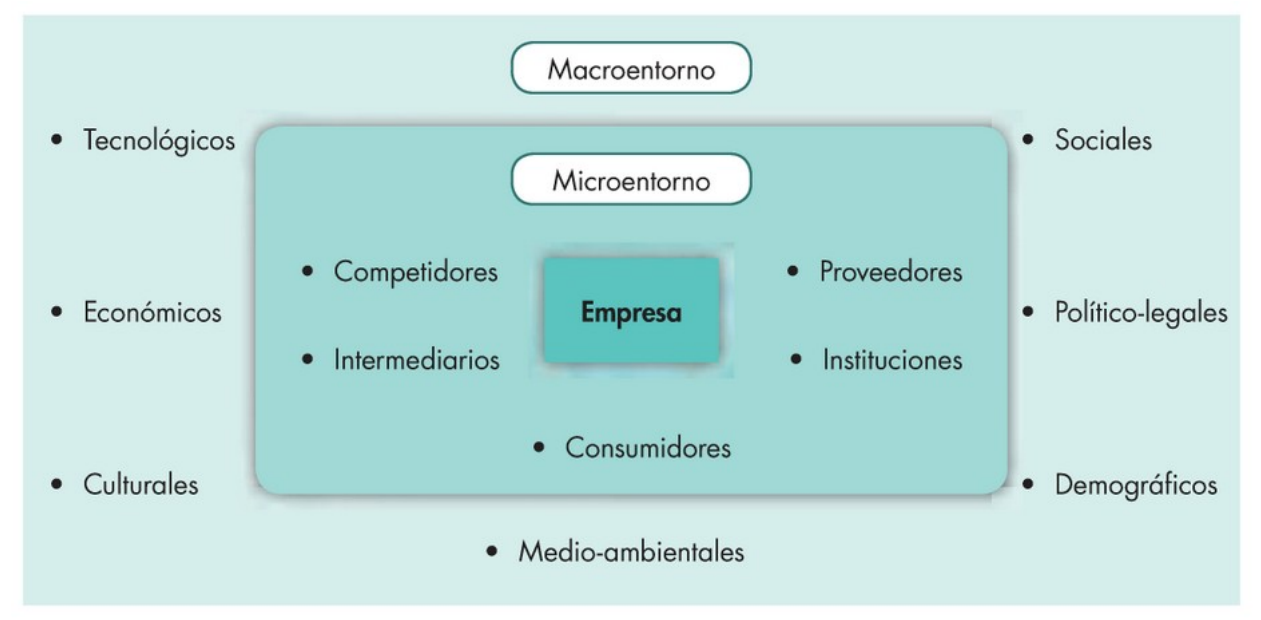

<span id="page-31-1"></span>**Ilustración 3- Micro entorno y Macro entorno**

Fuente: (Gestión de un pequeño comercio, 2013)

#### <span id="page-31-0"></span>**IV.3 EMPRENDEDOR**

Pero para que exista una empresa, debe de existir un emprendedor. La persona emprendedora identifica oportunidades de mercado dirige los recursos necesarios hacia el logro de oportunidades e invierte todos sus esfuerzos en conseguir los mayores frutos de estas. La definición de Emprender es crear una empresa para desarrollar productos servicios que puedan solucionar un problema o satisfacer una necesidad. Es centrarse e la identificación y explotación de oportunidades que no han sido debidamente explotadas o exploradas a profundidad.

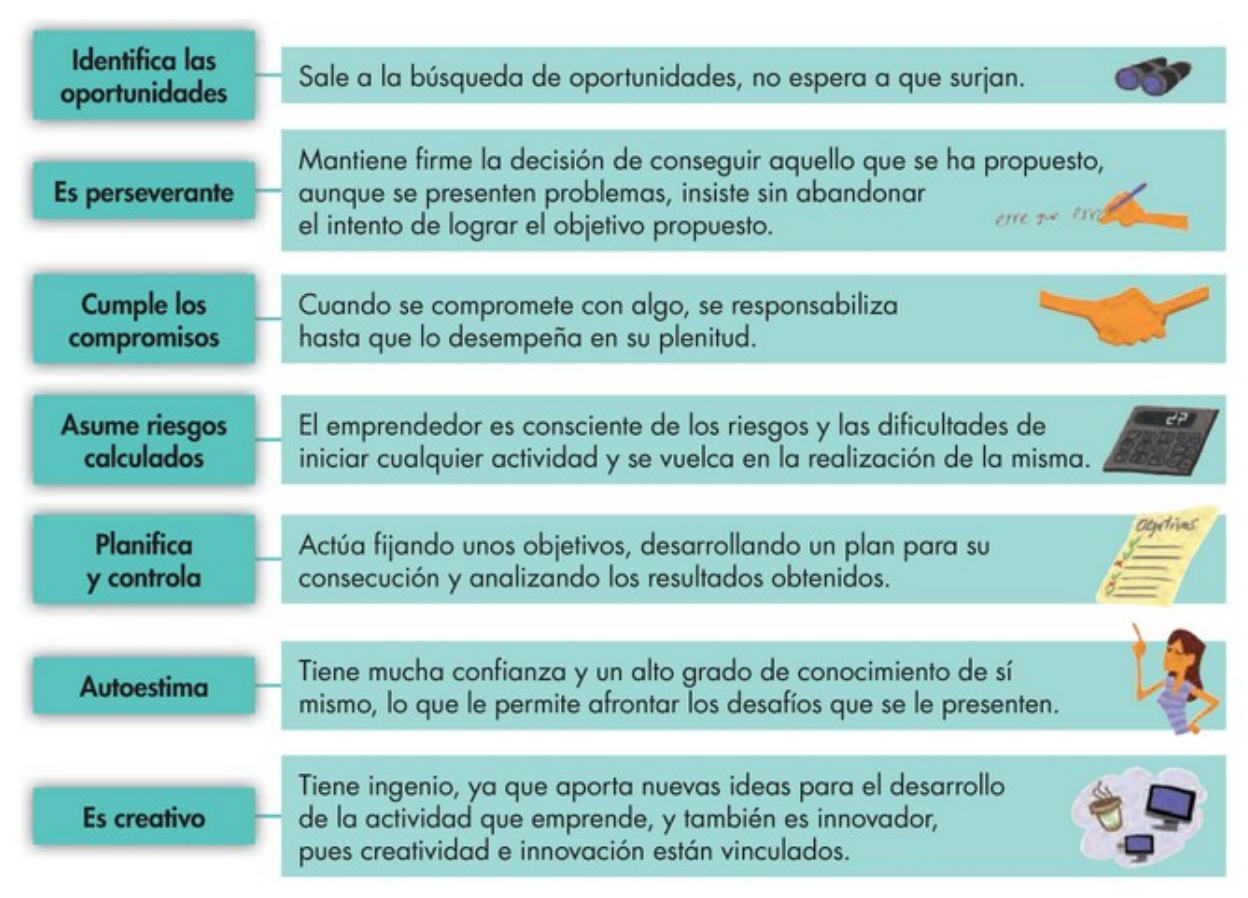

#### <span id="page-32-1"></span>**Ilustración 4- Tipos de Emprendedor**

Fuente: (Gestión de un pequeño comercio, 2013)

Cabe mencionar que hay diferentes tipos de Emprendedores, los cuales son ejemplificados en la imagen anterior. Pero sin duda, todo emprendedor buscar establecerse comercialmente, establecer una empresa, establecer un negocio.

#### <span id="page-32-0"></span>**IV.4 PLAN DE NEGOCIO**

Un emprendedor debe de crear adecuadamente el plan de negocio, ya que este es un documento escrito que identifica, describe y analiza las oportunidades de negocio, examina la viabilidad, técnica y económica y financiera de la misma, y desarrolla todos los procedimientos y estrategias necesarias para convertir la citada oportunidad d negocio en un plan de empresa concreto.

Con esto se busca obtener múltiples objetivos:

A nivel interno:

- Permite alcanzar un conocimiento amplio, profundo y objetivo de la empresa que se pretende poner en marcha y constituye para el emprendedor un valioso instrumento para evaluar la viabilidad de sus proyectos y reducir considerablemente el riesgo en la puesta en marcha del negocio.
- Se aprende a fijar objetivos y planificación adecuada para alcanzarlos. Por ello permite al emprendedor a medir sus expectativas y sustentar las metas posibles de alcanzar.
- Cuando el negocio está en marcha es importante revisar el funcionamiento y valorar como las desviaciones se ha establecido de acuerdo con el escenario previsto con anterioridad.

#### A nivel extorno:

- Se puede obtener financiación para iniciar el negocio.
- Se pueden encontrar socios y convencerlos del valor del negocio.

¿Por qué es tan importante el plan de negocio?

Sin duda el plan de negocio ayuda a pensar en cada aspecto del negocio. Es como la carta de presentación al momento de requerir incluso un préstamo para poner en marcha el negocio.

A medida que se avanza, el plan de negocio sirve como una herramienta de medición, ya que siempre hay que estar evaluando las ideas y como estas pueden ir cambiando de acuerdo con factores internos o externos a la empresa.

Marketing Publishing (2014) afirma "Una de las grandes deficiencias de las pequeñas empresas consiste en que, en términos generales, sus actividades no están debidamente planificadas" (p.31).

Se han hecho varios estudios y análisis que buscan estudiar las causas del fracaso de muchas empresas y la mayoría coinciden y confirman que la planificación es esencial para el éxito de cualquier empresa.

En la siguiente imagen se detallan algunas de las consecuencias por la falta de planificación. Siendo estos en mayor responsabilidad por el emprendedor y dueño de la empresa. No importa si la planificación es mínima, esta ya es la forma más eficaz para controlar, dirigir y administrar una empresa, sin importar su tamaño

#### **Consecuencias de la falta de un plan de Negocio**

- 1. Falta de Control
- 2. Excesivas situaciones imprevistas
- 3. Inexistencia de controles para la medición de verdaderos éxitos o fracasos en la gestión
- 4. Falta de un plan o guía debidamente preciso
- 5. Visión a corto plazo.
- 6. Desconocimiento o falta de criterio para actividades financieras

<span id="page-34-0"></span>**Tabla 1- Consecuencias falta plan de negocio.**

Fuente: (EL PLAN DE NEGOCIOS, 2014)

Como falta de la planificación se recurre en desperdicios, entre los más importantes podemos mencionar el desperdicio de dinero, este incurre en el desperdicio de la fuente principal de sustento inicial para cualquier empresa, al haber un desperdicio de dinero, perdemos capital importante que puede ser utilizado eficazmente al contar con una planificación adecuada, los gastos se pueden volver excesivos de acuerdo a la mala administración, por lo general estos problemas económicos pueden ser evitados de acuerdo a una buena planificación. El siguiente desperdicio es el de tiempo, dada la incorrecta planificación, se incurre bastante tiempo para resolver errores, se incurre en tiempo y esfuerzos para corregir errores de gestión, al no existir metas, objetivos y procesos claros, el tiempo para analizar estos detalles se vuelve más extenso. Como ultimo desperdicio, están las oportunidades, las cuales no pueden ser aprovechadas por los dueños, se pierde la oportunidad de crecer, de explotar posibles negocios importantes, esto causado por una mala planificación.

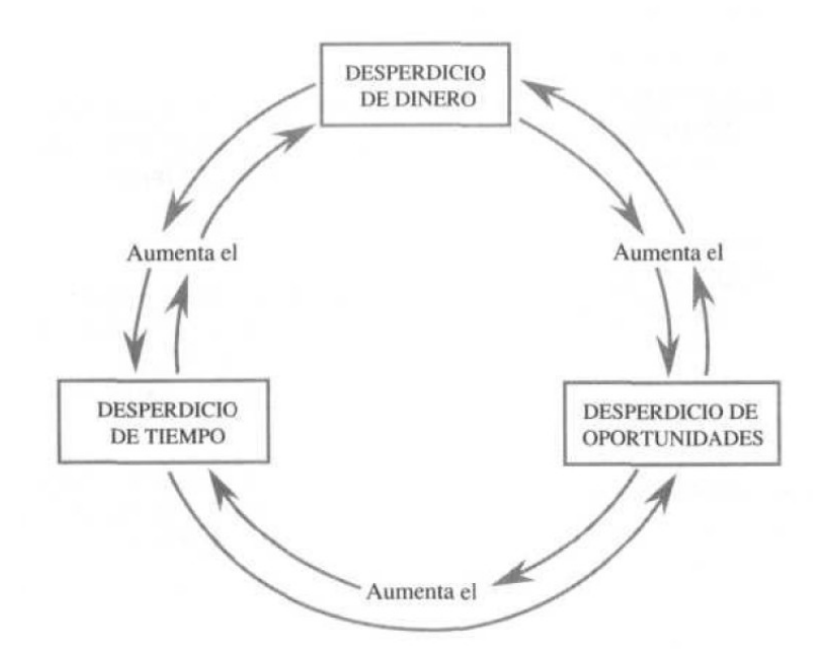

# <span id="page-35-0"></span>**Ilustración 5- Sinergia de desperdicios** Fuente: (EL PLAN DE NEGOCIOS, 2014)

En la imagen anterior, se detalla cómo el proceso de sinergia entre los desperdicios alimenta una a otra, volviendo así un ciclo interminable. Basados en esto, es importante tener en cuenta que un plan de negocio es totalmente necesario y forman la columna vertebral de cada empresa.

Pero a mi parecer un plan de negocios no es suficiente para asegura el éxito de una empresa, es necesario utilizar herramientas que generen un valor agregado.

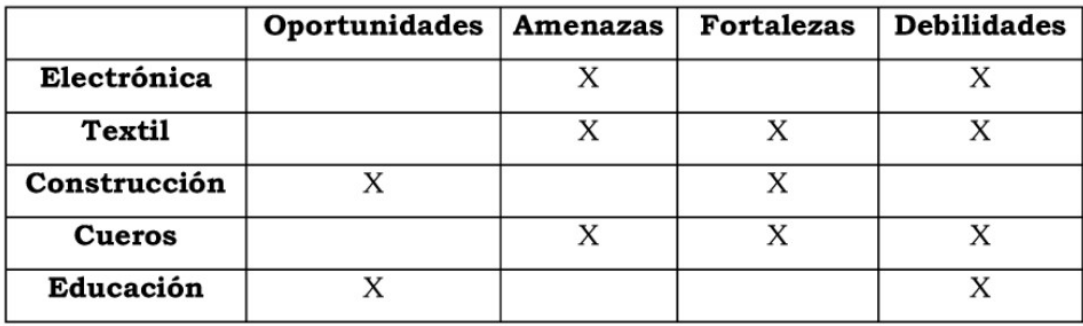

#### <span id="page-35-1"></span>**Ilustración 6- Ejemplo de un análisis FODA**

Fuente: (Control de gestión: una posible aplicación de análisis FODA, 2014)
Si bien, el cuadro anterior parece sencillo, es de suma importancia poder encontrar todos los posibles valores a factores que se deben de evaluar, entre más factores reconocidos, más claro será el panorama que se le puede presentar al empresario.

La información previamente explicada, se realizó con el fin de recabar información básica y clara de lo que es emprender y como un emprendedor debe de guiar su empresa, siendo capaz de analizar su entorno y como este influye directa o indirectamente en el éxito de este. A su vez se analizaron dos herramientas necesarias para la planificación de la empresa.

#### Requisitos para apertura de negocio en Honduras:

#### Apertura de Negocios

#### Requisitos de Apertura de Negocios

1.- Compatibilidad aprobada por la Gerencia de Control de la Construcción o Gerencia del Centro Histórico de la Alcaldía Municipal del Distrito Central.

2.- Llenar formulario de declaración jurada de Industria Comercio y Servicio (ICS) F-01 sin manchones.

#### DESCARGA EL FORMULARIO

3.- Fotocopia de Escritura Pública de Constitución si es una sociedad o comerciante individual, debidamente inscrito en el registro mercantil y en la Cámara de Comercio e Industria correspondiente (CCIT/CCIC), según art. 384 del Código de Comercio.

4.- Fotocopia de RTN numérico si es una sociedad.

5.- Fotocopia de Identidad y RTN para comerciante individual.

6.- Fotocopia de tarjeta de identidad del representante legal de la empresa, o propietario del negocio.

7.- Fotocopia de Solvencia Municipal (personal) del representante legal de la empresa o propietario del negocio.

8.- Carta poder autenticada y fotocopia de identidad y/o carne del Colegio de Abogados de Honduras de la persona que realizará el trámite en caso de no ser el representante legal o propietario.

9.- Autorización en caso de ser empleado de la empresa, y la misma quedara únicamente para los efectos de presentar Declaraciones Juradas o retirar el Permiso de Operación. (Se verifica en sistema de impuesto personal).

NOTA: Las alcaldías municipales no autorizarán los permisos de operación a todo comerciante individual, persona natural o jurídica que no se inscriba o renueve el registro previamente en la Cámara respectiva de su Municipio o Departamento.- Artículo 31 reformado de la Ley de Cámaras de Comercio e Industria de Honduras.

**Ilustración 7 - Requisitos Apertura de un Negocio**

Fuente: (Pagina Web alcaldía Municipal de Honduras)

## **IV.5 ANÁLISIS DE PEQUEÑOS, MEDIANOS <sup>Y</sup> GRANDES SUPERMERCADOS.**

En este sector, participan una gran variedad de comercios, los cuales incluye a los productores, al manufacturado de un producto determinado, luego están los diferentes distribuidores, los revendedores mayoristas y minoristas llegando hasta el consumidor final. Teniendo en cuenta que el elemento tradicional que caracteriza a las ventas por detalle consiste en vender los productos de forma directa al consumidor, esto mediante tiendas o locales comerciales. Las grandes o medianas empresas suelen tener diferentes puntos de venta, lo cual permite una mayor expansión del negocio y mayor abarcamiento de clientes.

Los supermercados sin importar su tamaño han crecido aceleradamente y esto ha trascendido mundialmente, Honduras por su parte no ha sido la excepción. El consumidor final tiene una alta demanda de abastecimiento de alimentos, factores como locales modernos, horarios convenientes, seguridad y variedad de productos son factores determinantes para el crecimiento de estos comercios.

Uno de los actores importantes en el mercado son los proveedores, incluyendo productores o netamente distribuidores. El número de proveedores dependerá del tamaño del supermercado y como es su comportamiento respecto a la venta de productos variados.

Un dato importante, es que la relación comercial entre proveedores y supermercados no median contratos exclusivos entre ambos. Los supermercados tienen la libertad de elegir a sus proveedores de acuerdo con factores relevantes como: calidad del producto, precios, marca, etc. Fomentando así una competencia equilibrada entre supermercados y productores.

En Honduras, el servicio de atención cara a cara es característico en estos negocios, también en los últimos años, las pulperías se han diversificado ofreciendo servicios de telefonía y transacciones bancarias.

En Honduras, se acostumbran a realizar compras denominadas la provisión mensual, estas compras varían de acuerdo con las diferentes familias hondureñas, necesidades, educación y tamaño.

17

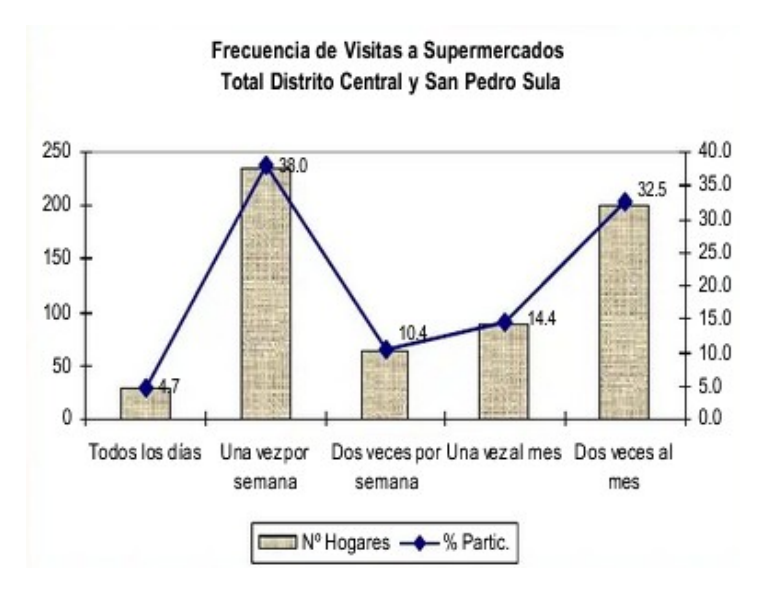

#### **Ilustración 8 - Frecuencia de Visitas a Supermercados**

Fuente: (Estudio sobre el sector de los supermercados en Honduras,2013)

Las decisiones en cuanto a que establecimiento acudir a realizar sus compras estará en función de algunos criterios básicos, es decir: precios, fácil acceso, variedad, calidad, y seguridad.

- OLos criterios de elección estuvieron determinados fundamentalmente por los precios (75%), seguido por fácil acceso (40%), y variedad de productos (31%).
- OPor supermercado más visitado, se tiene que:
	- $\times$  141 hogares (19.4%) visitan La Colonia motivados por precios; 47 (6.5%) por fácil acceso; 17 por calidad (2.3%); 12 por seguridad (1.6%); y 9 por calidad (1.2%).

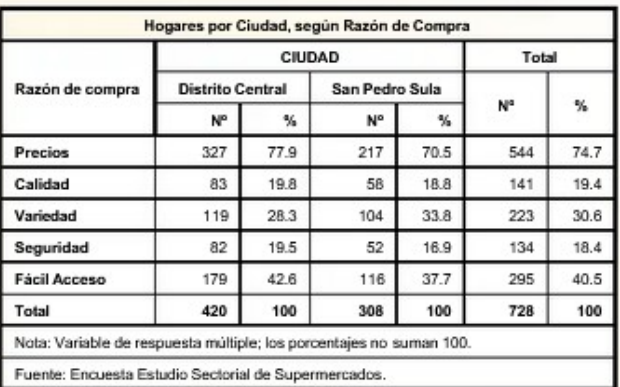

- √En el caso del Grupo Walmart, los factores determinantes fueron en su orden: precios (141 hogares - 19.4%) y fácil acceso (38 hogares - $5.2\%$ ).
- √En el resto de los supermercados prevalecieron los criterios de precios (Junior 40 hogares -5.5%, La Antorcha 22 hogares - 3.0%); y fácil acceso (La Antorcha 21 hogares - 2.9%).

#### **Ilustración 9 - Estudio Razones de Compra**

Fuente: (Estudio sobre el sector de los supermercados en Honduras,2013)

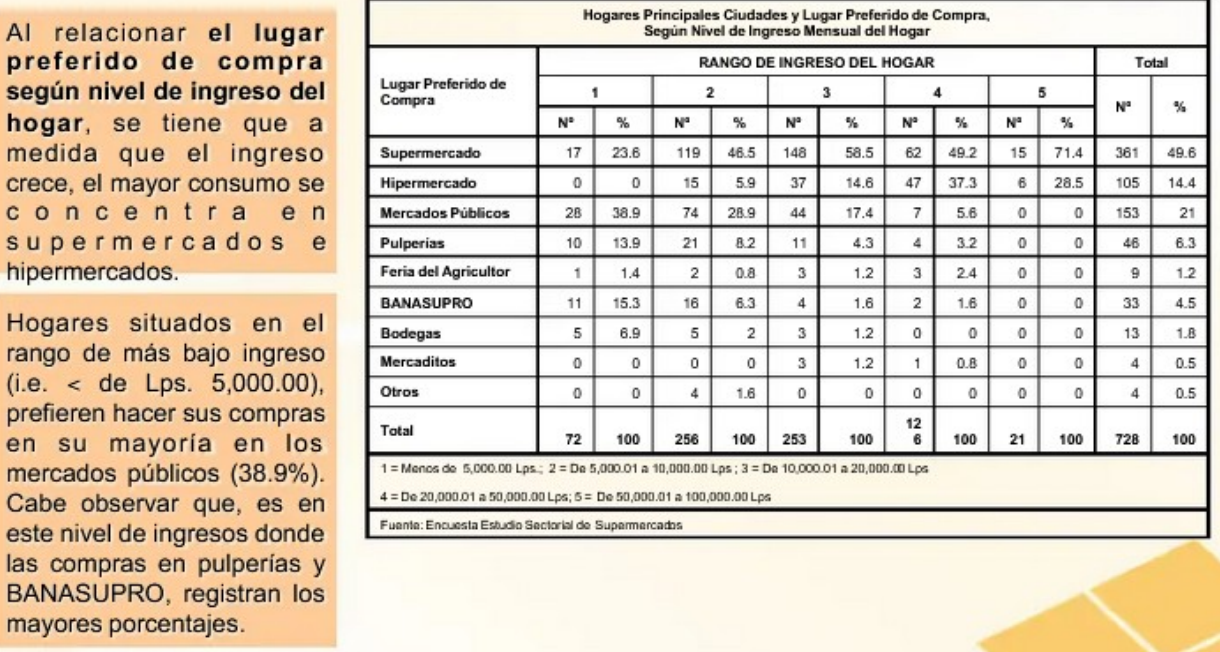

**Ilustración 10 - Preferencia de Lugares**

s

Fuente: (Estudio sobre el sector de los supermercados en Honduras,2013)

En Centro América, este tipo de comercios son la base fundamental de la economía, en la mayoría de las zonas urbanas y rurales, existen este tipo de abastecimientos, supliendo así las necesidades básicas inmediatas de la población.

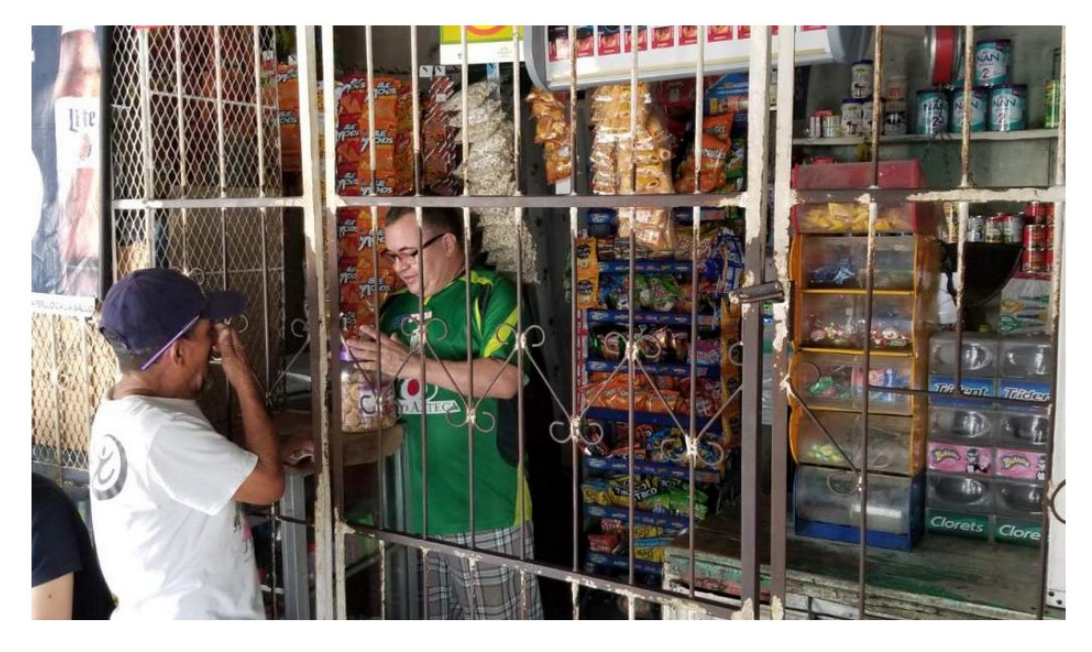

**Ilustración 11 - Pulperías Nacionales** Fuente: (La Prensa, 2014)

## **IV.6 SUPERMERCADOS**

Información registrada de los supermercados más relevantes.

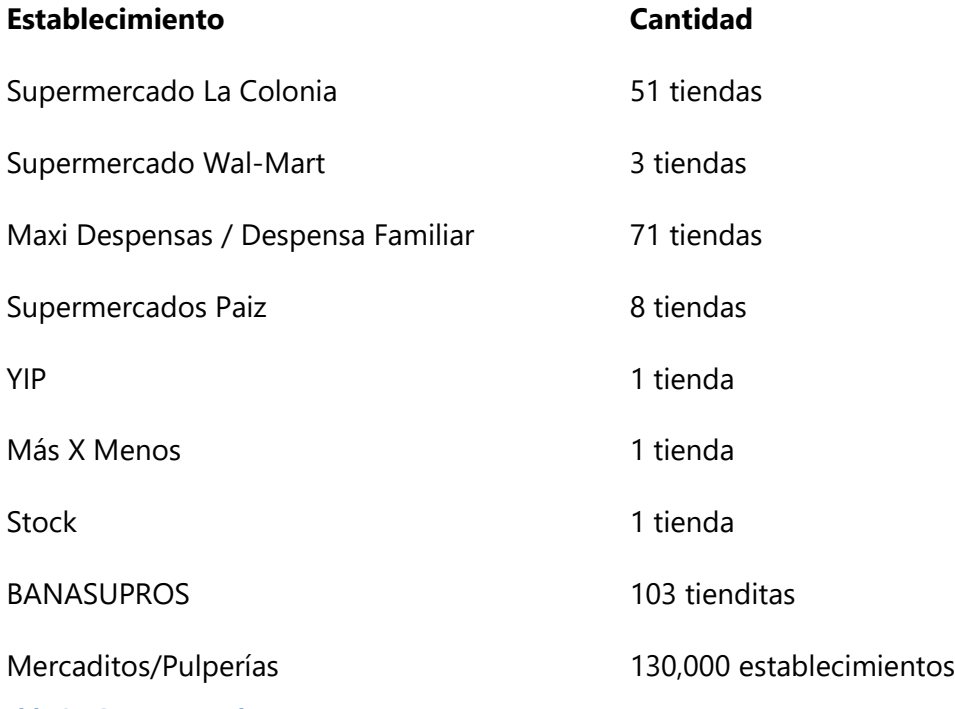

**Tabla 2 - Supermercados**

Fuente: Elaboración Propia, basada en datos de las paginas oficiales de cada supermercado

En el cuadro anterior, se puede evidenciar claramente como las pulperías y pequeños, medianos mercaditos son los que se han extendido ampliamente.

Según un estudio presentado por el diario La Prensa, indica que las pulperías y mercaditos mueve el 40% de los productos en América Latina. En Honduras, se indica que el 78% de los dueños de pulpería son mujeres, la mayoría de ellas son jefas de familia y buscan generar ingresos desde el hogar. Teniendo en cuenta que la edad promedio de un dueño hondureño oscila entre los 35 y 60 años, con nivel educativo de primaria o ciclo básico. Según los cálculos de Fundes, hay 130,000 establecimientos de este tipo. (*Pulperías mueven el 40% de los productos en América Latina*, s. f.)

De acuerdo hasta ultima premisa, la preparación educativa es un factor de riesgo, al no existir conocimientos básicos de emprendimiento o herramientas especializadas para la administración de la empresa, es muy seguro que el éxito de esta se pueda ver mermada. La mayoría de estos establecimientos, pulperías, mercaditos, no cuentan con un software especializado, lo cual imposibilita un control adecuado de las finanzas y del inventario de productos.

## **IV.7 PULPERÍAS <sup>Y</sup> OTROS ESTABLECIMIENTOS.**

La palabra pulpería está relacionada con los pulpos y sitios donde se les vende, esta es una palabra muy difundida en Latinoamérica. Pero en nuestra cultura se les llamaba a los lugares en los que se podía encontrar gran variedad de productos, desde ropa, granos, abarrotería y productos, logrando así que el negocio fuera un monopolio dentro de la comunidad, los dueños actuaban como "pulpos con sus tentáculos" atendiendo a todos los clientes, por eso se les conoce como pulperos.

También se les conoce como Truchas, que este nombre es utilizado en zonas donde la influencia de compañías bananeras predominaba la zona, siendo un anglicismo asociado a Monopolio por la palabra Trust.

Requisitos para la Apertura de una Pulpería en Honduras:

Apertura de Pulpería Requisitos para Apertura de Pulpería 1.- Llenar formulario de declaración jurada de Industria Comercio y Servicio (ICS) F-01 sin tachones, borrones y/o corrector. **DESCARGA EL FORMULARIO** 2.- Fotocopia de tarjeta de identidad. 3.- Fotocopia de Solvencia Municipal. 4.- Estado de cuenta de bienes inmuebles al día, del local donde se ubicará el negocio. 5.- Que el Uso de la propiedad no sea LOTE BALDIO (se verifica en el estado de cuenta de bienes inmuebles). 6.- Si el bien inmueble no está a su nombre, presentar autorización del propietario que el negocio operara en dicho bien. 7.- Carta poder autenticada, fotocopia de identidad v/o carnet del Colegio de Abogados de Honduras de la persona que realizará el trámite, en caso de no ser el propietario

8.- Suscribir Acta de Compromiso para la venta de bebidas alcohólicas. (Llenar y firmar en ventanilla).

9.- Visto Bueno de la Gerencia de Atención al Ciudadano para autorizar el mismo.

#### **Ilustración 12 - Requisitos Apertura Pulpería**

Fuente: (Pagina Web alcaldía Municipal de Honduras)

## **IV.8 INVENTARIO.**

Para el desarrollo de las actividades y funciones, las empresas requieren la adquisición de bienes, productos y servicios. Estas adquisiciones generalmente se acumulan, y deben gestionarse correctamente, teniendo en cuenta la manipulación, conservación y su flujo.

"Un inventario consiste en un listado ordenado, detallado y valorado de los bienes de una empresa. Los bienes de la empresa se encuentran ordenados y detallados dependiendo de las características del bien que forma parte de la empresa, agrupando los que son similares y valorados, ya que se deben expresar en valor económico para que formen parte del patrimonio de la empresa" (Cruz Fernández, s. f., p. 12).

El volumen de la actividad de cada empresa está ligado con la elaboración, desarrollo y administración del inventario. Esta es una de las actividades más complejas e importante de cada empresa.

Los inventarios, ayudan a controlar de forma ordenada y sistematizada los contenidos de bienes que la empresa contiene. El contenido, puede estar destinado a las ventas o forma parte de la actividad principal de las empresas y sus operaciones.

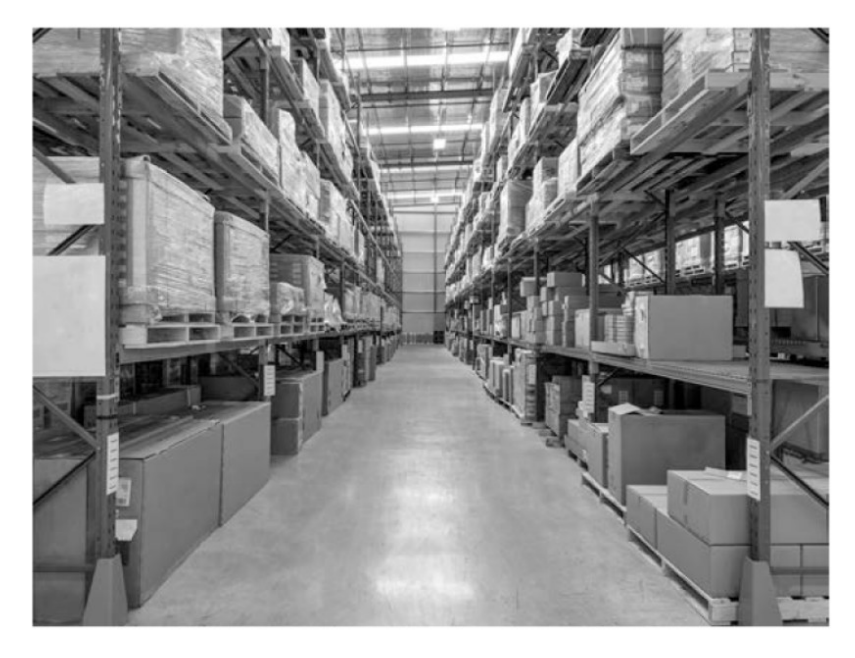

**Ilustración 13 - Ejemplo almacén de inventarios**

Fuente: (Gestión de Inventarios, 2017)

Al momento de trabajar con inventarios, se deben conocer y saber diferenciar algunos conceptos, que, de no hacerlos correctamente, suelen causar confusión y que los procesos de administración sean realizados erróneamente.

Entre los conceptos más importantes están:

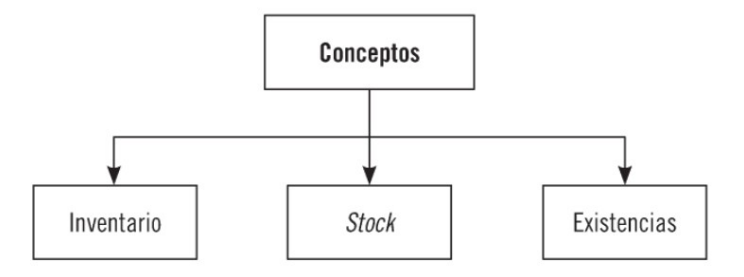

**Ilustración 14 - Conceptos Inventario**

Fuente: (Gestión de Inventarios, 2017)

**Inventario**: Consiste en el listado ordenado y valorado de todos los productos de la empresa. Este contiene los datos de cada producto y servicio debidamente detallados. Favoreciendo la disposición de los artículos.

**Stock**: Este es el producto o servicio que será almacenado, para su posterior venta.

**Existencia**: Estas forman el Stock de la empresa y se clasifican en criterios de acuerdo con criterios manejados en la empresa.

## **IV.9 MÉTODOS DE CONSTE DE INVENTARIOS.**

Los costos de los inventarios son determinados de acuerdo con la multiplicación que hace el negocio de la cantidad de artículos inventariados por sus costos unitarios, entre algunos métodos existen los siguientes:

- Costo Identificado.
- **•** Costo Unitario Especifico.
- Costo Promedio Ponderado.
- Método Detallista.
- Costo de primeras entradas, primeras salidas (PEPS).

Costo de ultimas entradas, primeras salidas (UEPS).

# **V. METODOLOGÌA**

### **V.1 ENFOQUE Y MÉTODOS**

Durante el desarrollo de este informe, se utilizó el método Mixto.

El método mixto es un proceso que recolecta, analiza y vincula los datos cuantitativos y cualitativos de una misma investigación, implicando la lógica inductiva y deductiva, logrando una perspectiva más precisa del fenómeno clarificando y formulando el planteamiento del problema (Hernández Sampieri et al., 2006).

Se desea vincular la información obtenida de los clientes frecuentes de los supermercaditos y pulperías, vincular esta información con la perspectiva de los dueños de estos negocios, para analizar los datos que garantizan un servicio al cliente de calidad de acuerdo con el flujo de las actividades y procesos ejecutados en la operatividad de los negocios.

## **V.2 POBLACIÓN Y MUESTRA.**

## **V.2.1 Población.**

Según (Jany, 1994) población se puede definir como "la totalidad de elementos o individuos que tienen ciertas características similares y sobre las cuales se desea hacer inferencia".

Este proyecto fue basado en los siguientes criterios:

- Alcance: Una colonia o barrio estándar del Distrito Central.
- Elemento: 50 Pulperías o Supermercaditos establecidos en la colonia o barrio estándar del Distrito Central.
- Unidades de muestreo: Pulperías y Mercaditos establecidos en una colonia o barrio estándar del Distrito Central.

### **V.2.2 Muestra.**

Muestra es la parte de la población que se selecciona, de la cual realmente se obtiene la información para el desarrollo del estudio y sobre el cual se efectuaran la medición y la observación de las variables objeto de estudio (Sampieri, 2010).

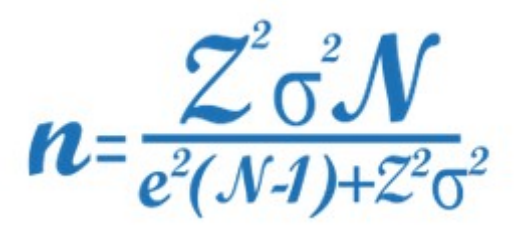

**Ilustración 15. Fórmula para sacar la Muestra de una Población**

Fuente: (Gestión de Inventarios, 2017)

En donde:

n = es el tamaño de la muestra poblacional a obtener.

N = es el tamaño de la población total.

σ = representa la desviación estándar de la población. En caso de desconocer este dato es común utilizar un valor constate que equivale a 0.5

Z = es el valor obtenido mediante niveles de confianza. Su valor es una constante, por lo general se tienen dos valores dependiendo el grado de confianza que se desee siendo 99% el valor más alto (este valor equivale a 2.58) y 95% (1.96) el valor mínimo aceptado para considerar la investigación como confiable.

e = representa el límite aceptable de error muestra

 La muestra de la población para la investigación, serán las pulperías y supermercaditos utilizado una colonia o barrio estándar del Distrito Central, siendo 17 establecimientos utilizados para la muestra.

#### **Nivel de Confianza: 95%**

#### **Margen de Error: 20%**

### **Población: 50 Establecimientos por colonia.**

### **Tamaño de Muestra: 17 Establecimientos por colonia.**

 Se estima que en una colonia estándar de la capital hay 2,000 habitantes de acuerdo con datos obtenidos del INE, se aplicara una pequeña encuesta para determinar datos relevantes.

**Nivel de Confianza: 95%**

**Margen de Error: 25%**

**Población: Aproximado 2,000 habitantes por colonia.**

**Tamaño de Muestra: 43 habitantes por colonia.**

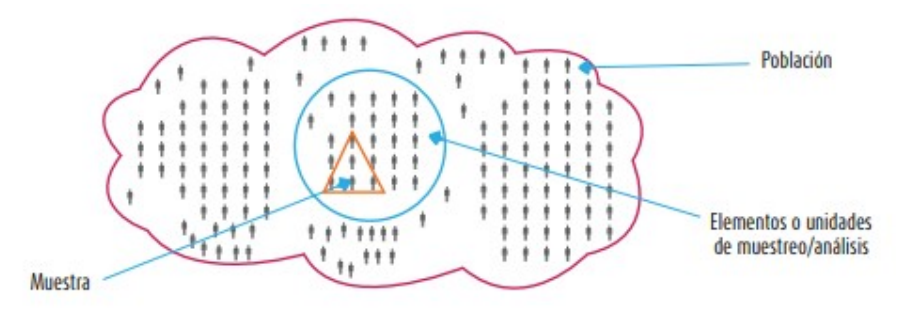

#### **Ilustración 16 - Muestra**

Fuente: (Hernández et al., 2014, p. 175).

## **V.3 UNIDAD DE ANÁLISIS Y RESPUESTA**

El investigador analiza las mediciones, esta unidad está definida y es la unidad de estudio que puede tener una o más unidades de análisis.

Al hablar de unidad de análisis se refiere al objeto del que será el estudio por realizar, esta puede estar basada, por ejemplo, en personas, animales, áreas demográficas, producción de algún material específico, procesos etc. En este caso, la unidad analizada se centró en el departamento de Francisco Morazán, Municipio del Distrito Central.

# **V.3.1 Entrevista para los Dueños de Pulperías y Supermercaditos**

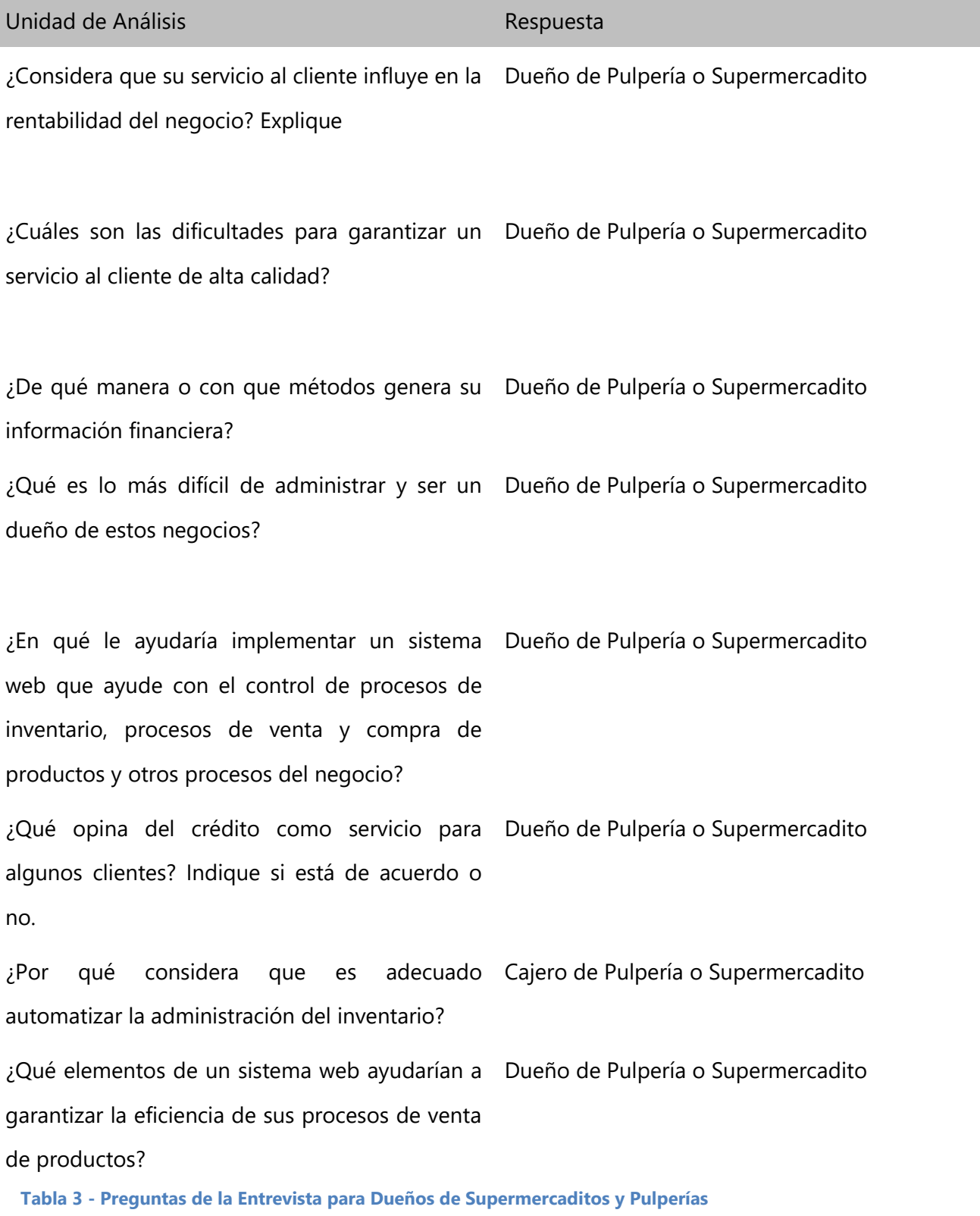

Fuente: Elaboración Propia

# **V.3.2 Encuesta para los clientes de Pulperías y Supermercaditos.**

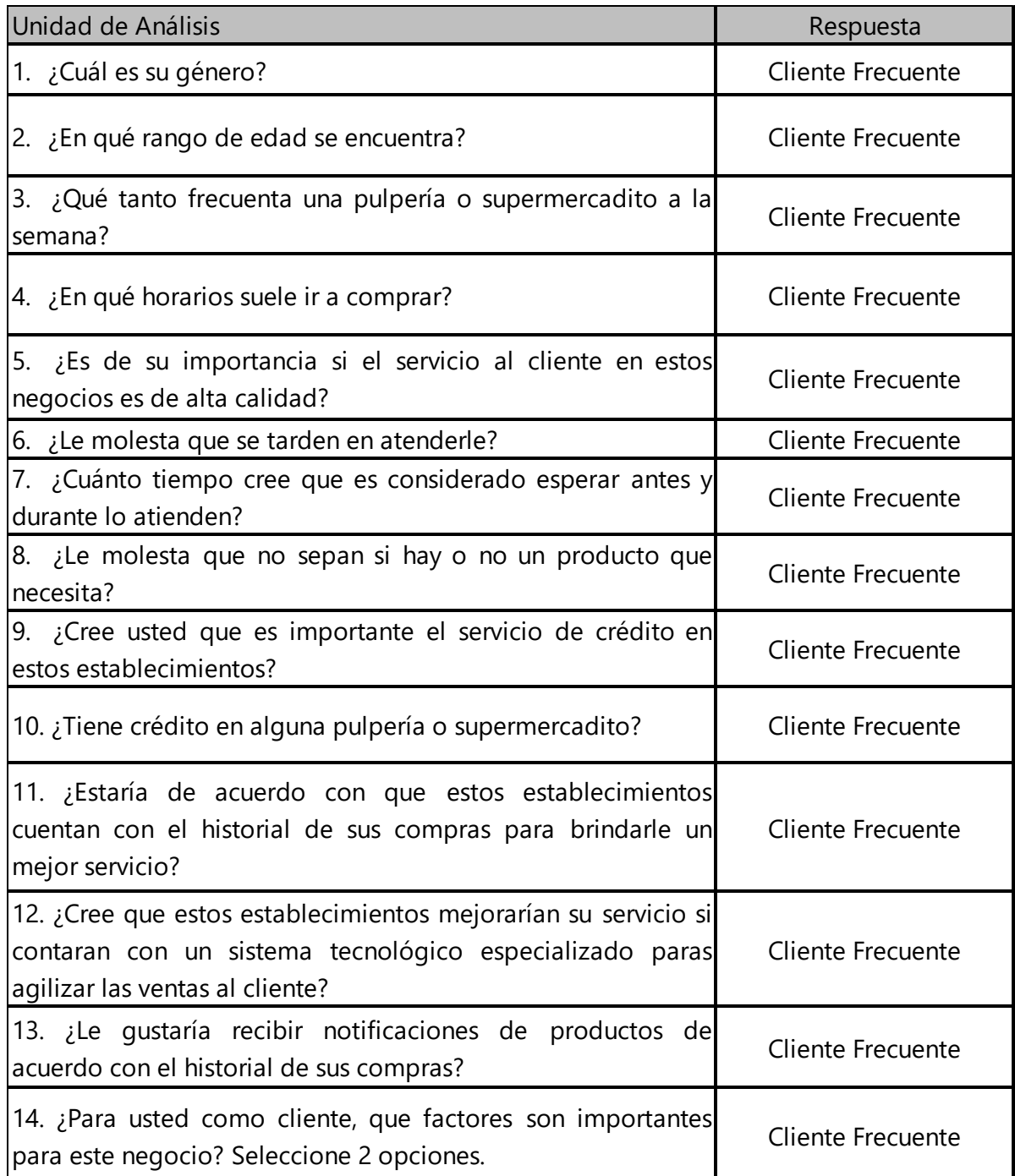

**Tabla 4- Preguntas de la Encuesta para Clientes**

#### **V.4 TÉCNICAS E INSTRUMENTOS APLICADOS**

El analista puede utilizar una gran variedad de técnicas y herramientas para la obtención de información deseada, entre ellos; la entrevista, revisión de documentos, observación, entre otros. Los instrumentos son aplicados en momentos particulares, finalmente obteniendo la información que será útil para una investigación.

### **V.4.1 Entrevista:**

Esta es la acción de desarrollar una charla con una o más personas de acuerdo con una serie de preguntas previamente establecida, con el objetivo de recabar información de interés de acuerdo a un tema específico. El entrevistado responderá preguntas, exponiendo su opinión o punto de vista, también puede brindar un testimonio simple sobre un echo determinado. Esta técnica se aplicó a los diferentes empresarios y emprendedores dueños de una pulpería, pequeño supermercado y abarrotería en el municipio del Distrito Central, de acuerdo con citas concertadas con los dueños de los establecimientos.

### **V.4.2 Observación:**

Esta técnica consiste en observar, acumular e interpretar los comportamientos, acciones y hechos de las personas y objetos, realizadas habitualmente. Se busca obtener información natural, fluida y espontánea, sin intervención o manipulación. Esta técnica fue aplicada sobre los pulperos y otros dueños para reconocer los comportamientos de ellos al momento de trabajar.

#### **V.4.3 Encuesta:**

Las encuestas son un método de investigación y recopilación de datos utilizadas para obtener información de personas sobre diversos temas. Las encuestas tienen una variedad de propósitos y se pueden llevar a cabo de muchas maneras dependiendo de la metodología elegida y los objetivos que se deseen alcanzar.

Los datos suelen obtenerse mediante el uso de procedimientos estandarizados, esto con la finalidad de que cada persona encuestada responda las preguntas en una igualdad de condiciones para evitar opiniones sesgadas que pudieran influir en el resultado de la investigación o estudio.

Una encuesta implica solicitar a las personas información a través de un cuestionario, este puede distribuirse en papel, aunque con la llegada de nuevas tecnologías es más común crear un cuestionario online y distribuirlo utilizando medios digitales como redes sociales, correo electrónico, códigos QR o URL.

### **V.5 FUENTES DE INFORMACIÓN**

Son instrumentos para el conocimiento, búsqueda y acceso a la información. Un ordenador común, permite la difusión y obtención de información a través de internet, adquiriendo una importancia estratégica decisiva de las sociedades desarrolladas, a medida que las sociedades avanzan tecnológica y culturalmente la importancia será mayor y aumentará las ventajas estructurales.

La necesidad de nuevos conocimientos y está a la vanguardia, requiere la recurrencia permanente a las diferentes fuentes de información. Los usuarios definen esta necesidad de acuerdo con sus funciones y deseos de conocimiento.

## **V.5.1 Fuentes Primarias**

Esta es creada por el investigador expresamente para que el estudio sea concreto. Siendo esta información inexistente al momento de plantear la necesidad de utilizarla.

La información fue obtenida por medio de la investigación realizada con las técnicas de Entrevista y Observación aplicada a los empresarias y emprendedores dueños de los establecimientos ubicados en el departamento de Francisco Morazán, Municipio del Distrito Central.

#### **V.5.2 Fuentes Secundarias.**

Esta fue basada e información organizada, elaborada y analizada referentes a documentos primarios originales.

Los datos encontrados en el informe fueron obtenidos de páginas oficiales de supermercados oficiales, diarios, sitios web, libros digitales.

# **V.6 CRONOLOGÍA DEL TRABAJO**

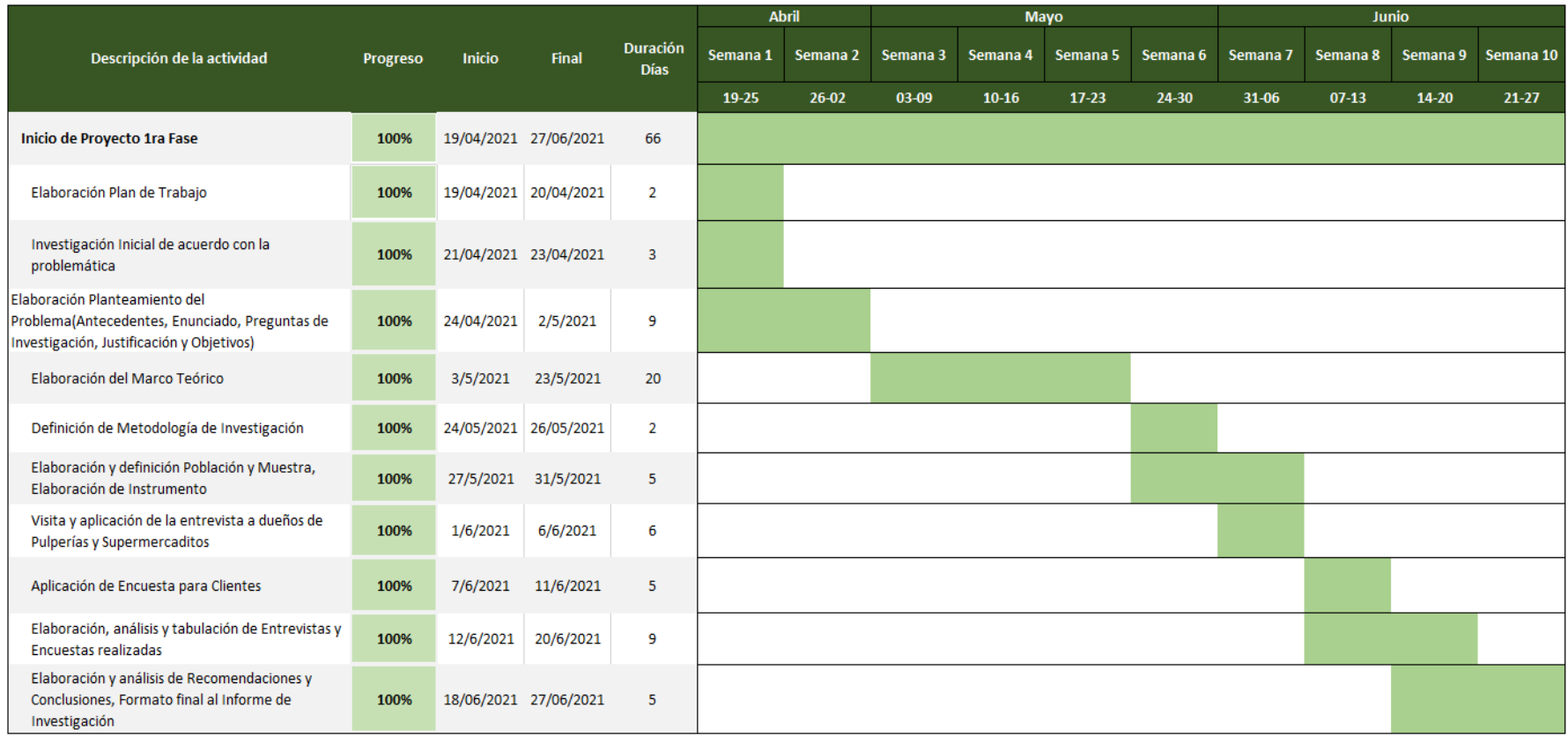

## **Ilustración 17 - Cronología de Trabajo**

# **VI. RESULTADOS Y ANÁLISIS**

## **VI.1 LA ENTREVISTA.**

La entrevista se aplicó a la muestra de 17 dueños de supermercaditos y pulperías. A continuación, se detalla el análisis de acuerdo con las respuestas obtenidas.

# **VI.1.1 Análisis del Investigador para la ENTREVISTA realizada a los dueños de Supermercaditos y Pulperías.**

### **1. ¿Cuál es su Género?**

El 58.8% de los entrevistados son hombres, la falta de oportunidades laborales influye más en los hombres por lo que deciden iniciar uno de estos negocios.

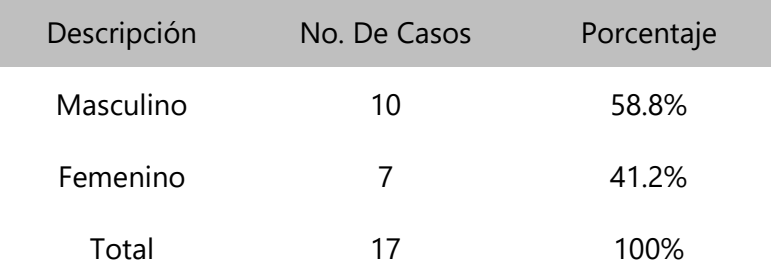

**Tabla 5. Genero de los encuestados**

Fuente: Elaboración Propia

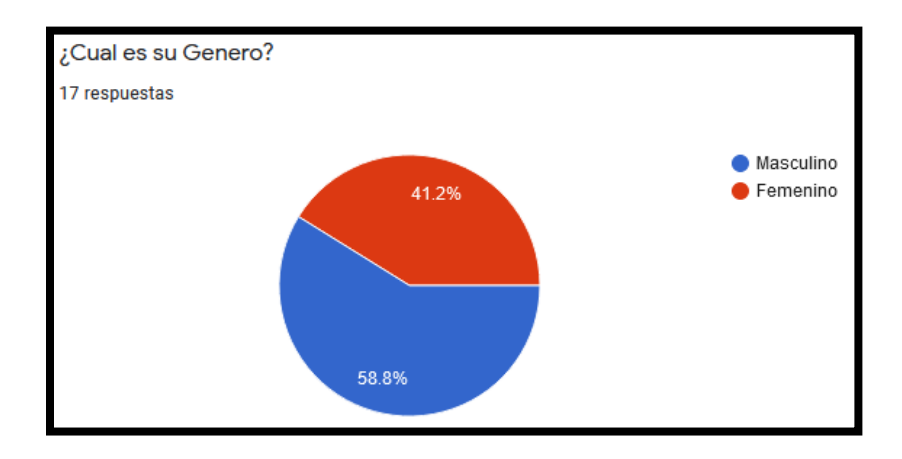

**Ilustración 18. Genero de los Entrevistados**

## **2. ¿En qué rango de edad se encuentra?**

El 52.9% de las personas tienen entre 30 a 39 años, personas adultamente jóvenes.

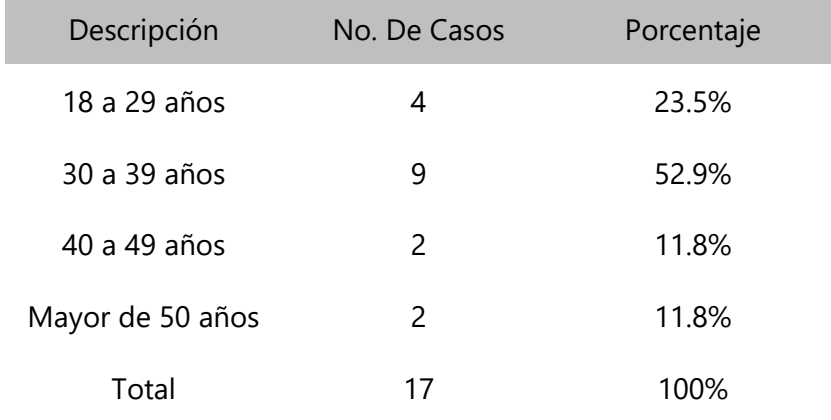

#### **Tabla 6. Edad de los Entrevistados**

Fuente: Elaboración Propia

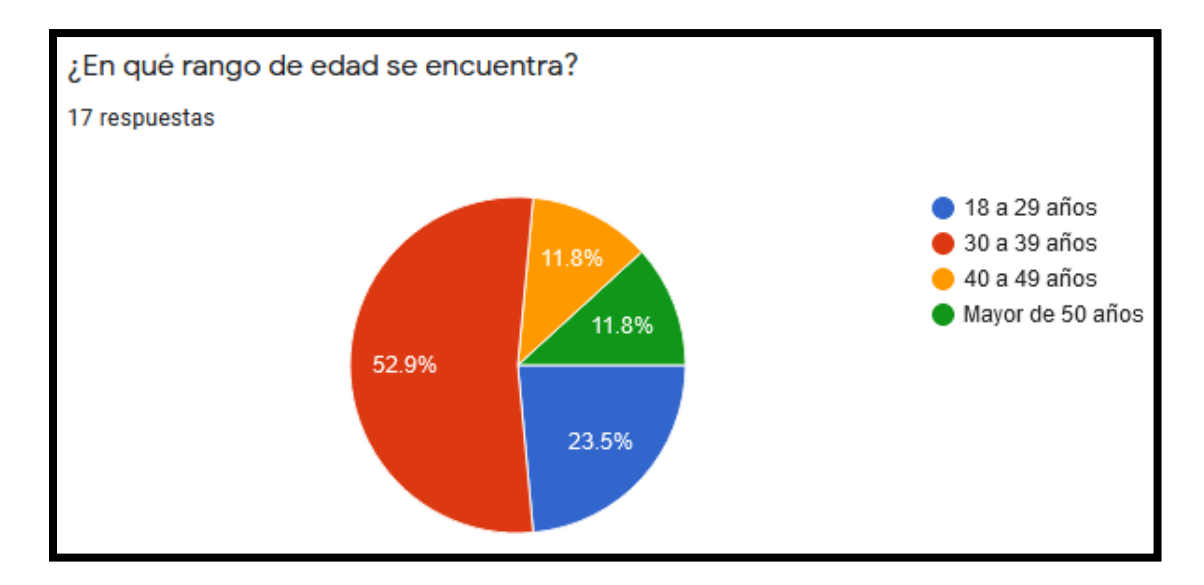

#### **Ilustración 19. Edad de los Entrevistados**

## **3. ¿Cual representa su nivel educativo?**

Los estudios van de la mano con estos emprendedores, siendo el 52.9% pasantes universitarios, para poder sustentar los estudios inician estos negocios.

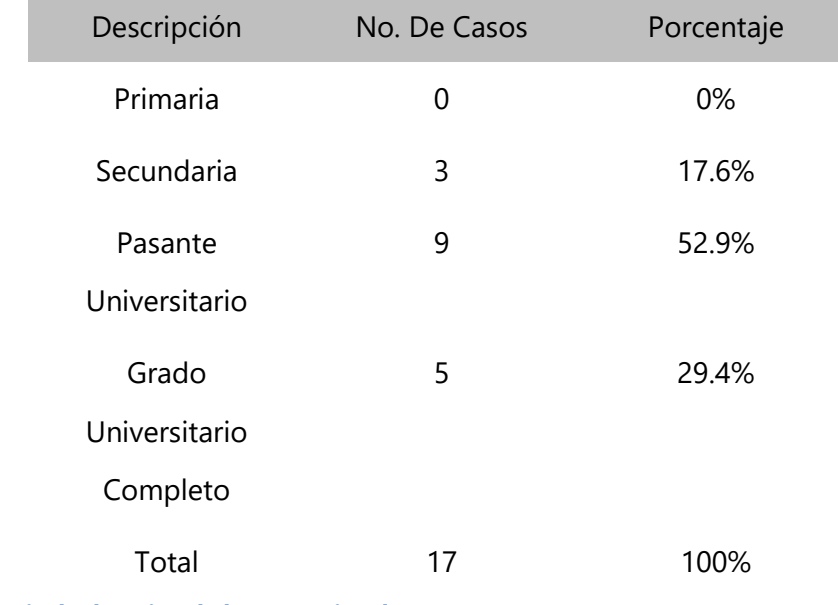

**Tabla 7. Nivel educativo de los Entrevistados**

Fuente: Elaboración Propia

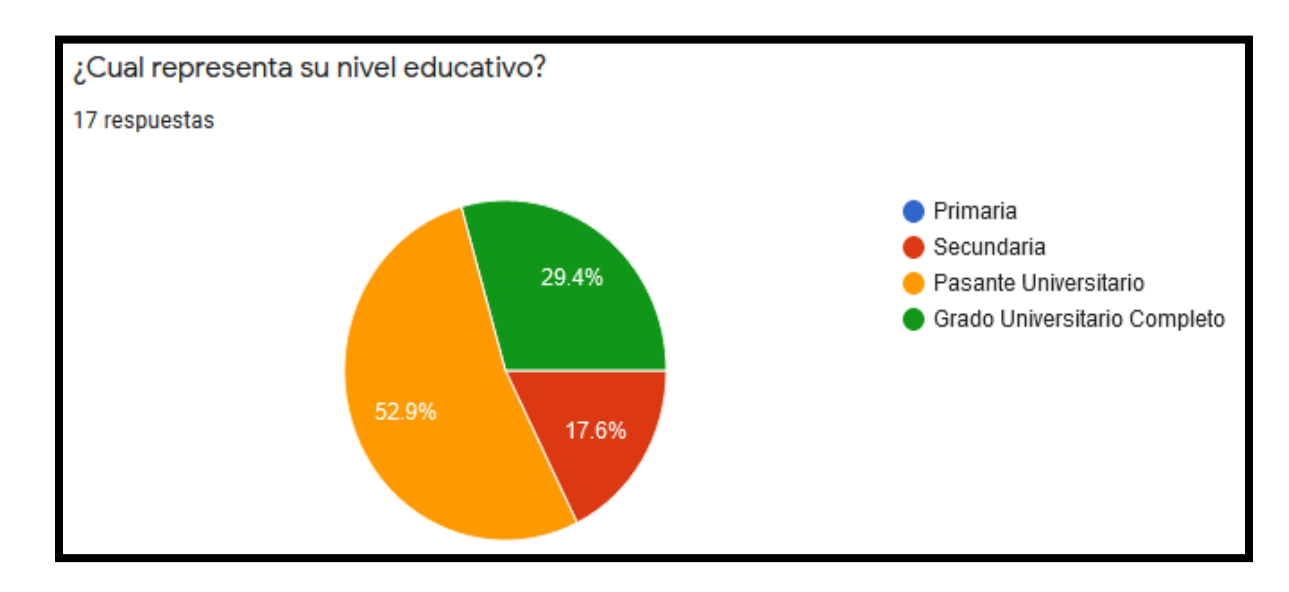

**Ilustración 20. Nivel educativo de los Entrevistados**

#### **4. ¿Qué es lo más difícil de administrar y ser un dueño de estos negocios?**

De acuerdo con las respuestas obtenidas se puede generalizar que la administración correcta de estos negocios requiere controles adecuados para la información financiera que permite la continuidad del negocio y la toma de decisiones importantes, también se identificó que los problemas con el levantamiento de inventario es un problema.

La definición de un proceso o flujo correcto para atender a un cliente también influye en que tan fácil puede ser la operatividad sumando a esto el conocimiento de la existencia de productos

# **5. ¿Por qué considera que su servicio al cliente influye en la rentabilidad de su negocio? Explique**

Todos los entrevistados concordaron que el servicio al cliente es fundamental para que estos negocios puedan tener un éxito y su rentabilidad sea positiva, esto se logra conseguir con la implementación de sistemas que agilicen la calidad del servicio y promueven eficiencia y calidad en la atención

#### **6. ¿De qué manera o con que métodos genera su información financiera?**

Todos estos establecimientos carecen de un sistema especializado que genere información valida y de confianza que sirva para la toma de decisiones. Realizando una actividad tan importante de una manera empírica y poco fiable.

# **7. ¿Qué opina del crédito como servicio para algunos clientes? Indique si está de acuerdo o no**

Se obtuvieron diferentes puntos de vista, pero la mayoría de los dueños afirman que es una mala práctica y que es una de las razones por la que estos negocios fracasan. Se cree que puede existir una base de datos con clientes concurrentes y confiables, pero debe de haber métodos y procesos que aseguren el valor de este servicio.

**8. ¿En qué le ayudaría implementar un sistema web que ayude con el control de procesos de inventario, procesos de venta y compra de productos y otros procesos del negocio?**

Los dueños de estos negocios creen que sería de suma importancia poder contar con un sistema web especializado, lo que permitiría una mejor organización, control y ejecución de actividades en todo sentido del negocio. La facilidad de ejecutar procesos y llevar controles automatizados garantiza una mejor operatividad.

**9. ¿Por qué considera que es adecuado automatizar la administración del inventario?**

Los entrevistados coincidieron que esta es una de las actividades más tediosas dentro de este negocio, es mucha información para ser manejada de forma empírica por lo que un sistema agilizaría enormemente este proceso. Se mitigan errores de productos innecesarios o difíciles de vender.

# **10. ¿Qué elementos de un sistema web ayudarían a garantizar la eficiencia de sus procesos de venta de productos?**

El sistema debe ser amigable para el usuario, contar con flujos en el sistema que agilicen la atención al cliente y las ventas. Que la información de los productos en el inventario sea clara y completa, mostrando detalles del producto, costos, etc. De fácil uso y que genere información financiera valiosa que ayude con la toma de decisiones.

## **VI.1.2 Análisis del Investigador para la ENCUESTA hacia los clientes.**

1. Se aplicó la encuesta y 28 mujeres respondieron equivalente al 50%, por su parte 28 hombres respondieron la encuesta equivalente al 50%

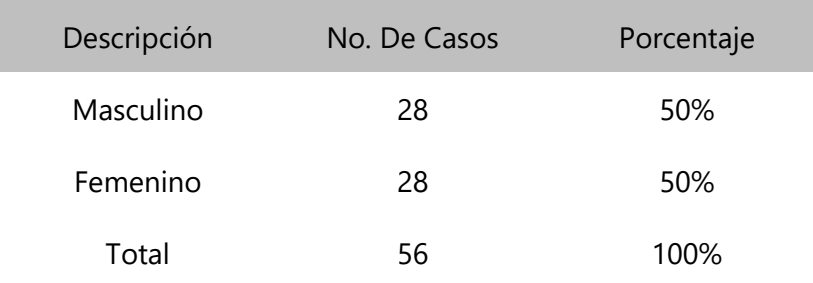

**Tabla 8. Genero de los encuestados**

Fuente: Elaboración Propia

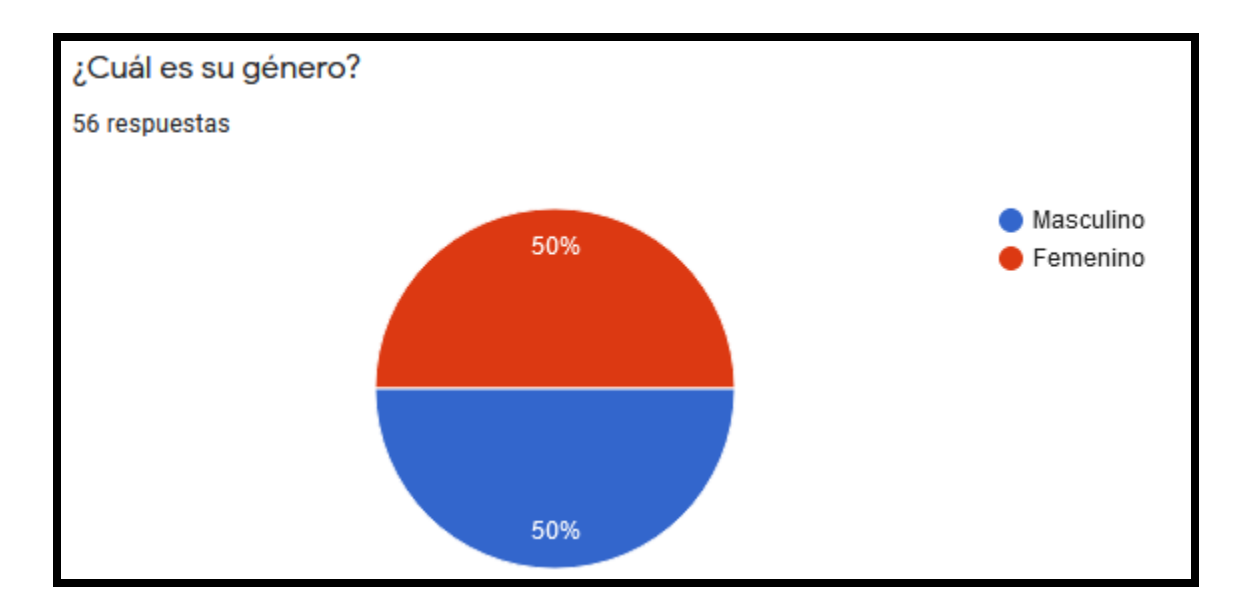

**Ilustración 21. Genero de los Encuestados**

2. Se aprecia que la mayoría de los clientes oscila edades entre 21 a 39 años con sus respectivos porcentajes del 32.1% y 44.6%

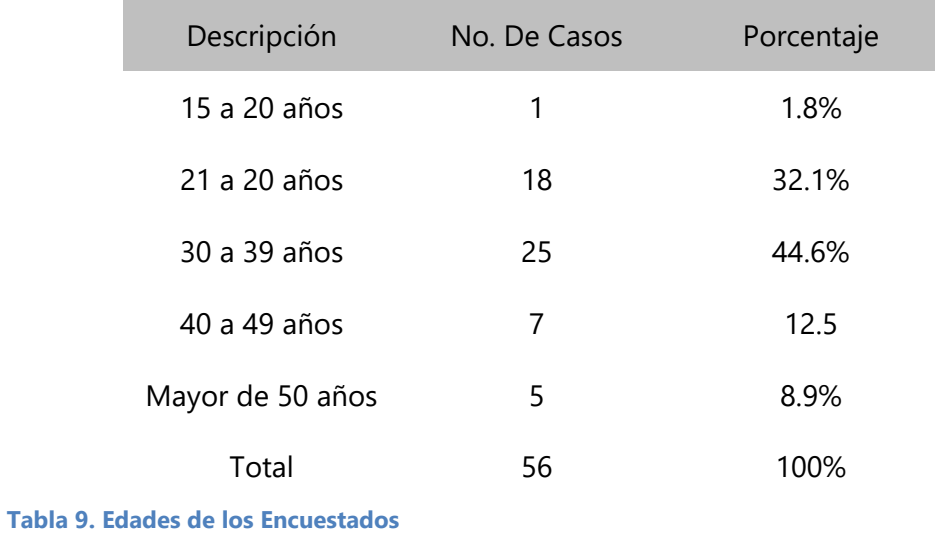

Fuente: Elaboración Propia

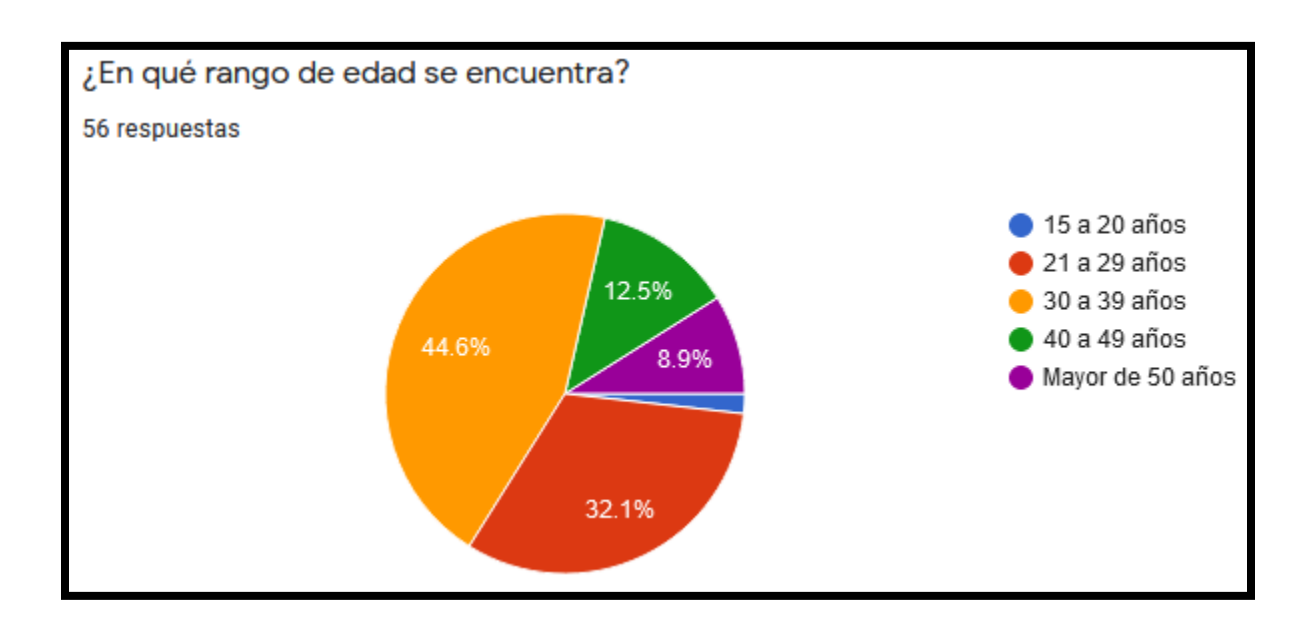

#### **Ilustración 22. Edades de los Encuestados**

3. Se aprecia que la mayoría de las personas visita estos establecimientos 3 veces a la semana equivalente al 41.1%, seguido de 1 vez a la semana por 21 personas con el 37.5%

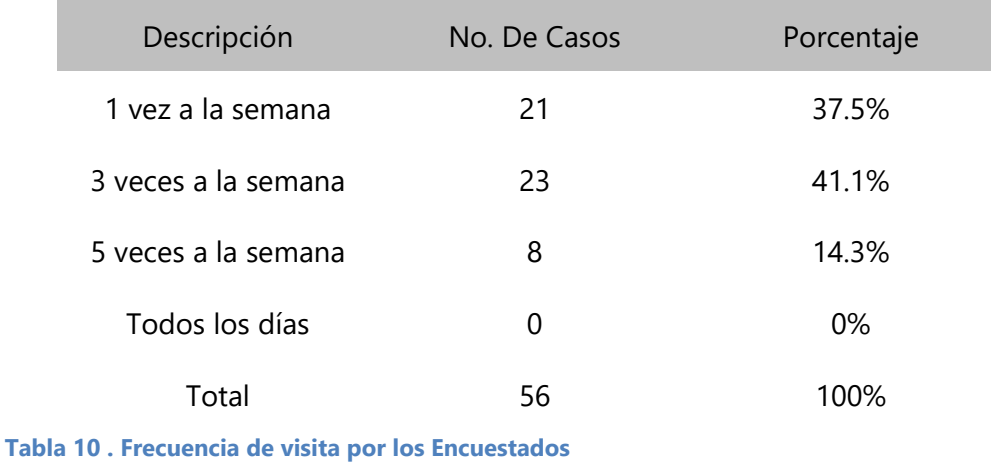

Fuente: Elaboración Propia

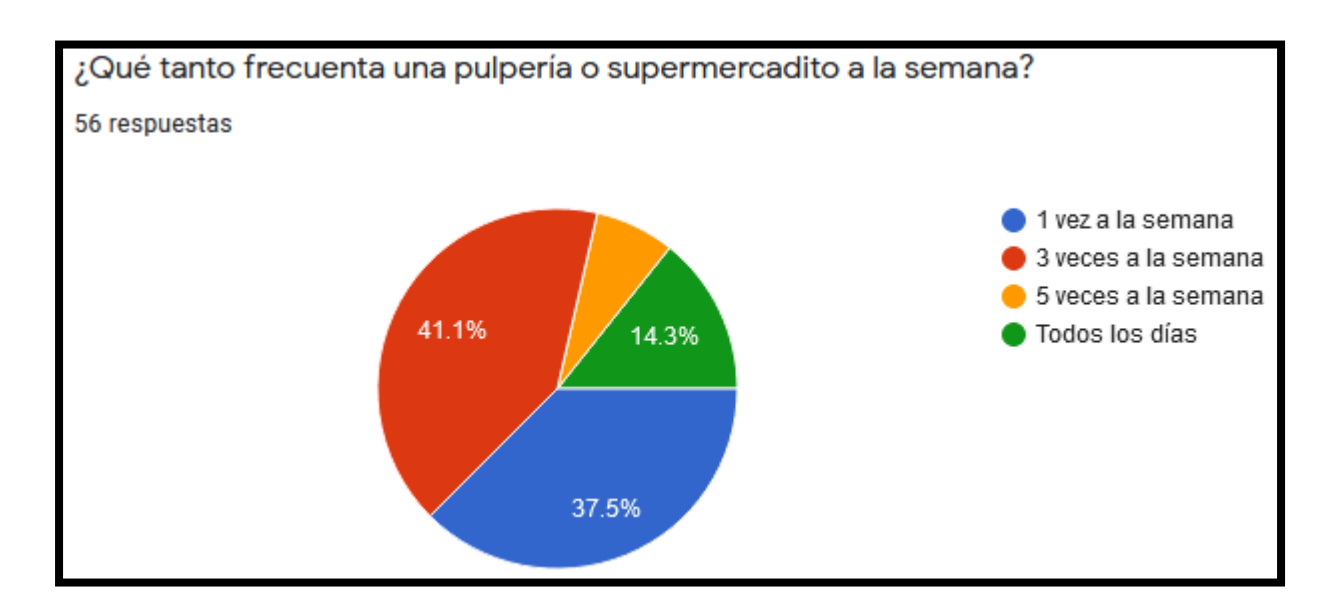

**Ilustración 23. Frecuencia de visita por los Encuestados**

4. El 55.4% de la muestra acude a estos negocios en un horario de 04:00pm a 08:00pm, por otro parte le sigue el 21.4% de 10:00am a 01:00pm, siendo estas las posibles horas pico de atención.

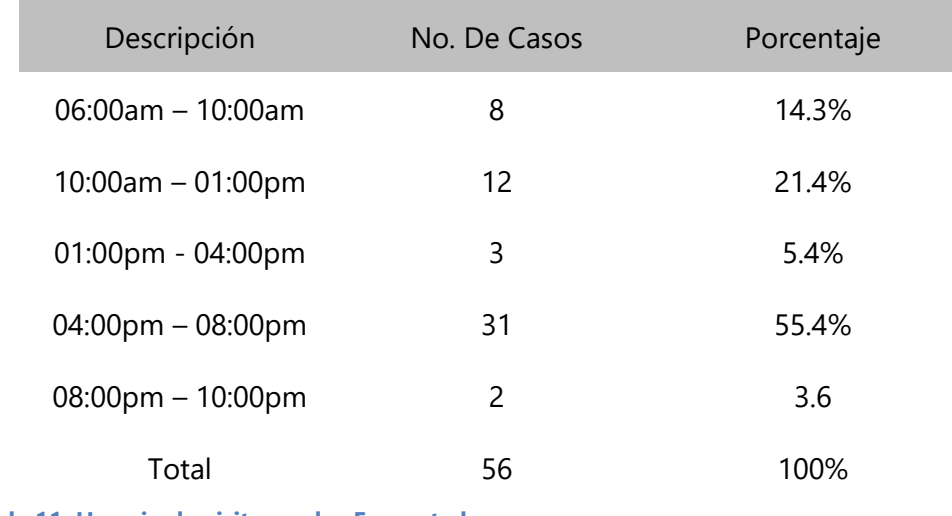

**Tabla 11. Horario de visita por los Encuestados**

Fuente: Elaboración Propia

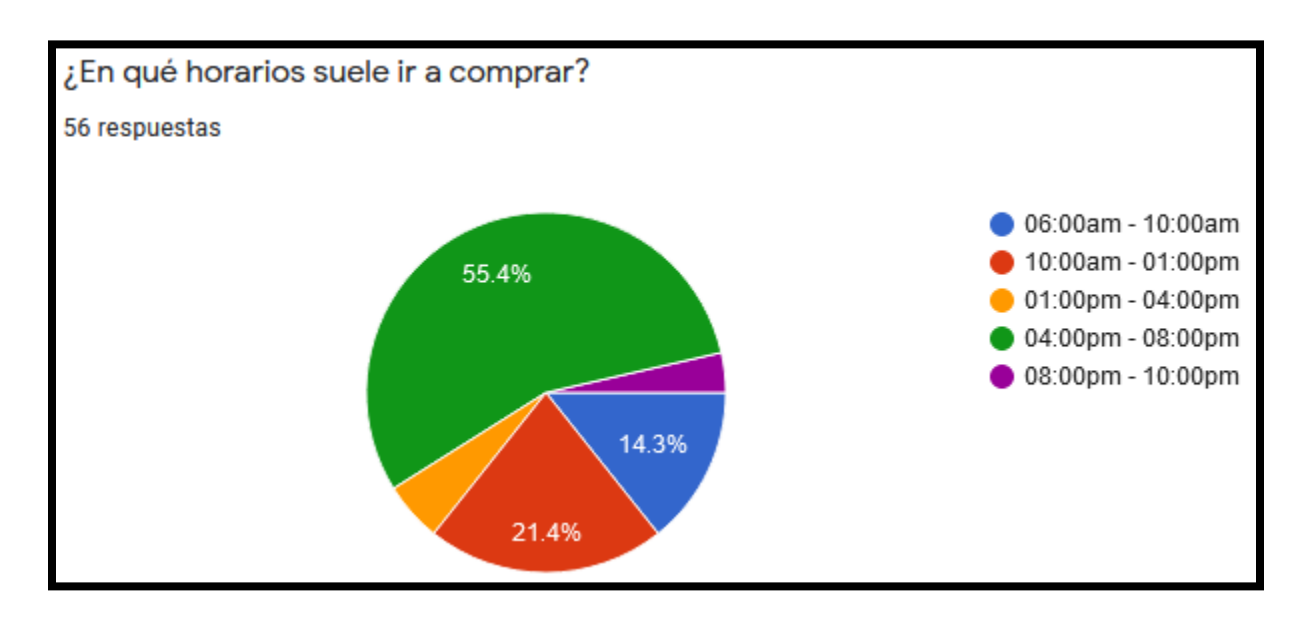

**Ilustración 24. Horario de visita por los Encuestados**

5. El 91.1% de personas considera que el servicio al cliente es fundamental en estos negocios, por lo que este factor debe de ser atendido activamente.

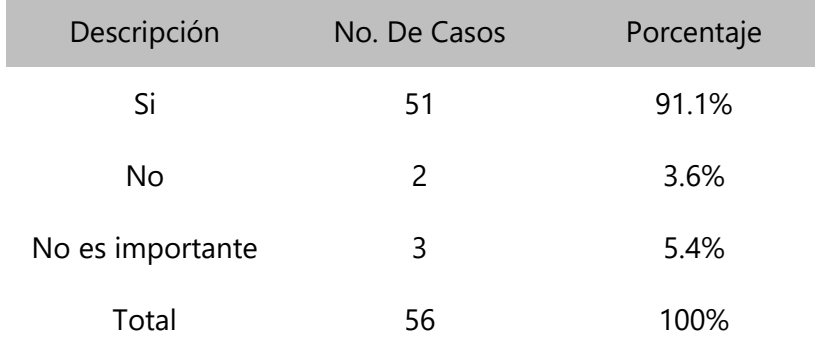

**Tabla 12. Importancia del Servicio al Cliente según los Encuestados**

Fuente: Elaboración Propia

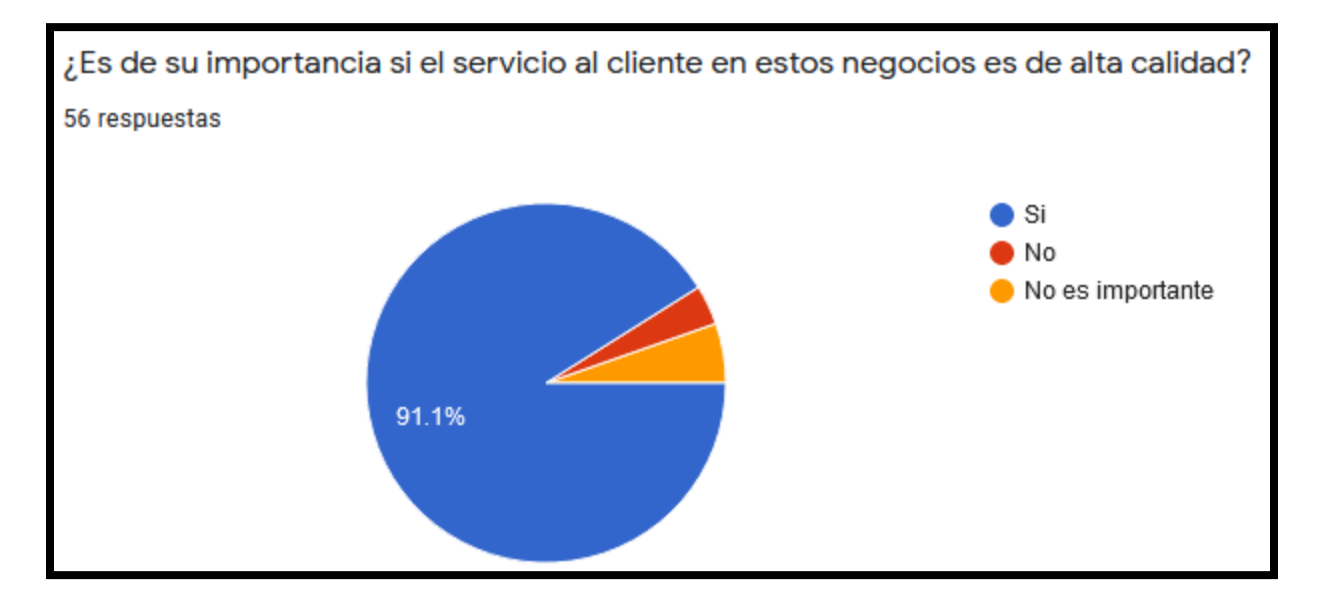

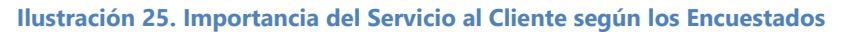

Fuente: Elaboración Propia

6. La mala o deficiente atención al cliente refleja la molestia de los clientes con un 83.9%

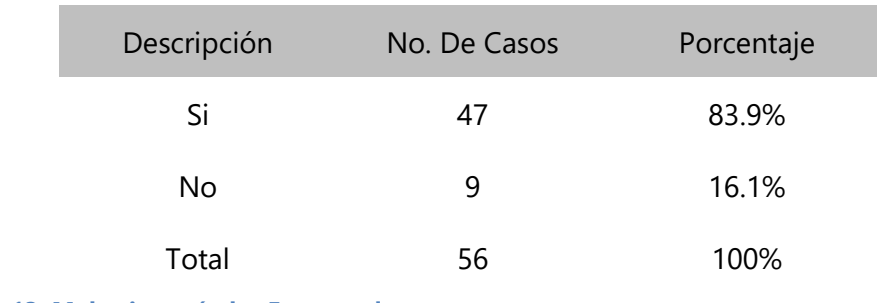

**Tabla 13. Molestia según los Encuestados**

Fuente: Elaboración Propia

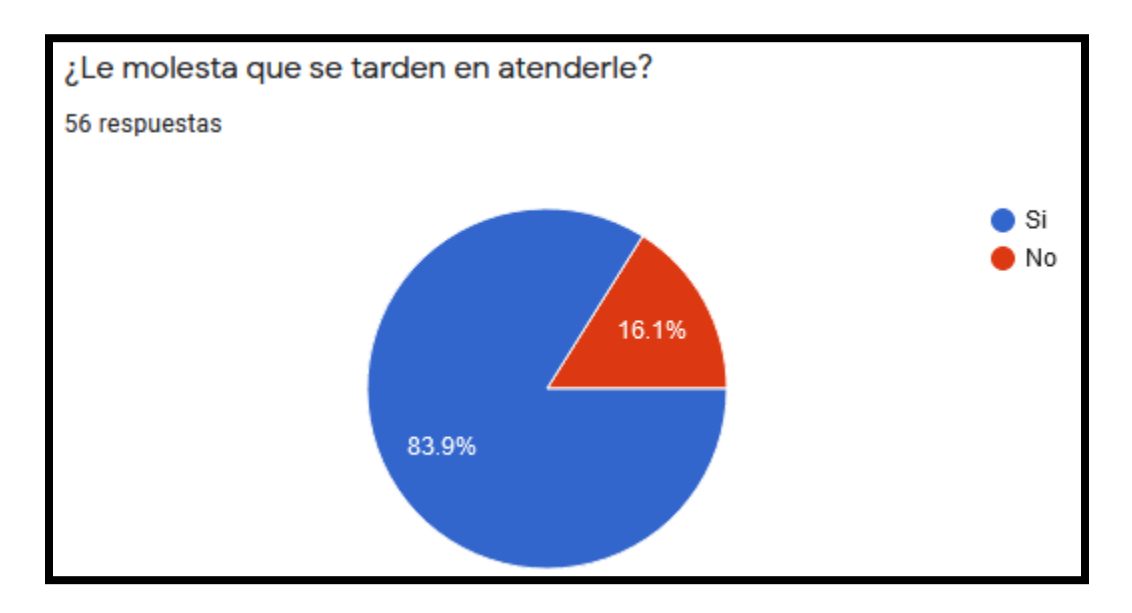

**Ilustración 26. Molestia según los Encuestados**

7. El 75% de la muestra refleja que la atención debe ser expedita de 1 a 5 minutos.

| Descripción     | No. De Casos | Porcentaje |
|-----------------|--------------|------------|
| 1 a 5 minutos   | 42           | 75%        |
| 6 a 10 minutos  | 11           | 19.6%      |
| 11 a 15 minutos | 3            | 5.4%       |
| Total           | 56           | 100%       |

**Tabla 14. Tiempo considerado de espera según los Encuestados**

Fuente: Elaboración Propia

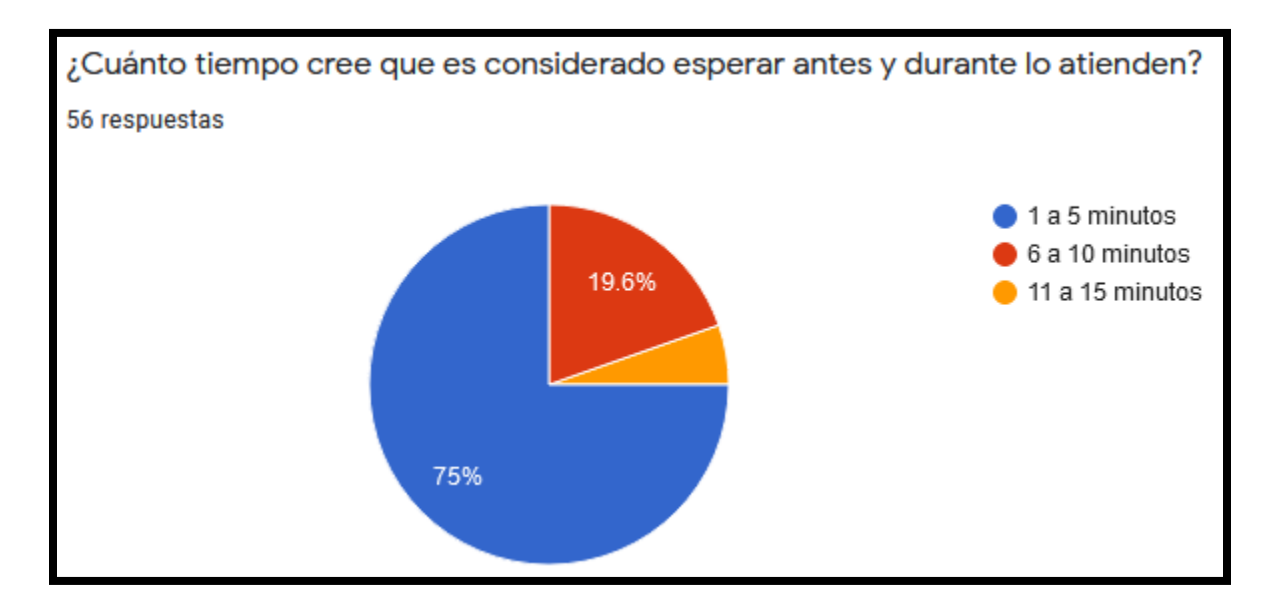

**Ilustración 27. Tiempo considerado de espera según los Encuestados**

8. La importancia de manejar la existencia del inventario se ve reflejada en la molestia de los clientes que equivale a 43 personas siendo 76.8% de la muestra.

| Descripción | No. De Casos | Porcentaje |
|-------------|--------------|------------|
| Si          | 43           | 76.8%      |
| No          | 13           | 23.2%      |
| Total       | 56           | 100%       |

**Tabla 15. Importancia de conocer la existencia de productos**

Fuente: Elaboración Propia

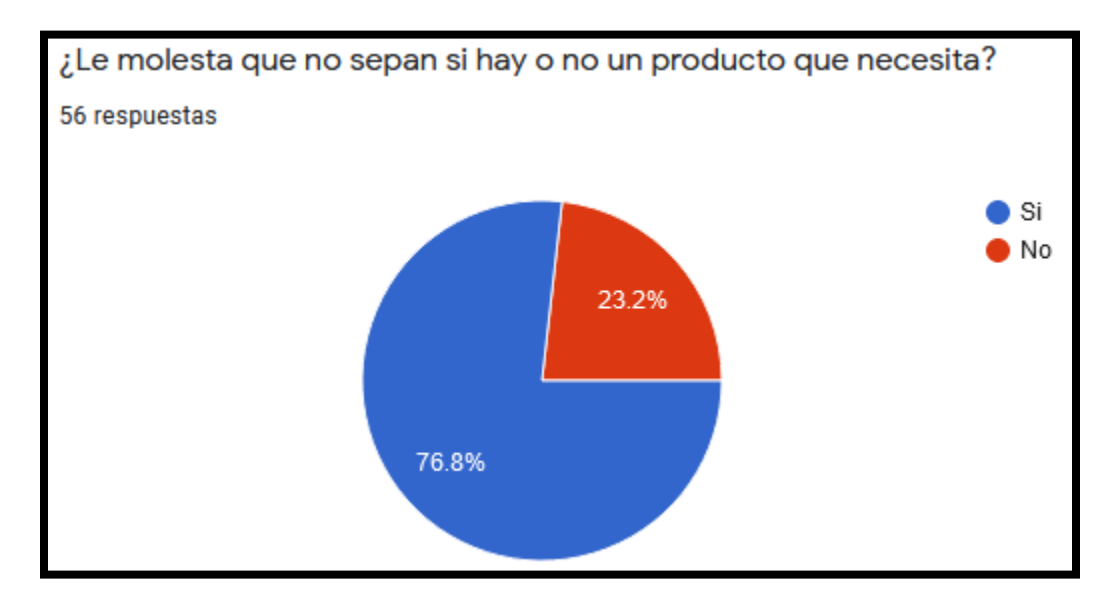

**Ilustración 28. Importancia de conocer la existencia de productos**

9. Uno de los factores que no benefician mucho o si no tienen controles adecuados para brindar este servicio es dar crédito, en la encuesta se aprecia una opinión diversa, ya que quizás para algunas personas si es importante y para otras no, otras quizás no la han necesitado.

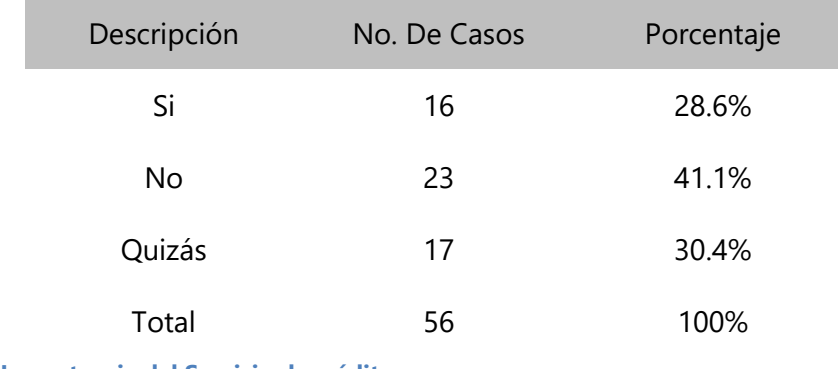

**Tabla 16. Importancia del Servicio de crédito**

Fuente: Elaboración Propia

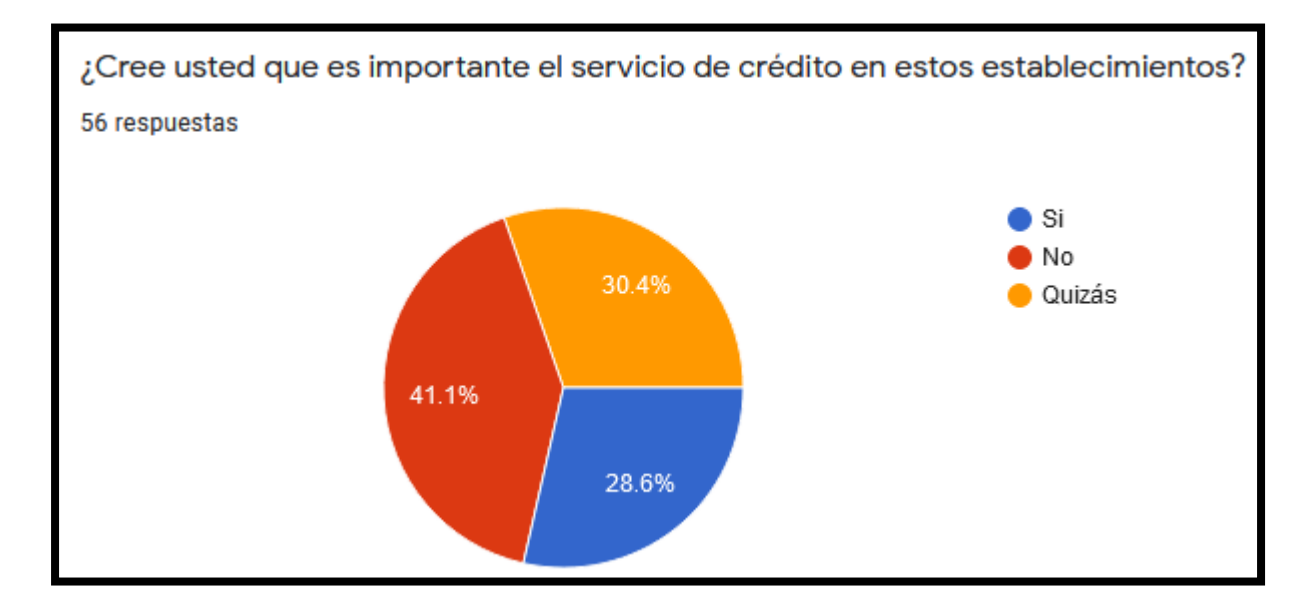

**Ilustración 29. Importancia del Servicio de crédito**

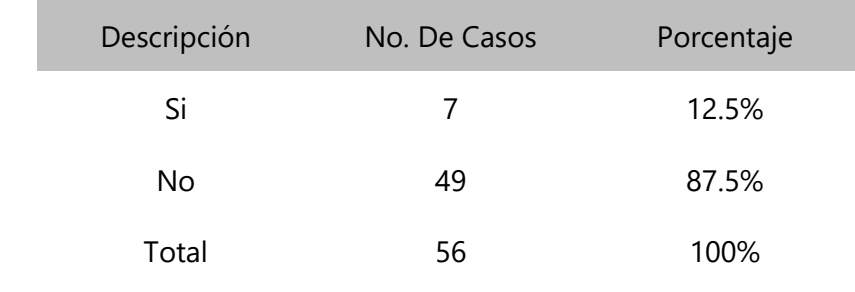

10. Solo el 12.5% de la muestra posee crédito en algún negocio de este tipo.

**Tabla 17. Crédito de los Encuestados**

Fuente: Elaboración Propia

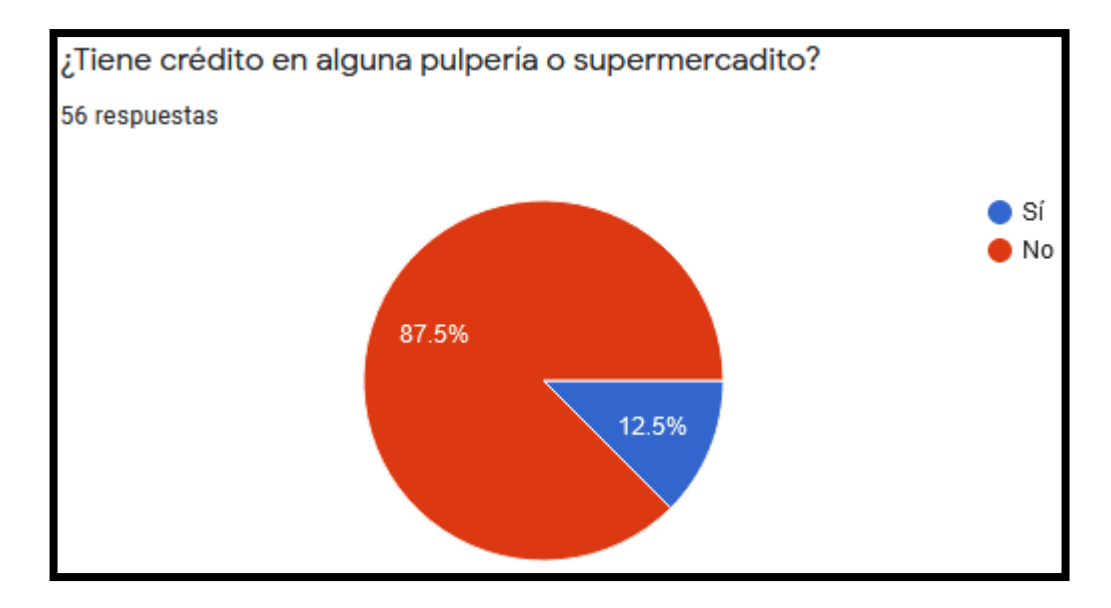

**Ilustración 30. Crédito de los Encuestados**

11. El 82.1% reconoce que el historial de compras es importante para garantizar un mejor servicio.

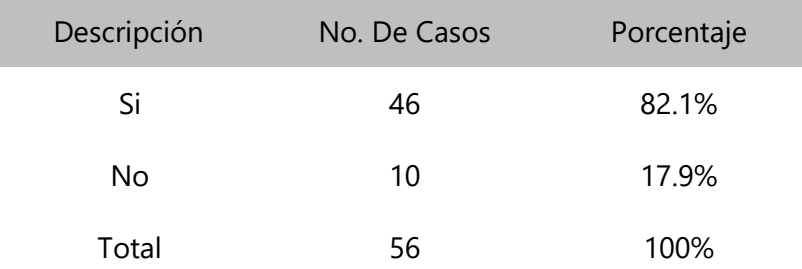

**Tabla 18. Importancia del historial de compras según los Encuestados**

Fuente: Elaboración Propia

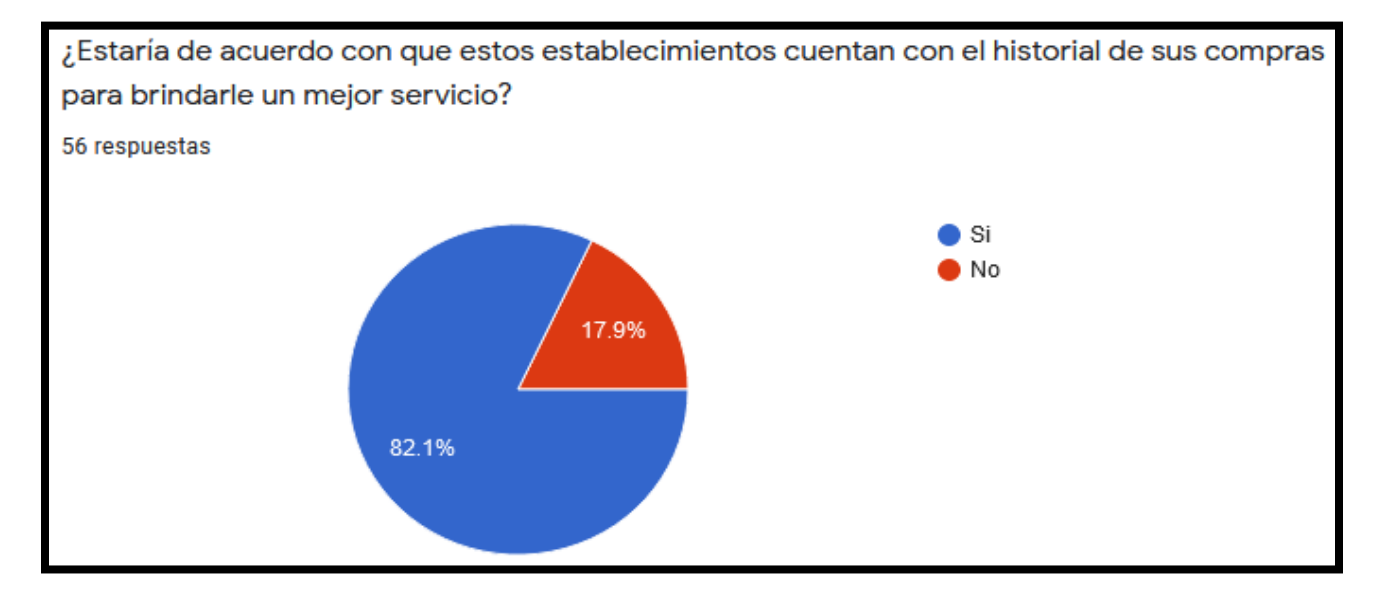

**Ilustración 31. Importancia del historial de compras según los Encuestados**

12. El 92% de la muestra reconoce que el uso de tecnologías especializadas agilizara el servicio de ventas, lo cual impacta positivamente en el servicio al cliente.

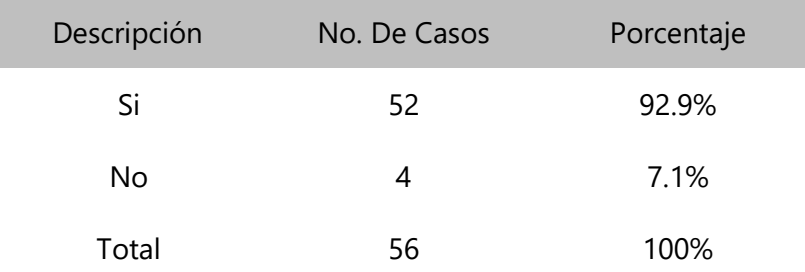

**Tabla 19. Importancia del uso de un sistema tecnológico**

Fuente: Elaboración Propia

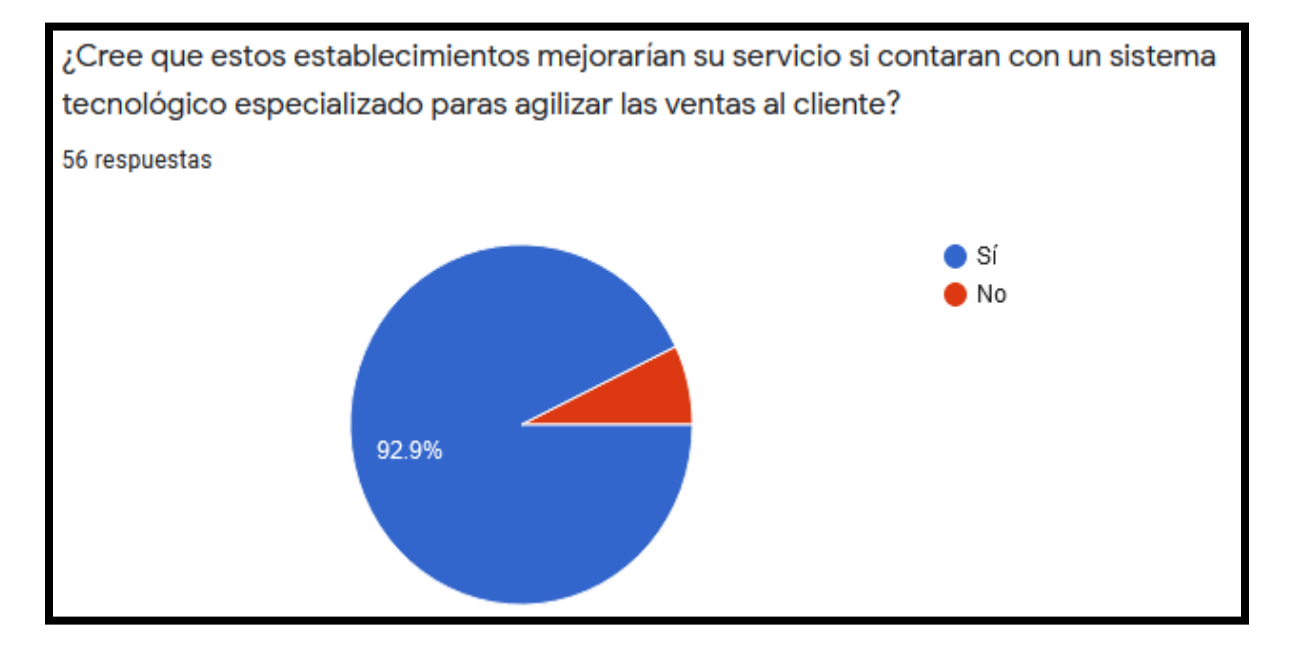

**Ilustración 32. Importancia del uso de un sistema tecnológico**

13. El 74.5% de la muestra refleja un interés de recibir notificaciones de acuerdo con el historial de sus compras generado por un sistema especializado.

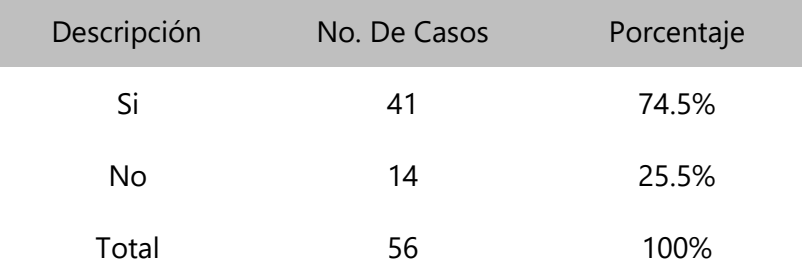

**Tabla 20. Notificaciones según los Encuestados**

Fuente: Elaboración Propia

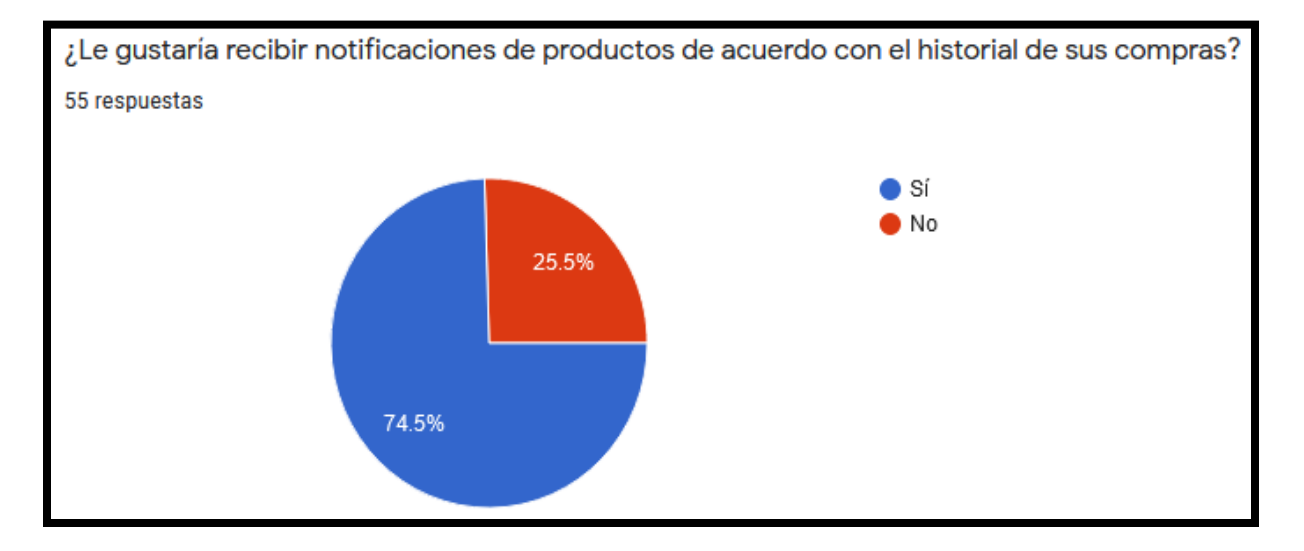

**Ilustración 33. Notificaciones según los Encuestados**

14. Sin duda alguna, el servicio al cliente de calidad es uno se los servicios más exigidos, lo cual se puede promover con servicios tecnológicos agiles que potencien la calidad y la eficiencia en estos negocios, se ve reflejado por 76.8%. Por otra parte, la variedad de productos es exigida de igual forma con 71.4%, por lo que la administración de inventarios debe de ser eficiente.

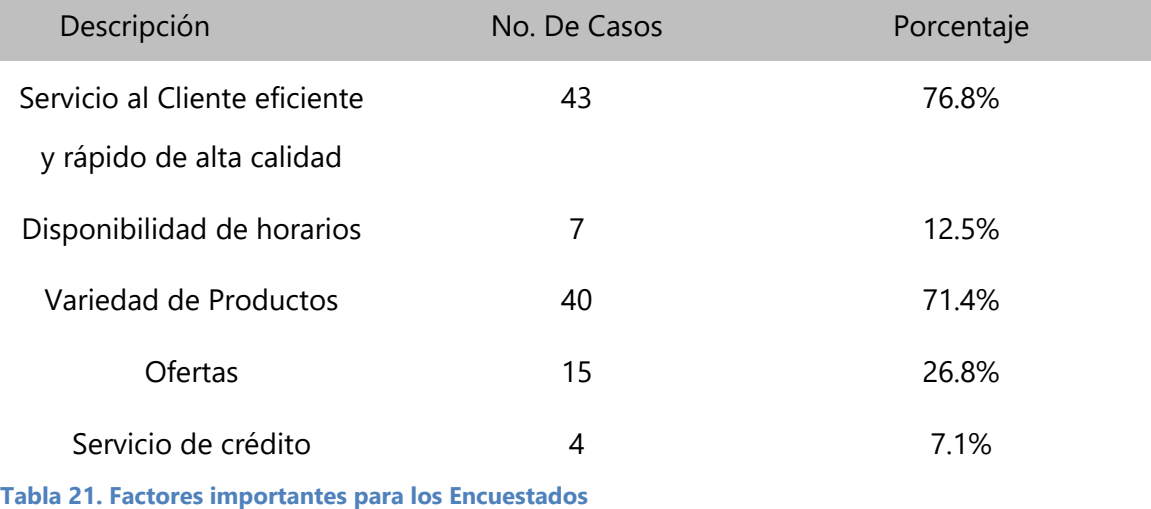

Fuente: Elaboración Propia

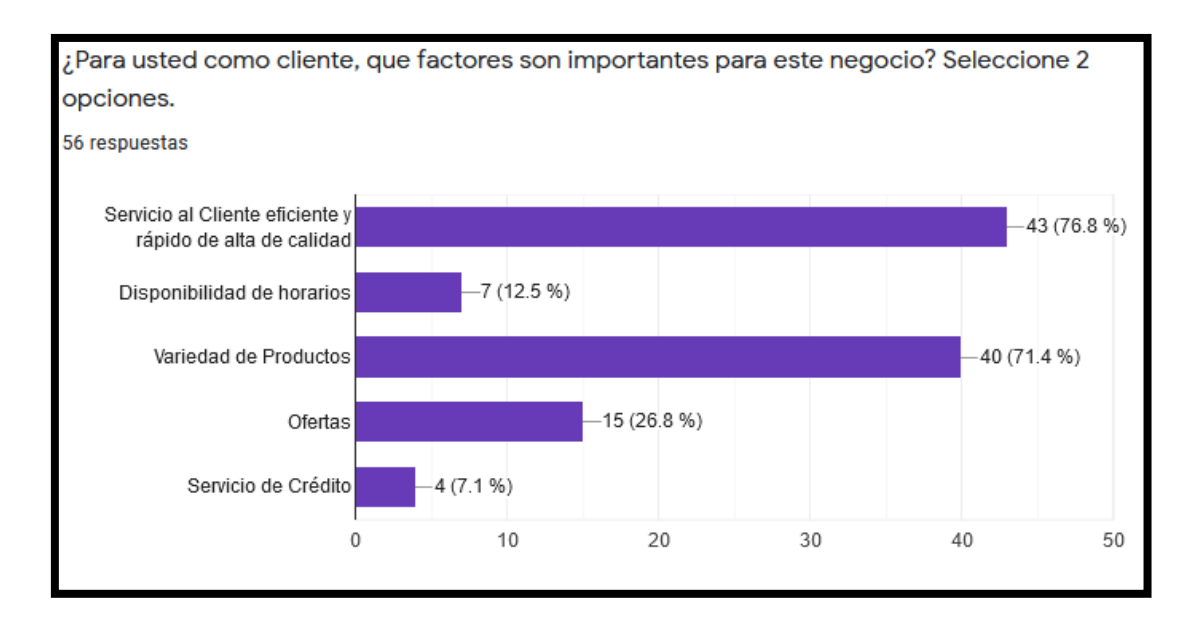

**Ilustración 34. Factores importantes para los Encuestados**
### **VI.1.3 Análisis global entrevista.**

Es este análisis con la recolección de datos obtenidos a respuestas realizadas mediante el cuestionario con temas personales e íntimas del dueño de una pulpería, pequeño y mediano supermercado.

### **VI.1.4 Análisis global observación.**

En esta técnica el objetivo era analizar mediante el método de observación la recolección de información hechos o comportamiento del dueño de una pulpería, pequeño y mediano supermercado en un medio natural y de forma directa.

### **VI.1.5 Análisis global de la encuesta.**

El objetivo de utilizar esta técnica era obtener información relevante de los clientes de estos negocios, obteniendo datos importantes para descubrir y determinar sus necesidades de acuerdo a sus respuestas, para ser analizadas a profundidad y ejecutar soluciones para suplir las necesidades y deseos de los clientes.

### **VII. CONCLUSIONES**

Estos negocios están presentes en todas las colonias y barrios a lo largo del territorio hondureño, satisfaciendo las necesidades de los hogares sin importar su nivel social, forma parte fundamental de la economía del país ofreciendo variedad en los productos, facilidad de adquisición y precios razonables de acuerdo con su demanda. De igual manera ofreciendo una oportunidad laboral digna para los dueños y con buenos márgenes de ganancia basándose en una adecuada y correcta gestión. Durante un periodo de 6 meses mientras se desarrolló la investigación de este proyecto se constató la importancia de estos negocios y factores que deben ser puestos en práctica para la correcta administración, garantizando proyecciones positivas y la continuidad del negocio. En base a este trabajo realizado se puede concluir lo siguiente:

- Se pudo constatar que el servicio al cliente de alta calidad impacta las ventas que puede realizar un determinado establecimiento, debiendo existir un flujo adecuado para la venta de productos que mejore la experiencia del cliente.
- De acuerdo con la investigación realizada se identificó un serio problema al momento de abastecer el inventario, ya que los procesos utilizados para el abastecimiento son de forma empírica y no basados realmente en el historial de productos. Siendo una de estas las razones por las cuales, muchas veces estos establecimientos se encuentran sin un producto específico o con sobre existencia de otros que no se venden.
- De acuerdo con la investigación realizada, se constató que los establecimientos no cuentan con un sistema tecnológico que genere información financiera de forma automatizada, segura y consistente. Los dueños basan su rendimiento y proyecciones económicas de acuerdo con la experiencia y datos plasmados sobre lápiz y papel, lo cual no es eficiente ni ofrece información consistente.
- Se constató que los clientes consideran importante la agilidad y la eficiencia cuando visitan estos establecimientos, generando una oportunidad de desarrollo en este aspecto, por lo que deben ser implementadas practicas adecuadas para el servicio al cliente de alta calidad, el cual debe de ir de la mano del sistema tecnológico.
- Los procesos operativos ejecutados de forma empírica pueden causar una carga extra sobre los dueños de estos negocios, por lo que se constató la importancia de la creación de flujos de procesos que puedan agilizar la operatividad, eliminando procesos o actividades que entorpecen la fluidez del negocio.
- La gestión de inventario es una de las actividades más críticas para estos negocios, la información obtenida confirmó que es uno de los procesos más complejos, incrementando la importancia de la implementación de un sistema automatizado para dicha actividad, obteniendo un control y manejo correcto del inventario.
- La alta competencia entre estos establecimientos es elevada, por lo que es importante la innovación y estudio de la competencia y el entorno, adoptando tecnologías y metodologías que garanticen competitividad en el mercado.
- No todos los establecimientos brindan crédito a sus clientes ya que es una actividad riesgosa, pero algunos establecimientos de acuerdo con su cartera de clientes antiguos o de confianza suelen poner a disposición el servicio de crédito, por lo cual se confirmó la importancia de contar un sistema, proceso o modulo que gestione de forma correcta y adecuada a estos clientes.

# **VIII. RECOMENDACIONES**

- Se recomienda un análisis profundo y práctico para la selección de tecnologías necesarias en la implementación de un sistema informático especializado que se adecue correctamente a los procesos como la venta y compra de productos de acuerdo con el tamaño del negocio, garantizando certeza en las órdenes de compra hacia los proveedores y proyecciones financieras reales basados en los márgenes de venta obtenidos en un plazo de tiempo determinado.
- Se recomienda que el sistema tecnológico se desarrolle con un módulo completo para la gestión del inventario permitiendo un mejor control administrativo.
- El Servicio al Cliente hoy en día es fundamental para cualquier negocio, se recomienda que esta habilidad sea potenciada mediante cursos y talleres para garantizar una aceptación del negocio y mejorar el servicio en general de cara al cliente.
- Los clientes son cada vez más exigentes de acuerdo con sus necesidades y preferencia de marcas, se recomienda el estudio e implementación de métodos que creen una base de datos de los clientes de acuerdo con sus preferencias e historiales de compras ofreciendo servicios dinámicos e innovadores.
- Se recomiendo la creación de indicadores que generen información fidedigna, la cual presente información crucial para la toma de decisiones.
- Es importante crear un entorno o ambiente de aprendizaje para los gerentes de los negocios adoptando una posición a favor de los nuevos cambios y nuevas metodologías ofrecidas por la utilización un sistema especializado para venta/compra y manejo de inventario, acogiendo cada nuevo proceso y flujo que el sistema ofrezca, garantizando una operatividad automatizada y de fácil administración.

# **IX. EVOLUCIÓN DEL TRABAJO**

### **IX.1 BIBLIOGRAFÍA**

- *BANASUPRO | Gobierno de Honduras Banasupro Honduras*. (s. f.). Recuperado 27 de mayo de 2021, de https://www.banasupro.com/
- Center, M. P. (2014). *El plan de negocios, El.* Editorial Díaz de Santos, S.A. https://elibro.net/es/ereader/unitechn/52867
- Cruz del Castillo, C., Olivares Orozco, S., & González García, M. (2014). *Metodología de la investigación*. http://site.ebrary.com/id/11013181
- Cruz Fernández, A. (s. f.). *Gestión de inventarios.* Recuperado 31 de mayo de 2021, de https://elibro.net/es/ereader/unitechn/59186
- *Directorio de tiendas—Supermercados Paiz Honduras | Supermercados*. (s. f.). Recuperado 27 de mayo de 2021, de https://paiz.com.hn/directorio-de-tiendas
- Escrivá Monzó, J. (2013). *Gestión de un pequeño comercio*. https://elibro.net/es/ereader/unitechn/50248
- Escrivá Monzó, J., Martínez García, A., & Savall Llidó, V. (2013). *Gestión de un pequeño comercio. Grado medio, Grado medio,*. http://site.ebrary.com/id/10779513
- *Estudio Sectorial 0023.pdf*. (s. f.). Recuperado 27 de mayo de 2021, de https://www.cdpc.hn/sites/default/files/Privado/estudios\_mercado/Estudio%20Sectorial %200023.pdf
- Gil, A. (s. f.). *Inventarios*. Recuperado 31 de mayo de 2021, de https://elibro.net/es/ereader/unitechn/28606
- Hitt, M. (s. f.). *Administración*. Recuperado 19 de mayo de 2021, de https://elibro.net/es/ereader/unitechn/74114
- Jimenez, J. G. T. (s. f.). *ESTUDIO SOBRE EL SECTOR DE LOS SUPERMERCADOS EN HONDURAS: DISTRITO CENTRAL Y SAN PEDRO SULA*. Recuperado 27 de mayo de 2021, de

https://www.academia.edu/25474831/ESTUDIO\_SOBRE\_EL\_SECTOR\_DE\_LOS\_SUPERMERC ADOS\_EN\_HONDURAS\_DISTRITO\_CENTRAL\_Y\_SAN\_PEDRO\_SULA

- *La Colonia—Paga menos Vive Mejor*. (s. f.). Recuperado 27 de mayo de 2021, de https://www.lacolonia.com/historia-lacolonia
- Lázaro Esteban, J. (2014). *Vive tu sueño, emprende*. Editorial UOC. https://elibro.net/es/ereader/unitechn/57666
- Lazzari, L. (s. f.). *Control de gestión: Una posible aplicación del análisi foda*. Recuperado 26 de mayo de 2021, de https://elibro.net/es/ereader/unitechn/24142
- Nieto Torio, J. (s. f.). *Emprender en internet*. Recuperado 25 de mayo de 2021, de https://elibro.net/es/ereader/unitechn/49376
- *Pulperías mueven el 40% de los productos en América Latina*. (s. f.). Diario La Prensa. Recuperado 27 de mayo de 2021, de https://www.laprensa.hn/economia/dineroynegocios/1286129- 410/pulperías-tiendas-abastecimiento-honduras-economia-negocios-
- *Tramites Municipales*. (s. f.). Recuperado 2 de junio de 2021, de https://www.amdc.hn/index.php/amdc/tramites
- *Ubicación de Tiendas*. (s. f.). Walmart Honduras. Recuperado 27 de mayo de 2021, de https://walmart.com.hn/tiendas-walmart-honduras/
- Walmart. (s. f.-a). *Ubicación de tiendas—Maxi Despensa y Despensa Familiar Honduras*. Recuperado 27 de mayo de 2021, de https://maxidespensa.com.hn/ubicacionesdespensa-familiar-honduras
- Hernández, S., Fernández, C., & Baptista, L. (2014). *Metodología de la Investigación* (6.ª ed.). McGraw-Hill.
- Walmart. (s. f.-b). *Ubicación de tiendas—Maxi Despensa y Despensa Familiar Honduras*. Recuperado 27 de mayo de 2021, de https://maxidespensa.com.hn/ubicacionesdespensa-familiar-honduras

### **IX.2 ANEXOS**

### **IX.2.1 Instrumentos <Utilizados en la Investigación**

- Para esta investigación se visitaron diferentes establecimientos y mediante la técnica de observación se analizó la operatividad del negocio, entre ellos los tiempos de atención, comportamiento de los vendedores, flujo del proceso, etc.
- Se realizaron entrevistas a los dueños de las pulperías y supermercaditos para comprender sus opiniones y analizar sus necesidades, entre ellas: *¿Por qué considera que su servicio al cliente influye en la rentabilidad de su negocio? Explique*

*¿De qué manera o con que métodos genera su información financiera?*

*¿En qué le ayudaría implementar un sistema web que ayude con el control de procesos de inventario, procesos de venta y compra de productos y otros procesos del negocio?*

*¿Por qué considera que es adecuado automatizar la administración del inventario?*

 Se aplicó una encuesta a la muestra obtenida de la población, con el fin de poder obtener información relevante de acuerdo con las necesidades de los usuarios para garantizar servicios de alta calidad, entre las preguntas de la encuesta: *¿Es de su importancia si el servicio al cliente en estos negocios es de alta calidad? ¿Cuánto tiempo cree que es considerado esperar antes y durante lo atienden? ¿Cree usted que es importante el servicio de crédito en estos establecimientos? ¿Cree que estos establecimientos mejorarían su servicio si contaran con un sistema tecnológico especializado paras agilizar las ventas al cliente? ¿Para usted como cliente, que factores son importantes para este negocio? Seleccione 2 opciones.*

### **IX.3 ESTUDIO DE FACTIBILIDAD DEL PROYECTO**

### **IX.3.1 Técnica**

A continuación, se detallan las especificaciones Técnicas tanto de Hardware, Software y Telecomunicaciones para la implementación del sistema tecnológico requerido.

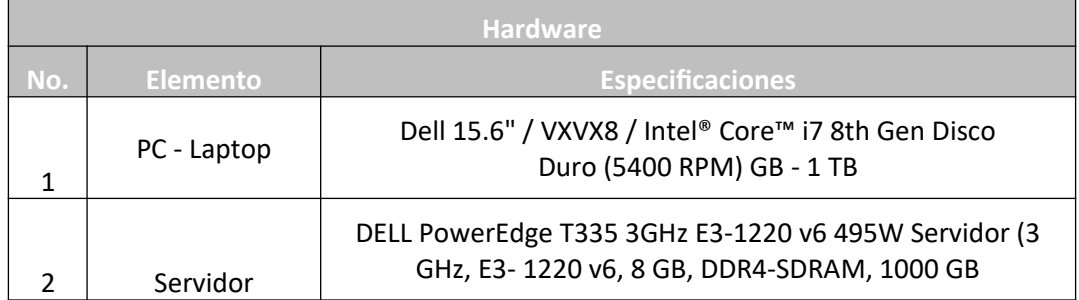

**Tabla 22. Factibilidad Técnica de Hardware**

Fuente: Elaboración Propia

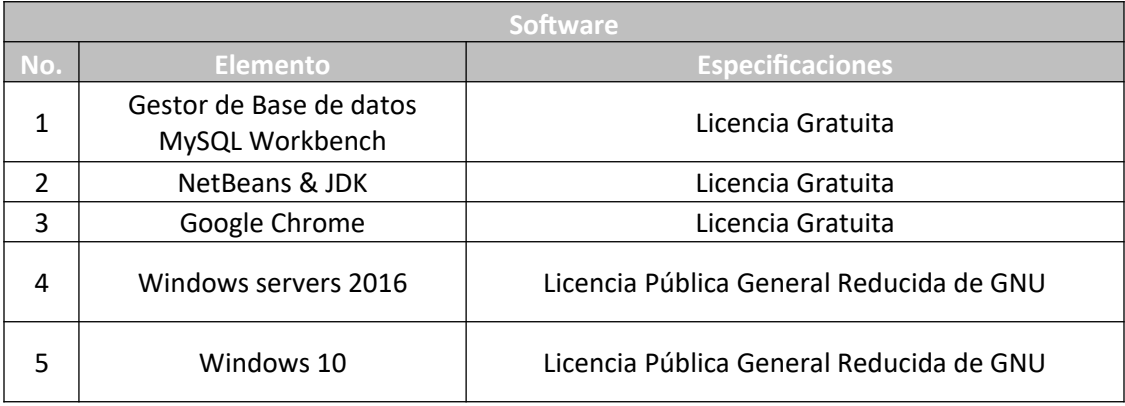

#### **Tabla 23. Factibilidad Técnica Software**

#### Fuente: Elaboración Propia

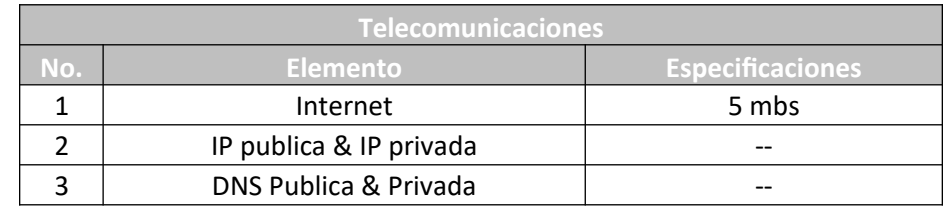

**Tabla 24. Factibilidad Técnica Telecomunicaciones**

Fuente: Elaboración Propia

# **IX.3.2 Operativa**

Para el personal del nuevo sistema tecnológico, el personal operativo como ser los Dependientes, Empleados, Encargados del Inventario y Dueños de los establecimientos requiere conocimientos básicos en computación. Los Dueños o Propietarios requieren conocimientos básicos en finanzas.

### **IX.3.3 Económica**

Se detalla el valor de costo del Hardware, Software y Telecomunicaciones, algunos softwares no tienen costo alguno siendo estos modelos de licencias de código abierto.

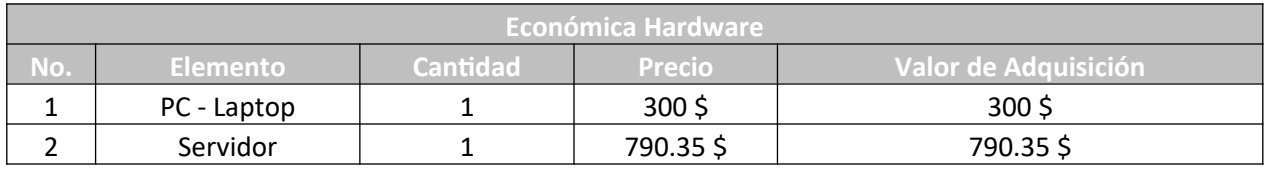

**Tabla 25. Factibilidad Económica Hardware**

Fuente: Elaboración Propia

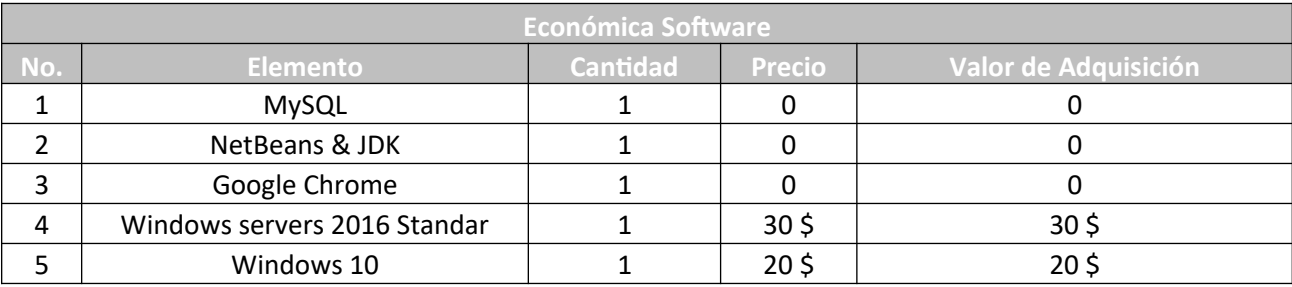

**Tabla 26. Factibilidad Económica Software**

Fuente: Elaboración Propia

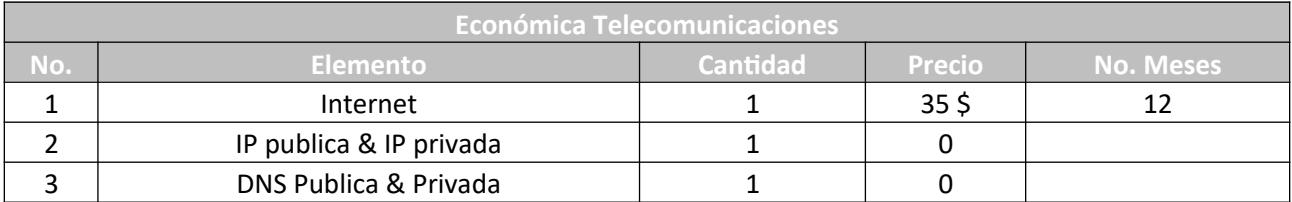

**Tabla 27. Factibilidad Económica Telecomunicaciones**

Fuente: Elaboración Propia

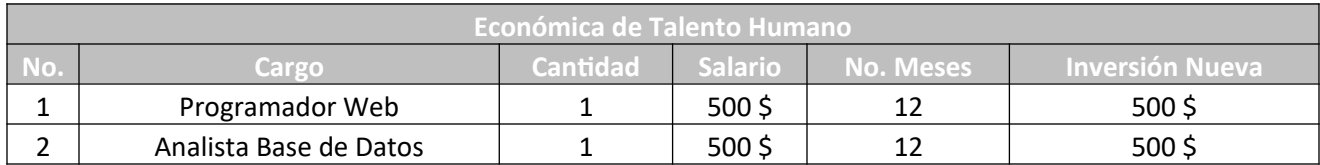

**Tabla 28. Factibilidad Económica Talento Humano**

Fuente: Elaboración Propia

Por la adquisición del producto la capacitación al personal es sin coste alguno.

Se detalle el resumen de costos para Hardware, Software, Talento Humano y Telecomunicaciones y el total recomendado para la implementación de la solución.

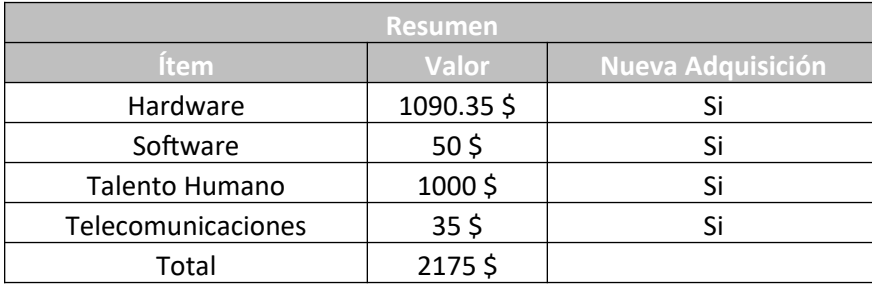

**Tabla 29. Resumen Viabilidad**

Fuente: Elaboración Propia

### **IX.4 OTROS ANEXOS**

### **IX.4.1 FODA**

El análisis FODA es una herramienta que utilizan las empresas para lograr un mayor éxito de la empresa en el ambiente que se desenvuelven. El cual genera una mayor cantidad de ideas que pueden impulsar a la empresa positivamente.

- F = representa las Fortalezas de la empresa.
- O = representa las Oportunidades de la empresa.
- D = representa las Debilidades de la empresa.
- $\bullet$  A = representa las Amenazas de la empresa.

A continuación, se presenta un análisis de acuerdo con la información obtenida a lo largo de esta investigación.

### **OPORTUNIDADES**

-Mejorar Servicio al Cliente Aplicar un flujo de actividades adecuado que agilice el proceso de venta y compra de productos

-Utilizar tecnologias que automaticen el control de inventario.

# **DEBILIDADES**

-Indeficiente control de inventario.

### **AMENAZAS**

Alta competencia Ofrecer servicios que no pueden ser controlados adecuadamente como el crédito.

-No contar con un sistema tecnológico que automatice la operatividad del negocio

**Ilustración 35. Análisis FODA**

Fuente: Elaboración Propia

# **X. APLICABILIDAD**

# **MANUAL TÉCNICO.**

# **X.1 PROPOSITO**

El presente informe contiene el manual técnico para el uso del software especializado para la facturación de compra y venta de productos en pulperías y mini supermercados, incluidos los diferentes módulos administrativos como creación, eliminación y modificación de productos, usuarios, proveedores, etc.

Entre los módulos más destacables, se encuentra el módulo de gestión de inventario, parte crucial de este tipo de negocios como ser el manejo y gestión de inventario.

La importancia de este manual técnico es poder instruir al usuario final para el uso del software adecuado, utilizando el flujo adecuado de acuerdo a las actividades realizadas.

## **X.2 ALCANCE**

Este documento es un manual que especifica los componentes necesarios para la creación del sistema en aplicación web, tanto la parte del cliente como la del servidor, los diferentes formas de ingresar al sistema en base al rol asignado, también describe las configuraciones extras que deben hacerse para el correcto funcionamiento y rendimiento del sistema, así como también la estructura relacional de la base de datos, funciones y triggers, dicho manual está dirigido a personas con el conocimiento técnico básico para la compresión del mismo.

### **X.3 MARCO TEORICO**

Utilizando las últimas versiones en los leguajes HTML, JavaScript, CSS en la parte del cliente se desarrolló el sistema en entorno web, mientras que por parte del servidor se ha utilizado el servidor web Glassfish y MySQL siendo las tecnologías más utilizadas en el desarrollo web

• MySQL creado para la gestión de base de datos relacionales de código abierto (RDBMS, por sus siglas en inglés) con un modelo cliente-servidor. RDBMS es un software o servicio utilizado para crear y administrar bases de datos basadas en un modelo relacional (¿Qué Es MySQL? Explicación Detallada Para Principiantes, s. f.).

Glassfish es un servidor de aplicaciones de software libre desarrollado por Sun Microsystems, compañía adquirida por Oracle Corporation, que implementa las tecnologías definidas en la plataforma Java EE y permite ejecutar aplicaciones que siguen esta especificación (GlassFish - EcuRed, s. f.).

HTML es lo que se utiliza para crear todas las páginas web de Internet. Más concretamente, HTML es el lenguaje con el que se "escriben" la mayoría de páginas web (Eguiluz, s. f.).

• El lenguaje JavaScript te permite realizar actividades complejas en una página web, cada vez más una página web hace más cosas que sólo mostrar información estática, como mostrar actualizaciones de contenido en el momento, interactuar con mapas, animaciones gráficas 2D/3D (¿Qué es JavaScript?, s. f.).

• CSS. Se trata de una tecnología utilizada para dotar de cualidades visuales y estéticas a una página web (Lapuente & Lapuente, s. f.).

#### **X.4 MODELO VISTA CONTROLADOR**

El patrón Modelo – Vista – Controlador fue inventado en el contexto de Smalltak para realizar una separación entre la interfaz gráfica y el código del funcionamiento de una aplicación. Esta idea teórica afectó, de forma importante, a gran parte del código de Smalltalk y fue posteriormente aplicada a los lenguajes que están basados en objetos.

En el paradigma MVC, las entradas del usuario, los modelos del mundo exterior y la retroalimentación visual son explícitamente separados y manejados por tres tipos de objetos, cada uno especializado para un conjunto de tareas específicas.

El objetivo primordial del patrón es dar soporte a los modelos funcionales y mapas mentales de la información relevante para los usuarios, permitiendo un modelo que facilite la consulta y manejo de los mismos. La única manera de construir artefactos manejables es ayudar al usuario a construir modelos del sistema. Pero esto es imposible si el modelo mental no ha sido diseñado dentro del artefacto desde el principio. Intentar adicionar los modelos mentales del usuario cuando ya se ha avanzado en el desarrollo puede ser imposible. A continuación, un gráfico que resume el patrón.

Ventajas y desventajas del uso del patrón

Se tienen muchas ventajas como:

La implementación se realiza de forma modular. Sus vistas muestran información actualizada siempre. El programador no debe preocuparse de solicitar que las vistas se actualicen, ya que este proceso es realizado automáticamente por el modelo de la aplicación.

Cualquier modificación que afecte al dominio, como aumentar métodos o datos contenidos, implica una modificación sólo en el modelo y las interfaces del mismo con las vistas, no todo el mecanismo de comunicación y de actualización entre modelos.

Las modificaciones a las vistas no afectan al modelo de dominio, simplemente se modifica la representación de la información, no su tratamiento.

MVC esta demostrando ser un patrón de diseño bien elaborado pues las aplicaciones que lo implementan presentan una extensibilidad y una mantenibilidad únicas comparadas con otras aplicaciones basadas en otros patrones.

Como desventajas tenemos:

Para desarrollar una aplicación bajo el patrón de diseño MVC es necesario una mayor dedicación en los tiempos iniciales del desarrollo. Normalmente el patrón exige al programador desarrollar un mayor número de clases que, en otros entornos de desarrollo, no son necesarias.

65

Sin embargo, esta desventaja es muy relativa ya que posteriormente, en la etapa de mantenimiento de la aplicación, una aplicación MVC es mucho más sostenible, extensible y modificable que una aplicación que no lo implementa.

MVC requiere la existencia de una arquitectura inicial sobre la que se deben construir clases e interfaces para modificar y comunicar los módulos de una aplicación. Esta arquitectura inicial debe incluir, por lo menos, un mecanismo de eventos para poder proporcionar las notificaciones que genera el modelo de aplicación; una clase Modelo, otra clase Vista y una clase Controlador genéricas que realicen todas las tareas de comunicación, notificación y actualización que serán luego transparentes para el desarrollo de la aplicación.

MVC es un patrón de diseño orientado a objetos por lo que su implementación es sumamente costosa y difícil en lenguajes que no siguen este paradigma.

#### **Modelo**

El modelo es un conjunto de clases que representan la información del mundo real que el sistema debe reflejar. Es la parte encargada de representar la lógica de negocio de una aplicación. Así, por ejemplo, un sistema de administración de datos geográficos tendrá un modelo que representara la altura, coordenadas de posición, distancia, etc. sin tomar en cuenta ni la forma en la que esa información va a ser mostrada ni los mecanismos que hacen que esos datos estén dentro del modelo, es decir, sin tener relación con ninguna otra entidad dentro de la aplicación.

El modelo, a nivel teórico, no debe tener conocimiento acerca de la existencia de las vistas y del controlador. Esta situación es interesante, pero de difícil aplicación práctica, pues deben existir interfaces que permitan a los módulos comunicarse entre sí, por lo que SmallTalk sugiere que el modelo en realidad esté formado por dos sub módulos: El modelo del dominio y el modelo de la aplicación.

#### **Modelo de Dominio**

Se entiende por modelo de dominio al conjunto de clases definidas a través del análisis de la situación real del problema que queremos solucionar. Si seguimos el ejemplo anterior, sobre datos geográficos, pertenecerían a este dominio las clases; Rio, Montaña, Mar, etc. El modelo del dominio no debería tener relación con nada externo a la información que contiene.

#### **Modelo de la aplicación**

El modelo de la aplicación es un conjunto de clases que sirven de puente en la relación de las vistas con el modelo de dominio. Tienen conocimiento de las vistas e implementan los mecanismos necesarios para notificar a éstas los cambios que se pudieren dar en el modelo del dominio. El modelo de la aplicación es llamado también coordinador de la aplicación.

#### **Vista**

Las vistas son las encargadas de la representación de los datos, contenidos en el modelo, al usuario. La relación entre las vistas y el modelo son de muchas a uno, es decir cada vista se asocia a un modelo, pero pueden existir muchas vistas asociadas al mismo modelo. De esta manera, por ejemplo, se puede tener una vista mostrando la hora del sistema como un reloj analógico y otra vista mostrando la misma información como un reloj digital.

La vista solo necesita la información requerida del modelo para realizar un despliegue. Cada vez que se realiza una actuación, que implica una modificación del modelo de dominio, la vista cambia a través de notificaciones generadas por el modelo de la aplicación. Sencillamente, es la representación visual del modelo que redibuja las partes necesarias cuando se produce una modificación del mismo.

#### **Controlador**

El controlador es el encargado de interpretar y dar sentido a las instrucciones que realiza el usuario, realizando actuaciones sobre el modelo. Si se realiza algún cambio, comienza a actuar, tanto si la modificación se produce en una vista o en el modelo. Interactúa con el Modelo a través de una referencia al propio Modelo.

### **El patrón MVC y el lenguaje JAVA**

El lenguaje de programación Java proporciona soporte para la arquitectura MVC. Provee de dos clases que son las encargadas de realizar las notificaciones de cambios en los estados de los objetos. Se definen a continuación los objetos:

Observer: Es cualquier objeto que desee ser notificado cuando el estado de otro objeto sea alterado.

Observable: Es cualquier objeto cuyo estado puede representar interés y sobre el cual otro objeto ha demostrado ese interés.

Estas dos clases no sólo se utilizan en la aplicación del patrón MVC, tienen una utilidad mayor dentro del lenguaje. Serán útiles en cualquier sistema en el que se necesite que algunos objetos sean notificados cuando ocurran cambios en otros objetos.

El Modelo es un subtipo de Observable y la Vista es un subtipo de Observer. Estas dos clases manejan adecuadamente la función de notificación de cambios que necesita la arquitectura MVC. Proporcionan el mecanismo por el cual las Vistas pueden ser notificadas automáticamente de los cambios producidos en el Modelo. Referencias al objeto Modelo tanto en el Controlador como en la Vista permiten acceder a los datos de ese objeto Modelo.

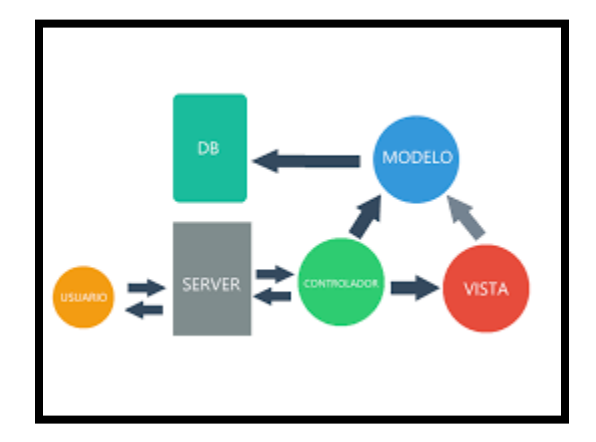

**Ilustración 36. Modelo Vista Controlador**

Fuente: Elaboración Propia

#### **Captura de la petición en el controlador**

La aplicación recibe peticiones que son centralizadas en el Controlador. Éste es el encargado de interpretar, a partir de la URL de la solicitud, el tipo de operación que hay que realizar. Normalmente, esto se hace analizando el valor de algún parámetro que se envía anexando a la URL de la petición y que se utiliza con esta finalidad.

#### **Procesamiento de la petición**

Una vez que el Controlador determine la operación a realizar, procede a ejecutar las acciones pertinentes, invocando para ello a los diferentes métodos expuestos por el Modelo.

Dependiendo de las acciones a realizar (por ejemplo, un alta de un usuario en el sistema), el Modelo necesitará manejar los datos enviados por el cliente en la petición, datos que le serán proporcionados por el controlador. De la misma manera, los resultados generados por el Modelo (por ejemplo, las informaciones resultantes de una búsqueda serán entregados directamente al controlador).

Para facilitar este intercambio de datos entre el Controlador y Modelo y, posteriormente, entre Controlador y Vista, las aplicaciones MVC suelen hacer uso de JavaBeans. Un JavaBean no es más que una clase que encapsula un conjunto de datos con métodos de tipo set/get para proporcionar un acceso a los mismos desde el exterior.

#### **Generación de respuestas**

Los resultados devueltos por el Modelo al Controlador son depositados por éste en una variable de petición, sesión o aplicación, según el alcance que deban tener. A continuación, el Controlador invoca a la página JSP que debe encargarse de generar la vista correspondiente, está página accederá a la variable de ámbito donde estén depositados los resultados y los utilizará para generar dinámicamente la respuesta XHTML que será enviada al cliente.

# **X.5 CONCEPTOS GENERALES**

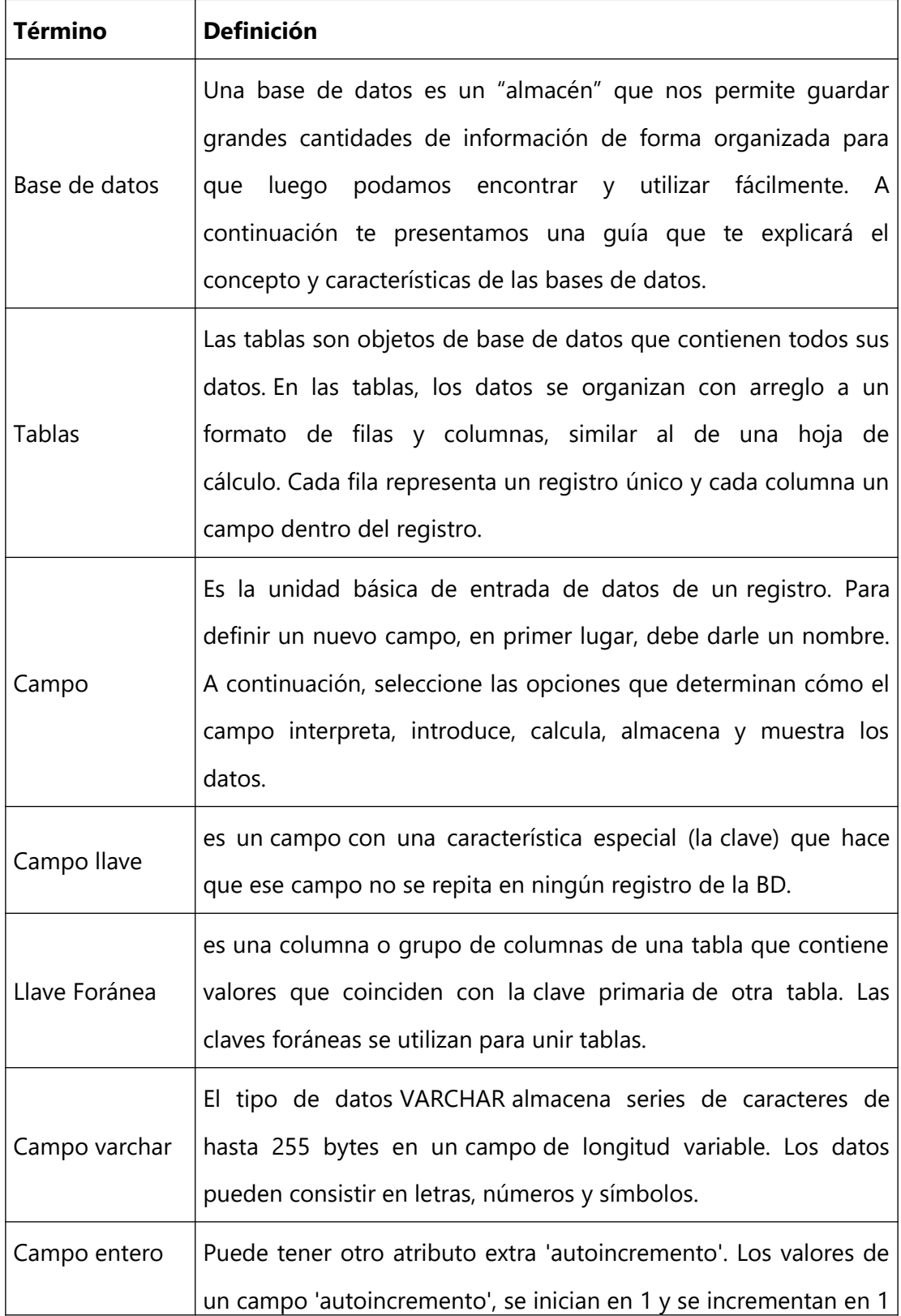

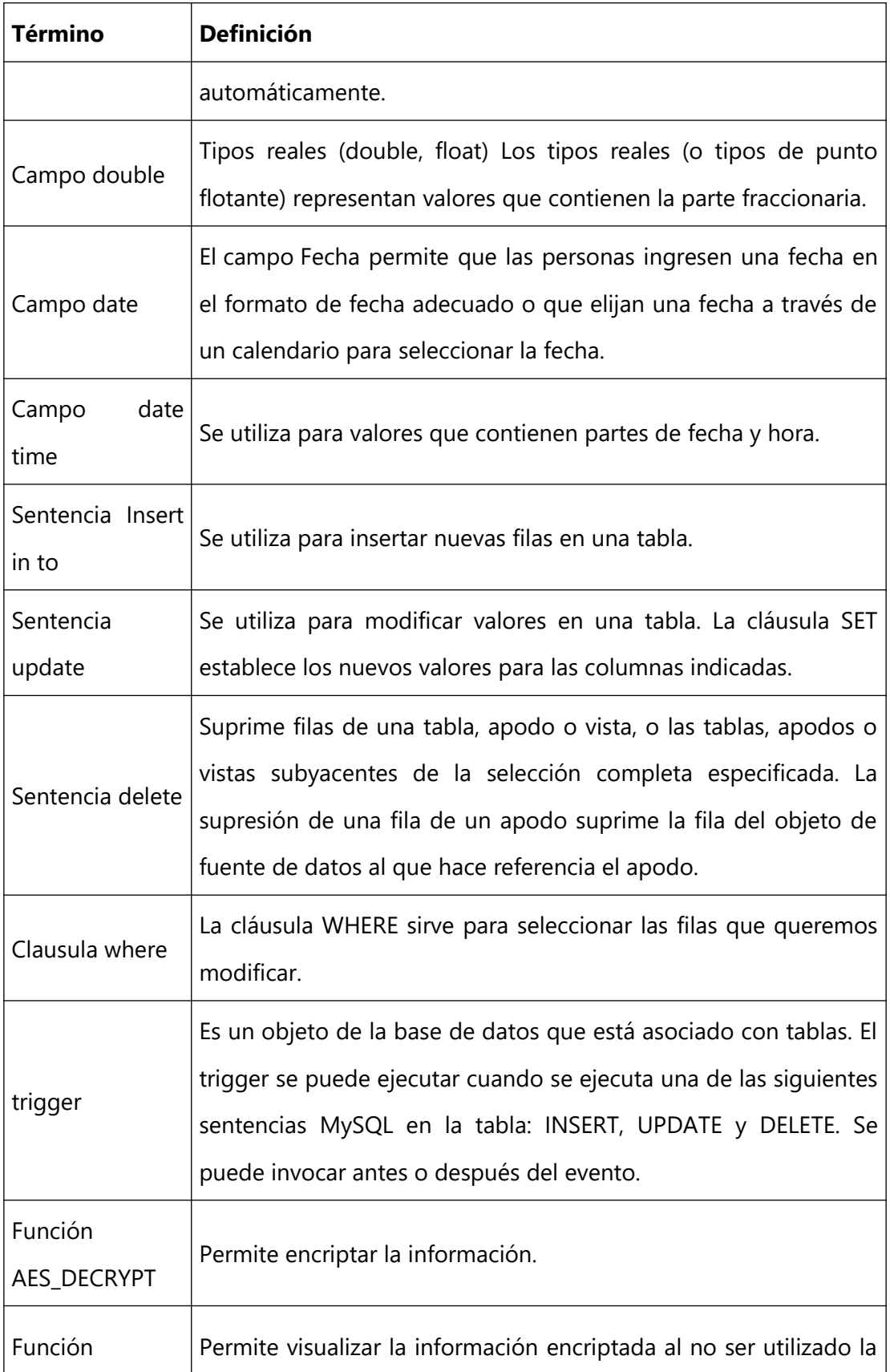

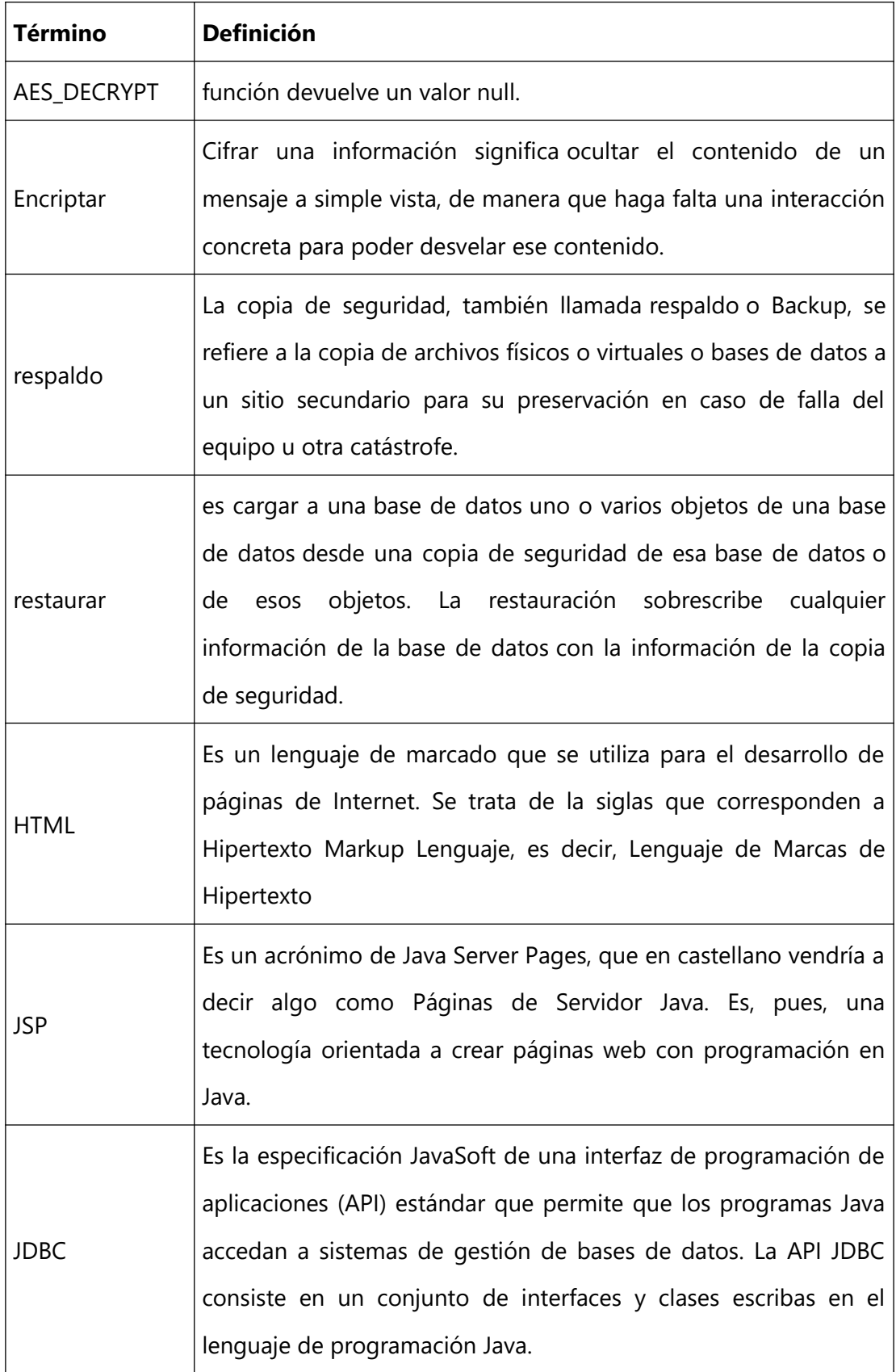

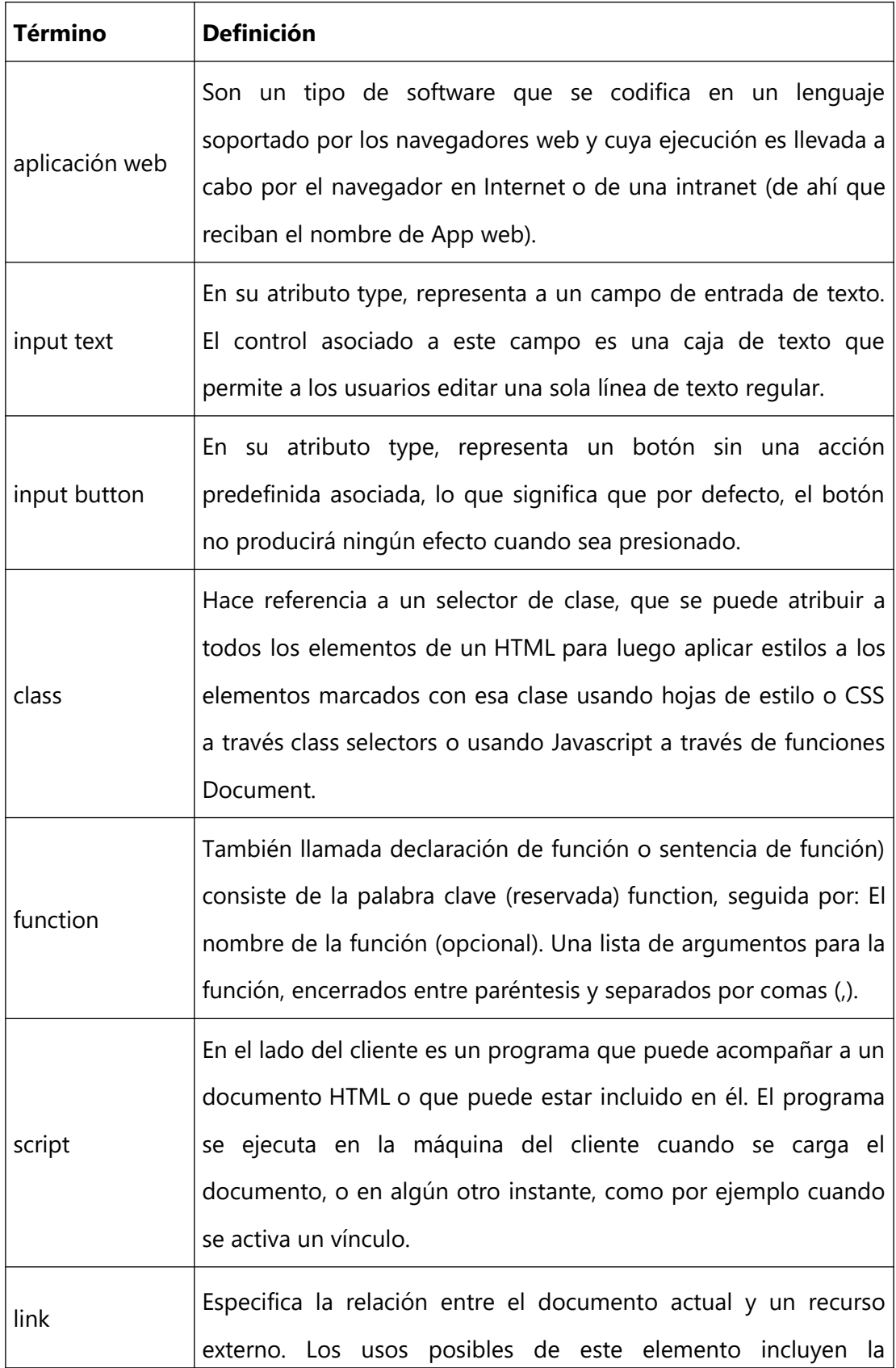

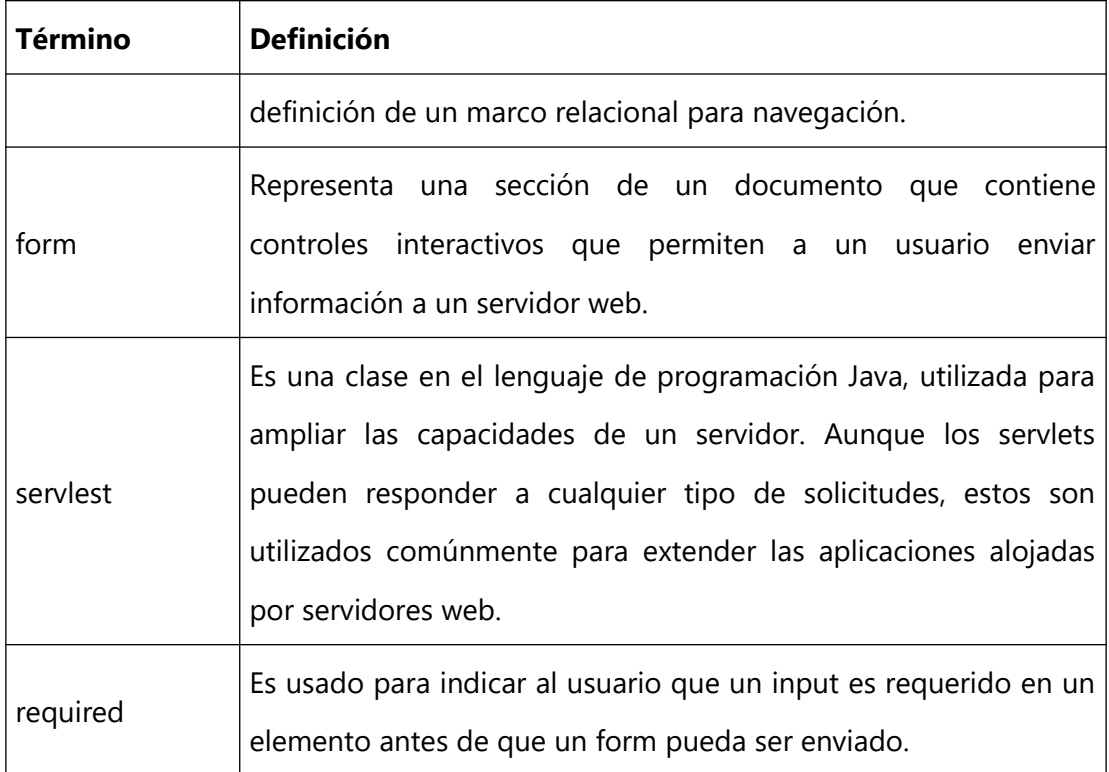

**Tabla 30. Conceptos Generales**

Fuente: Elaboración Propia

### **X.6 DESCRIPCIÓN DE MÓDULOS.**

# **X.6.1 Módulo de Tiendas.**

Descripción:

El módulo de Tiendas, es gestionado por el Administrador, permitiendo crear, modificar, gestionar y eliminar Tiendas.

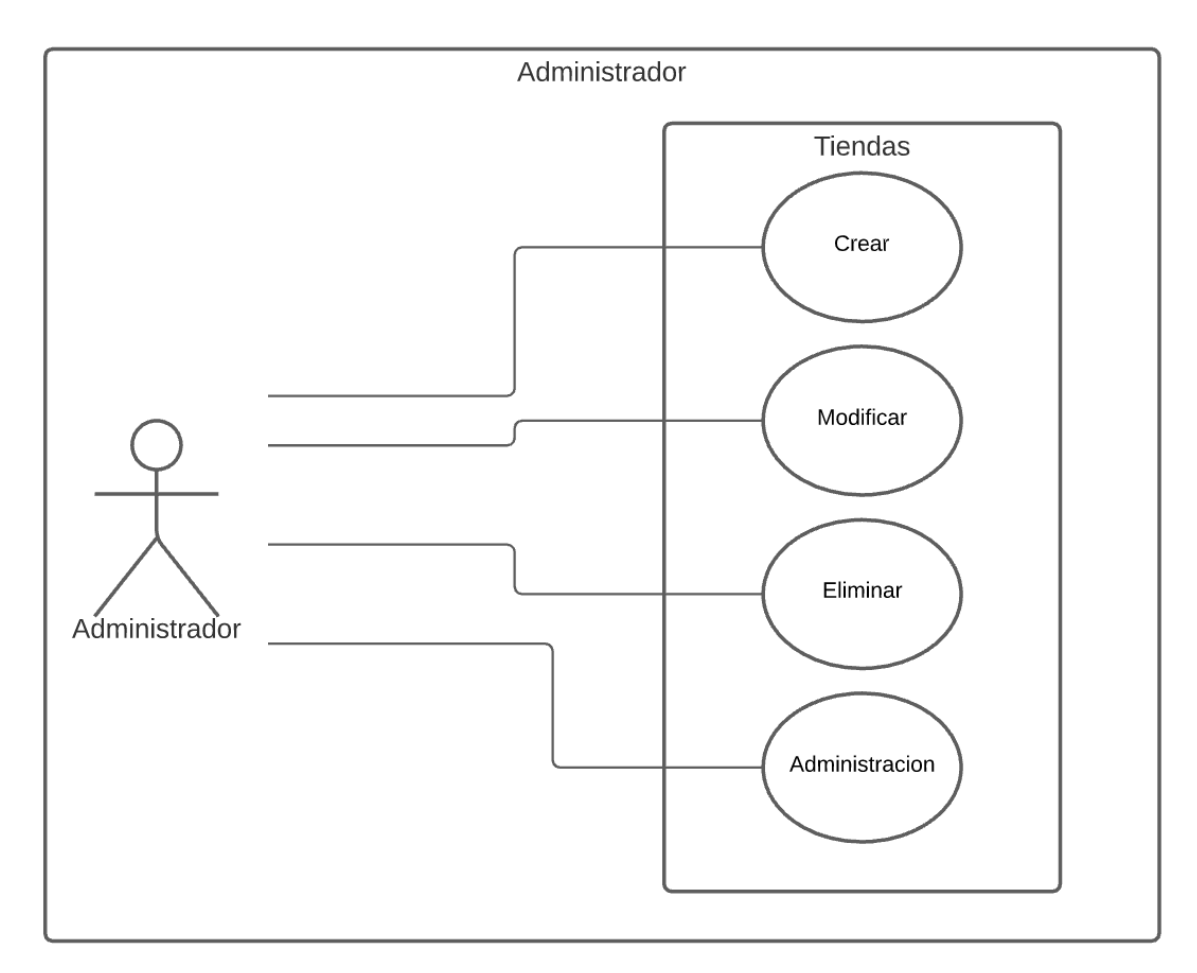

**Ilustración 37. Módulo de Tiendas**

Fuente: Elaboración Propia

### **X.6.2 Módulo de Usuarios.**

### **Descripción**:

El Administrador tiene las funciones generales para la administración del sistema, por su parte El Gerente podrá ver los indicadores generados de acuerdo a los usuarios correspondientes, que en este caso sería indicadores del Cajero.

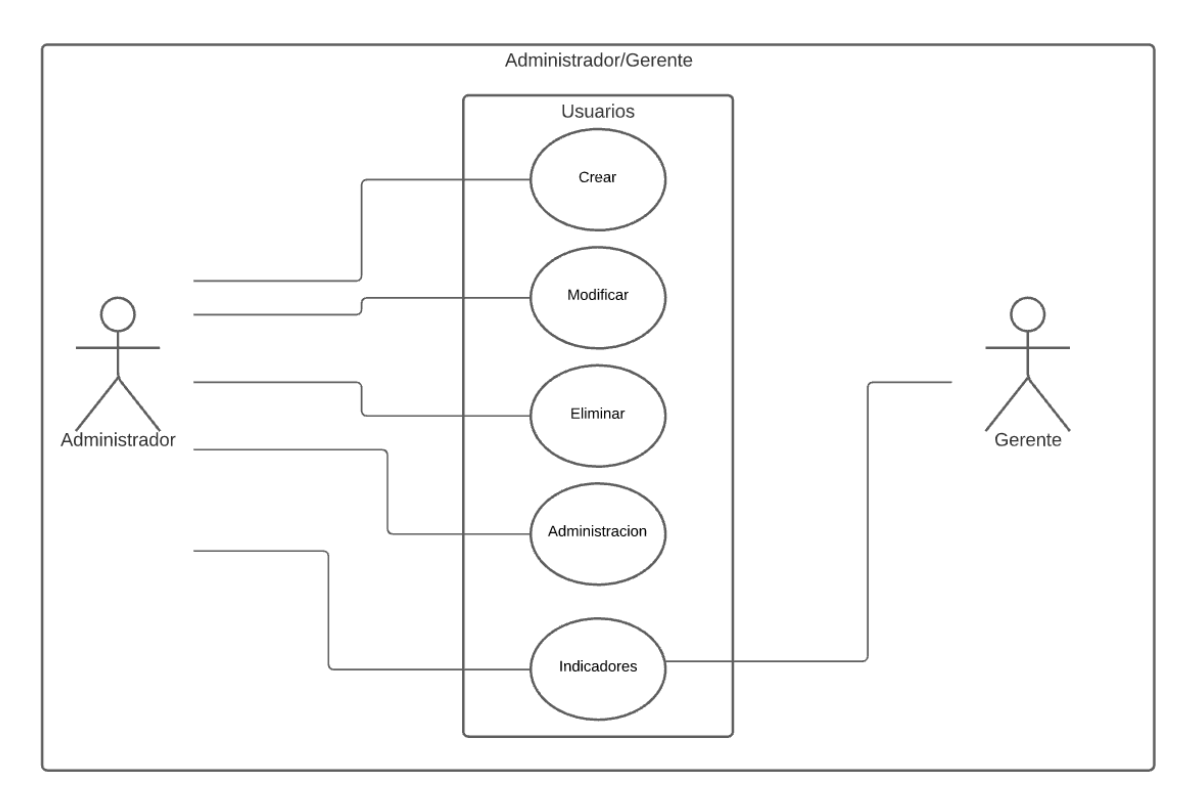

#### **Ilustración 38. Módulo de Usuarios**

Fuente: Elaboración Propia

### **X.6.3 Módulo de Proveedores.**

### **Descripción**:

Dentro del Módulo de Proveedores, El Administrador tendrás todas opciones para la correcta administración de los proveedores, por su parte El Gerente podrá realizar funciones básicas sobre los proveedores, permitiendo administrar esos datos y contar con los indicadores necesarios.

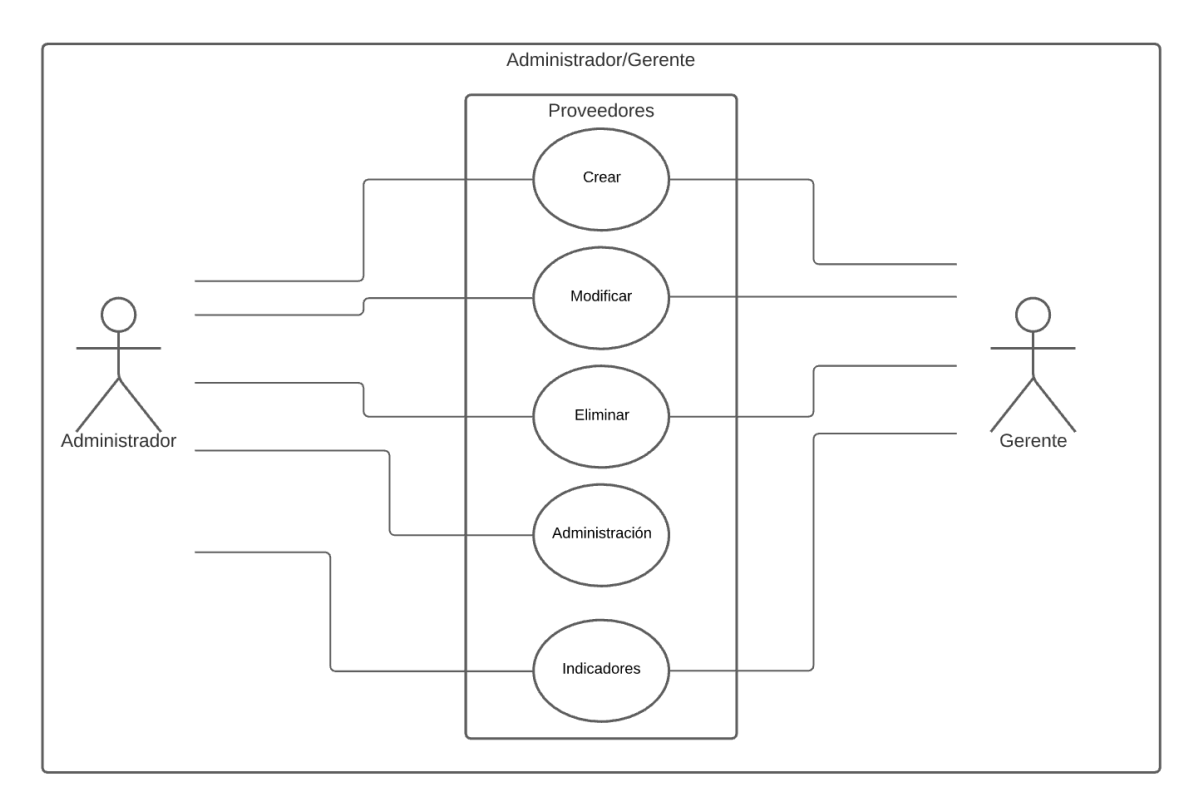

**Ilustración 39. Módulo de Proveedores**

Fuente: Elaboración Propia

# **X.6.4 Módulo de Productos.**

### **Descripción**:

Dentro del módulo de Productos, El Administrador del sistema contara con todas las opciones para gestionar los Productos, por su parte El Gerente contara también con la mayoría de opciones para gestionar correctamente los productos y tener accesos a la información sobre los productos.

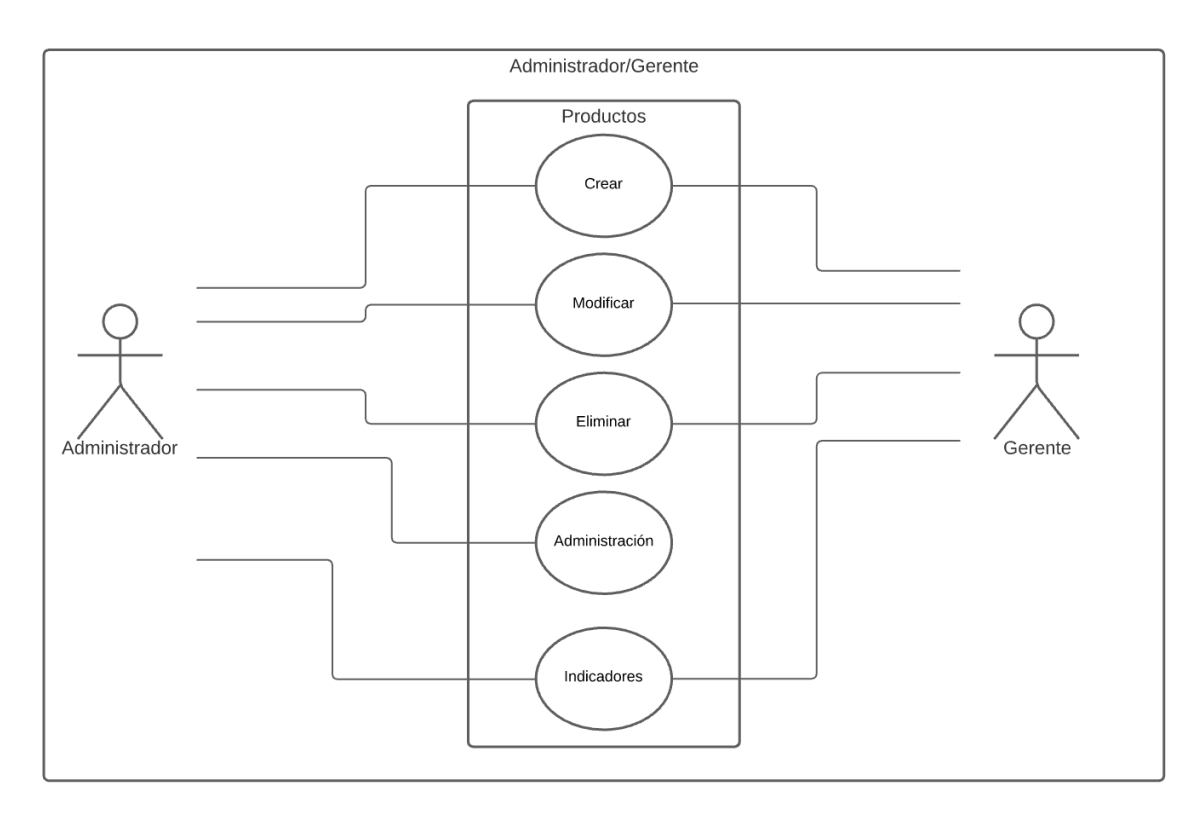

**Ilustración 40. Modulo Productos**

Fuente: Elaboración Propia

# **X.6.5 Módulo de Clientes**

**Descripción**:

Dentro del módulo de Clientes, los Cajeros podrán ingresar nuevos clientes a la base de datos, de ser necesario podrán actualizar datos de los clientes. El Administrador puede realizar todas las funciones de administración y gestión sobre los clientes.

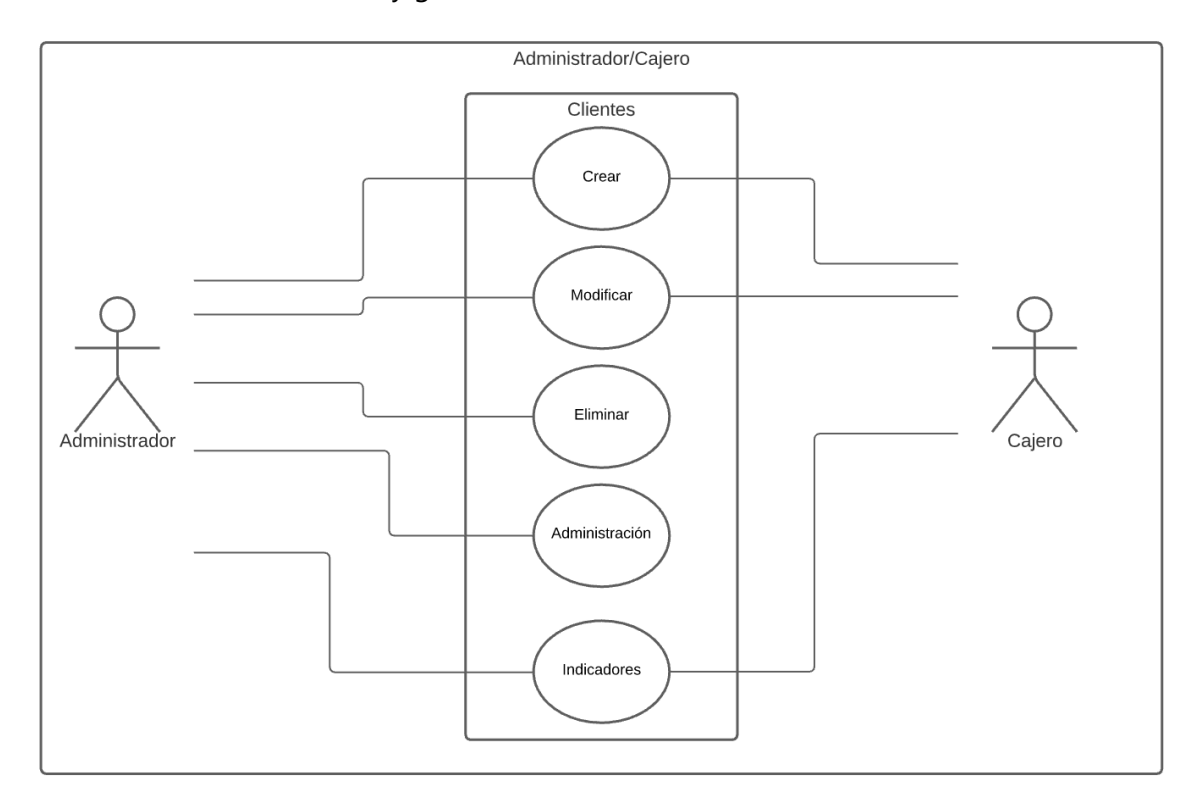

**Ilustración 41. Módulo de Clientes**

Fuente: Elaboración Propia

### **X.6.6 Módulo de Compras**

**Descripción**.

Este módulo es especialmente para las actividades del Gerente, el cual realiza las compras para abastecer el inventario de productos de la tienda correspondiente, el Gerente puede crear, modificar, eliminar y finalmente facturar las compras. El Administrador cuenta con los permisos necesarios para gestionar el módulo de Compras.

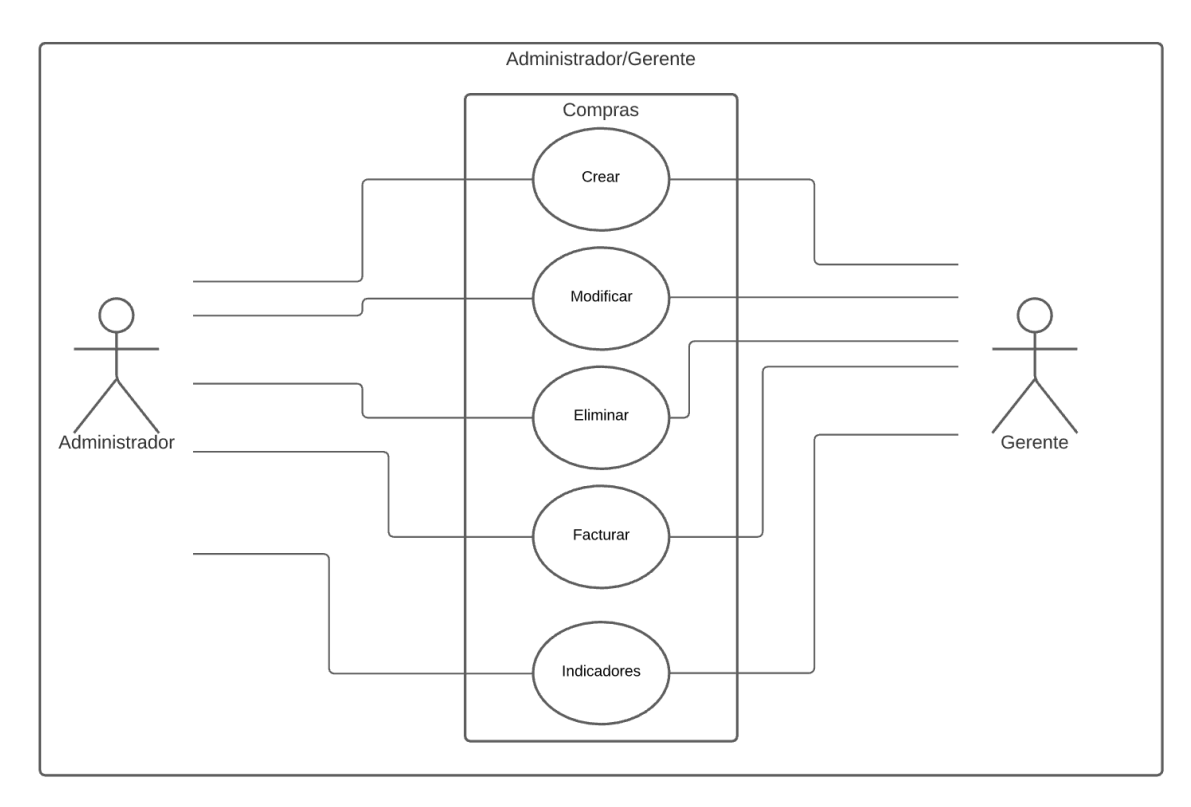

**Ilustración 42. Módulo de Compras**

Fuente: Elaboración Propia

### **X.6.7 Módulo de Ventas.**

**Descripción:**

El módulo de Ventas fue creado especialmente para las funciones del Cajero, el cual realizar las ventas de la tienda, puede crear, modificar y eliminar órdenes de compra y finalmente facturar las compras. El Administrador posee las mismas autorizaciones, los indicadores son presentados al Gerente.

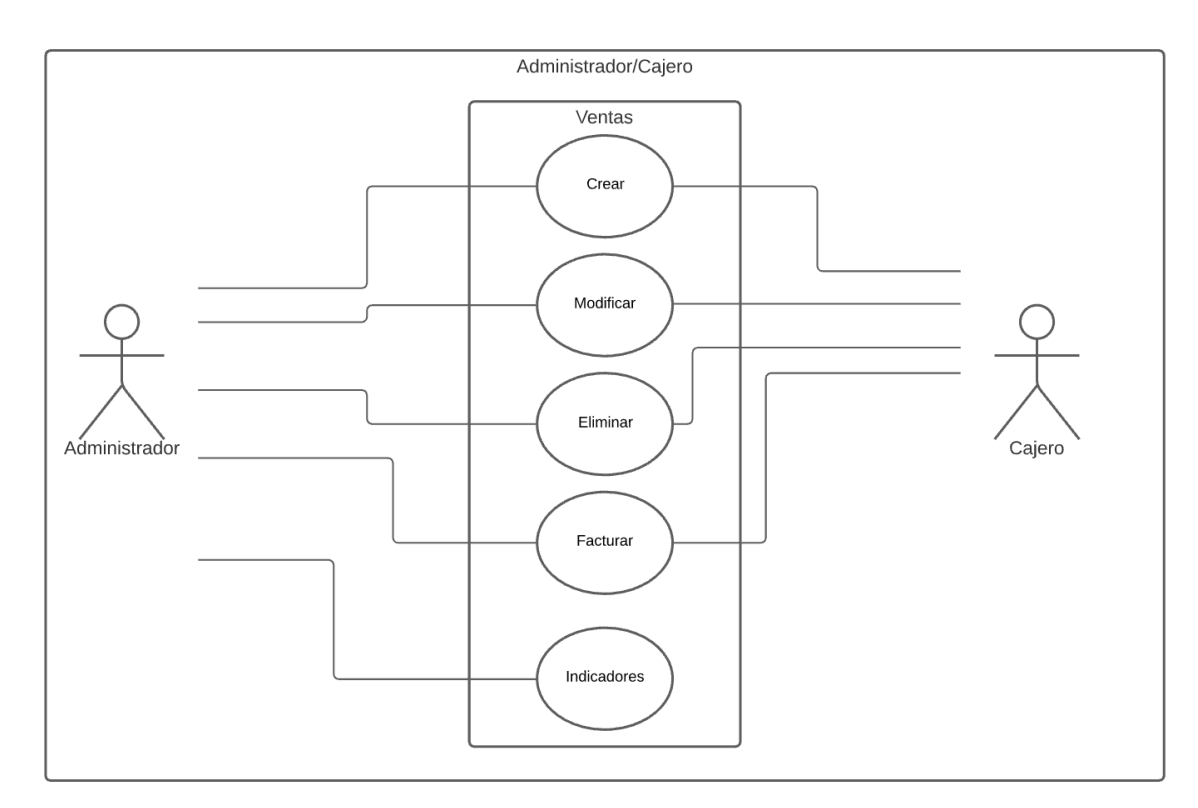

**Ilustración 43. Módulo de Ventas**

Fuente: Elaboración Propia

### **X.6.8 Módulo Bitácora**

### **Descripción:**

El Administrador podrá ver el log de auditoria, el cual contendrá todas las actividades realizadas por los usuarios dentro del sistema.

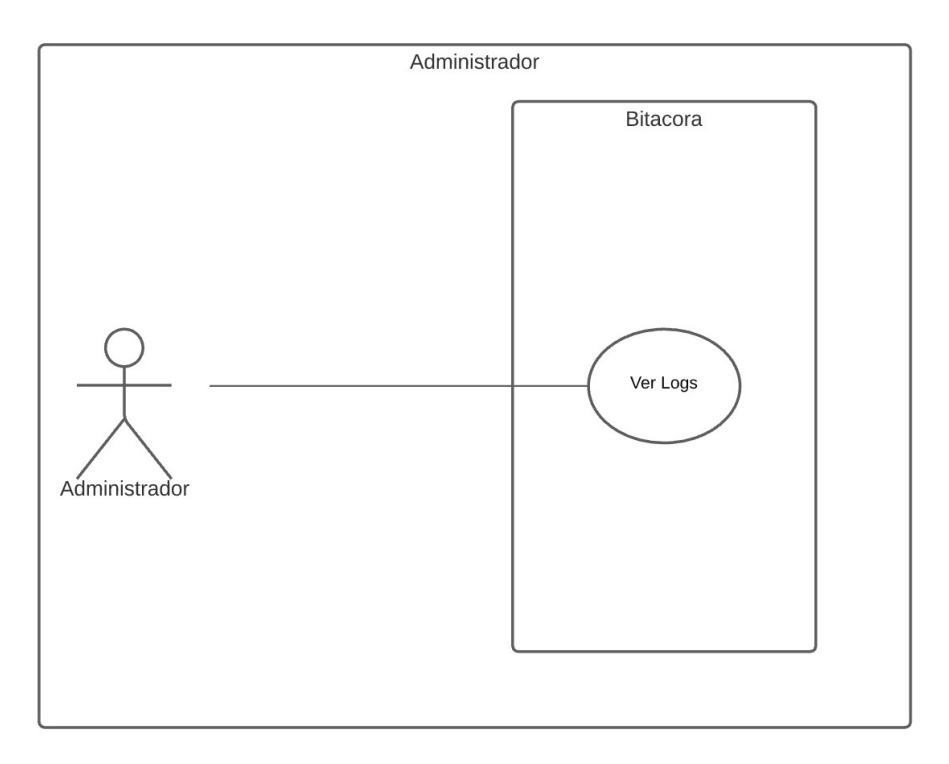

#### **Ilustración 44. Modulo Bitácora**

Fuente: Elaboración Propia

# **X.7 MODELO ENTIDAD – RELACIÓN**

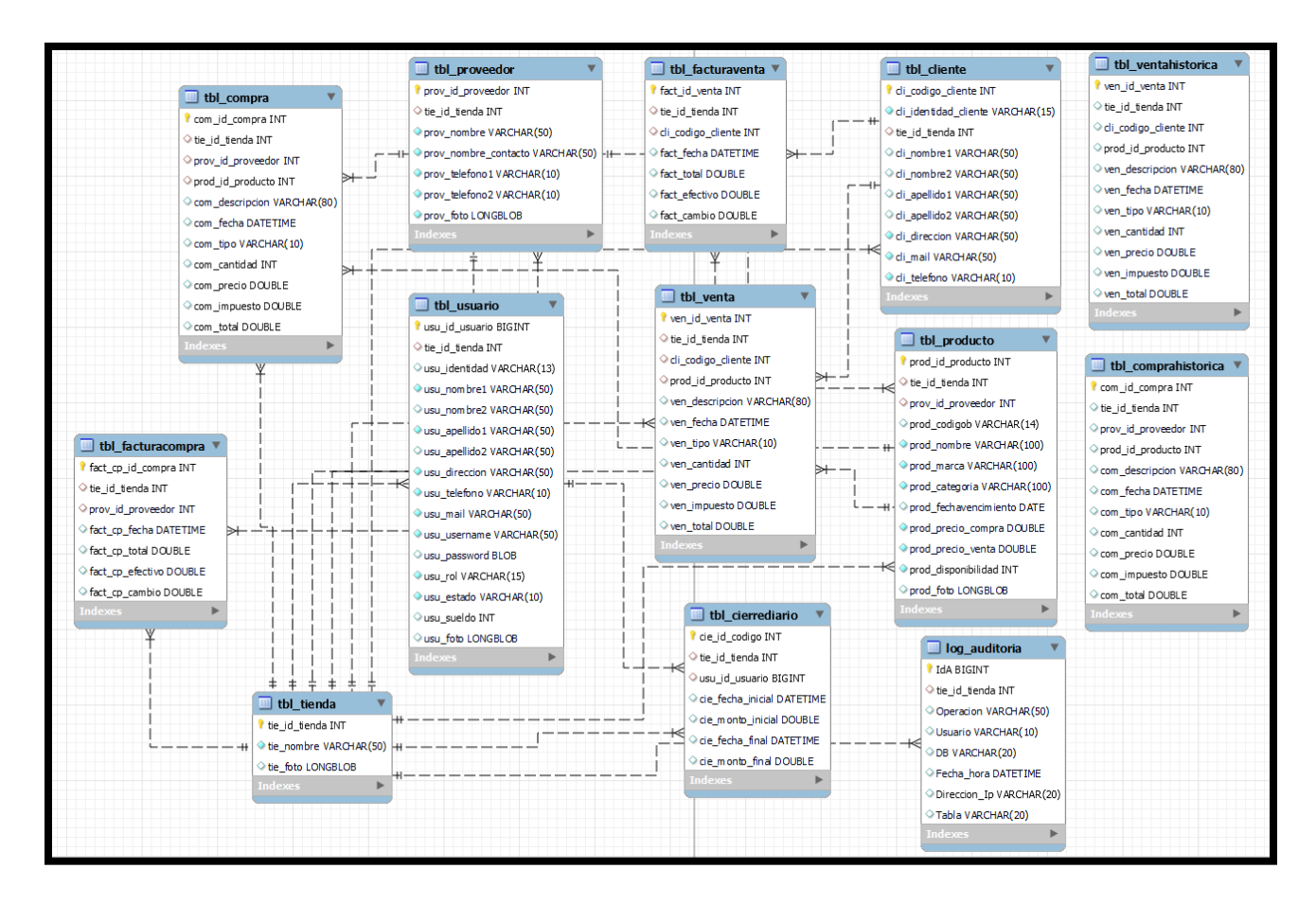

**Ilustración 45. Diagrama Entidad - Relación**

Fuente: Elaboración Propia

### **X.8 TABLAS**

**Tabla Tienda**

**Tabla Tienda**

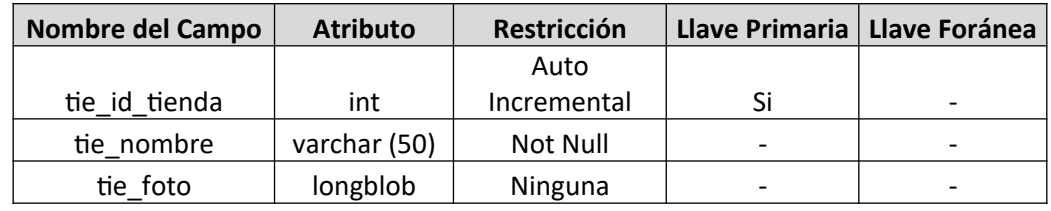

**Tabla 31. Tabla Tienda**

Fuente: Elaboración Propia

### **Tabla Usuario**

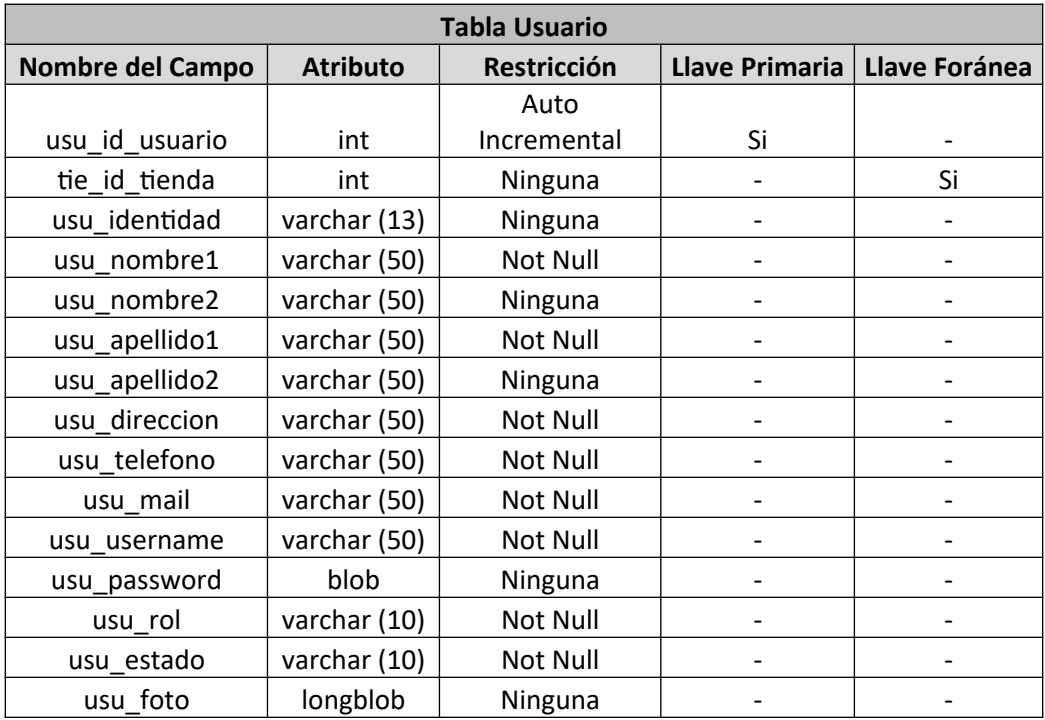

**Tabla 32. Tabla Usuario**

Fuente: Elaboración Propia

### **Tabla Cliente**

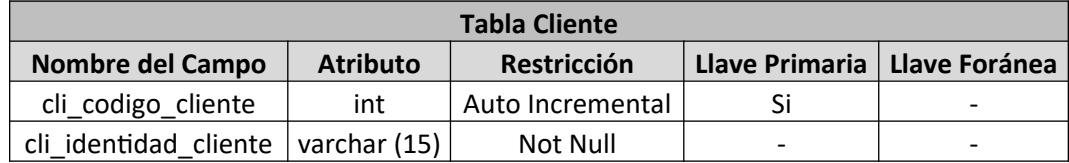

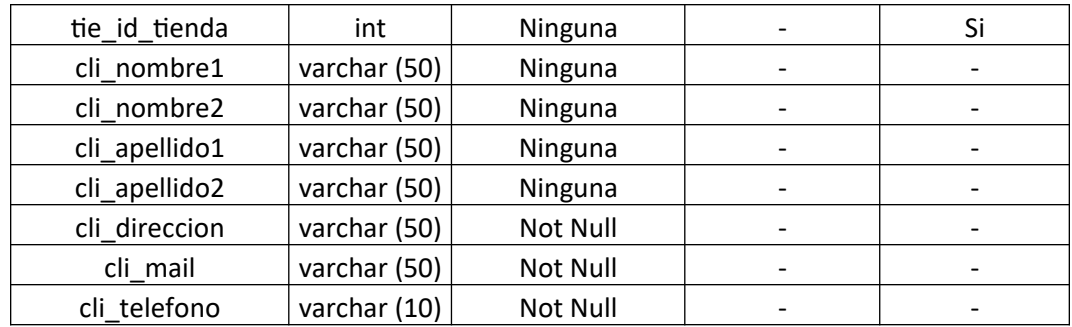

**Tabla 33.Tabla Cliente**

Fuente: Elaboración Propia

### **Tabla Proveedor**

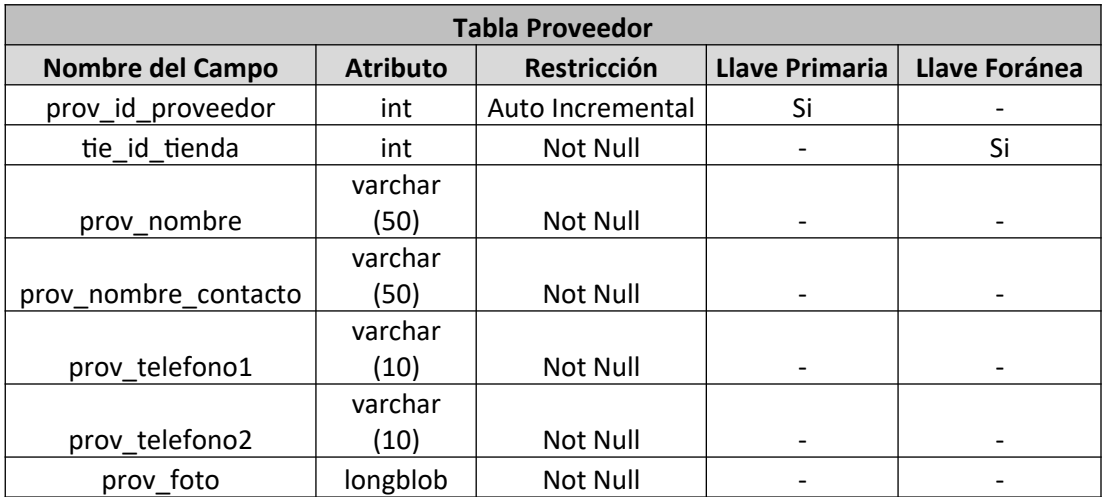

**Tabla 34. Tabla Proveedor**

Fuente: Elaboración Propia

#### **Tabla Producto**

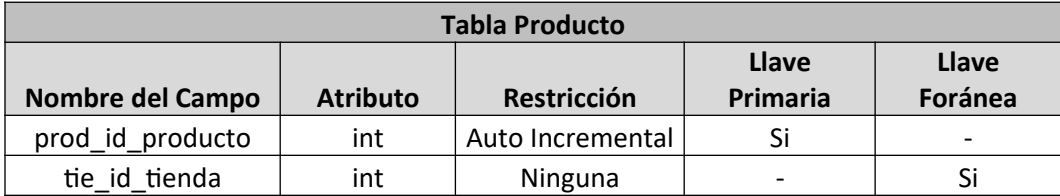

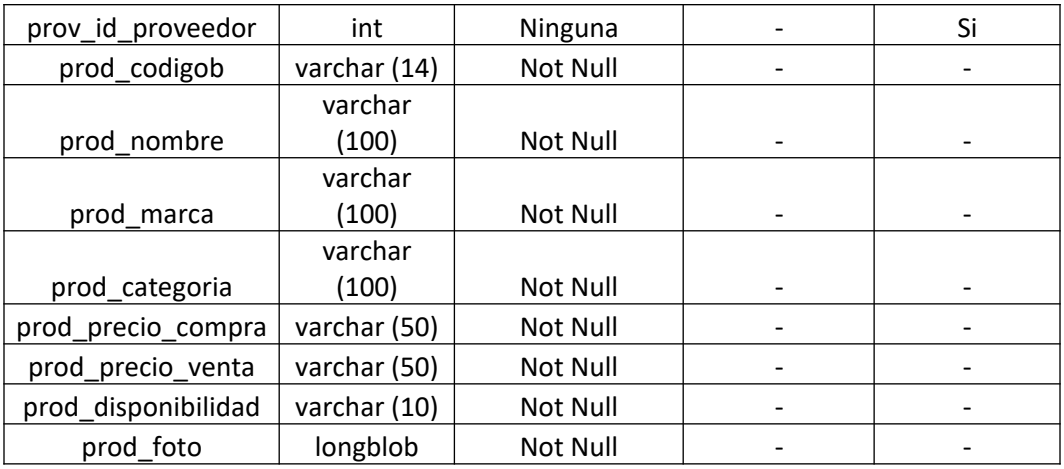

**Tabla 35.Tabla Producto**

Fuente: Elaboración Propia

# **Tabla Compra**

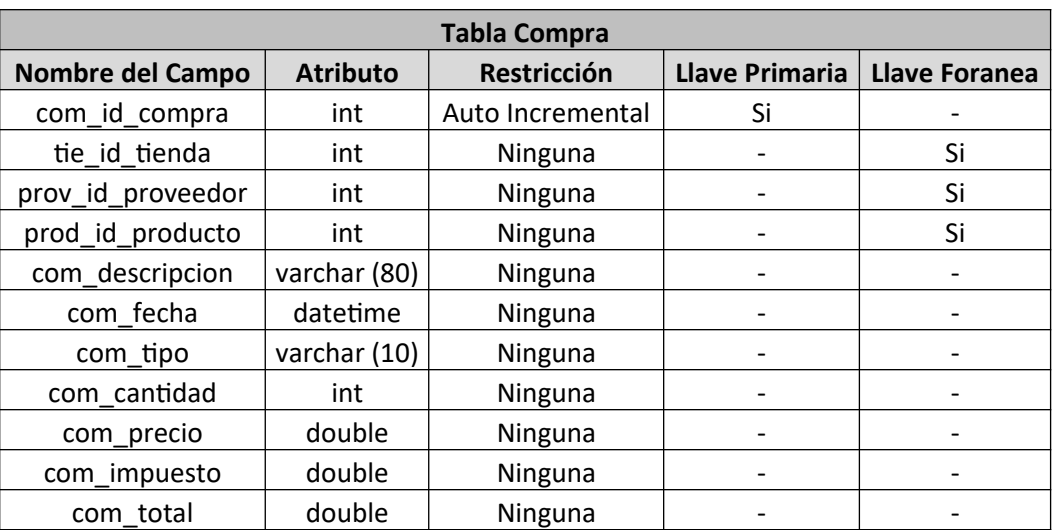

**Tabla 36.Tabla Compra**

Fuente: Elaboración Propia

### **Tabla Venta**

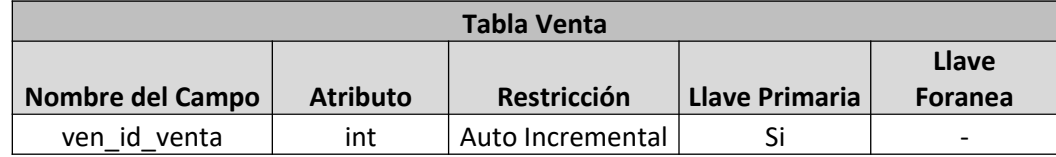

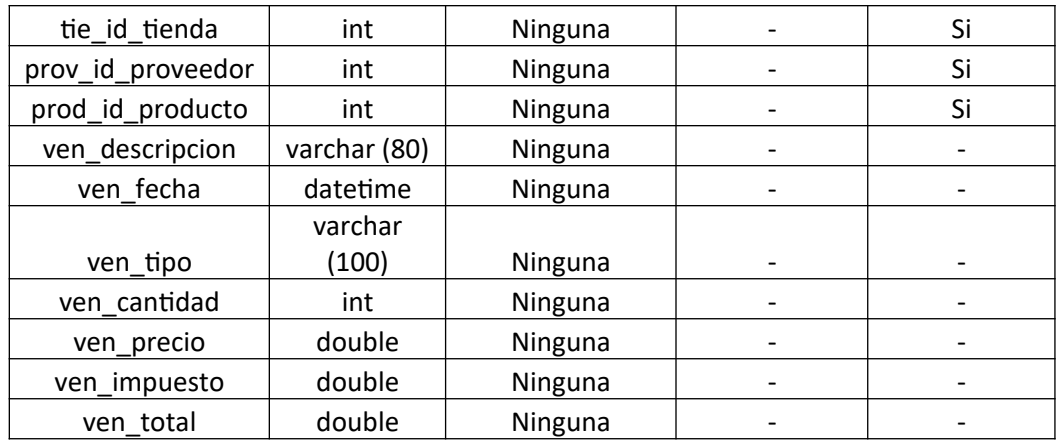

**Tabla 37.Tabla Venta**

Fuente: Elaboración Propia

### **Tabla Factura Venta**

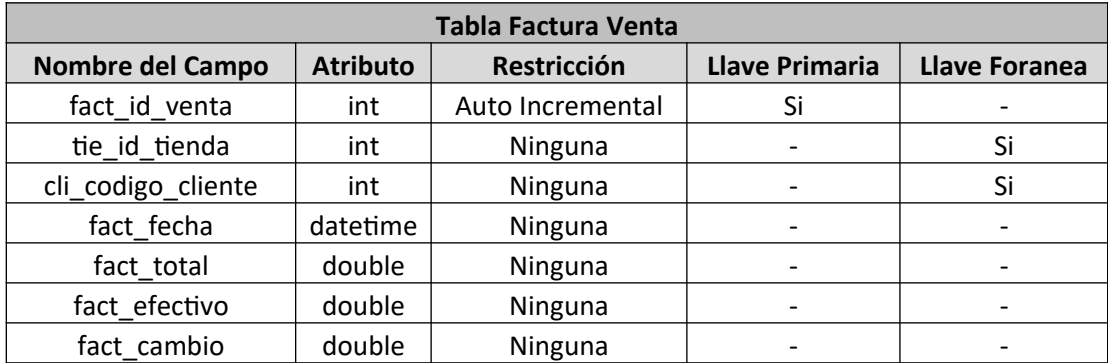

**Tabla 38.Tabla Factura Venta**

Fuente: Elaboración Propia

### **Tabla Factura Compra**

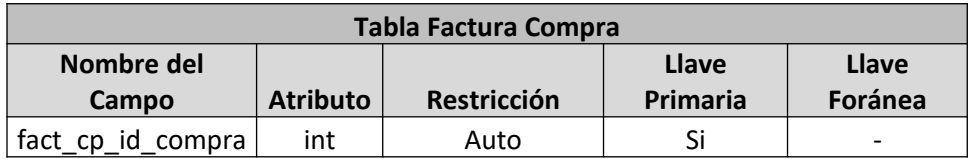
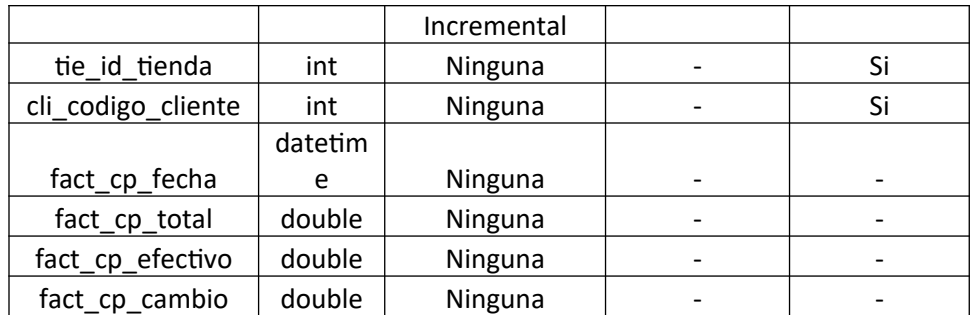

**Tabla 39.Tabla Factura Compra**

Fuente: Elaboración Propia

## **Tabla Cierre Diario**

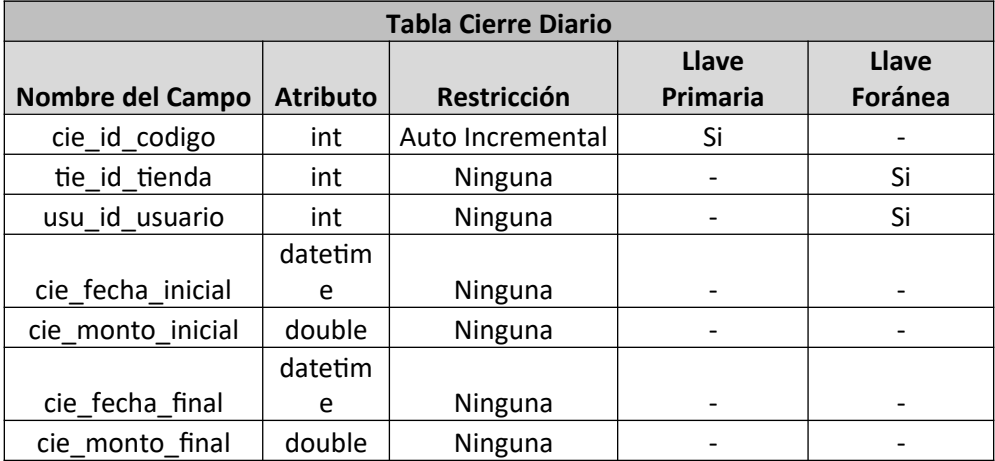

**Tabla 40. Tabla Cierre Diario**

Fuente: Elaboración Propia

# **Tabla Compra Histórica**

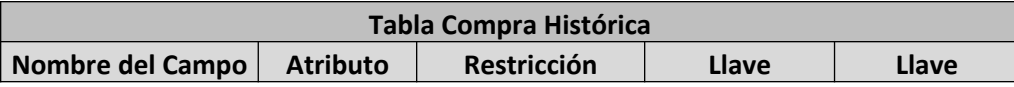

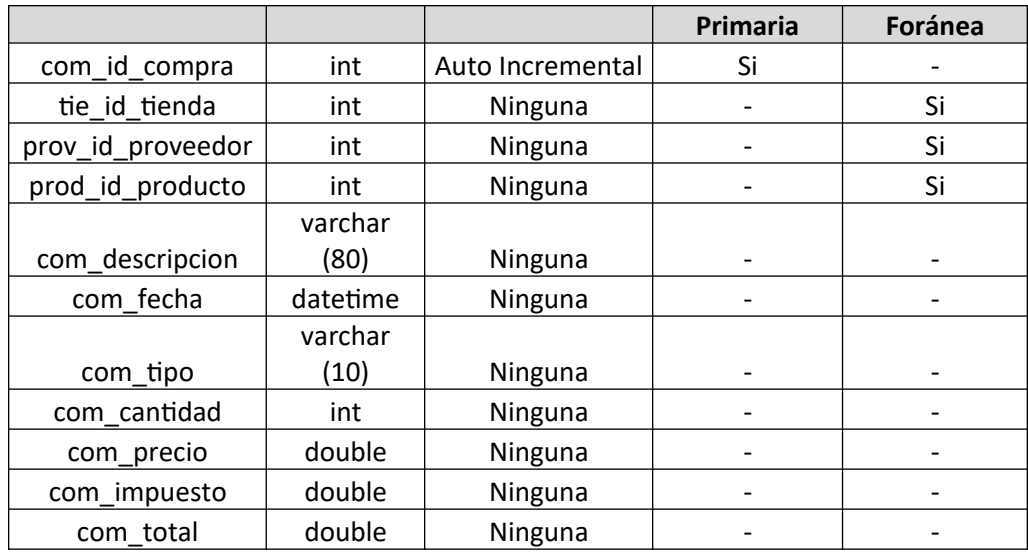

**Tabla 41.Tabla Compra Histórica**

Fuente: Elaboración Propia

# **Tabla Venta Histórica**

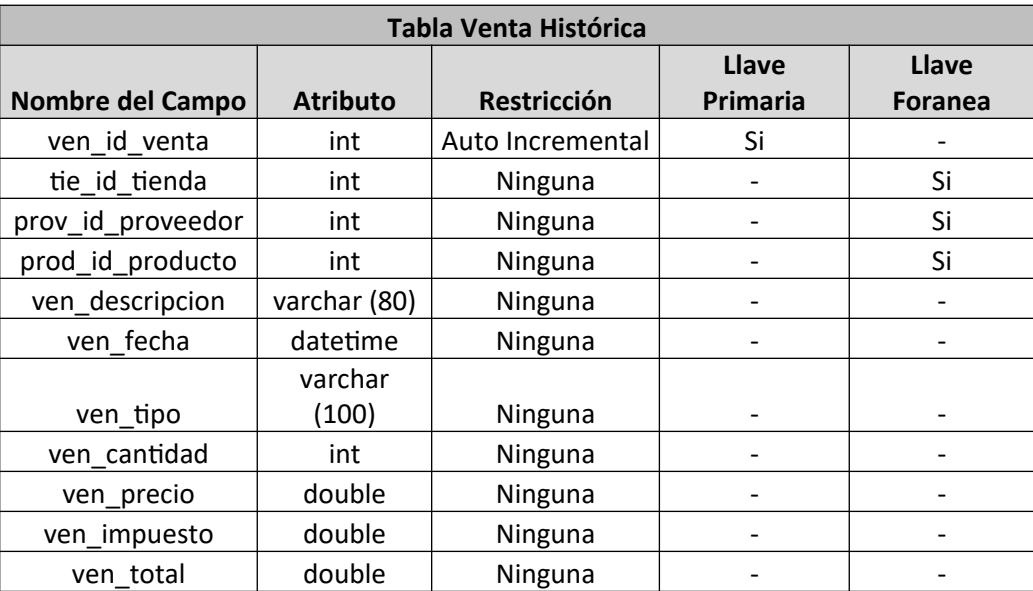

**Tabla 42. Tabla Venta Histórica**

Fuente: Elaboración Propia

# **Tabla Venta Histórica**

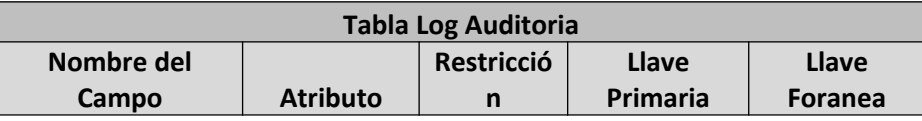

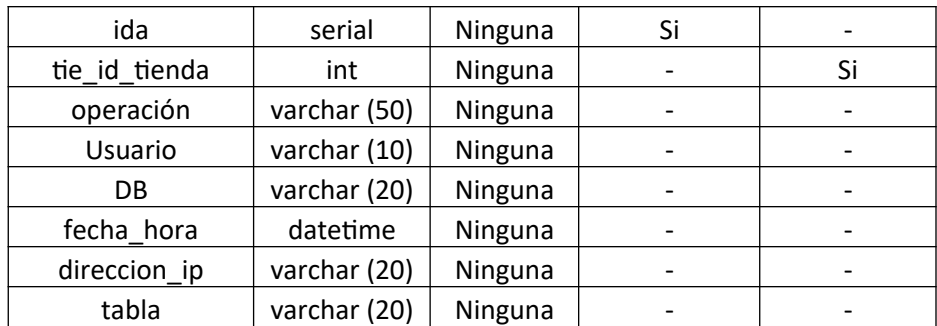

**Tabla 43. Tabla Log Auditoria**

Fuente: Elaboración Propia

## **X.9 PROCEDIMIENTOS ALMACENADOS.**

Un procedimiento almacenado MySQL no es más que una porción de código que puedes guardar y reutilizar. Es útil cuando repites la misma tarea repetidas veces, siendo un buen método para encapsular el código. Al igual que ocurre con las funciones, también puede aceptar datos como parámetros, de modo que actúa en base a éstos.

Ventajas:

Al reducir la carga en las capas superiores de la aplicación, se reduce el tráfico de red y, si el uso de los procedimientos almacenados es el correcto, puede mejorar el rendimiento.

Al encapsular las operaciones en el propio código SQL, nos aseguramos de que el acceso a los datos es consistente entre todas las aplicaciones que hagan uso de ellos.

En cuanto a seguridad, es posible limitar los permisos de acceso de usuario a los procedimientos almacenados y no a las tablas directamente. De este modo evitamos problemas derivados de una aplicación mal programada que haga un mal uso de las tablas.

### **Procedimiento Almacenado "SumaCompra"**

Este procedimiento almacenado hace una inserción sobre la tabla Compra después de que El Gerente realiza una compra de determinado producto, a su vez, este incrementa la cantidad de Productos en inventario

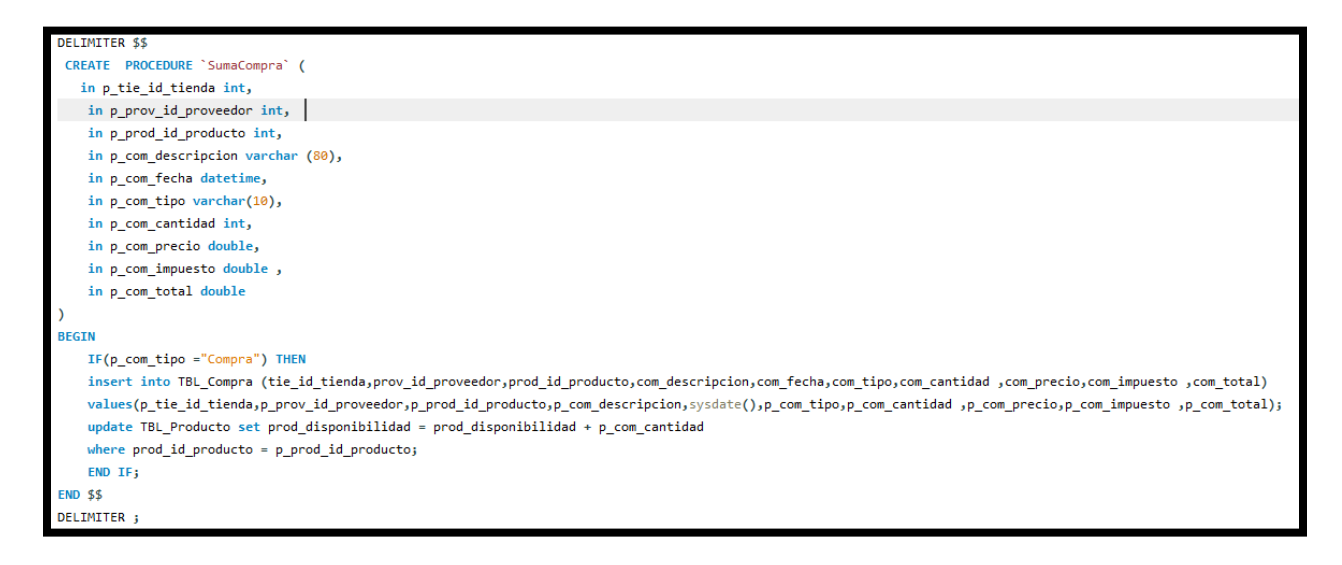

#### **Ilustración 46.SP Suma Compra**

Fuente: Elaboración Propia

## **Procedimiento Almacenado "RestaVenta"**

Este procedimiento almacenado hace una inserción sobre la tabla Venta, después de que el Cajero realiza una venta, tiene una validación en la que no permite realizar la venta si la cantidad de productos en inventario es menor a la solicitada por el Cliente, si la compra es menor a la disponibilidad en inventario, el procedimiento almacenado disminuye la cantidad de productos en el inventario.

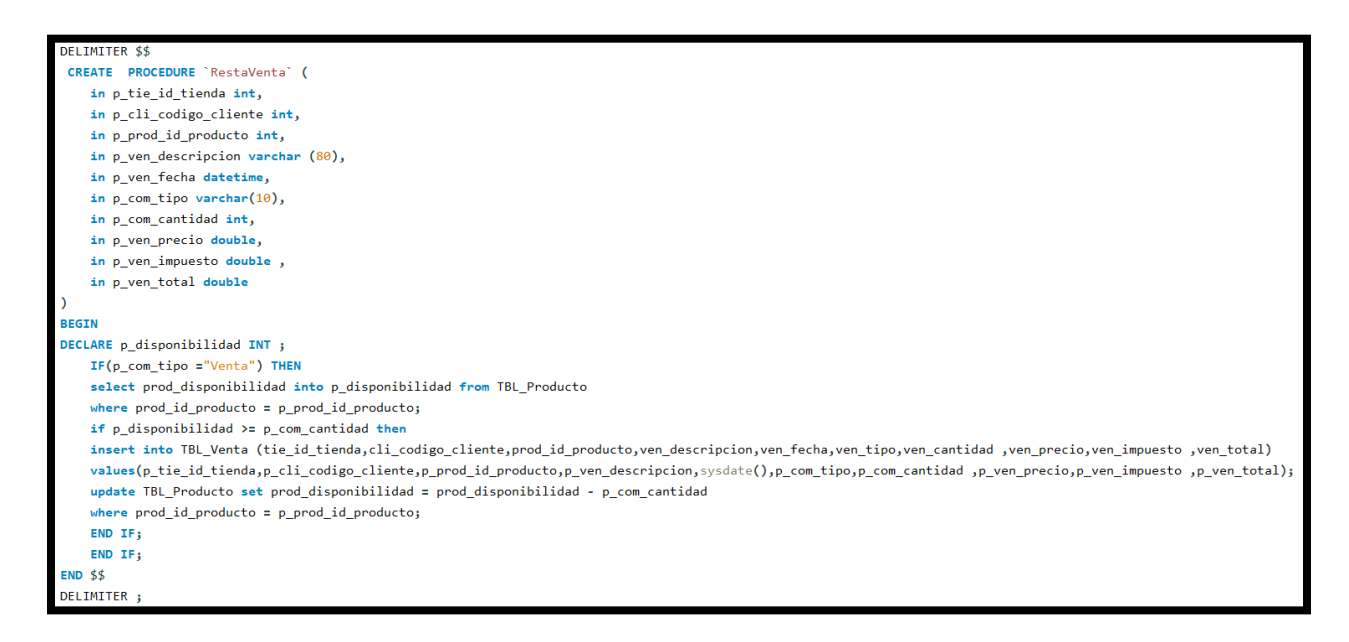

#### **Ilustración 47. SP Resta Venta**

Fuente: Elaboración Propia

### **Procedimiento Almacenado "Elimina\_SumaCompra"**

Este procedimiento almacenado es convocado cuando el Gerente desea cancelar una compra sobre algún producto, dejando así la cantidad de Productos en inventario antes de la compra realizada.

```
DELIMITER $$
 CREATE PROCEDURE 'Elimina SumaCompra' (
    in p_prod_id_producto int,
    in p_com_tipo varchar(10),
    in p_com_cantidad int
\overline{\phantom{a}}BEGIN
    IF(p_com_tipo ="Compra") THEN
    update TBL_Producto set prod_disponibilidad = prod_disponibilidad - p_com_cantidad
    where prod_id_probucto = p_prob_id_probucto;END IF;
END $$
DELIMITER ;
```
**Ilustración 48.SP Elimina\_SumaCompra**

Fuente: Elaboración Propia

**Procedimiento Almacenado "Elimina\_RestaVenta"**

Este procedimiento almacenado es convocado cuando el Cajero, cancela alguna orden de compra de algún Producto solicitada por el Cliente, dejando así la cantidad de Productos en inventario antes de la Venta realizada.

```
DELIMITER $$
CREATE PROCEDURE 'Elimina RestaVenta' (
   in p_prod_id_producto int,
   in p_com_tipo varchar(10),
    in p_com_cantidad int
\lambdaBEGIN
   IF(p_{conv} = "Venta") THEN
   update TBL_Producto set prod_disponibilidad = prod_disponibilidad + p_com_cantidad
   where prod_id_prob = p_prob_id_probEND IF;
END $$
DELIMITER ;
```
**Ilustración 49.SP Elimina\_RestaVenta**

Fuente: Elaboración Propia

**Procedimiento Almacenado "Factura\_Venta\_Historica"**

Descripción:

Este procedimiento almacenado hace una copia de la tabla temporal de ventas hacia la tabla Histórica de Ventas, eliminando la información de la tabla temporal para que esta pueda ser reutilizada en las siguientes ventas, a su vez, hace una inserción sobre la tabla de Facturas de Ventas para llevar el registro de todas las ventas realizas.

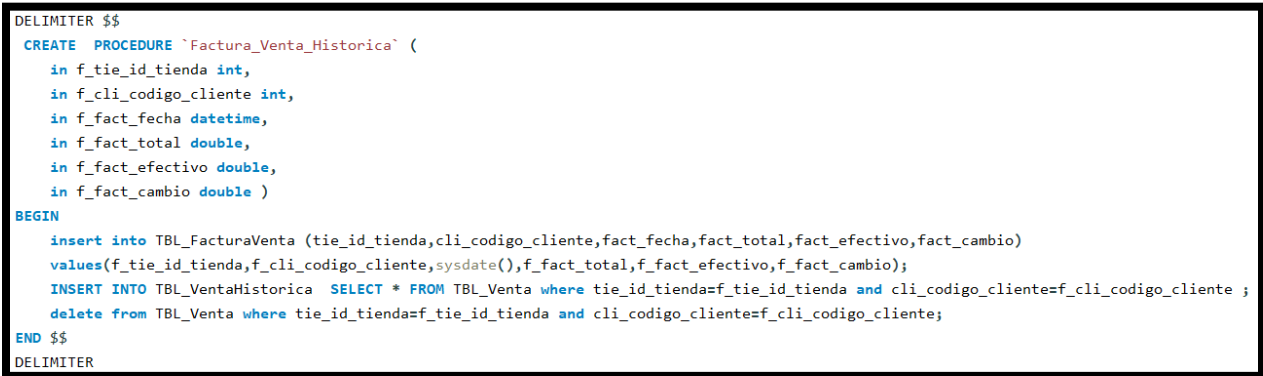

**Ilustración 50. SP Factura\_Venta\_Historica**

Fuente: Elaboración Propia

**Procedimiento Almacenado "Factura\_Compra\_Historica"**

Este procedimiento almacenado hace una copia de la tabla temporal de compras hacia la tabla Histórica de Compras, eliminando la información de la tabla temporal para que esta pueda ser reutilizada en las siguientes compras, a su vez, hace una inserción sobre la tabla de Facturas de Compras para llevar el registro de todas las compras realizas.

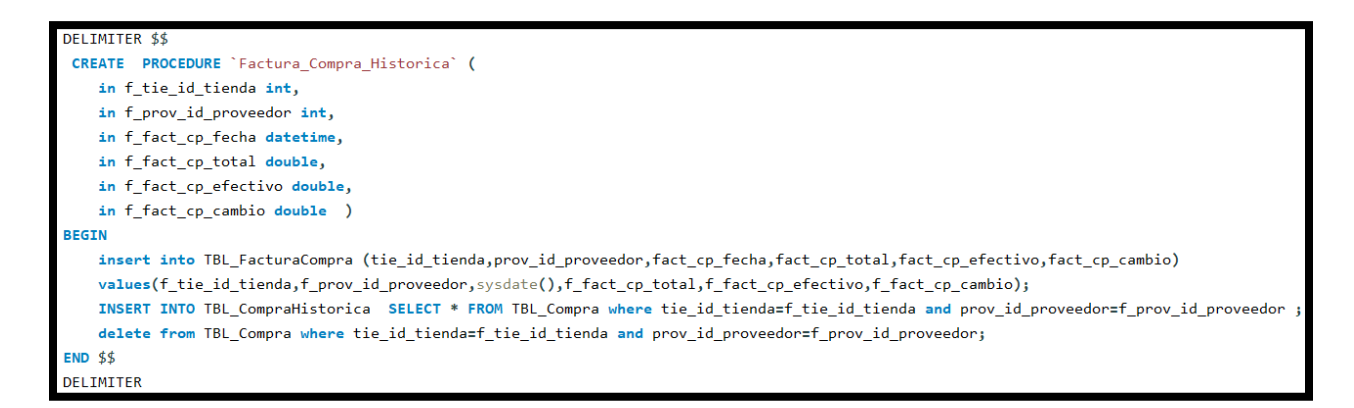

#### **Ilustración 51. SP Factura\_Compra\_Historica**

Fuente: Elaboración Propia

### **Procedimiento Almacenado "Bitácora"**

Este procedimiento almacenado es el encargado de contener la información recibida de acuerdo a las diferentes acciones críticas que se puedan realizar dentro del sistema como ser: eliminar, crear y actualizar. Dejando un registro integro de cada acción anteriormente registrada.

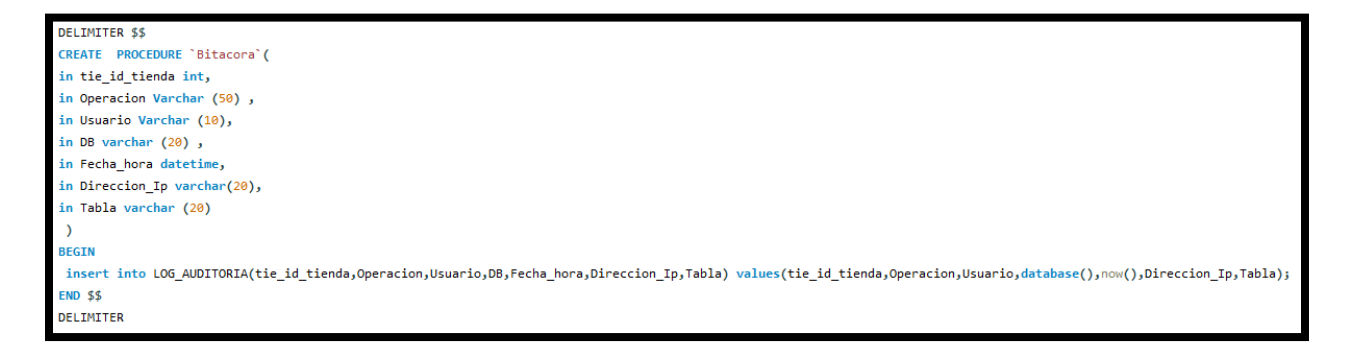

#### **Ilustración 52. SP Bitácora**

Fuente: Elaboración Propia

## **X.10 INSTALACION Y CONFIGURACION DEL SISTEMA.**

## **X.10.1Netbeans.**

### **X.10.1.1 Inicio de la descarga**

Vaya a la página de descargas de NetBeans IDE.

En la parte superior derecha de la página, seleccione el idioma y la plataforma en la lista desplegable. También puede optar por descargar y utilizar el archivo Zip independiente de la plataforma.

Haga clic en el botón Download (Descargar) de la opción de descarga que desee instalar.

Guarde el archivo del instalador en el sistema.

### **X.10.1.2 Instalar Software**

Una vez finalizada la descarga, ejecute el instalador.

El archivo del instalador de Windows tiene la extensión .exe. Haga doble clic en él para ejecutarlo.

Para seleccionar las herramientas y tiempos de ejecución que se van a instalar, siga estos pasos en la página de bienvenida del asistente de instalación:

Haga clic en Personalizar.

En el cuadro de diálogo Personalizar la instalación, realice las selecciones.

Haga clic en Aceptar.

En la página de bienvenida del asistente para la instalación, haga clic en Siguiente.

En la página del contrato de licencia, revise el contrato, marque la casilla de aceptación y haga clic en Siguiente.

En la página de instalación de NetBeans IDE, siga estos pasos:

Acepte el directorio de instalación predeterminado de NetBeans IDE o especifique otro directorio. Nota: el directorio de instalación debe estar vacío y el perfil de usuario que utilice para ejecutar el instalador debe disponer de permisos de lectura/escritura en dicho directorio.

Acepte la instalación de JDK predeterminada para usarlo con NetBeans IDE o seleccione una instalación diferente en la lista desplegable. Si el asistente de instalación no encuentra una instalación de JDK compatible para usar con NetBeans IDE, no se instalará en la ubicación predeterminada. En este caso, especifique la ruta de un JDK instalado o cancele la instalación actual, instale la versión de JDK requerida y reinicie esta instalación.

Haga clic en Siguiente.

Si se abre la página de instalación de GlassFish v3, acepte el directorio de instalación predeterminado o especifique otra ubicación para la instalación.

Si va a instalar Apache Tomcat: en la página de instalación, acepte el directorio de instalación predeterminado o especifique otra ubicación para la instalación.

En la página de resumen, compruebe que la lista de componentes que se van a instalar es correcta y que dispone de espacio suficiente en el sistema para la instalación.

Haga clic en Instalar para comenzar la instalación.

## **X.10.2MySQL Workbench**

Dirigirnos a su sitio web https://dev.mysql.com/downloads/mysql/

Proceder con la descarga del archivo Windows MSI Installer.

Una vez descargado el archivo damos doble click seleccionamos develo per default.

Damos Click en siguiente hasta llegar a los Términos de Servicio.

Aceptamos los términos. Click en siguiente.

Seleccionamos Standalone MySQL server.

Click en siguiente siempre y cuando el puerto sea el 3306 y tengamos seleccionado TCP/IP.

Elegimos las credenciales para nuestra base de datos. Click en siguiente

Podemos elegir el nombre de la instancia de la base de datos o dejarla por default damos click en siguiente. Click en terminar o finish.

## **X.10.3Habilitar IIS Windows Server 2016 Standar**

Para saber cómo habilitar IIS y los componentes IIS necesarios en Windows Server 2016, consulte las instrucciones a continuación.

Abra el Administrador del servidor y haga clic en Administrar > Agregar roles y características. Haga clic en Siguiente.

Seleccione Instalación basada en roles o características y haga clic en Siguiente.

Seleccione el servidor apropiado. El servidor local está seleccionado por defecto. Haga clic en Siguiente.

Habilite el servidor web (IIS) y haga clic en Siguiente.

No se necesitan características adicionales para instalar el Adaptador web, por lo tanto, haga clic en Siguiente.

En el cuadro de diálogo Rol del servidor web (IIS), haga clic en Siguiente.

En el cuadro de diálogo Seleccionar servicios de rol, verifique que los componentes del servidor web enumerados a continuación estén habilitados. Haga clic en Siguiente.

Verifique que su configuración sea correcta y haga clic en Instalar.

Cuando finalice la instalación, haga clic en Cerrar para salir del asistente.

## **MANUAL DE USUARIO.**

**X.11 INICIO DE SESIÓN O LOGIN.**

Esta es la venta para el Inicio de Sesión de los diferentes usuarios del sistema SoftmarkEF.

El usuario deberá de ingresar el nombre de usuario asignado por el administrador y la clave correspondiente, también se deberá de especificar el código de tienda al cual pertenece cada usuario, este también será brindado por el administrador.

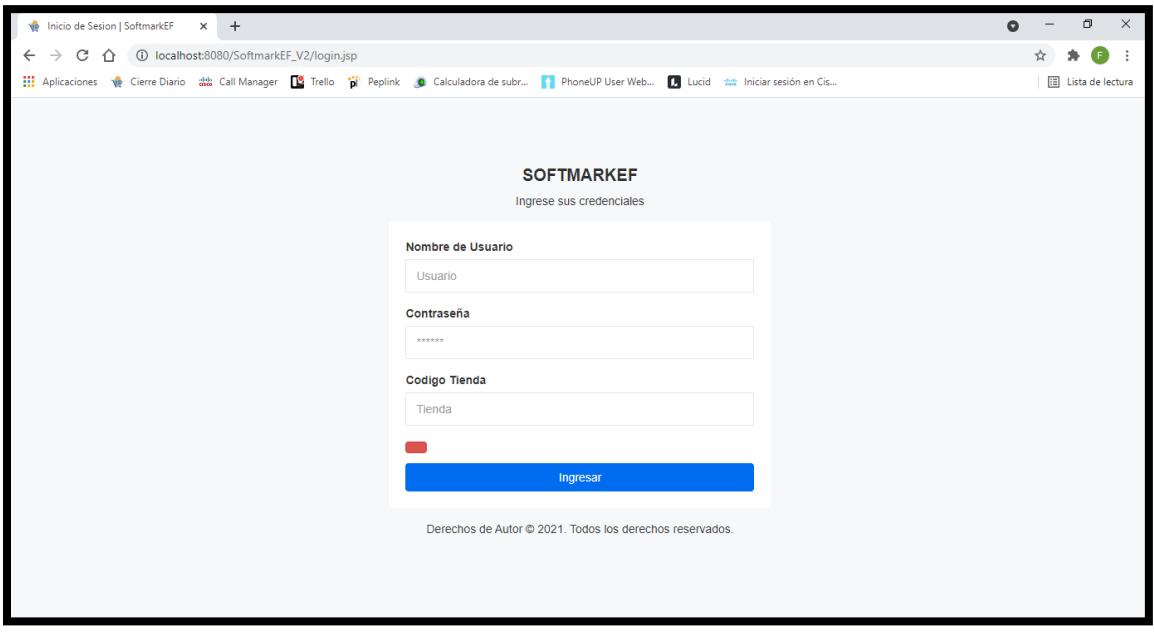

### **Ilustración 53. Manual Usuario Login**

Fuente: Elaboración Propia

### **X.12 MENÚ ADMINISTRADOR.**

La venta del administrador cuenta con las opciones necesarias para gestionar y administrar los diferentes datos y módulos del sistema.

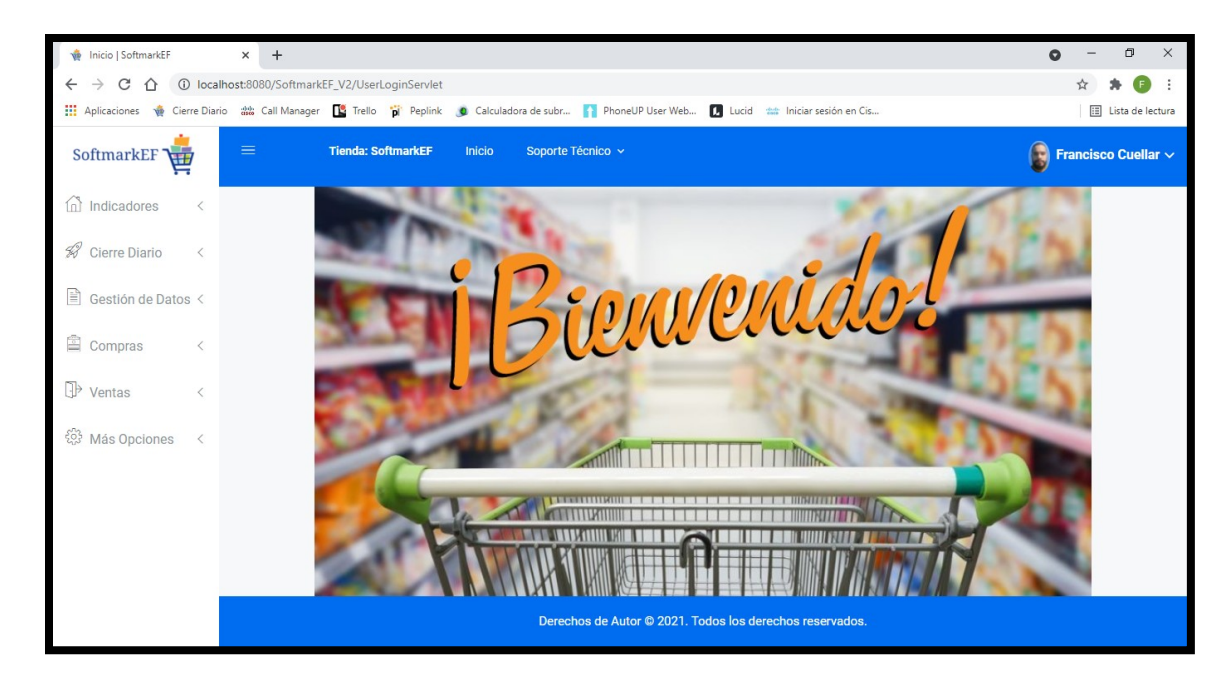

## **Ilustración 54. Menú Administrador**

Fuente: Elaboración Propia

### **X.13 1.1 OPCIÓN INDICADORES.**

La opción de Indicadores contiene dos ventas: Compras y Ventas, las cuales contienen información relevante para los Gerentes de cada tienda o negocio creado.

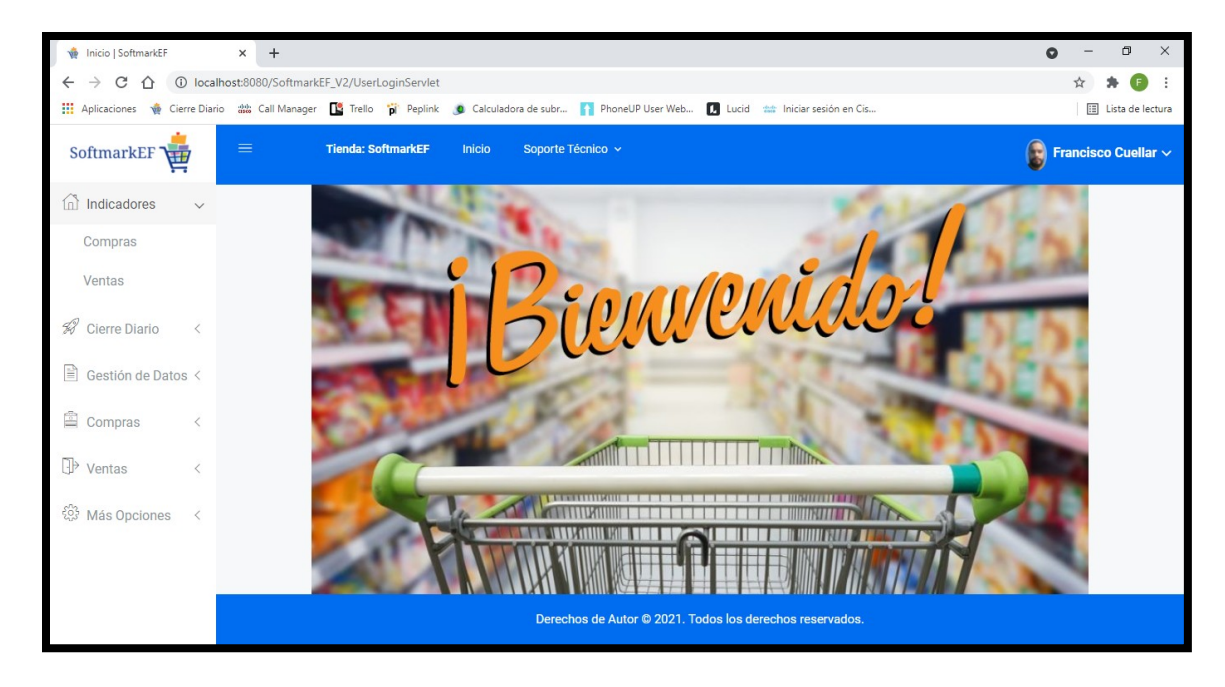

### **Ilustración 55. Indicadores**

Fuente: Elaboración Propia

# **X.14 COMPRAS.**

Contiene los siguientes indicadores:

- Total, de Compras a la Fecha
- Compras del Día
- Proveedor Estrella en Consumo del Mes
- Producto más comprado
- Top 5 de Proveedores Frecuentes.
- Disponibilidad de Productos
- Productos más comprados del mes.
- Productos más comprados general.

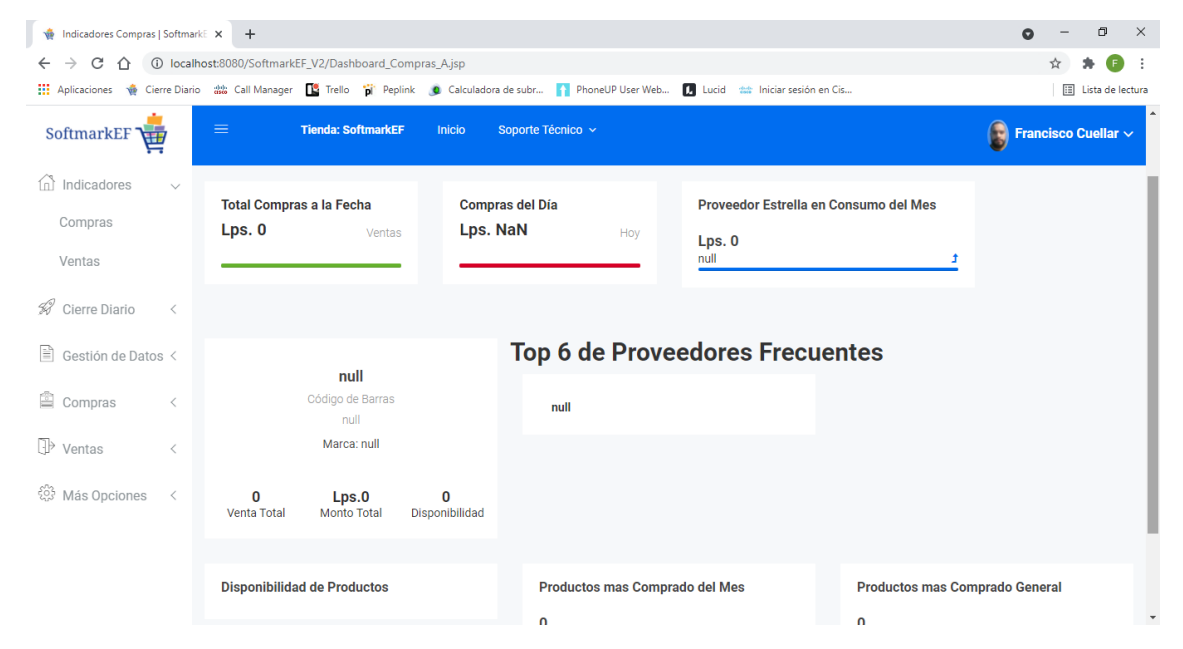

#### **Ilustración 56. Indicadores Compras**

Fuente: Elaboración Propia

## **X.15 VENTAS.**

Contiene los siguientes indicadores:

Total, de Compras a la Fecha

- Compras del Día
- Proveedor Estrella en Consumo del Mes
- Producto más comprado
- Top 5 de Proveedores Frecuentes.
- Disponibilidad de Productos
- Productos más comprados del mes.
- Productos más comprados general.

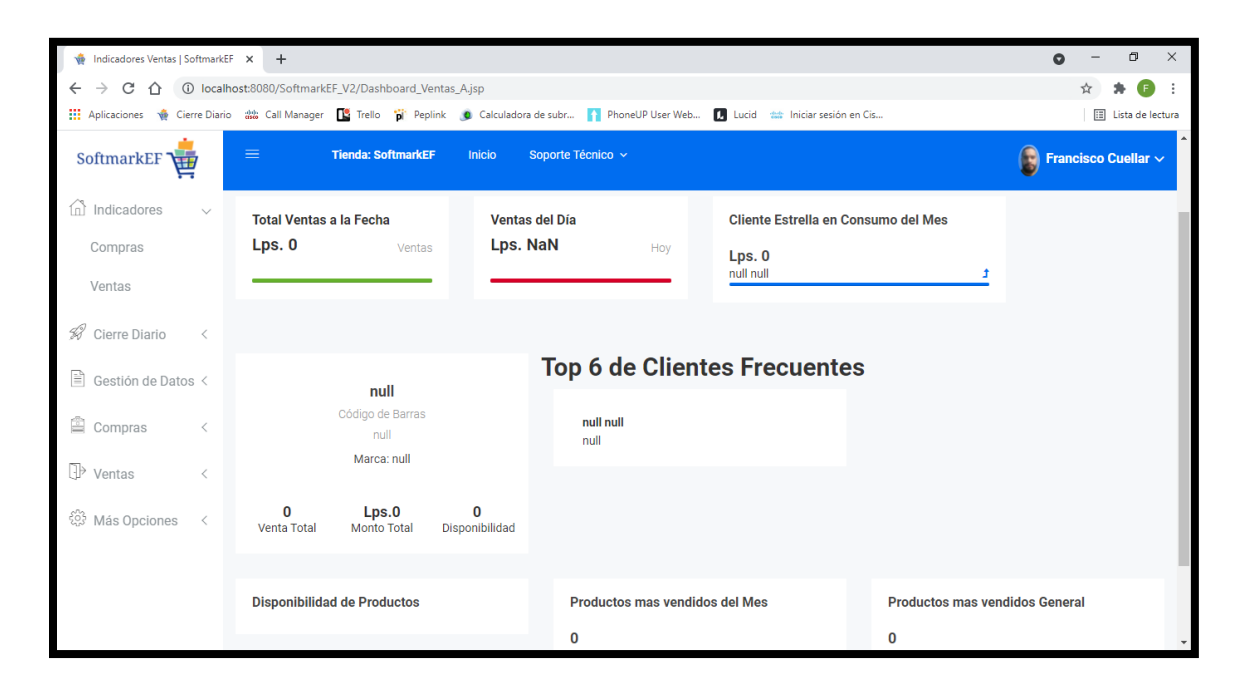

#### **Ilustración 57. Indicadores Ventas**

Fuente: Elaboración Propia

## **X.16 1.2 CIERRE DIARIO.**

El usuario administrador puede gestionar los

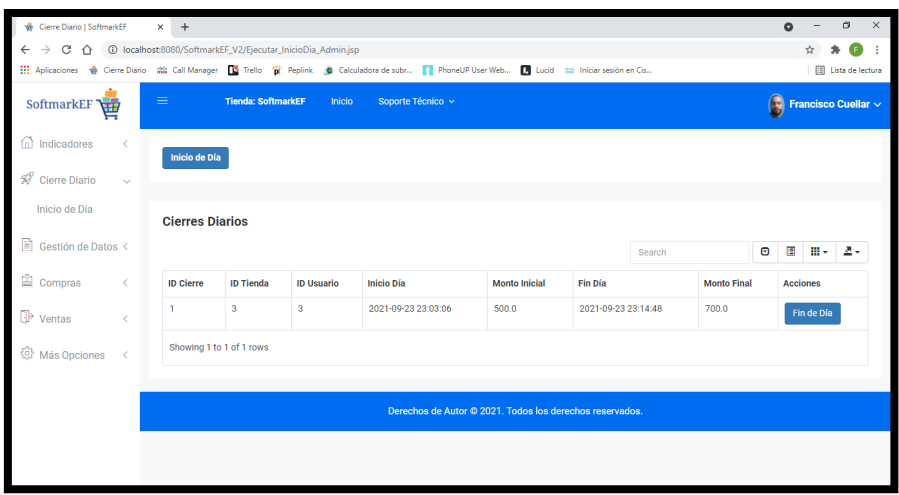

### **Ilustración 58. Cierres Diarios**

Fuente: Elaboración Propia

## **X.17 1.3 GESTIÓN DE DATOS.**

Esta opción del menú consiste en la administración de la información de los diferentes ítems que compone el sistema.

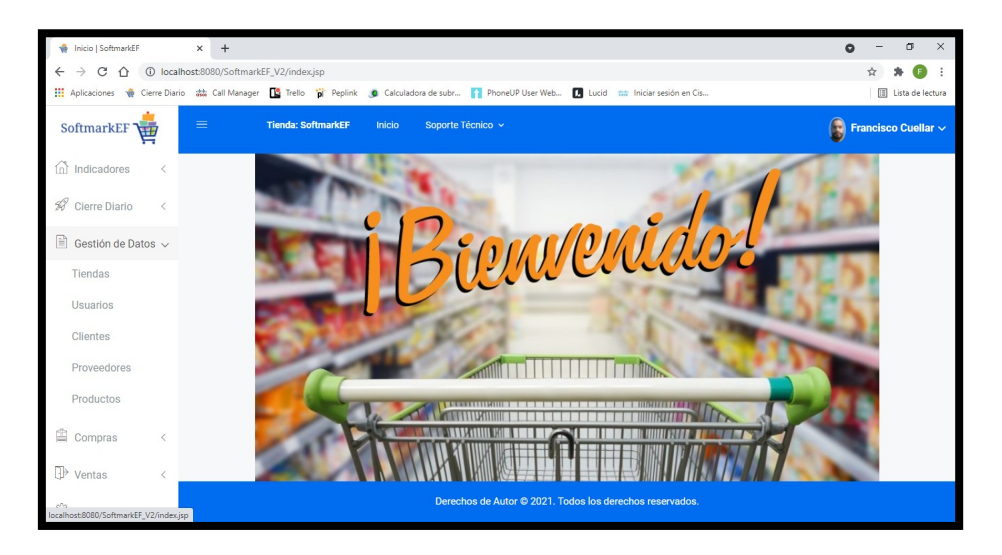

### **Ilustración 59. Gestión Datos**

## **X.18 1.3.1 TIENDAS.**

Este módulo cuenta con la administración para las Tiendas, el administrador puede crear, actualizar y eliminar tiendas dentro del sistema.

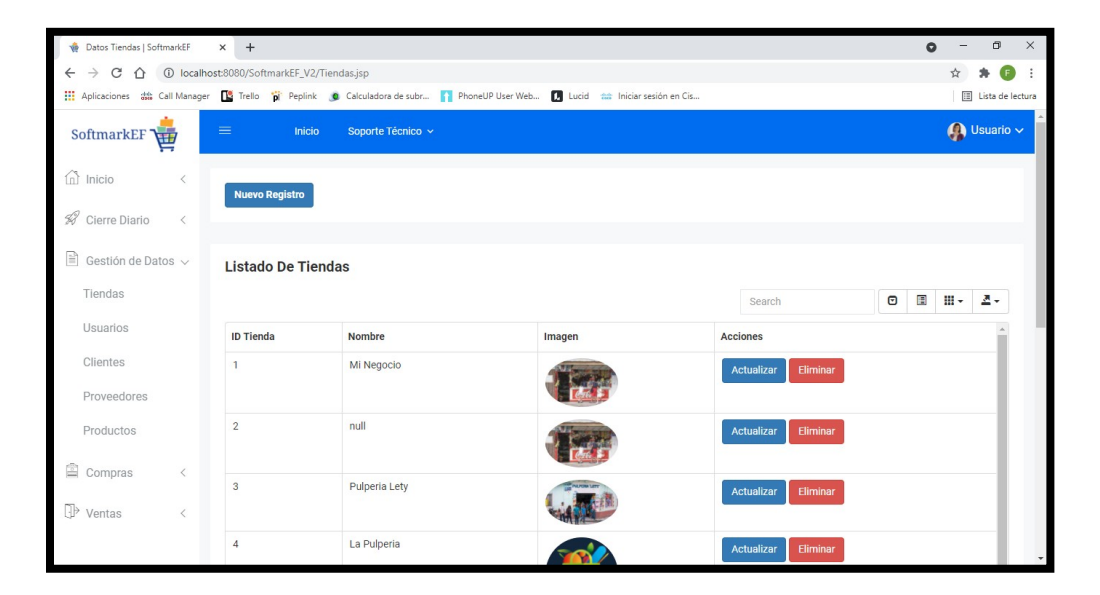

#### **Ilustración 60. Tiendas**

Fuente: Elaboración Propia

Damos click al botón de Nuevo Registro para crear una nueva Tienda.

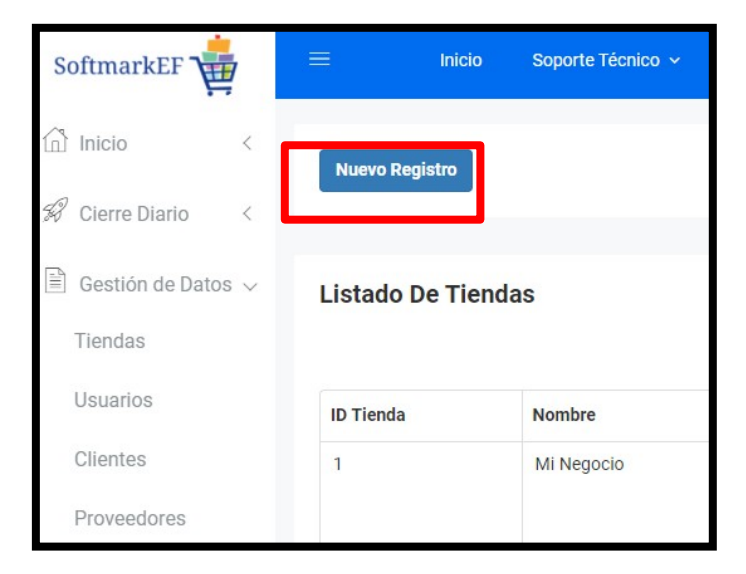

**Ilustración 61. Nuevo Registro**

Se mostrará el modal Registrar Tiendas.

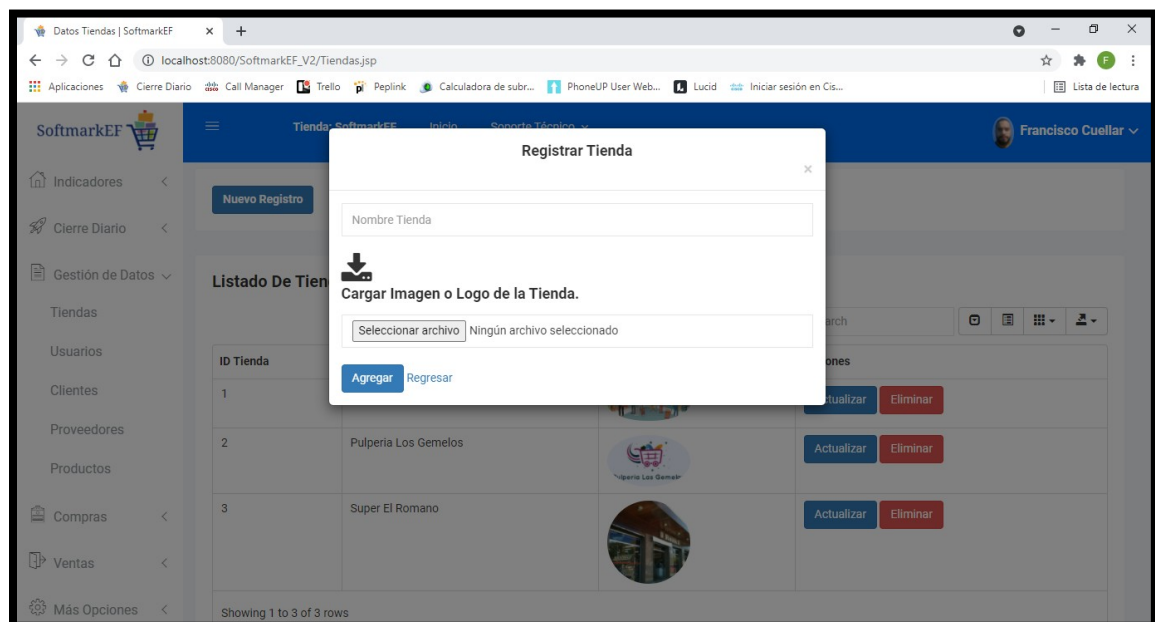

**Ilustración 62. Modal Nueva Tienda**

Fuente: Elaboración Propia

Se ingresarán los datos solicitados, incluyendo la imagen o logo de la Tienda.

Las opciones de Actualizar y Eliminar harán la función seleccionada.

El botón Eliminar, eliminara el registro de la Tienda seleccionada.

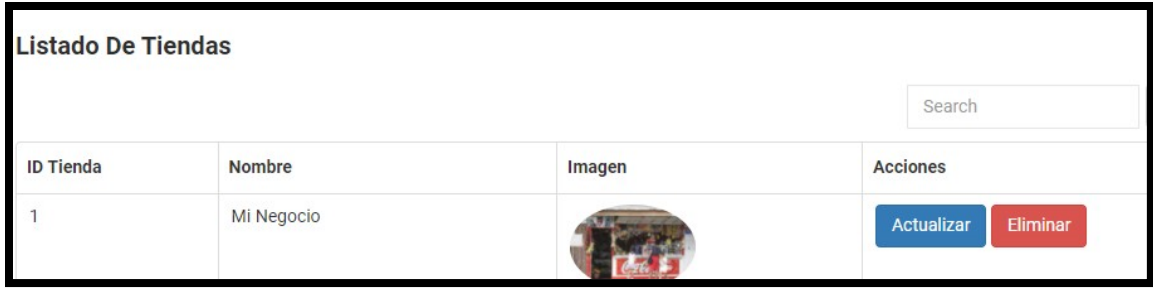

**Ilustración 63. Actualizar y Eliminar**

Al seleccionar el botón de Actualizar, mostrará una venta para actualizar los datos del registro seleccionado.

Donde podrán ser modificados o actualizados los campos permitidos.

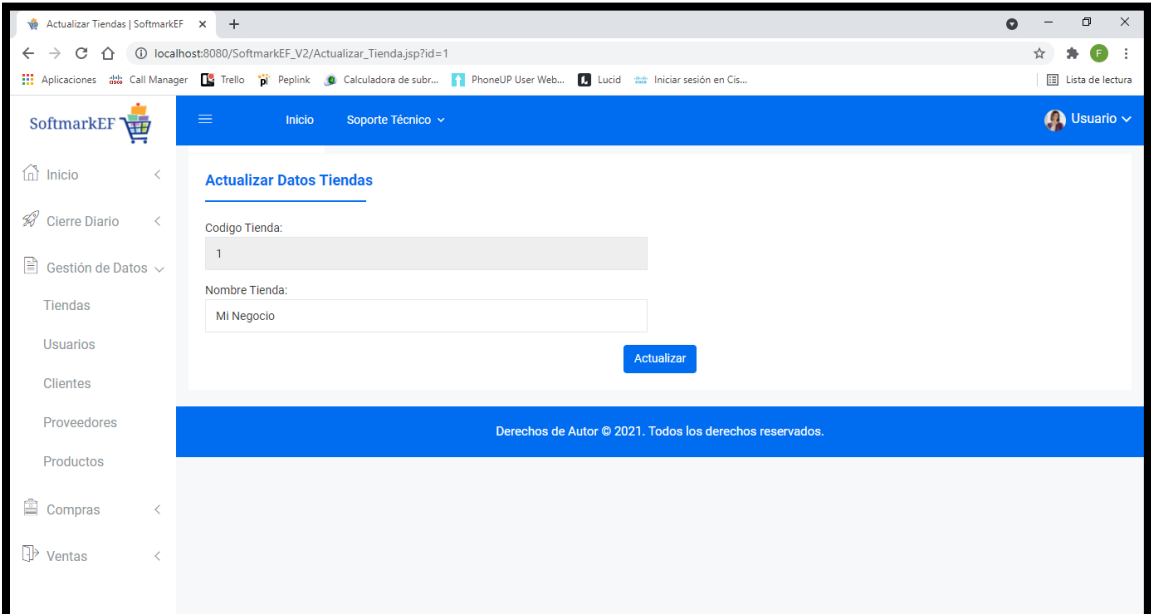

**Ilustración 64. Actualizar Tiendas**

## **X.19 1.3.2 USUARIOS.**

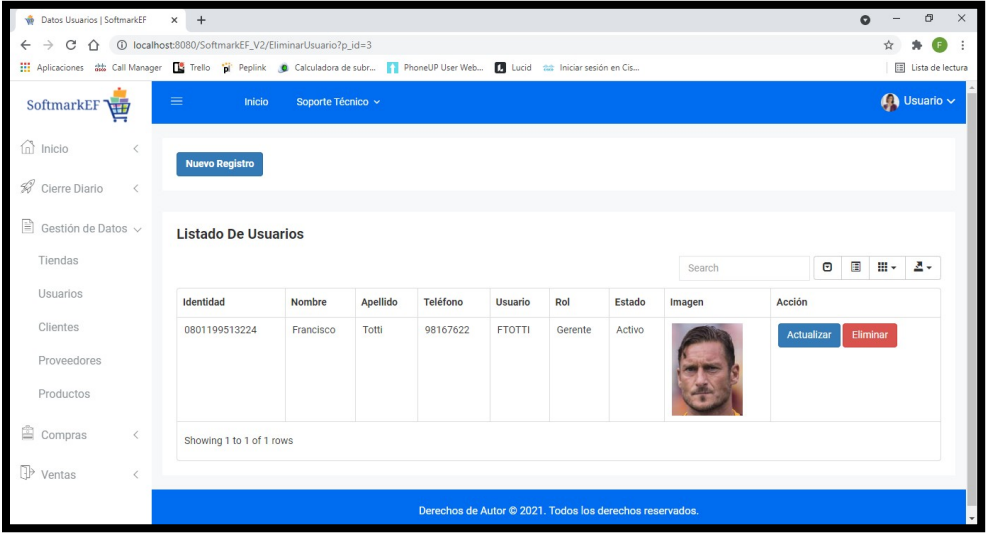

Este módulo cuenta con la administración para los Usuarios.

#### **Ilustración 65. Usuarios**

Fuente: Elaboración Propia

Damos click al botón de Nuevo Registro para crear un nuevo Usuario.

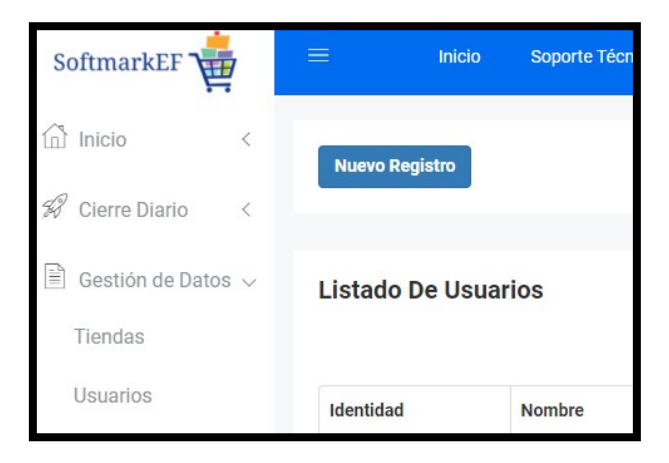

**Ilustración 66. Nuevo Usuario**

Se mostrará el modal Registrar Usuarios.

Se ingresarán los datos solicitados, incluyendo la foto del Usuario.

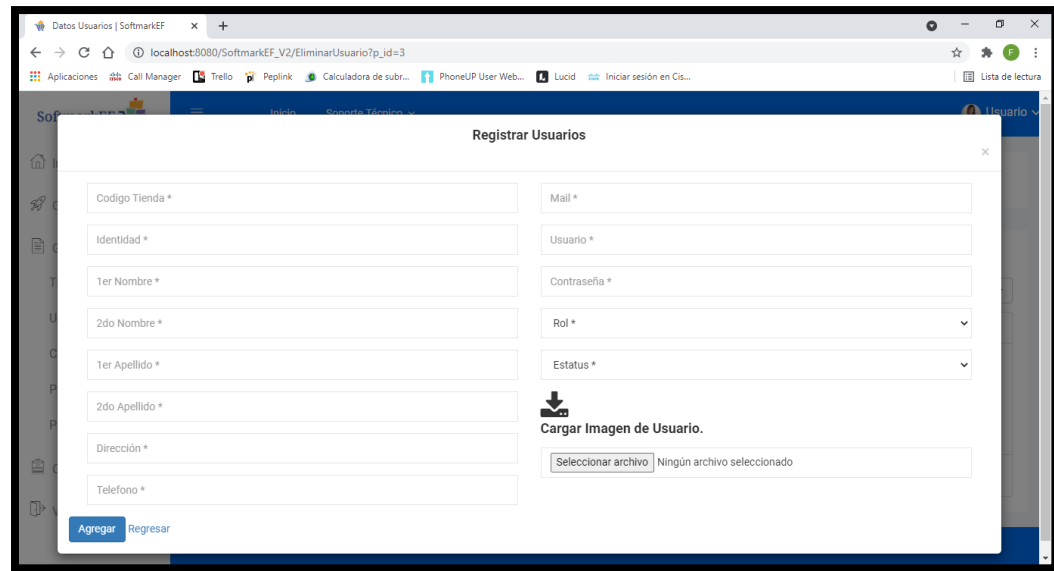

### **Ilustración 67. Registro Usuarios**

Fuente: Elaboración Propia

Las opciones de Actualizar y Eliminar harán la función seleccionada.

El botón Eliminar, eliminara el registro el Usuario seleccionado.

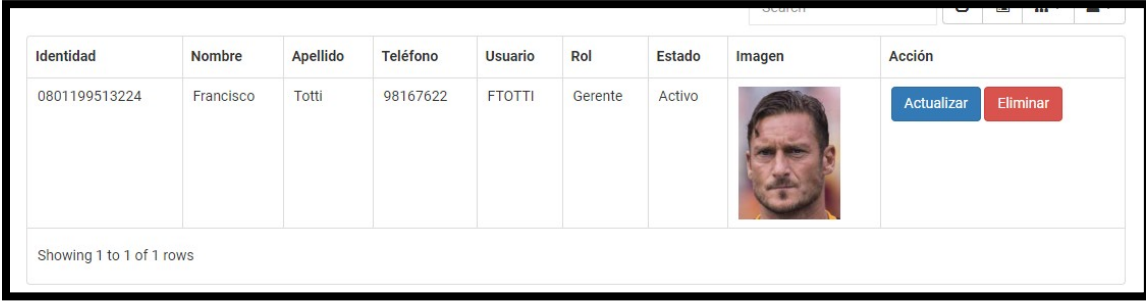

**Ilustración 68. Eliminar y Actualizar Usuarios**

Al seleccionar el botón de Actualizar, mostrará una venta para actualizar los datos del registro seleccionado.

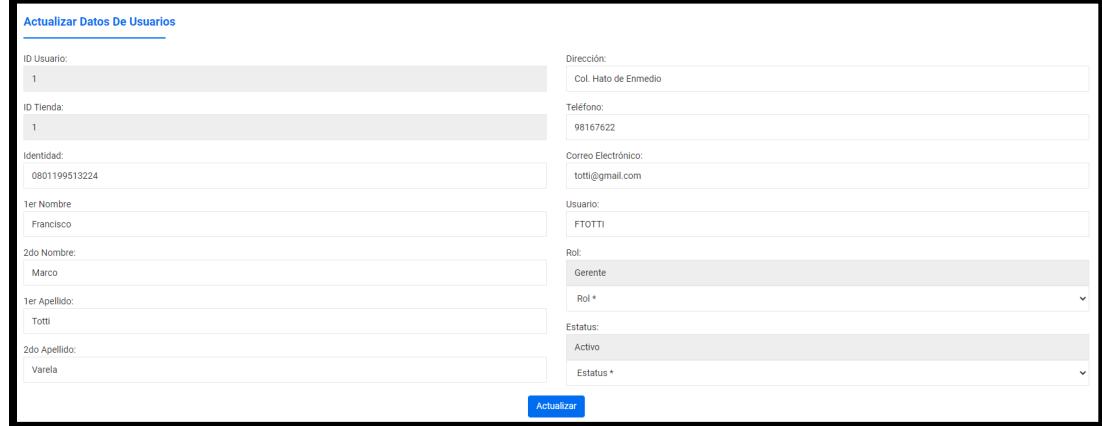

Donde podrán ser modificados o actualizados los campos permitidos.

#### **Ilustración 69. Actualizar Usuarios**

Fuente: Elaboración Propia

## **X.20 1.3.3 CLIENTES.**

Este módulo cuenta con la administración para los Clientes.

| Datos Clientes   SoftmarkEF                                                                                                    | $\times$ +                                               |                          |                     |               |                          |                          |  |                 |                               | $\bullet$ |    | Θ                        | $\times$ |  |
|----------------------------------------------------------------------------------------------------|----------------------------------------------------------|--------------------------|---------------------|---------------|--------------------------|--------------------------|--|-----------------|-------------------------------|-----------|----|--------------------------|----------|--|
| 1 localhost:8080/SoftmarkEF_V2/Clientes.jsp<br>C<br>$\leftarrow$<br>∩                                                                   |                                                          |                          |                     |               |                          |                          |  |                 |                               |           |    | œ                        | $\vdots$ |  |
| [1] Aplicaciones ## Call Manager [1] Trello [1] Peplink (1) Calculadora de subr [1] PhoneUP User Web [1] Lucid ## Iniciar sesión en Cis |                                                          |                          |                     |               |                          |                          |  |                 |                               |           |    | [iii] Lista de lectura   |          |  |
| SoftmarkEF                                                                                                    | $\equiv$<br><b>Inicio</b><br>Soporte Técnico ~           |                          |                     |               |                          |                          |  |                 |                               |           |    | $\bigcap$ Usuario $\vee$ |          |  |
| $\widehat{m}$ Inicio                                                                                                    | <b>Nuevo Registro</b>                                    |                          |                     |               |                          |                          |  |                 |                               |           |    |                          |          |  |
| S Cierre Diario<br>$\epsilon$                                                                                                    |                                                          |                          |                     |               |                          |                          |  |                 |                               |           |    |                          |          |  |
| Ê<br>Gestión de Datos ~<br><b>Listado De Clientes</b>                                                                                   |                                                          |                          |                     |               |                          |                          |  |                 |                               |           |    |                          |          |  |
| Tiendas                                                                                                    | Θ<br>Search                                              |                          |                     |               |                          |                          |  |                 |                               | E         | ш. | д.                       |          |  |
| Usuarios                                                                                                    | <b>ID Cliente</b>                                        | <b>1er Nombre</b>        | <b>1er Apellido</b> | Indentidad    | <b>Dirección</b>         | Email                    |  | <b>Telefono</b> | <b>Acciones</b>               |           |    |                          |          |  |
| Clientes                                                                                                    | 1                                                        | Generico                 | Generico            | 0000000000000 | Generico                 | Generico@Generico.com    |  | 99999999        | Eliminar<br><b>Actualizar</b> |           |    |                          |          |  |
| Proveedores                                                                                                    | $\overline{2}$                                           | Federico                 | Rodriguez           | 0801199009876 | Col. El Castillo         | federodriperez@qmail.com |  | 98987654        | <b>Actualizar</b><br>Eliminar |           |    |                          |          |  |
| Productos                                                                                                    | 3                                                        | Irisi                    | Diaz                | 0801199345678 | Bo. El Centro, Casa 4567 | irisi12@gmail.com        |  | 98784567        | Actualizar<br>Eliminar        |           |    |                          |          |  |
| Ê<br>Compras<br>≺                                                                                                    |                                                          | Showing 1 to 3 of 3 rows |                     |               |                          |                          |  |                 |                               |           |    |                          |          |  |
| $\mathbb{P}$ Ventas<br>$\overline{\phantom{a}}$                                                                                         |                                                          |                          |                     |               |                          |                          |  |                 |                               |           |    |                          |          |  |
|                                                                                                    | Derechos de Autor © 2021. Todos los derechos reservados. |                          |                     |               |                          |                          |  |                 |                               |           |    |                          |          |  |

**Ilustración 70. Clientes**

Damos click al botón de Nuevo Registro para crear un nuevo Cliente.

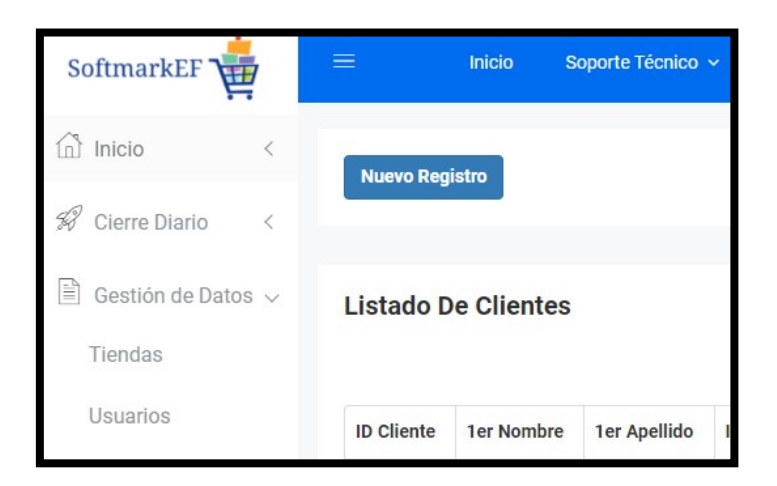

**Ilustración 71. Nuevo Cliente**

Fuente: Elaboración Propia

Se mostrará el modal Registrar Clientes.

Se ingresarán los datos solicitados.

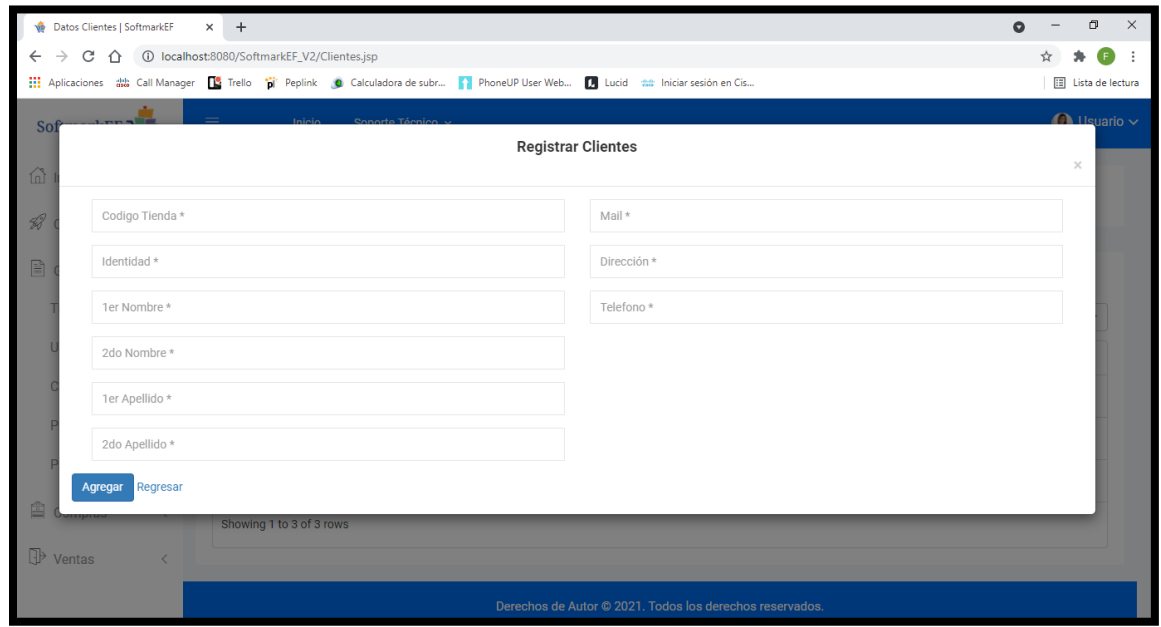

**Ilustración 72. Modal Cliente**

Las opciones de Actualizar y Eliminar harán la función seleccionada.

El botón Eliminar, eliminara el registro del Cliente seleccionado.

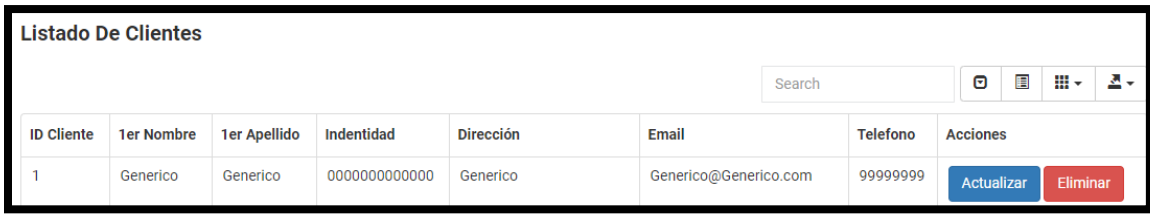

#### **Ilustración 73. Actualizar y Eliminar Clientes**

Fuente: Elaboración Propia

Al seleccionar el botón de Actualizar, mostrará una venta para actualizar los datos del registro seleccionado.

Donde podrán ser modificados o actualizados los campos permitidos.

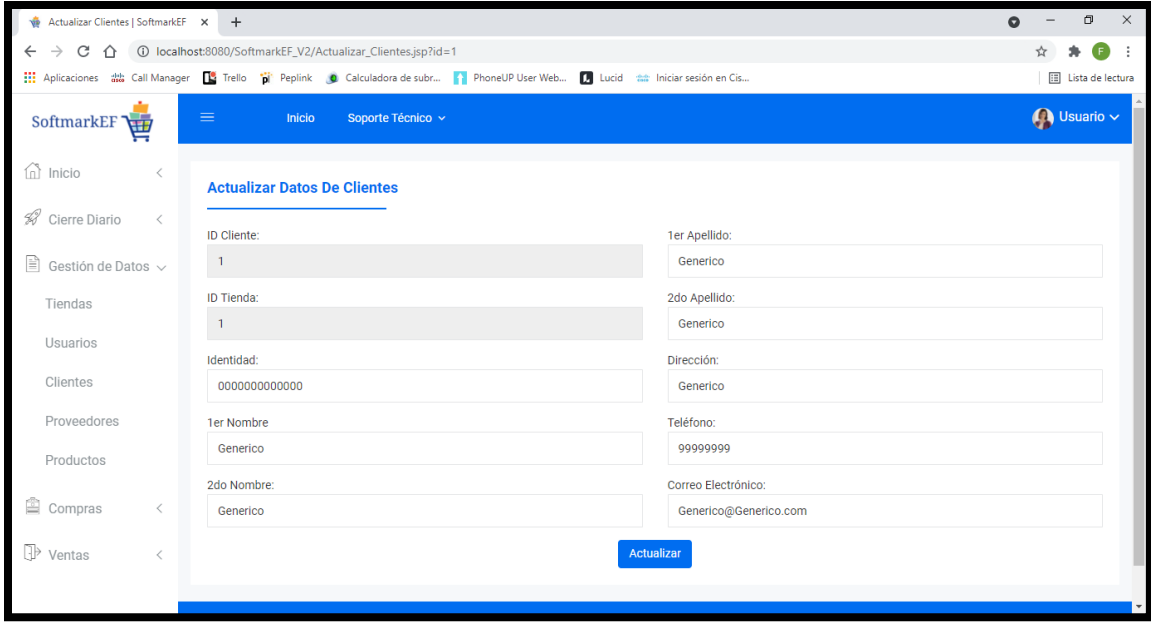

**Ilustración 74. Actualizar Clientes**

## **X.21 1.3.4 PROVEEDORES.**

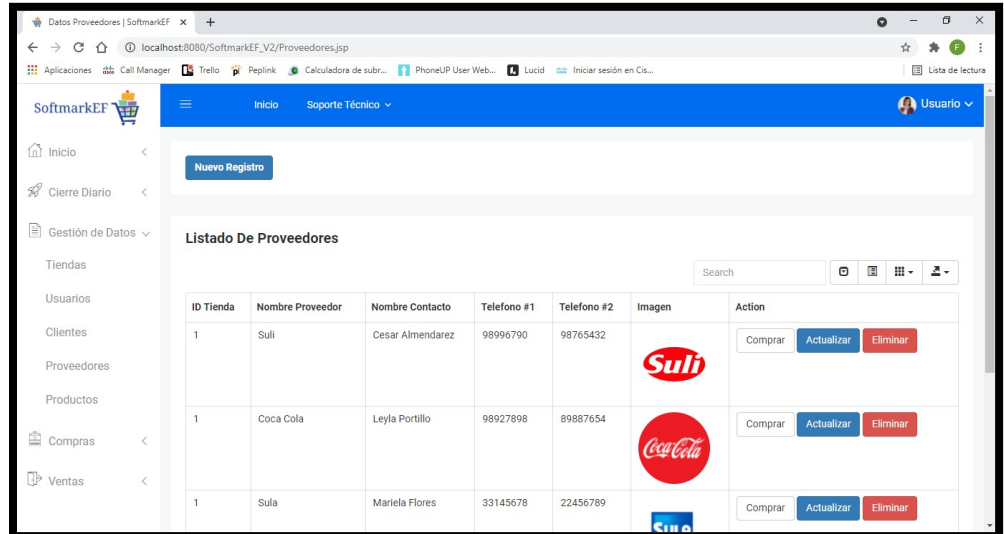

Este módulo cuenta con la administración para los Proveedores.

**Ilustración 75. Proveedores**

Fuente: Elaboración Propia

Damos click al botón de Nuevo Registro para crear un nuevo Proveedor.

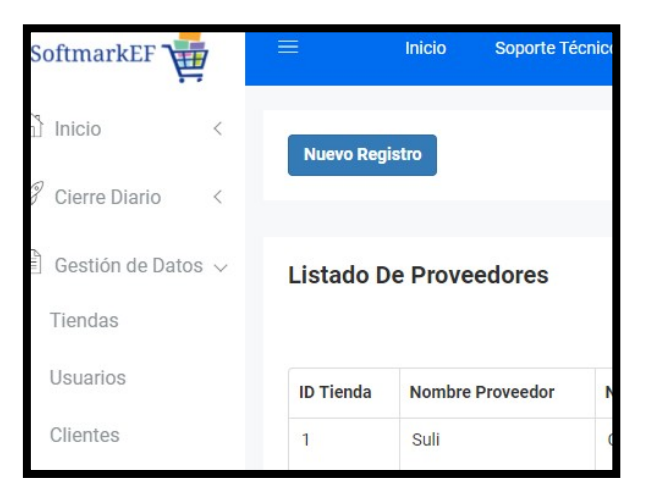

**Ilustración 76. Nuevo Proveedor**

Se mostrará el modal Registrar Proveedores.

Se ingresarán los datos solicitados. Se podrá cargar una imagen del logo del Proveedor

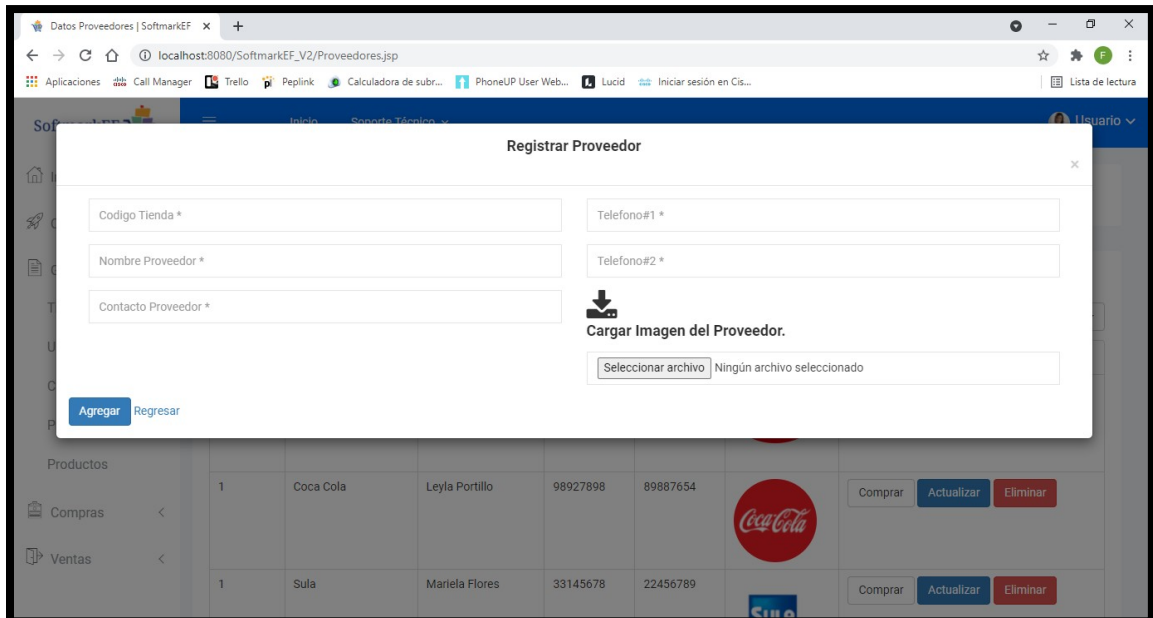

**Ilustración 77. Modal Proveedor**

Fuente: Elaboración Propia

Las opciones de Actualizar y Eliminar harán la función seleccionada.

El botón Eliminar, eliminara el registro del Proveedor seleccionado.

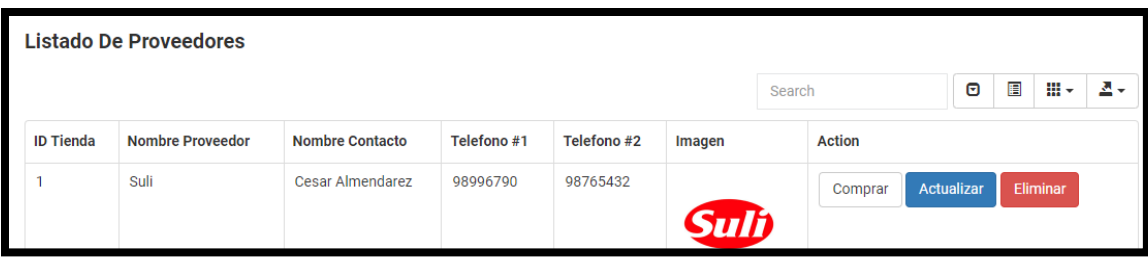

**Ilustración 78. Eliminar y Actualizar Proveedores**

Al seleccionar el botón de Actualizar, mostrará una venta para actualizar los datos del registro seleccionado.

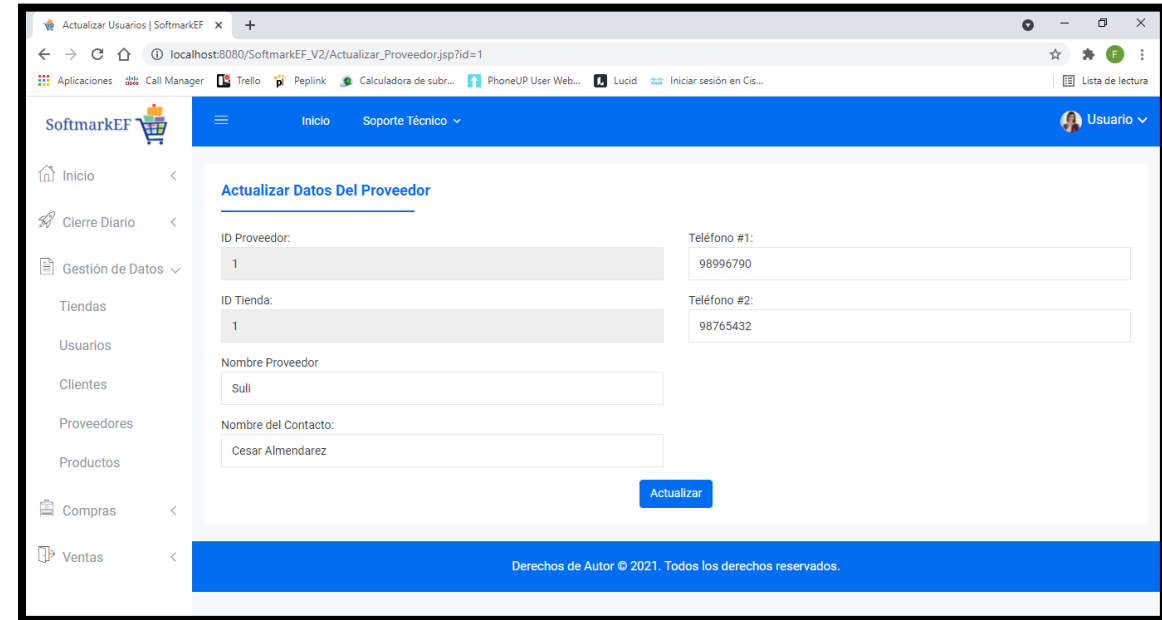

Donde podrán ser modificados o actualizados los campos permitidos.

**Ilustración 79. Actualizar Proveedor**

# **X.22 1.3.5 PRODUCTOS.**

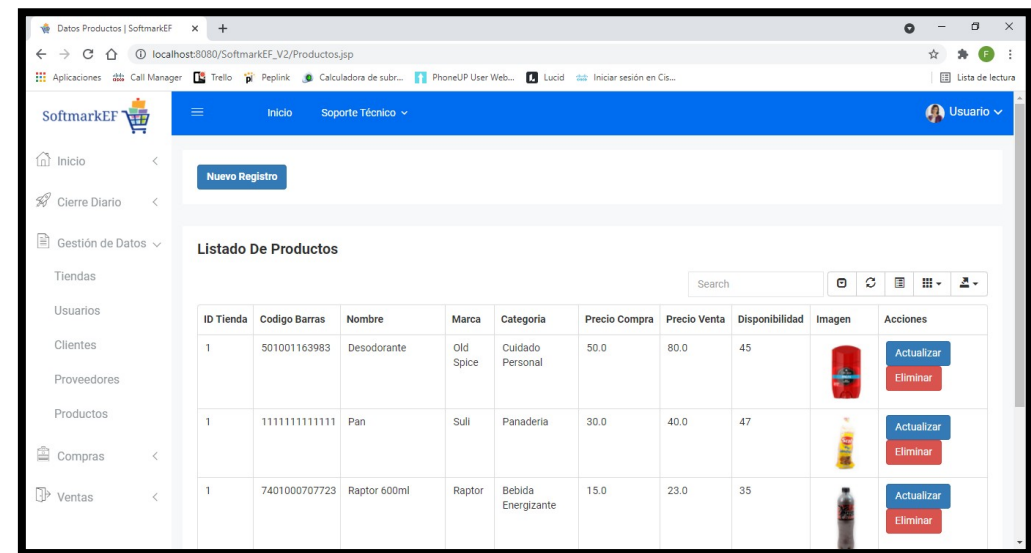

Este módulo cuenta con la administración para los Productos.

### **Ilustración 80. Productos**

Fuente: Elaboración Propia

Damos click al botón de Nuevo Registro para crear un nuevo Producto.

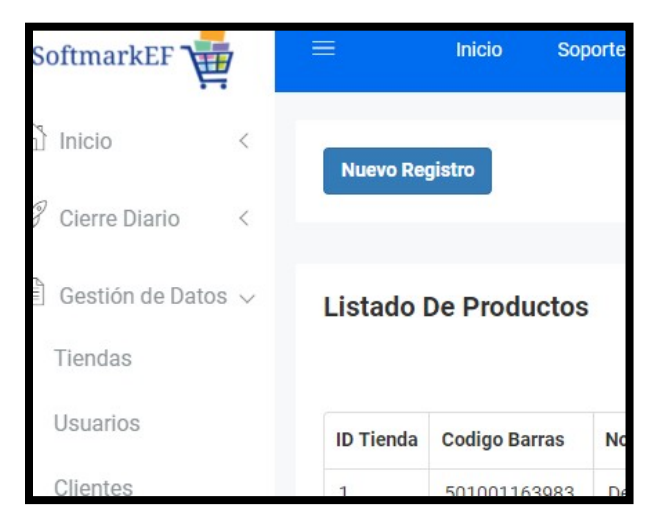

**Ilustración 81. Nuevo Producto**

Se mostrará el modal Registrar Productos.

Se ingresarán los datos solicitados. Se podrá cargar una imagen del Producto.

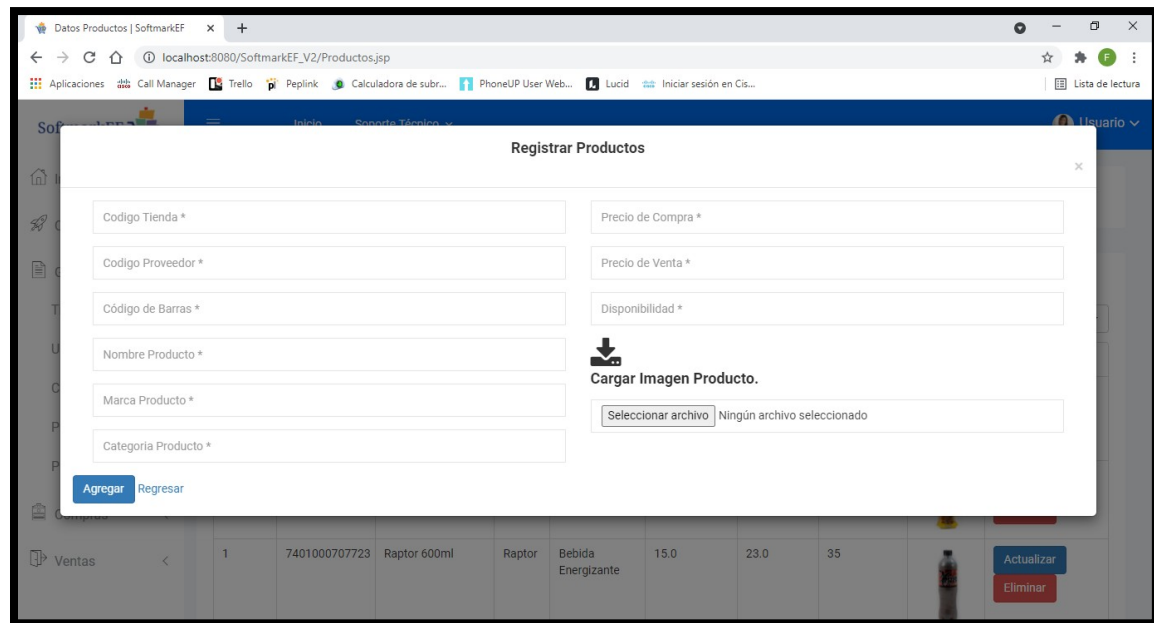

**Ilustración 82. Modal Productos**

Fuente: Elaboración Propia

Las opciones de Actualizar y Eliminar harán la función seleccionada.

El botón Eliminar, eliminara el registro del Proveedor seleccionado.

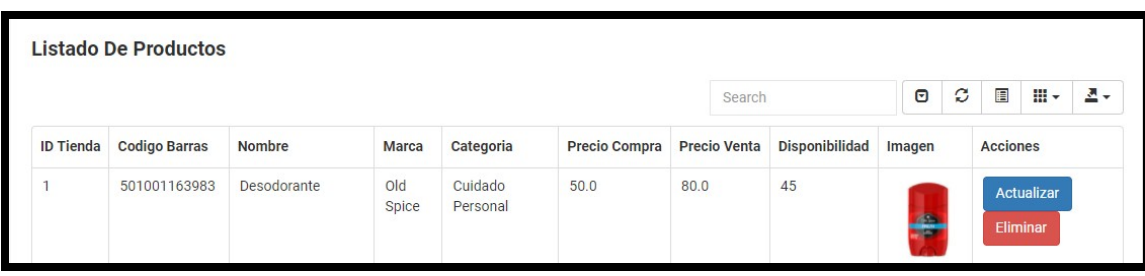

**Ilustración 83. Eliminar y Actualizar Productos**

Al seleccionar el botón de Actualizar, mostrará una venta para actualizar los datos del registro seleccionado.

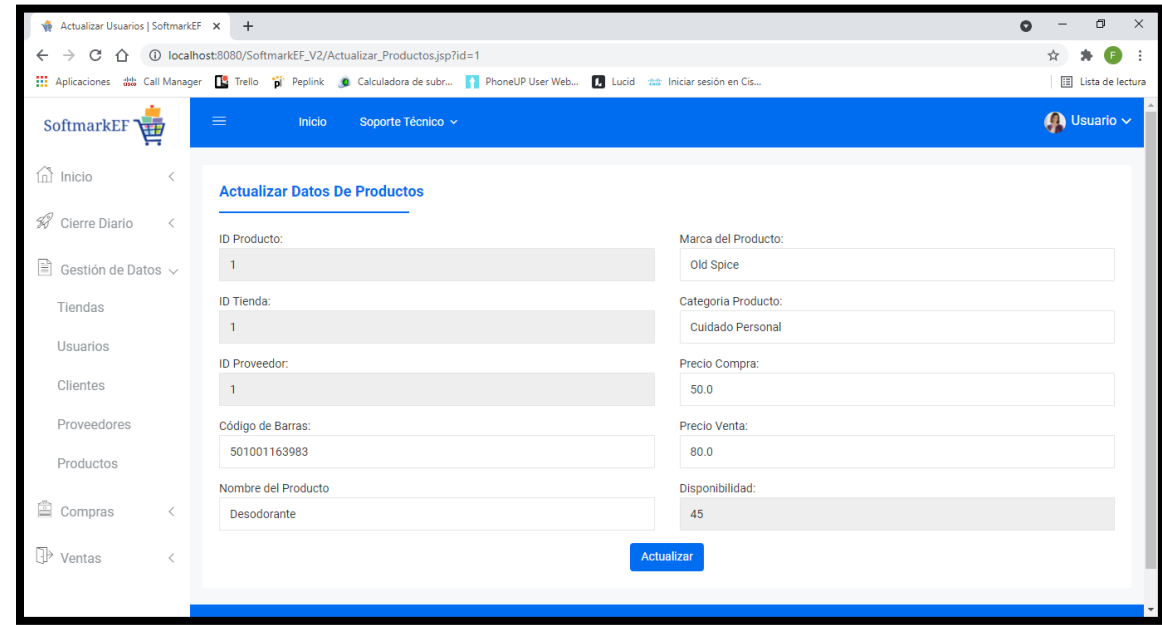

Donde podrán ser modificados o actualizados los campos permitidos.

**Ilustración 84. Actualizar Productos**

Fuente: Elaboración Propia

## **X.23 1.4 RESPALDO**

Seleccionamos la Opción Respaldo, para generar un respaldo de la base de datos.

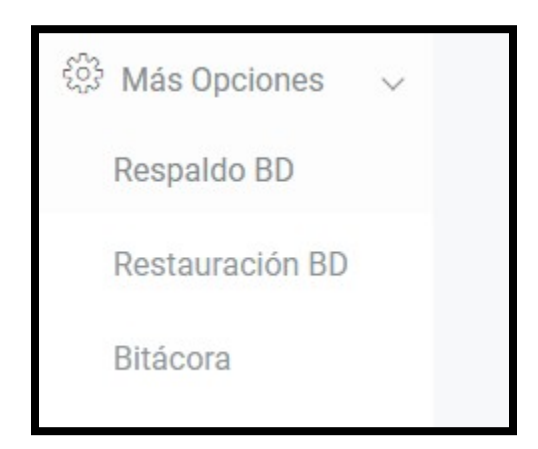

**Ilustración 85. Más Opciones**

Se ejecuta el respaldo de la base de datos.

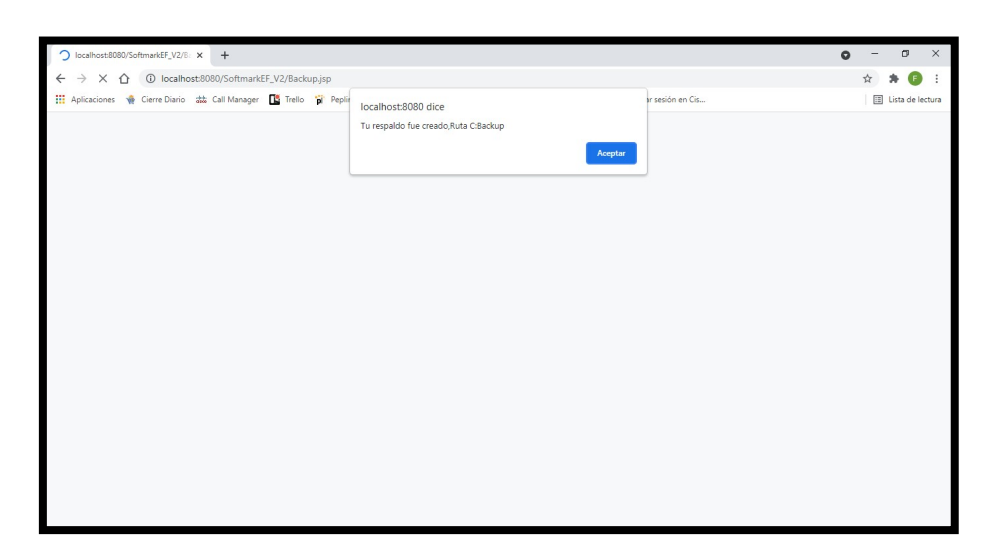

### **Ilustración 86. Respaldo**

Fuente: Elaboración Propia

## **X.24 1.5 BITÁCORA**

El administrador tiene acceso a la bitácora, donde se registran las acciones relevantes dentro del sistema por cada usuario registrado.

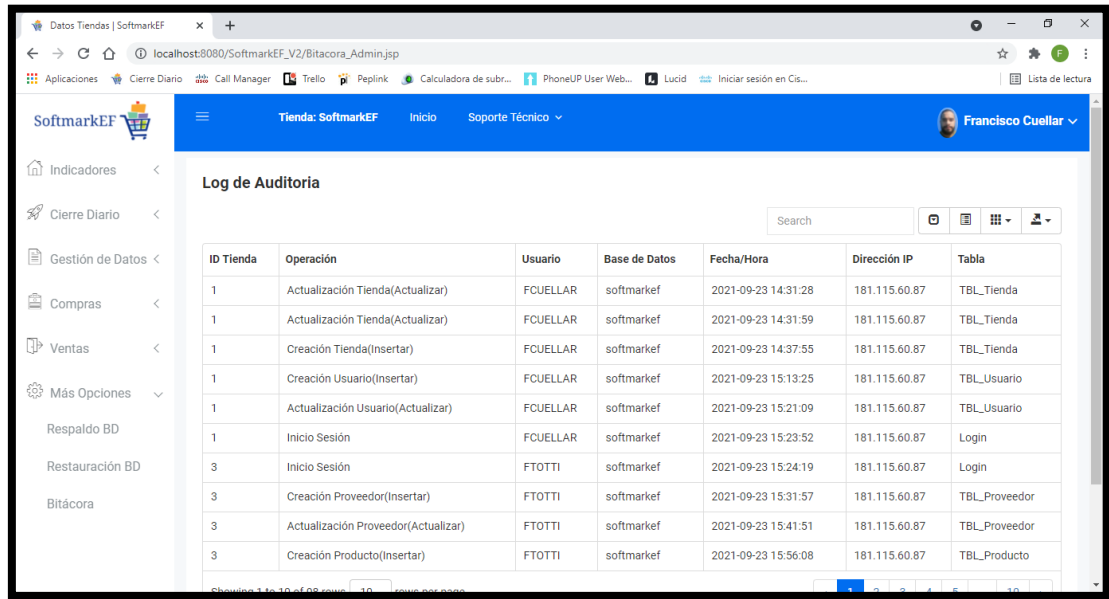

### **Ilustración 87. B bitácora**

## **X.25 MENÚ GERENTE**

La ventana de inicio del menú del Gerente.

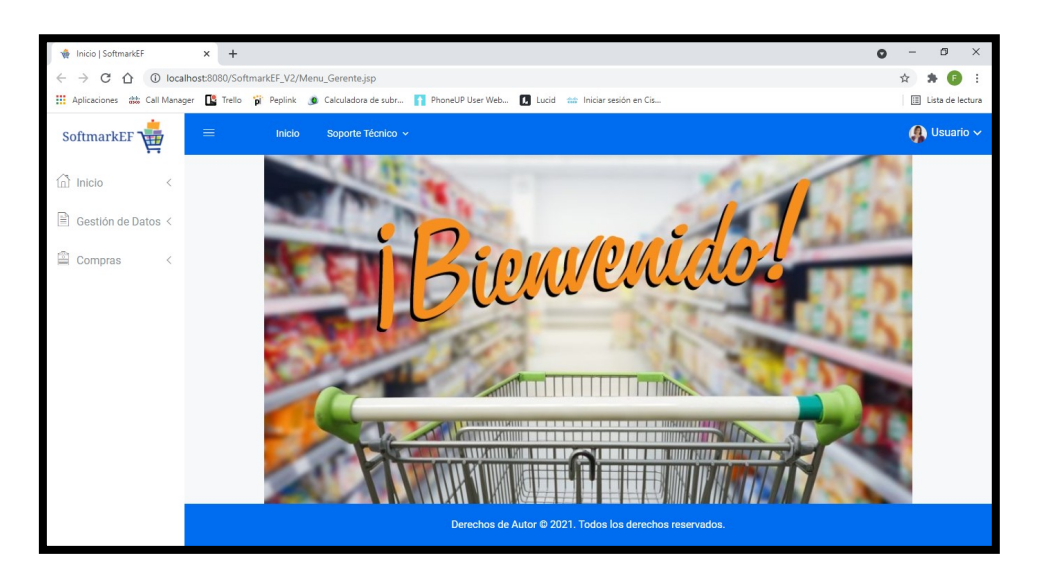

### **Ilustración 88. Inicio Gerente**

Fuente: Elaboración Propia

## **X.26 2.1 GESTIÓN DE DATOS.**

Esta sección consiste en la administración de la información de los diferentes ítems que corresponden al Gerente.

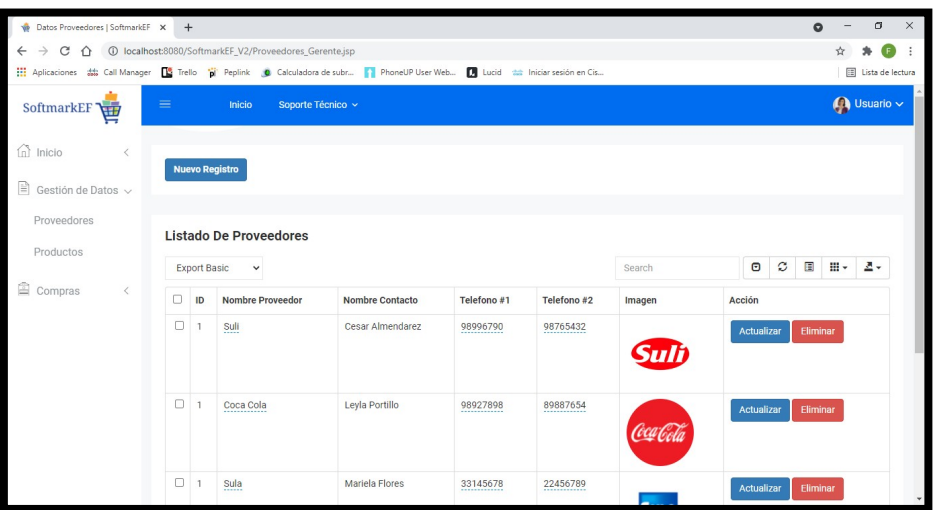

#### **Ilustración 89. Gestión Datos**

## **X.27 2.1.1 PROVEEDORES.**

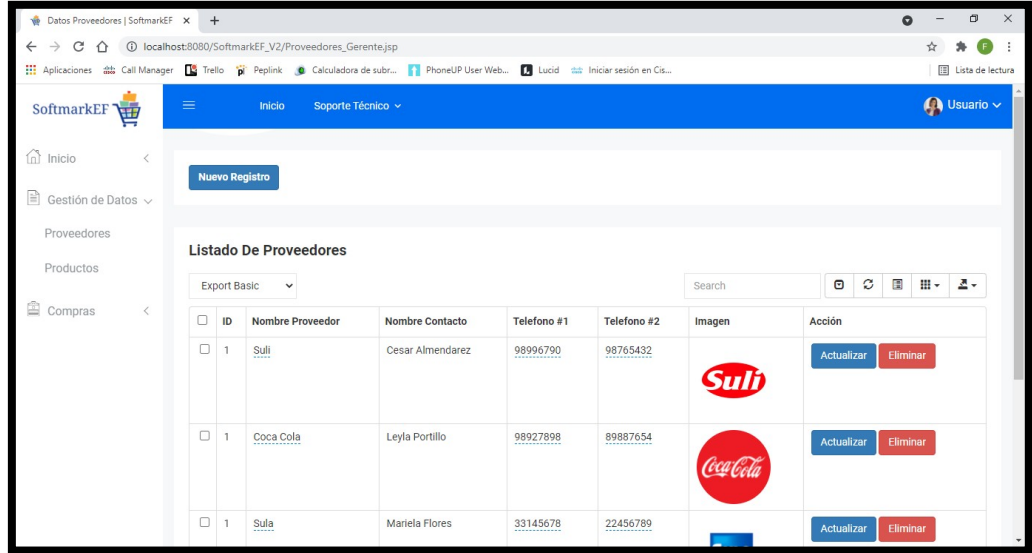

Este módulo cuenta con la administración para los Proveedores.

**Ilustración 90. Proveedores**

Fuente: Elaboración Propia

Damos click al botón de Nuevo Registro para crear un nuevo Proveedor.

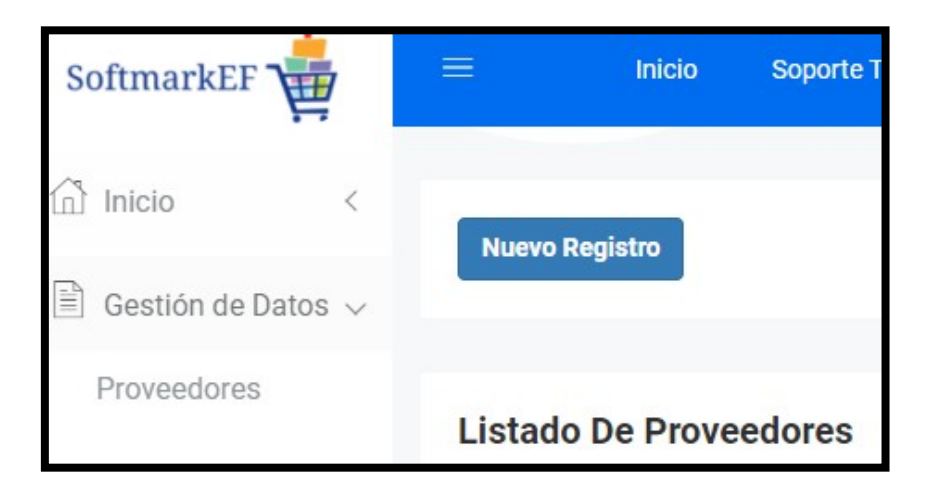

**Ilustración 91Gerente Nuevo Proveedor**
Se mostrará el modal Registrar Proveedores.

Se ingresarán los datos solicitados. Se podrá cargar una imagen del logo del Proveedor

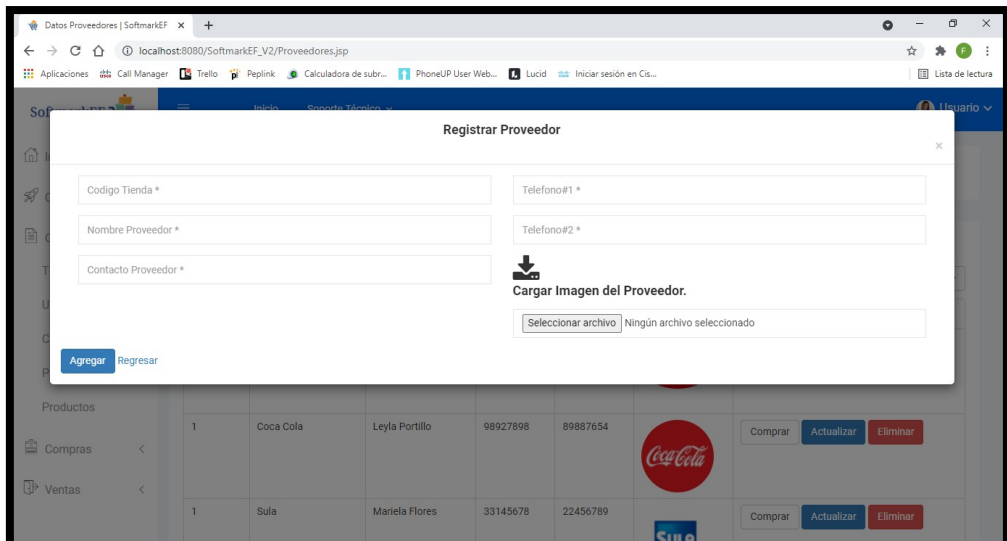

**Ilustración 92. Formulario Proveedor**

Fuente: Elaboración Propia

Las opciones de Actualizar y Eliminar harán la función seleccionada.

El botón Eliminar, eliminara el registro del Proveedor seleccionado.

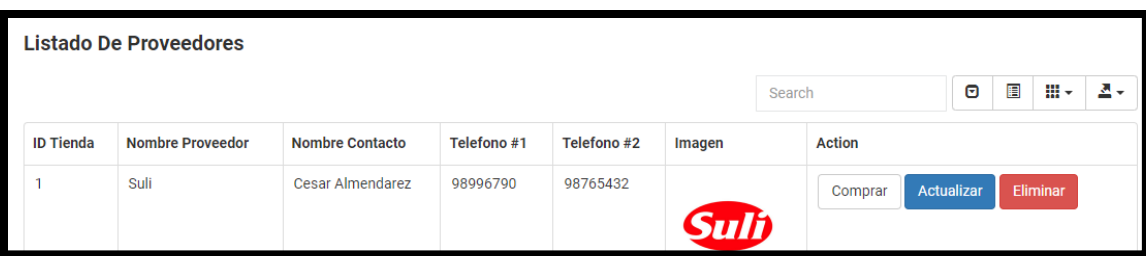

**Ilustración 93. Lista Proveedores**

Al seleccionar el botón de Actualizar, mostrará una venta para actualizar los datos del registro seleccionado.

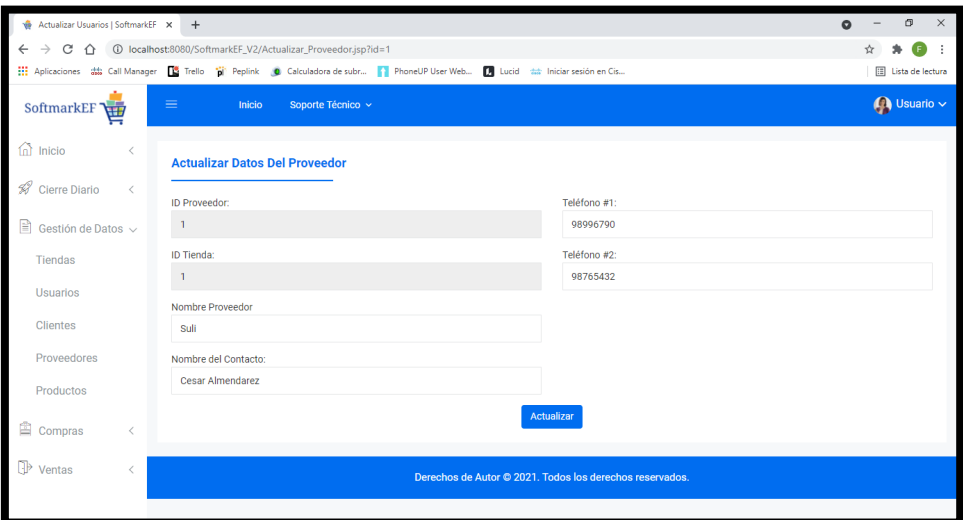

Donde podrán ser modificados o actualizados los campos permitidos.

**Ilustración 94. Gerente Actualiza Proveedor**

Fuente: Elaboración Propia

# **X.28 2.1.2 PRODUCTOS.**

Este módulo cuenta con la administración para los Productos.

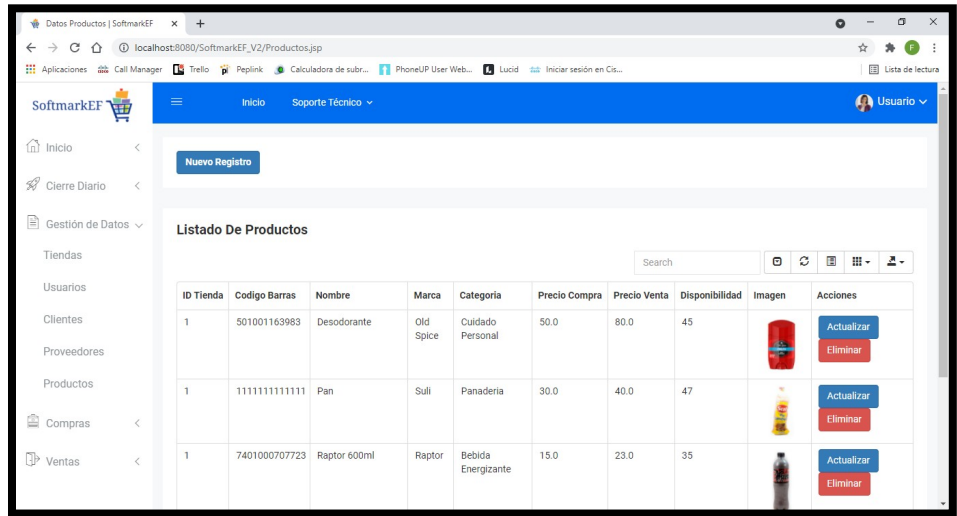

#### **Ilustración 95. Productos Gerente**

Damos click al botón de Nuevo Registro para crear un nuevo Producto.

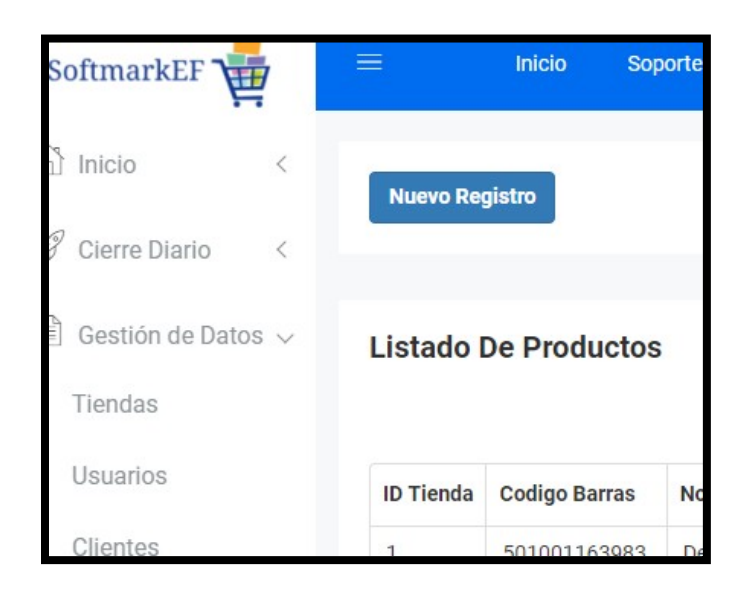

**Ilustración 96. Nuevo Producto Menú Gerente**

Fuente: Elaboración Propia

Se mostrará el modal Registrar Productos.

Se ingresarán los datos solicitados. Se podrá cargar una imagen del Producto.

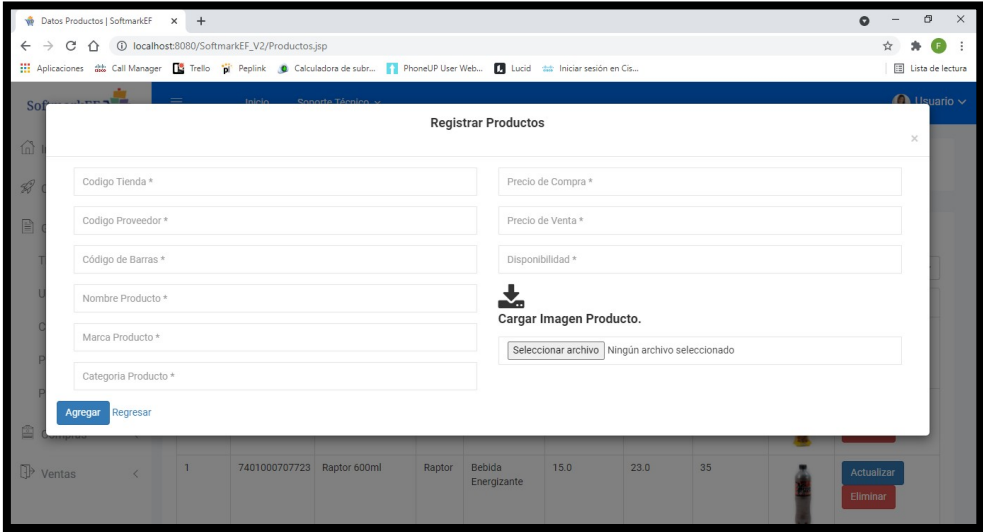

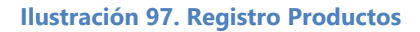

Las opciones de Actualizar y Eliminar harán la función seleccionada.

El botón Eliminar, eliminara el registro del Proveedor seleccionado.

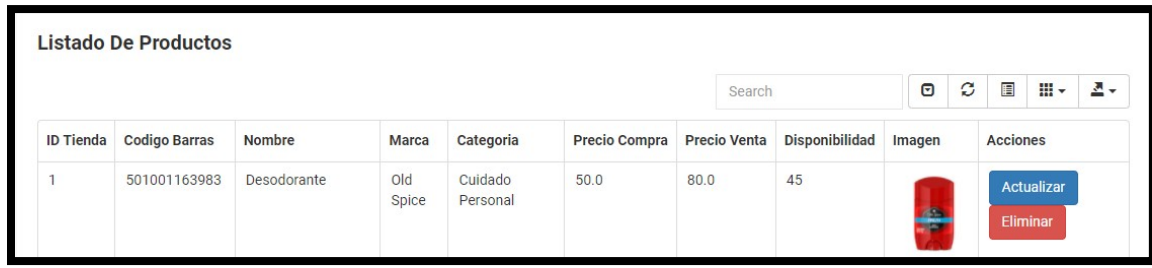

**Ilustración 98.Listar Productos**

Fuente: Elaboración Propia

Al seleccionar el botón de Actualizar, mostrará una venta para actualizar los datos del registro seleccionado.

Donde podrán ser modificados o actualizados los campos permitidos.

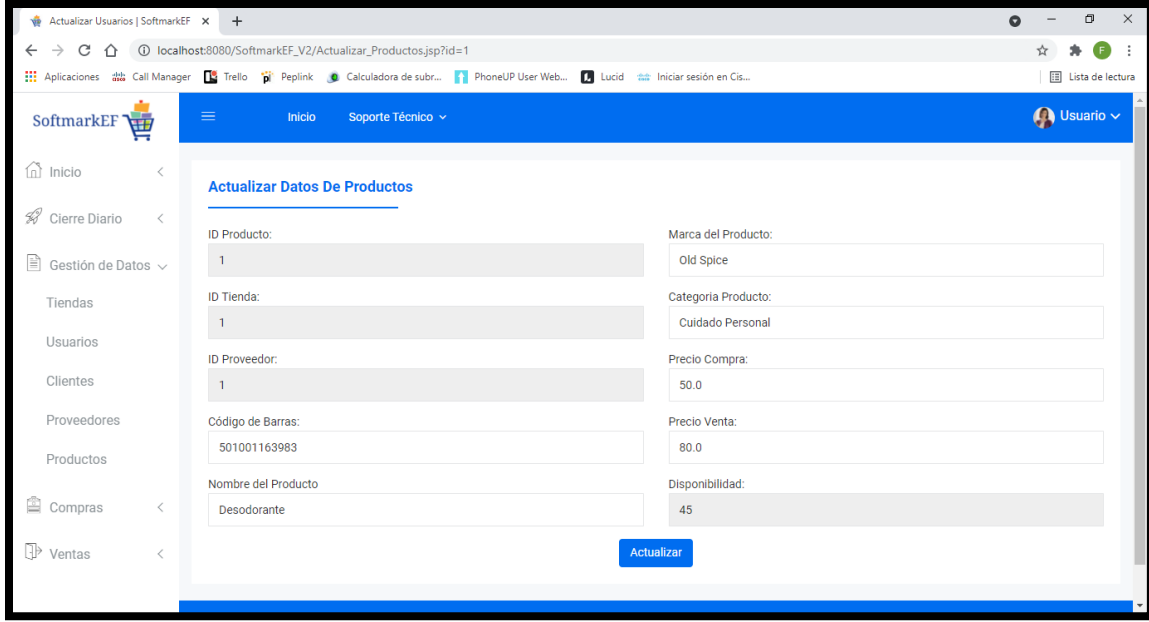

**Ilustración 99. Actualiza Productos Gerente**

# **X.29 2.2 COMPRAS.**

Menú para realizar las compras de acuerdo al flujo siguiente.

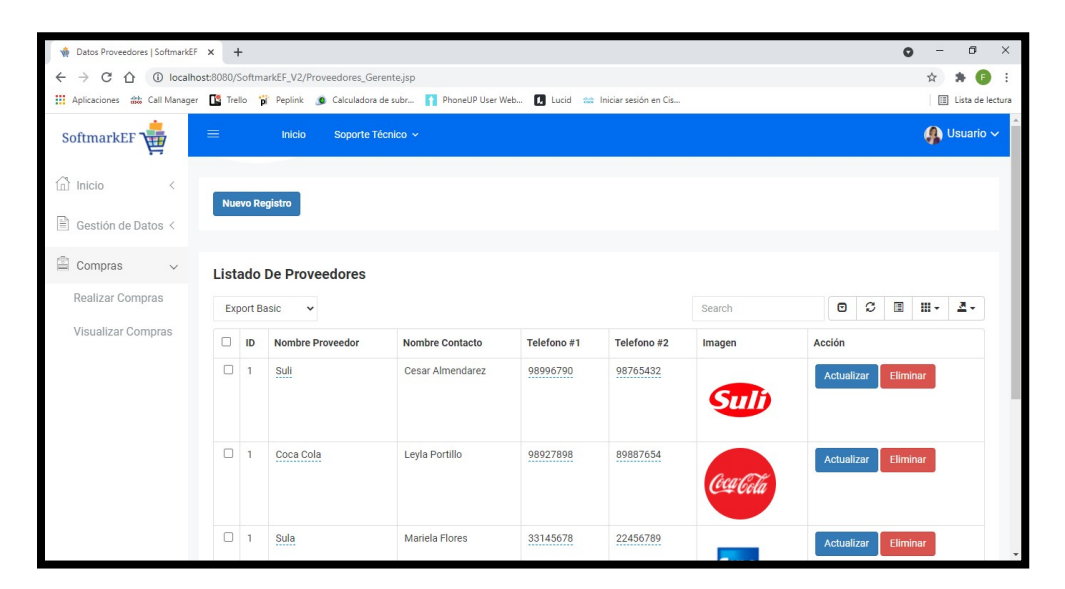

### **Ilustración 100. Compras**

Fuente: Elaboración Propia

## **X.30 2.2.1 REALIZAR COMPRAS.**

Se presionará el botón del Proveedor sobre el cual se desea comprar un producto.

| Datos Proveedores   SoftmarkEF X<br><b>vir</b>                                    | $+$            |                               |                                                                                                    |                           |            |             |    | $\circ$ |  | σ                      | $\times$ |
|-----------------------------------------------------------------------------------|----------------|-------------------------------|----------------------------------------------------------------------------------------------------|---------------------------|------------|-------------|----|---------|--|------------------------|----------|
| 1 localhost:8080/SoftmarkEF_V2/Compras_Gerente.jsp<br>C<br>$\leftarrow$<br>→<br>∩ |                |                               |                                                                                                    |                           |            |             |    |         |  |                        |          |
|                                                                                   |                |                               | 11 Aplicaciones 講 Call Manager <b>[2</b> Trello "pi Peplink ( Calculadora de subr   PhoneUP User Web   Lucid tab Iniciar sesión en Cis |                           |            |             |    |         |  | [iii] Lista de lectura |          |
| SoftmarkEF<br>肁                                                                   | $=$            | Inicio<br>Soporte Técnico ~   |                                                                                                    | $\bigcirc$ Usuario $\vee$ |            |             |    |         |  |                        |          |
| ⋒<br>Inicio                                                                       |                | <b>Listado De Proveedores</b> |                                                                                                    |                           |            |             |    |         |  |                        |          |
| R<br>Gestión de Datos <                                                           |                |                               |                                                                                                    | $\bullet$<br>Search       |            | E           | ш. | д.      |  |                        |          |
| ఆ<br>Compras<br>$\checkmark$                                                      | ID             | <b>Nombre Proveedor</b>       | <b>Nombre Contacto</b>                                                                                                    | Telefono#1                | Telefono#2 | Imagen      |    | Acción  |  |                        |          |
| Realizar Compras                                                                  | $\overline{1}$ | Suli                          | Cesar Almendarez                                                                                                    | 98996790                  | 98765432   |             |    | Comprar |  |                        |          |
| Visualizar Compras                                                                |                |                               |                                                                                                    |                           |            |             |    |         |  |                        |          |
|                                                                                   | $\overline{1}$ | Coca Cola                     | Levla Portillo                                                                                                    | 98927898                  | 89887654   | ccaCc       |    | Comprar |  |                        |          |
|                                                                                   | $\overline{1}$ | Sula                          | Mariela Flores                                                                                                    | 33145678                  | 22456789   | <b>SULA</b> |    | Comprar |  |                        |          |
|                                                                                   | $\mathbf{1}$   | Leyde                         | Juan Ramirez                                                                                                    | 33124567                  | 98763212   |             |    | Comprar |  |                        |          |

**Ilustración 101. Compras Desde Proveedor**

Se deberá seleccionar el Producto que se desea comprar, dando click sobre el botón Comprar.

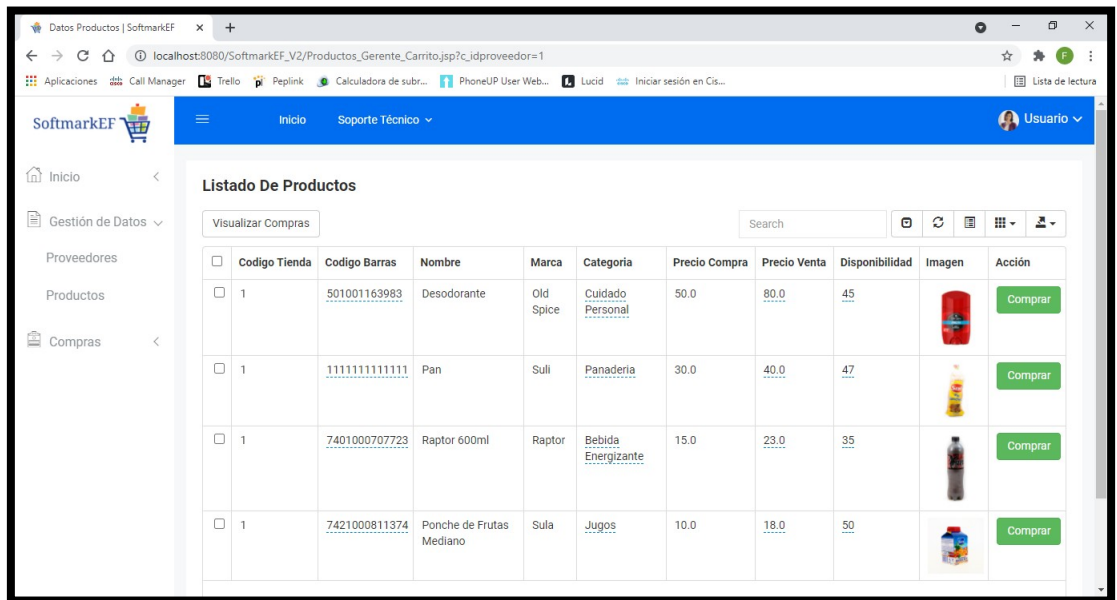

#### **Ilustración 102. Comprar Producto**

Fuente: Elaboración Propia

La siguiente pantalla mostrara el detalle de los productos a adquirir.

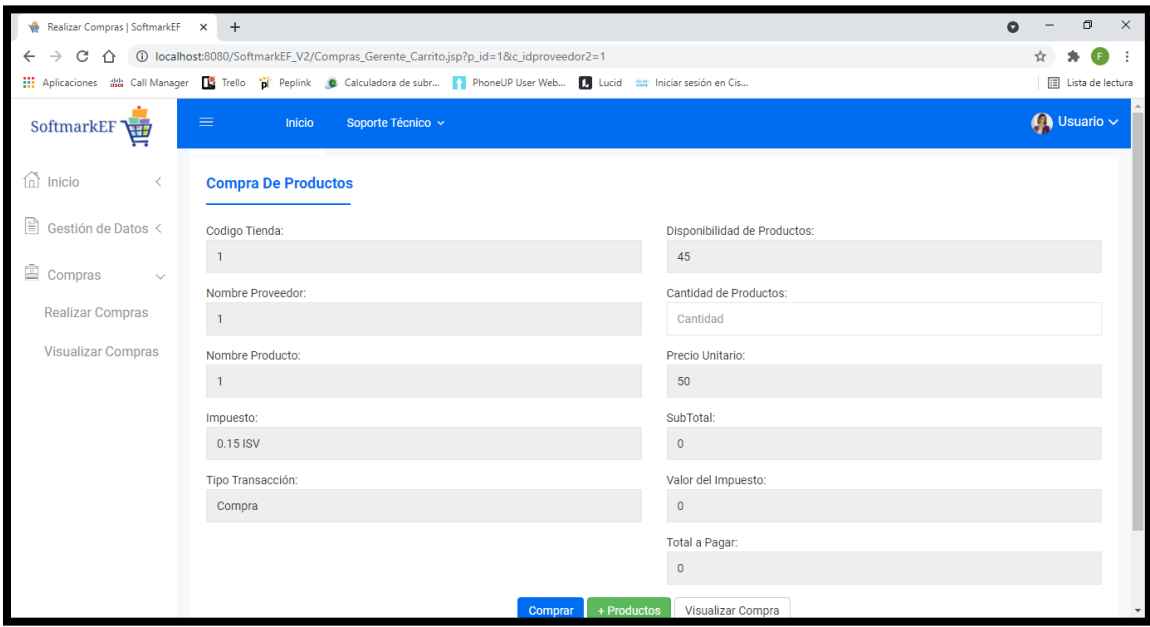

**Ilustración 103. Detalles Productos a Comprar**

El Gerente únicamente podrá seleccionar la cantidad de Productos a Comprar, de acuerdo al precio de compra que tengan los Productos previamente establecidos, este será retraído automáticamente.

Al seleccionar la cantidad a comprar, los campos de Impuesto, Subtotal y Total serán calculados automáticamente.

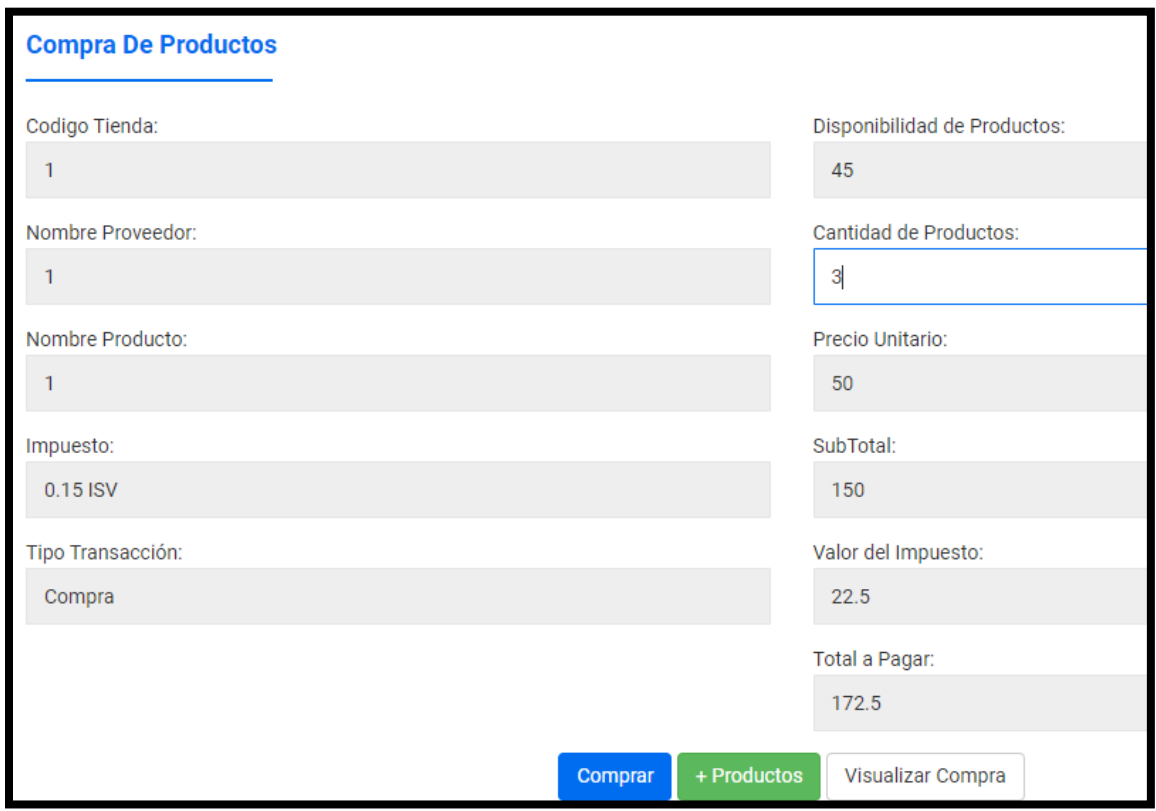

**Ilustración 104. Cantidad de Productos a Comprar**

Fuente: Elaboración Propia

Después de haber seleccionado la cantidad de Productos requeridos, se dará Click para Pre-Facturar el Producto.

De acuerdo a las necesidades, el Gerente podrá comprar más Productos del Proveedor, seleccionando el botón +Productos.

Si la compra finalizo en ese punto, mediante el botón Visualizar Compra se podrá acceder a la vista para ver la Pre-Factura.

En este punto, la compra se encuentra Pre-Factrura y la cantidad de Productos ya se encuentra sumada al inventario.

Si se da click sobre el boton Eliminar, la compra sera eliminada y la cantidad de Productos en el inventario volvera a la normalidad antes de la compra.

Despues de que la compra es asegurada por el cliente, el cajero procedera a facturar la compra. Presionando el boton Facturar Venta.

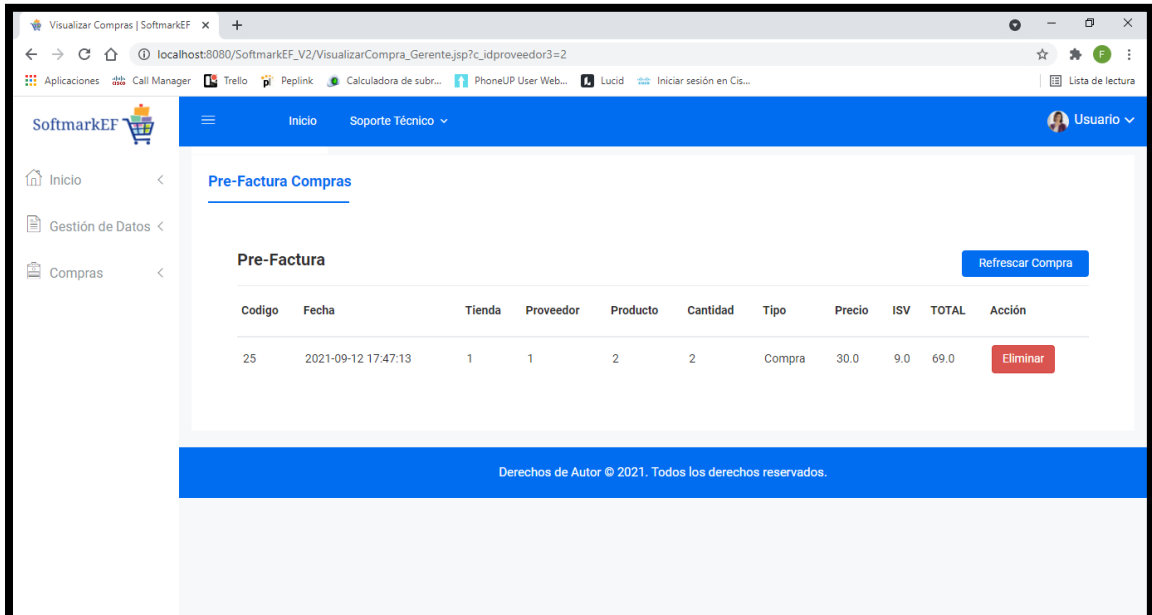

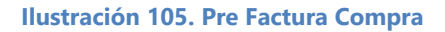

Fuente: Elaboración Propia

En esta pantalla, se podrá realizar el cálculo y suma de los productos facturados, recibiendo automáticamente el monto de la compra total, al colocar el efectivo recibido, también devolverá cuanto cambio será necesario regresar.

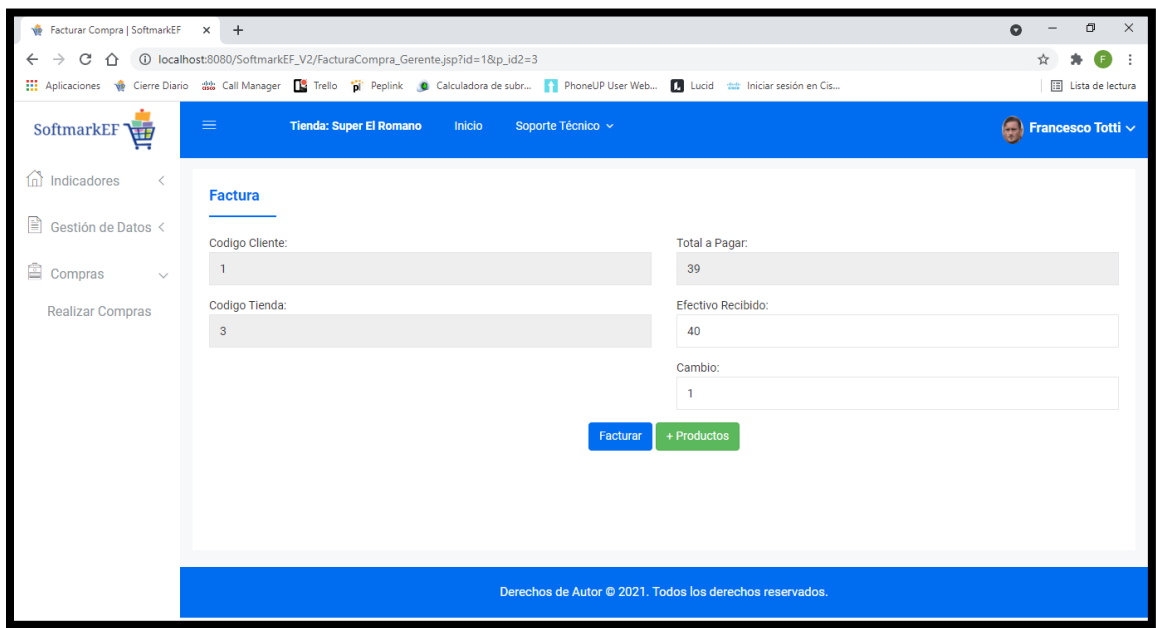

### **Ilustración 106. Factura Compra**

Fuente: Elaboración Propia

Se cancela el ciclo de cada Compra al presionar Facturar, permitiendo al Gerente iniciar una nueva compra.

## **X.31 3.1 INDICADORES.**

## **Indicadores de Compras**

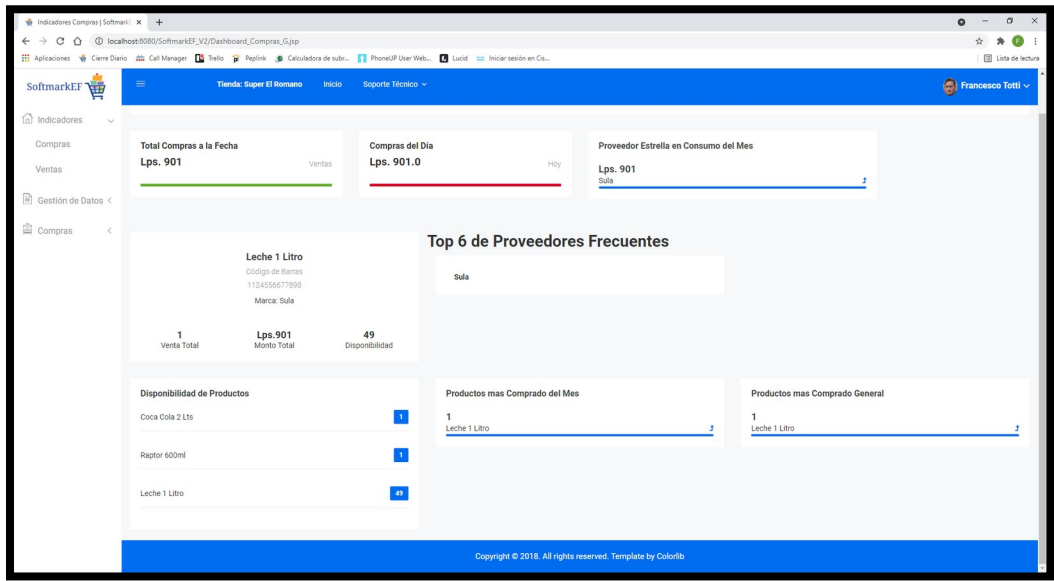

#### **Ilustración 107. Indicadores Compras**

Fuente: Elaboración Propia

# **Indicadores de Ventas**

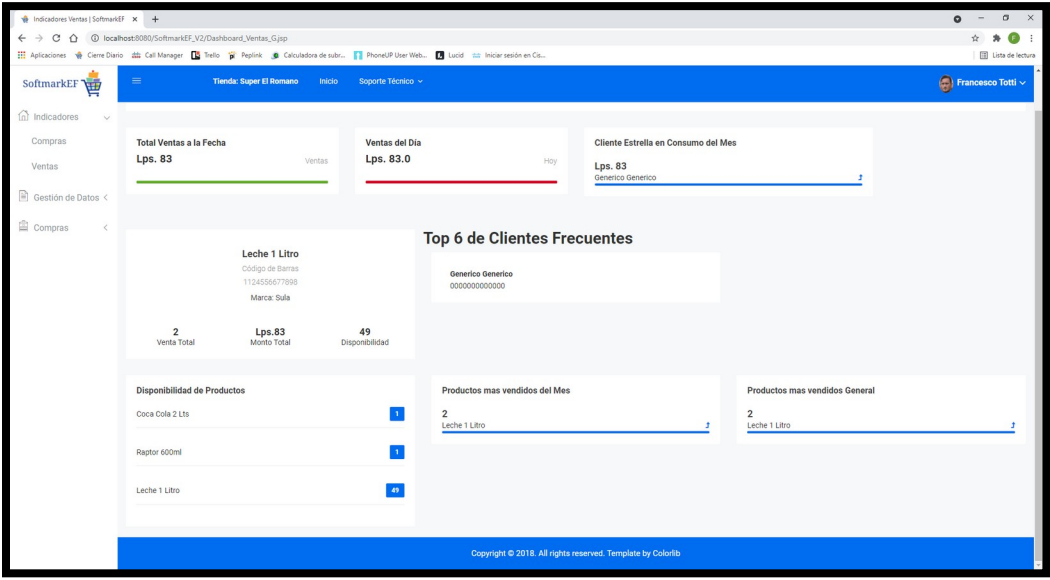

**Ilustración 108. Indicadores Ventas**

# **X.32 MENÚ CAJERO.**

La ventana de inicio del menú del Cajero.

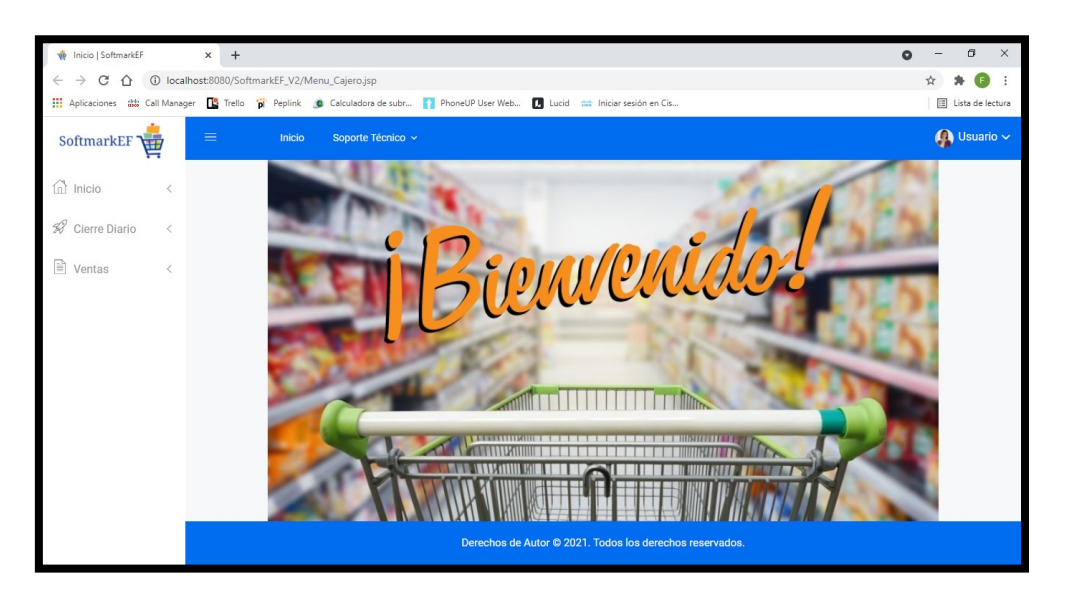

### **Ilustración 109. Menú Cajero**

Fuente: Elaboración Propia

## **X.33 CIERRE DIARIO**

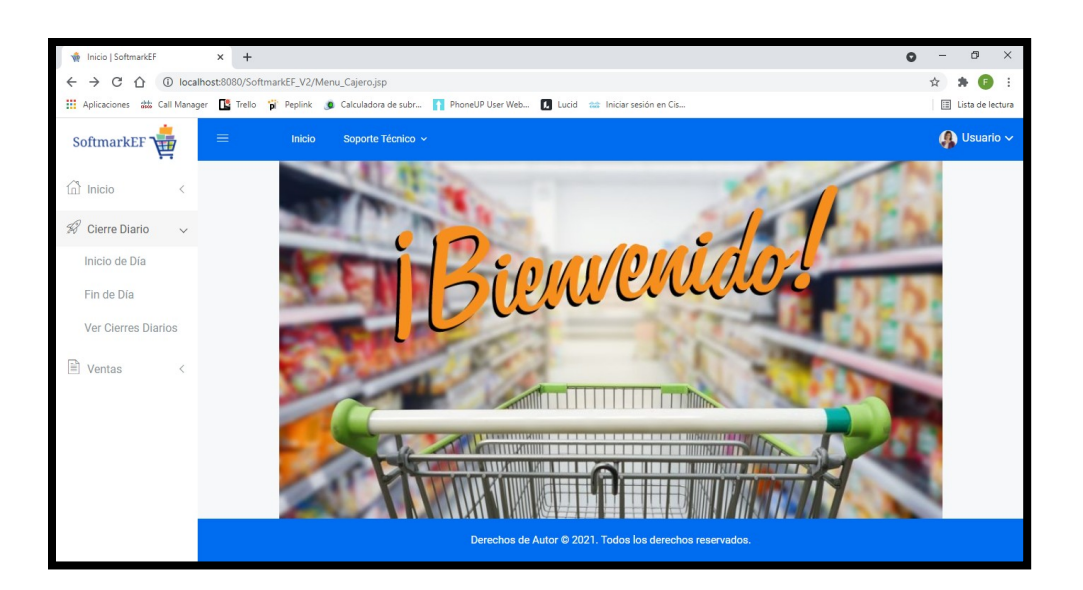

**Ilustración 110. Cierre Diario**

# **X.34 VISUALIZAR CIERRES DE DÍA**

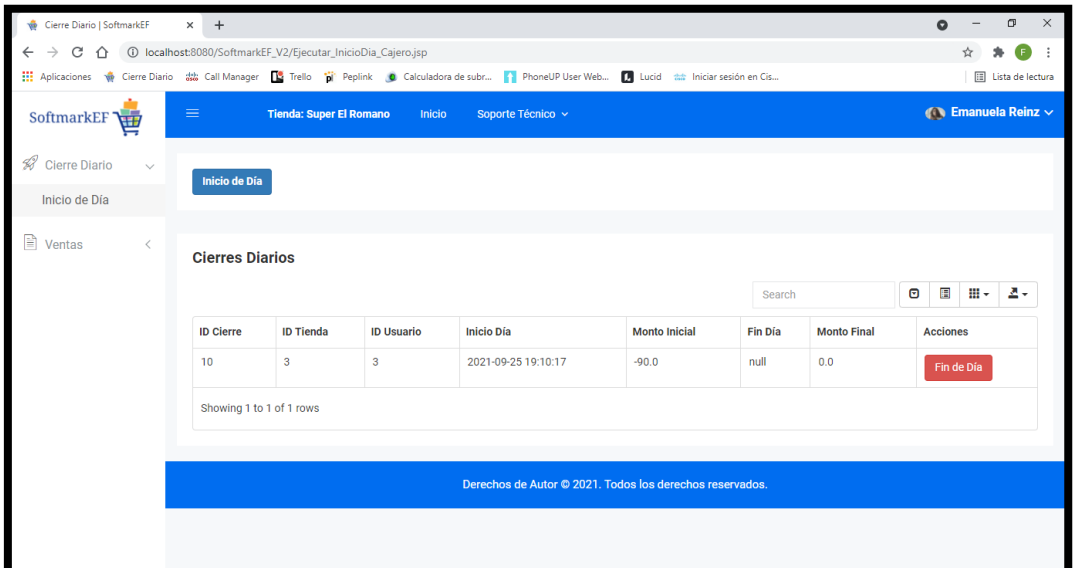

### **Ilustración 111. Visualizar Cierres**

Fuente: Elaboración Propia

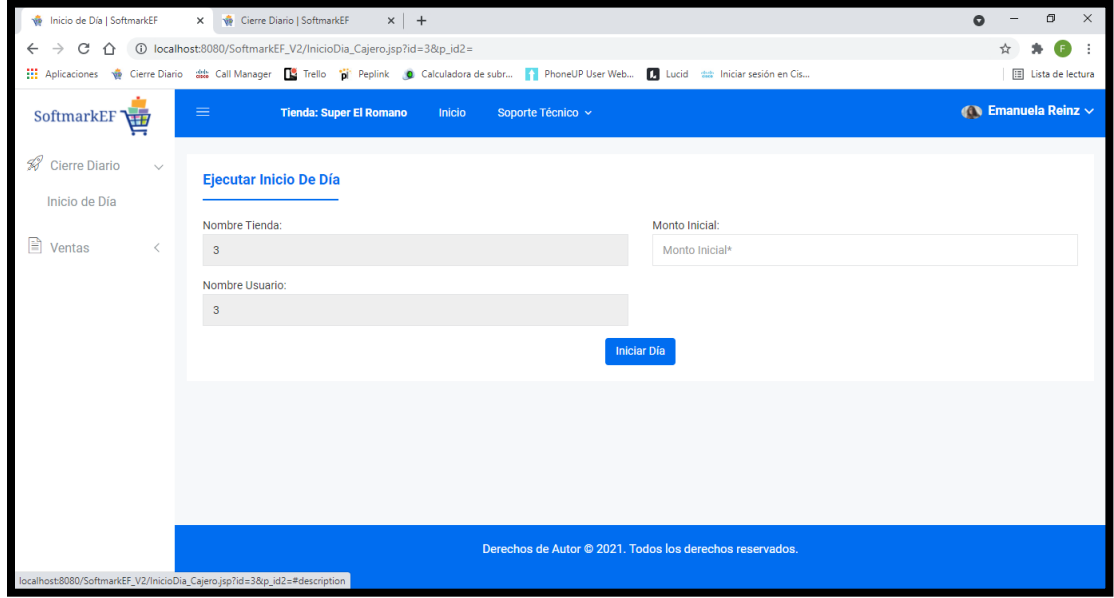

**Ilustración 112. Inicio de Día**

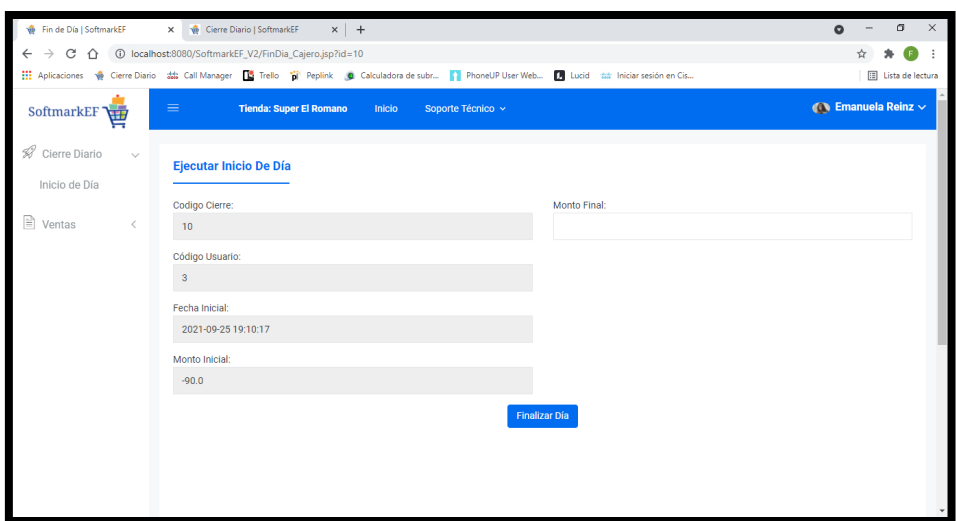

### **Ilustración 113. Fin de Día**

Fuente: Elaboración Propia

## **X.35 VENTAS**

Menú para realizar las compras de acuerdo al flujo siguiente.

El Cajero podrá, crear nuevos clientes, actualizar datos de los clientes y hacer ventas sobre los clientes registrados.

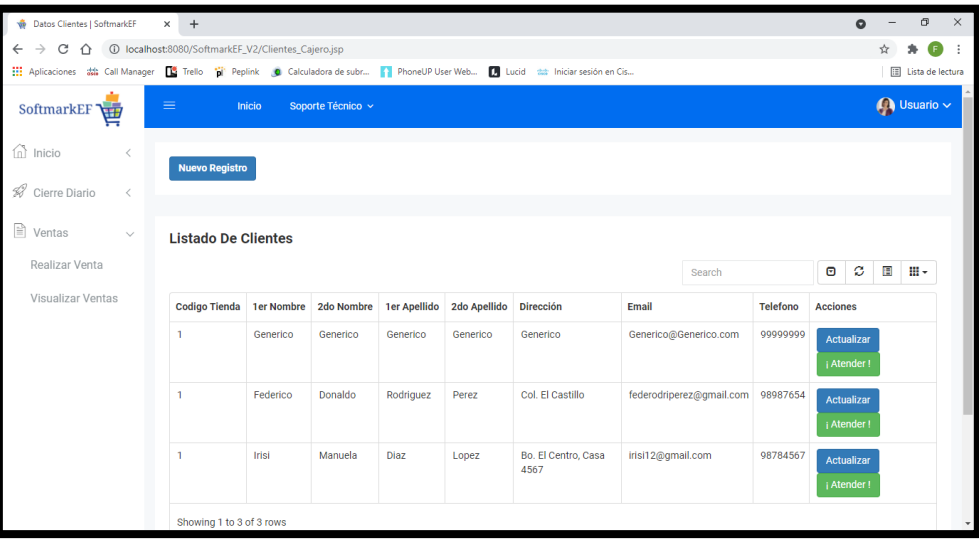

#### **Ilustración 114. Ventas**

## **X.36 REALIZAR VENTA**

| Datos Clientes   SoftmarkEF<br>ŵ                                                                                                    | $+$<br>$\times$                         |                   |            |                     |              |                             |                                                                                                    |  |                                 | $\bullet$                |                          | ο                  | $\times$ |
|----------------------------------------------------------------------------------------------------|-----------------------------------------|-------------------|------------|---------------------|--------------|-----------------------------|----------------------------------------------------------------------------------------------------|--|---------------------------------|--------------------------|--------------------------|--------------------|----------|
| 13 localhost:8080/SoftmarkEF_V2/Clientes_Cajero.jsp<br>C<br>⇑                                                                           |                                         |                   |            |                     |              |                             |                                                                                                    |  |                                 |                          |                          |                    | ÷        |
| [1] Aplicaciones 22 Call Manager [1] Trello [1] Peplink [1] Calculadora de subr [1] PhoneUP User Web [1] Lucid 22 Iniciar sesión en Cis |                                         |                   |            |                     |              |                             |                                                                                                    |  |                                 |                          |                          | E Lista de lectura |          |
| SoftmarkEF<br>届                                                                                                    | $\equiv$<br>Inicio<br>Soporte Técnico ~ |                   |            |                     |              |                             |                                                                                                    |  |                                 |                          | $\bigcap$ Usuario $\vee$ |                    |          |
| $\widehat{\mathbb{D}}$ Inicio<br>$\overline{\left\langle \right\rangle }$<br>48<br>Cierre Diario<br>$\,<\,$                             | <b>Nuevo Registro</b>                   |                   |            |                     |              |                             |                                                                                                    |  |                                 |                          |                          |                    |          |
|                                                                                                    |                                         |                   |            |                     |              |                             |                                                                                                    |  |                                 |                          |                          |                    |          |
| B<br>Ventas<br>$\checkmark$                                                                                                    | <b>Listado De Clientes</b>              |                   |            |                     |              |                             |                                                                                                    |  |                                 |                          |                          |                    |          |
| Realizar Venta                                                                                                    |                                         |                   |            |                     | Search       | $\mathcal{O}$<br>$\bullet$  |                                                                                                    |  | ш.                              |                          |                          |                    |          |
| Visualizar Ventas                                                                                                    | <b>Codigo Tienda</b>                    | <b>1er Nombre</b> | 2do Nombre | <b>1er Apellido</b> | 2do Apellido | <b>Dirección</b>            | <b>Telefono</b><br>Email<br>Generico@Generico.com<br>99999999<br>federodriperez@gmail.com<br>98987654 |  |                                 | <b>Acciones</b>          |                          |                    |          |
|                                                                                                    | 1                                       | Generico          | Generico   | Generico            | Generico     | Generico                    |                                                                                                    |  | <b>Actualizar</b><br>¡ Atender! |                          |                          |                    |          |
|                                                                                                    | 1                                       | Federico          | Donaldo    | Rodriguez           | Perez        | Col. El Castillo            |                                                                                                    |  | <b>Actualizar</b><br>¡ Atender! |                          |                          |                    |          |
|                                                                                                    | 1                                       | Irisi             | Manuela    | Diaz                | Lopez        | Bo. El Centro, Casa<br>4567 | irisi12@gmail.com                                                                                     |  | 98784567                        | Actualizar<br>¡ Atender! |                          |                    |          |
|                                                                                                    | Showing 1 to 3 of 3 rows                |                   |            |                     |              |                             |                                                                                                    |  |                                 |                          |                          |                    |          |

**Ilustración 115. Seleccionar Cliente**

Fuente: Elaboración Propia

Damos click al botón de Nuevo Registro para crear un nuevo Cliente.

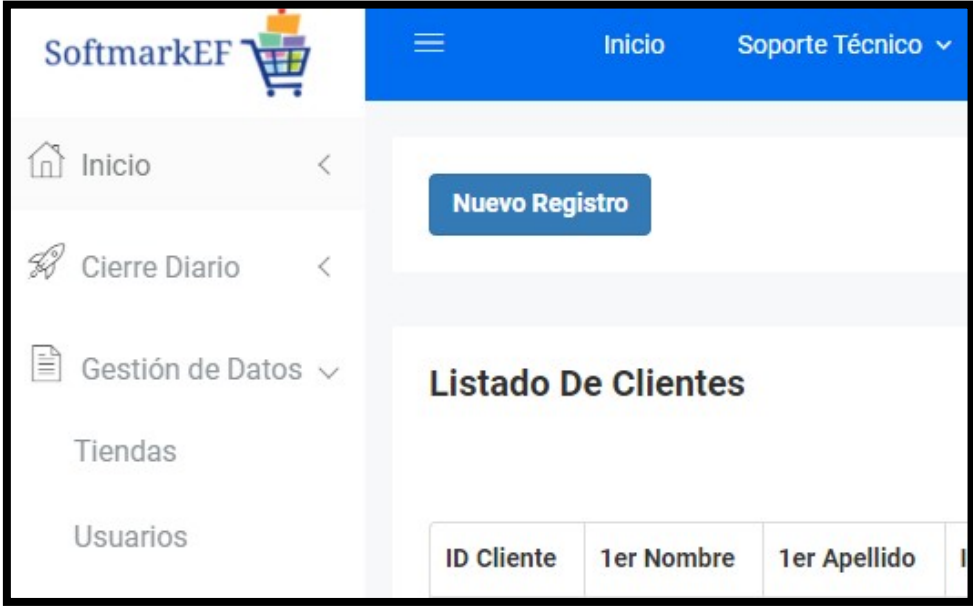

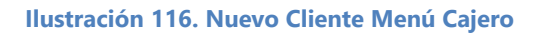

Se mostrará el modal Registrar Clientes.

Se ingresarán los datos solicitados.

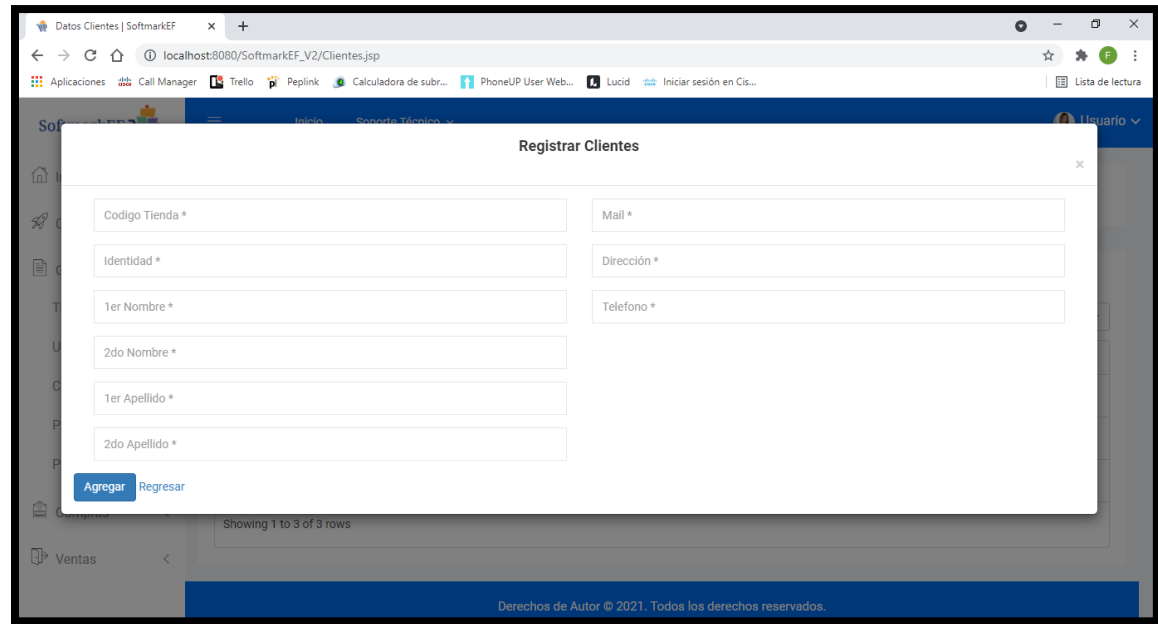

**Ilustración 117. Registrar Cliente**

Fuente: Elaboración Propia

### Botón Actualizar

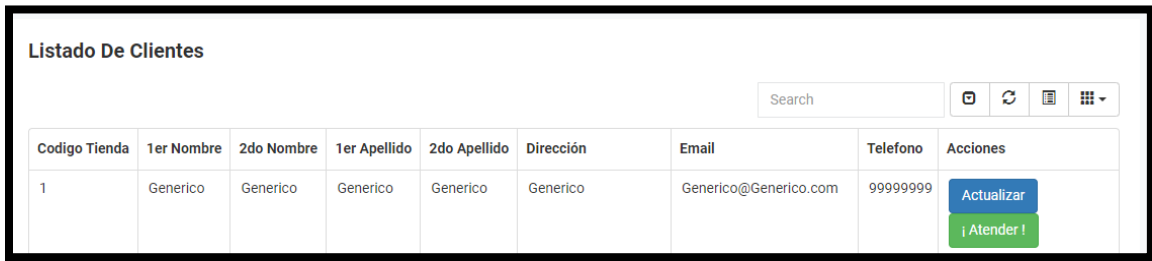

### **Ilustración 118. Cajero Actualiza Cliente**

Al seleccionar el botón de Actualizar, mostrará una venta para actualizar los datos del registro seleccionado.

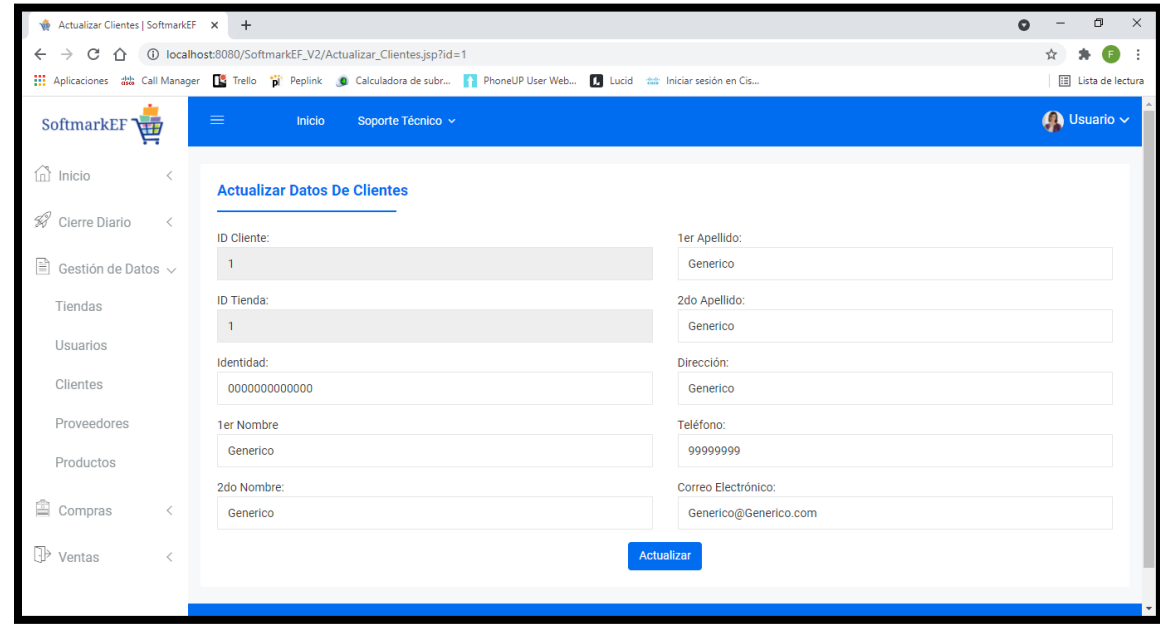

Donde podrán ser modificados o actualizados los campos permitidos.

**Ilustración 119. Actualización Clientes**

Fuente: Elaboración Propia

Al presionar el Botón ¡ Atender !, se procederá a seleccionar los artículos que el Cliente comprara.

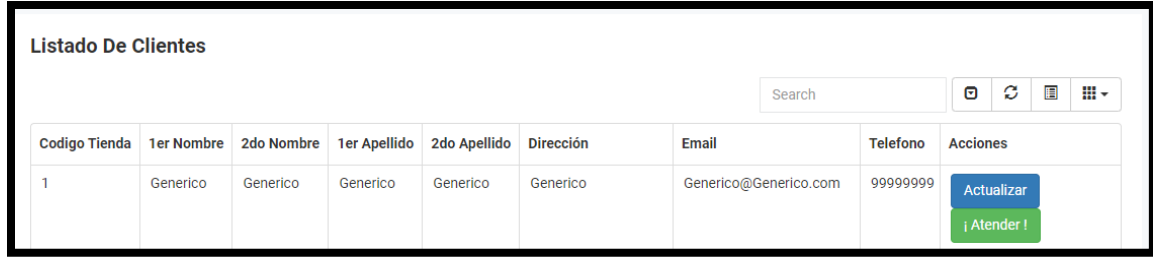

**Ilustración 120. Cliente Compra**

Se seleccionará el artículo que desea llevar el Cliente y se presionará el botón Comprar.

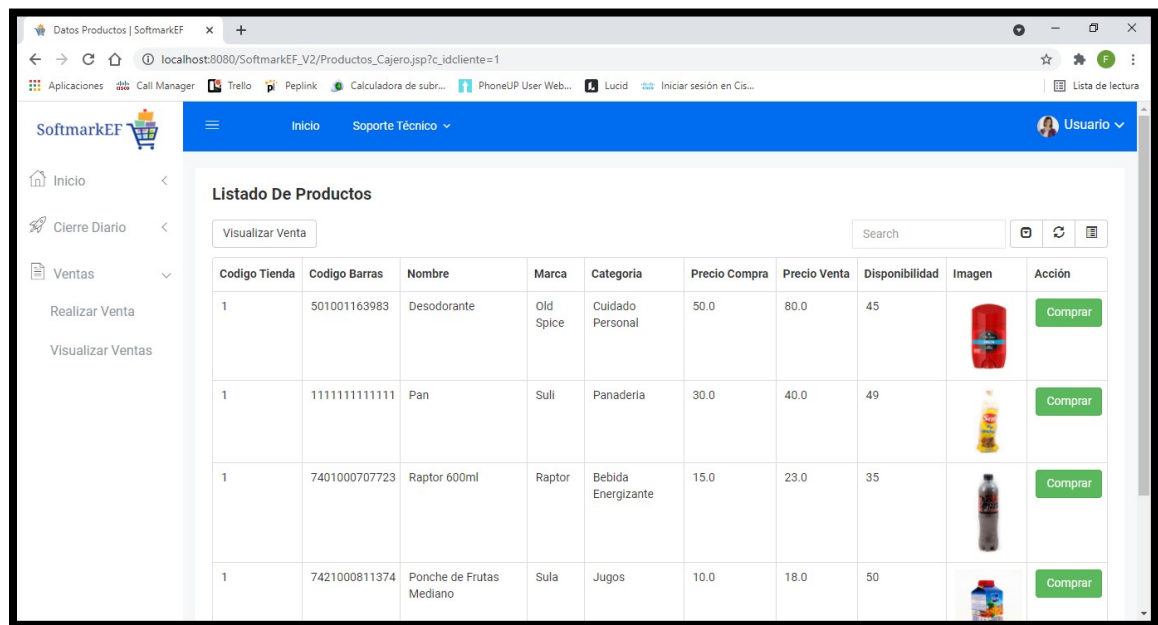

#### **Ilustración 121. Seleccionar Productos**

Fuente: Elaboración Propia

La siguiente pantalla mostrara el detalle de los productos a adquirir.

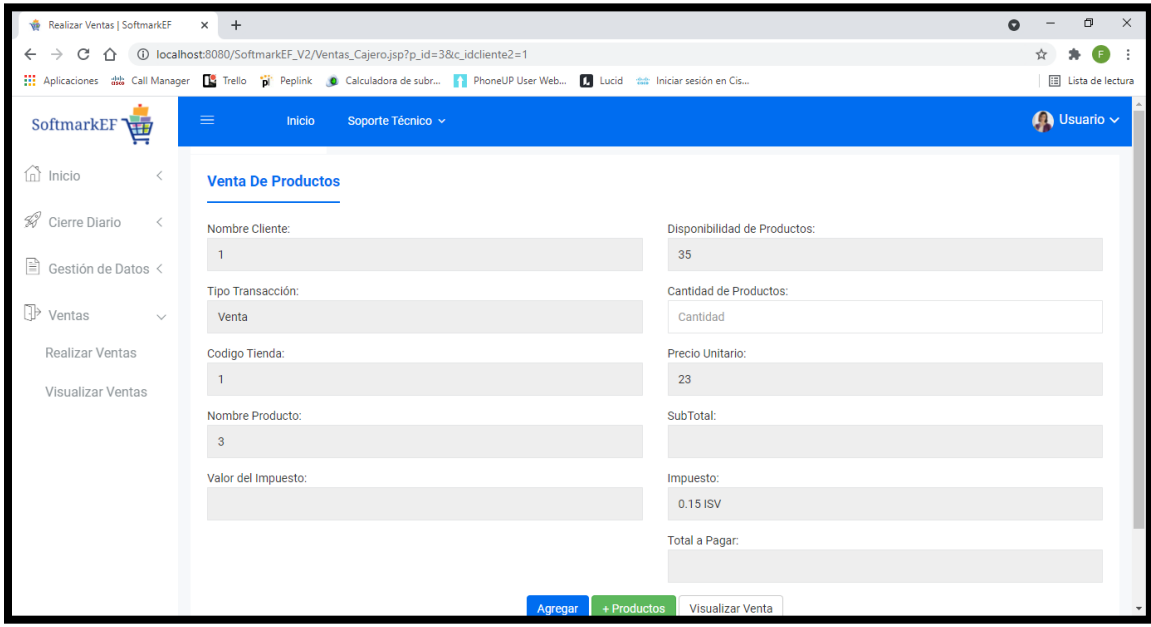

**Ilustración 122. Opciones Ventas**

El Cajero únicamente podrá seleccionar la cantidad de Productos a Vender, de acuerdo al precio de venta que tengan los Productos previamente establecidos, este será retraído automáticamente.

Al seleccionar la cantidad a comprar, los campos de Impuesto, Subtotal y Total serán calculados automáticamente.

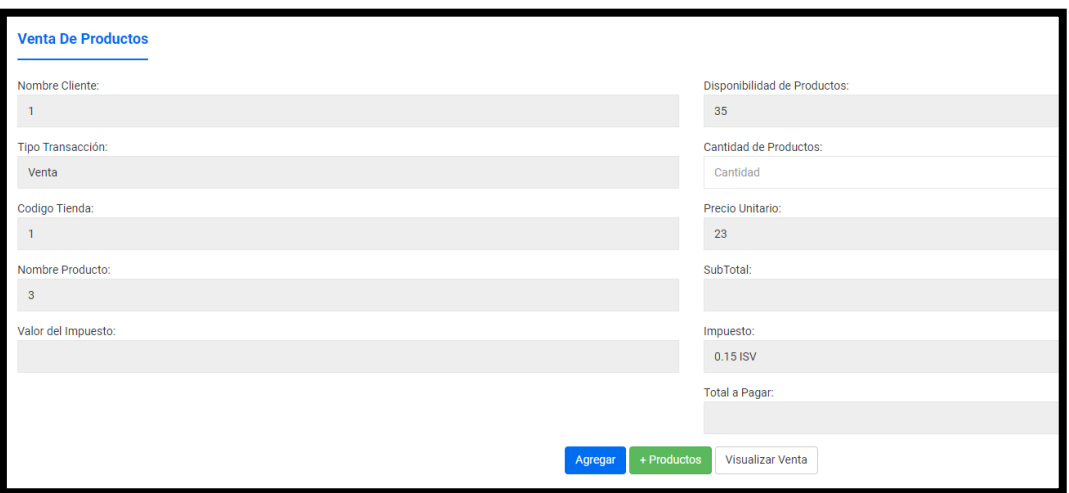

**Ilustración 123. Detalles de la Venta**

Fuente: Elaboración Propia

Después de haber seleccionado la cantidad de Productos requeridos, se dará Click para Pre-Facturar el Producto.

De acuerdo a las necesidades, el Cajero podrá comprar más Productos, seleccionando el botón +Productos.

Si la venta finalizo en ese punto, mediante el botón Visualizar Compra se podrá acceder a la vista para ver la Pre-Factura.

En este punto, la venta se encuentra Pre-Factrura y la cantidad de Productos ya se encuentra disminuida al inventario.

Si se da click sobre el boton Eliminar, la venta sera eliminada y la cantidad de Productos en el inventario volvera a la normalidad antes de la venta.

Despues de que la compra es asegurada por el cliente, el cajero procedera a facturar la compra. Presionando el boton Facturar Venta.

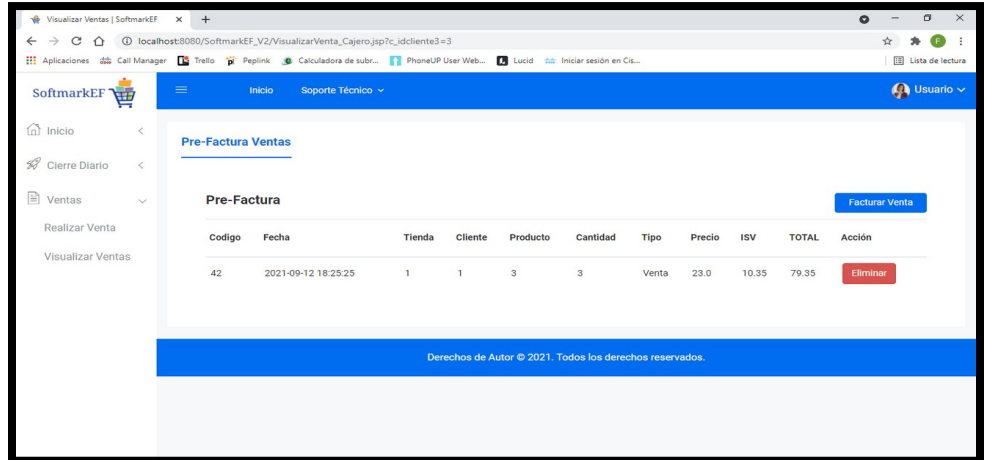

#### **Ilustración 124. Pre Factura Venta**

Fuente: Elaboración Propia

En esta pantalla, se podrá realizar el cálculo y suma de los productos facturados, recibiendo automáticamente el monto de la compra total, al colocar el efectivo recibido, también devolverá cuanto cambio será necesario regresar.

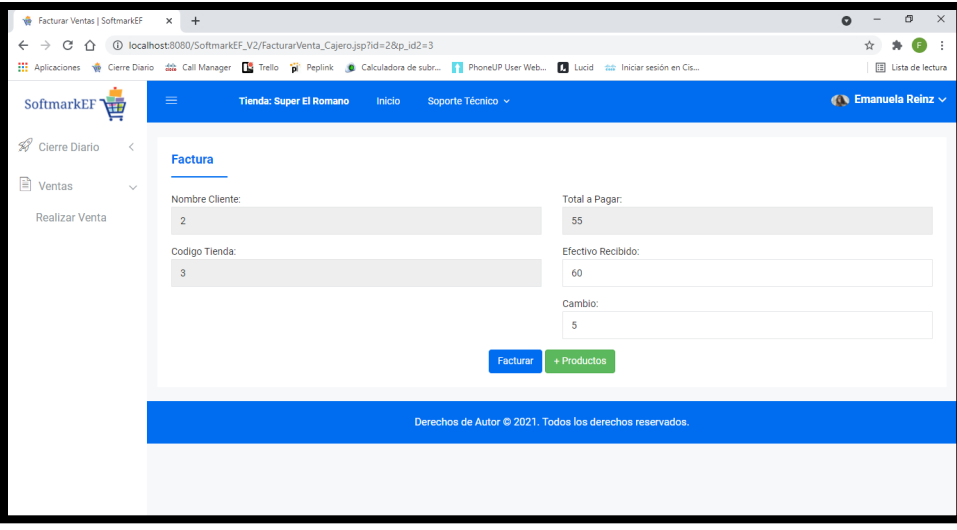

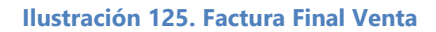

Se cancela el ciclo de cada venta al presionar Facturar, permitiendo al Cajero iniciar una nueva venta.